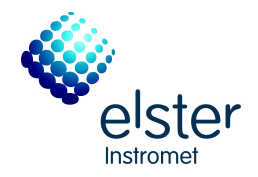

# Zustandsmengenumwerter gas-net Z0 und Z1

# Baureihe 2

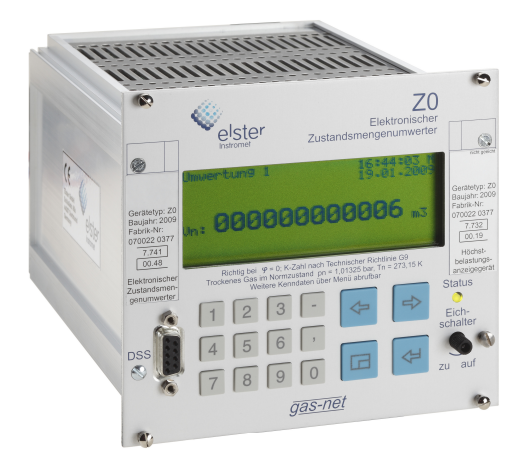

# Technische Dokumentation Band 1

Funktion, Bedienung, Inbetriebnahme und Wartung

FCZ01-BA1-DE a 02.04.2013

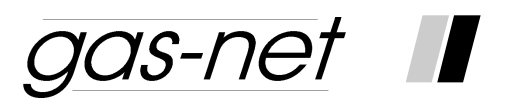

# **Zustandsmengenumwerter Z0 und Z1 Baureihe 2**

**Technische Dokumentation Band 1** 

**Funktion, Bedienung, Inbetriebnahme und Wartung**

#### **Copyright-Vermerke:**

© 2010 Elster GmbH.

GAS-WORKS, Z1 und FLOW COMP sind eingetragene Warenzeichen der Elster GmbH.

Microsoft, Windows und Windows NT sind eingetragene Warenzeichen von Microsoft Corporation.

HART ist ein eingetragenes Warenzeichen der HART Communication Foundation.

> **Elster GmbH Schloßstraße 95a D - 44357 Dortmund Tel.: +49 / 2 31 - 93 71 10 0 Fax: +49 / 2 31 - 93 71 10 99 E-Mail: systems@elster-instromet.com**

# **Inhalt**

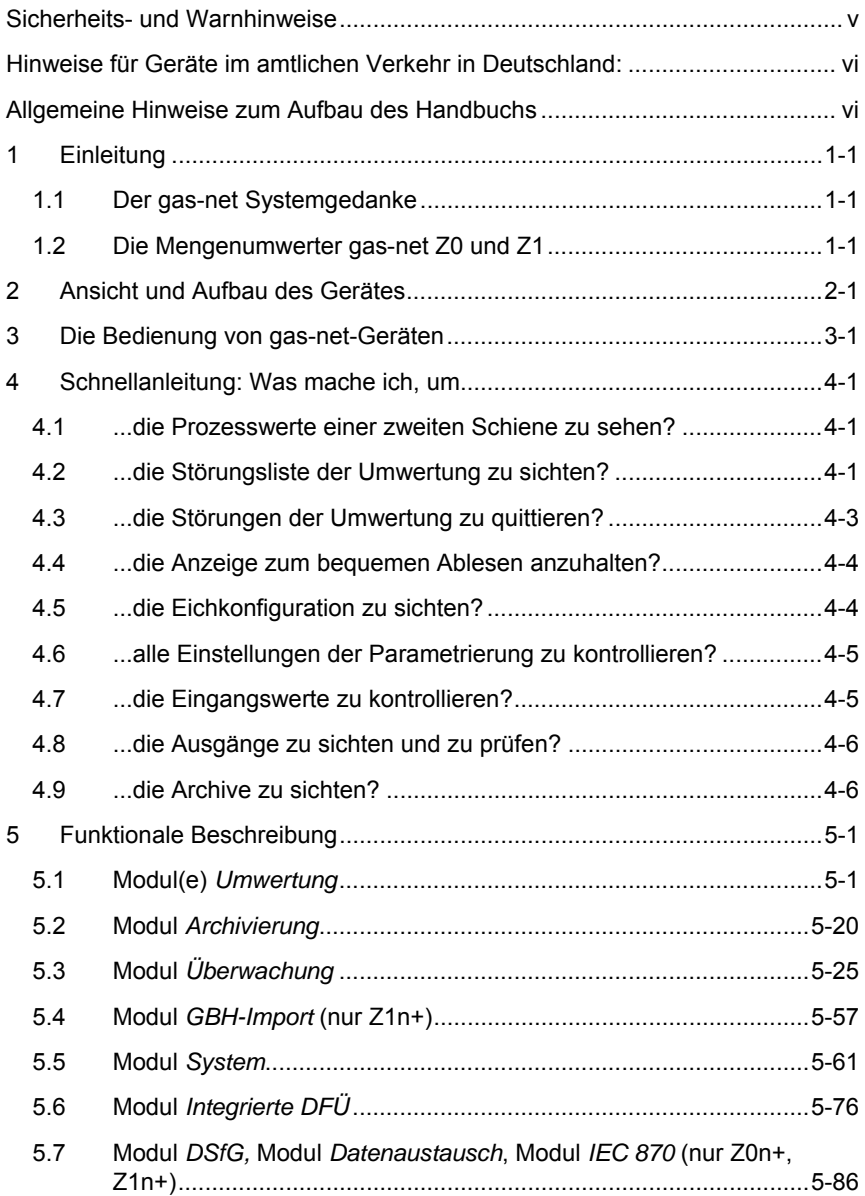

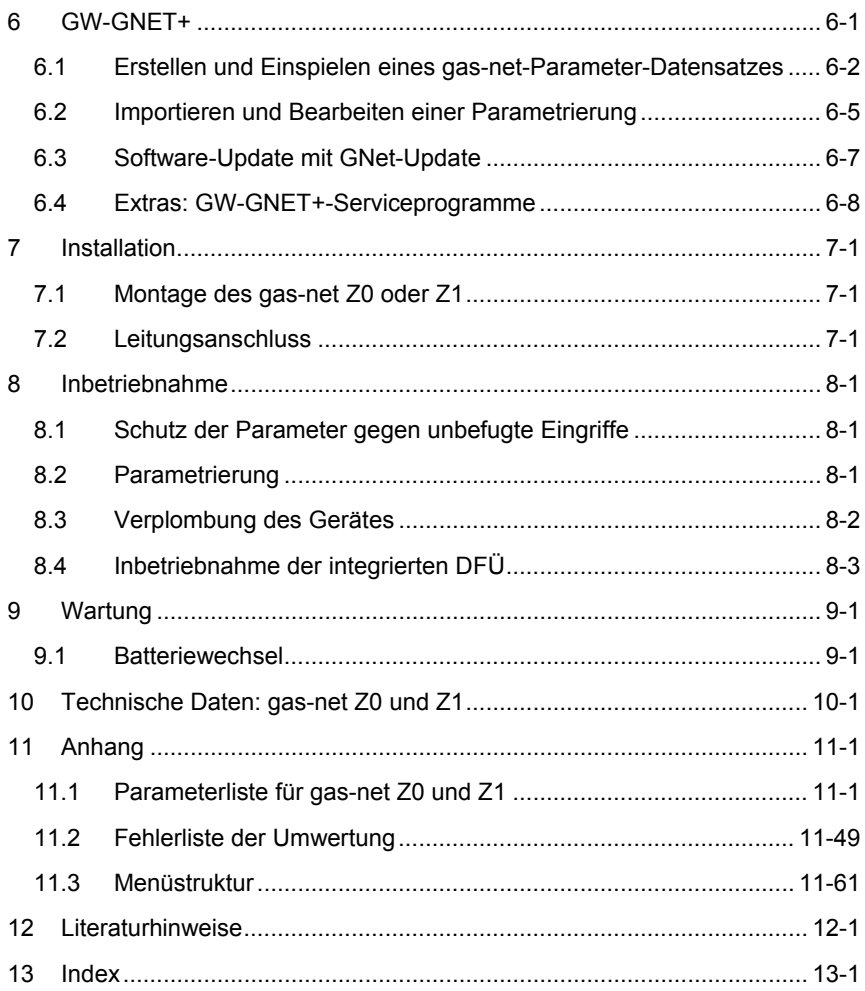

# <span id="page-6-0"></span>**Sicherheits- und Warnhinweise**

**!**

**Achtung! Die folgenden Sicherheits- und Warnhinweise müssen unbedingt beachtet werden:** 

- **Die gas-net Geräte Z0 und Z1 dürfen während der Lagerung keinen Temperaturen unter -20°C und über +50°C ausgesetzt werden.**
- **Während des Betriebes des Gerätes muss eine Temperatur zwischen 0°C und +40°C gewährleistet sein.**
- **Installation, Montage und Bedienung der gas-net Geräte darf nur von geschultem Fachpersonal durchgeführt werden.**
- **Die elektronischen Mengenumwerter Z0 und Z1 müssen außerhalb der Ex-Zone 2 eingebaut werden.**
- **In das Gerät gas-net Z0 bzw. Z1 sind Baugruppen eingebaut, die als**  *zugehöriges elektrisches Betriebsmittel* **der Kategorie** *ib* **nach DIN EN 50020 mit eigensicheren Stromkreisen zugelassen sind. Damit eignet sich der elektronische Mengenumwerter Z0 oder Z1 für den Anschluss an Aufnehmer und Impulsgeber (bzw. Encoder-Zählwerke), die sich im explosionsgefährdeten Bereich (z.B. Zone 1) befinden.**

**Für diese Baugruppen ist der gemischte Anschluss von eigensicheren und nicht eigensicheren Stromkreisen nicht zulässig.** 

- **Es sollten nur eigensichere Temperatur- und Druckaufnehmer der Schutzklasse EEx ib II C angeschlossen werden. Falls druckfest gekapselte Druck- und Temperaturaufnehmer (Ex-d) verwendet werden, muss der Anschluss des Gaszählers an die EXMFE5-Karte unbedingt über geeignete Ex-Trenner vorgenommen werden!**
- **Die Spannungsversorgung des Gerätes Z0 bzw. Z1 erfolgt über 24 V DC und muss extern abgesichert werden (Details siehe Abschnitt [7.2.1.2](#page-131-0)).**
- **Für den Potentialausgleich wird die Erdung an PE der Stromversorgungs-Anschlussbuchse angeschlossen.**
- **Die Vorschriften der einschlägigen Normen, insbesondere DIN EN 50014, DIN EN 50020 und DIN EN 50039, müssen unbedingt befolgt werden.**
- **Die in den Konformitätsbescheinigungen der anzuschließenden Karten genannten Grenzwerte müssen eingehalten werden. (Die Konformitätsbescheinigungen finden sich im zweiten Teil der Technischen Dokumentation gas-net Z0 und Z1.)**

### <span id="page-7-0"></span>**Hinweise für Geräte im amtlichen Verkehr in Deutschland:**

- Eichfähige Werte sind in der Anzeige des gas-net Z0 oder Z1 dadurch gekennzeichnet, dass sie in doppelt großer Schrift dargestellt werden.
- Das Gerät enthält eine eichfähige Registrierfunktion (die offizielle Bezeichnung lautet *Höchstbelastungs-Anzeigegerät*). Bei geeichter Registrierung muss die geräteinterne Uhrzeit automatisch synchronisiert werden. Der Betreiber ist dafür verantwortlich, dass über die Parametrierung des gas-net Mengenumwerters ein geeignetes Synchronisationsverfahren eingestellt ist. Als alternative Uhrzeitquellen stehen das PTB-Zeitnormal über telefonischen PTB-Uhrzeitabruf sowie Synchronisation über GPS oder NTP (zum Beispiel über die NTP-Zeitserver der PTB) zur Verfügung. Auch eine Synchronisation über DSfG-Zeitsynchtelegramme von einem DSfG-Teilnehmer, der seinerseits über eine geeignete Quelle (s.o.) synchronisiert wird, ist möglich.

### **Allgemeine Hinweise zum Aufbau des Handbuchs**

Die vorliegende Dokumentation beschreibt die Funktion, Bedienung, Installation und Wartung des Gerätes und stellt dadurch eine übersichtliche Bedienungsanleitung für den Anwender dar.

• **Tipp:** Kapitel [4](#page-28-0) gibt kurze Anleitungen, wie regelmäßig anfallende Aufgaben bei Routineüberprüfungen in der Anlage erledigt werden. Für das Gesamtverständnis der Funktionsweise des Geräts ist allerdings eine vollständige Lektüre des Handbuchs notwendig.

Für Geräte, die im amtlichen Verkehr in Deutschland eingesetzt werden, gibt es einen zweiten Band der Dokumentation. In diesem Band finden sich alle eichamtlich relevanten Schriftstücke - wie zum Beispiel die amtlichen Plombenpläne und die notwendigen Informationen über die zugelassenen Aufnehmer-Komponenten des Systems *Mengenumwerter* (Druckaufnehmer und Temperaturaufnehmer).

Für Geräte der Softwarevariante Z0n+, die mit der optionalen eichfähigen Funktion "Signiereinheit" betrieben werden, gilt zusätzlich der Ergänzungsband "Zustandsmengenumwerter Z0, Baureihe 2, Ergänzung zur Technischen Dokumentation: Funktion Signiereinheit".

Die gesamte Technische Dokumentation muss in der Anlage immer zur Hand sein.

# <span id="page-8-0"></span>**1 Einleitung**

### **1.1 Der gas-net Systemgedanke**

ist der Oberbegriff für eine Geräte-Familie von Elster. Alle gas-netaas-net Geräte, also auch zukünftige, zeichnen sich durch Einheitlichkeit in Erscheinungsbild, Bedienung und Parametrierung aus.

Um Bedienung und Parametrierung für den Anwender übersichtlich zu gestalten, liegt der gas-net-Gerätereihe ein modulares Konzept zugrunde. Ein Modul entspricht einer bestimmten Funktionalität. Jedes Modul hat eine eigene Hauptanzeige innerhalb der Menüführung des Gerätes; zu jedem Modul gehört eine eigene Gruppe von Einstellungen innerhalb des Parameter-Datensatzes.

Ein bestimmtes Modul kann in verschiedenen Gerätetypen eingesetzt werden. Dadurch ergibt sich eine Art Baukastensystem. Für den Anwender hat dies den Vorteil, dass ein bestimmtes Modul immer gleich zu bedienen und zu parametrieren sein wird – ganz gleich, um welchen Gerätetyp es sich konkret handelt.

# **1.2 Die Mengenumwerter gas-net Z0 und Z1**

# **1.2.1 Gerätevarianten und ihre Unterschiede: Z0n, Z1n, Z0n+, Z1n+**

Die Hauptaufgaben der gas-net*-*Mengenumwerter sind die Zustandsmengenumwertung und die Registrierung von Zählerständen und Messwerten.

Außerdem bieten die Geräte eine Vielzahl zusätzlicher Funktionen für Überwachungsaufgaben und Datenkommunikation. Es gibt mehrere Geräte- und Softwarevarianten, die sich in ihrer Hardwareaustattung und durch unterschiedliche zusätzliche Funktionalitäten unterscheiden.

Der generelle Unterschied zwischen Geräten der Z1-Reihe gegenüber Geräten aus der Z0-Reihe besteht in der Hardwareausstattung: Ein Z0-Gerät kann genau eine der digitalen Schnittstellen DSfG, COM2 und TCP/IP enthalten, während ein Z1-Gerät mit zwei dieser Schnittstellen ausgestattet sein kann. Deshalb wird der Z0 vorwiegend in kleineren Anlagen eingesetzt, während ein Z1 für größere Anlagen optimal geeignet ist.

Nun zu den Unterschieden der Softwarevarianten: Die Geräte in den Standardvarianten Z0n oder Z1n sind einschienige Zustandsmengenumwerter für eine Fahrtrichtung mit integrierter Registrierung und DFÜ-Funktionalität. Die Umwertung wird nach SGERG-88, AGA-NX-19, AGA8-DC92 oder mit konstanter k-Zahl durchgeführt, wobei feste Tabellenwerte für die Gasbeschaffenheit berücksichtigt werden.

Daneben gibt es erweiterte Softwarevarianten Z0n+ und Z1n+ mit erweitertem Funktionsumfang. Der folgenden Tabelle kann man entnehmen, welche Funktionalitäten in welcher Softwarevariante zur Verfügung stehen:

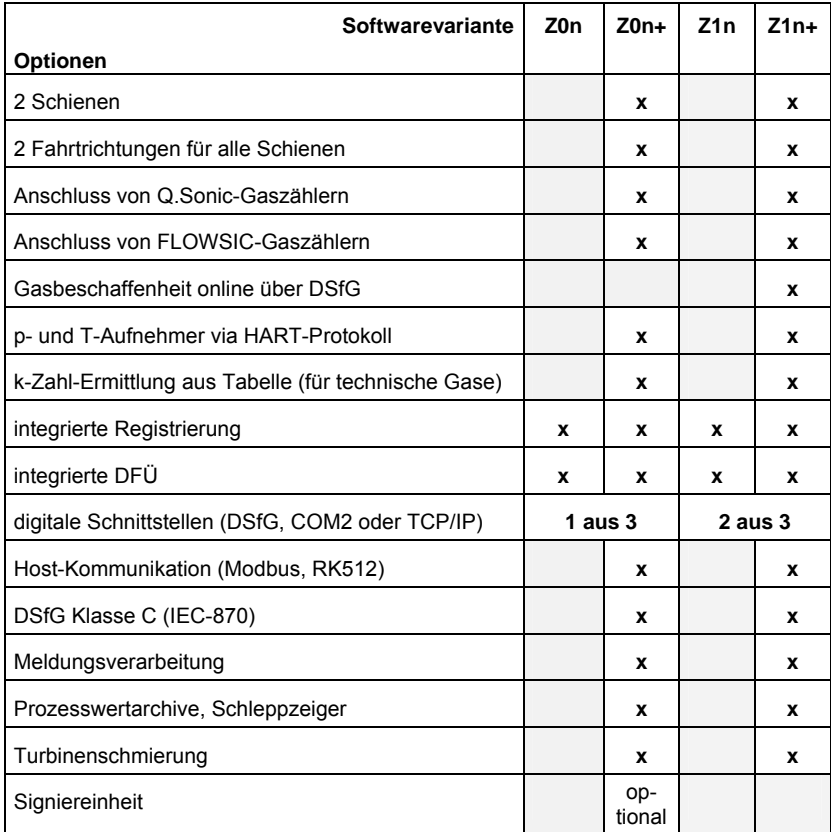

Im weiteren Text wird in der Regel nur vom Gerätetyp Z0 und Z1 gesprochen; was bedeutet, dass sich die Beschreibung jeweils sowohl auf die Basis-Softwarevarianten Z0n / Z1n als auch auf die erweiterten Softwarevarianten Z0n+ und Z1n+ bezieht.

Wenn eine Funktionalität nur in einer erweiterten Softwarevariante verfügbar ist, ist dies im Text ausdrücklich gekennzeichnet.

### **1.2.2 Mengenumwertung**

Das gas-net*-*Gerät Z0 oder Z1 ist ein elektronischer Zustandsmengenumwerter für Erdgase<sup>[1](#page-10-0)</sup>. Die Funktionalität Mengenumwertung berechnet aus den Eingangsgrößen Betriebsvolumen, Betriebsdruck und Betriebstemperatur das geflossene Normvolumen.

Die der Berechnung zugrundeliegende Gasgleichung lautet:

$$
V_n = V_b * \frac{p}{p_n} * \frac{T_n}{T} * \frac{1}{k} = V_b * Z
$$

Dabei bezeichnet

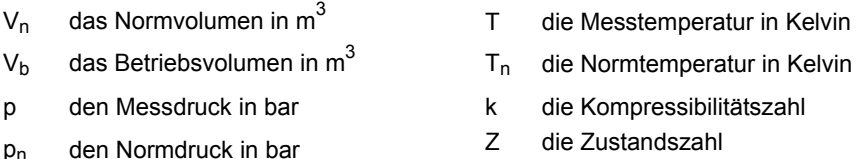

Das Normvolumen ist das Volumen des Gases unter Normbedingungen, also bei Normdruck und Normtemperatur.<sup>[2](#page-10-1)</sup> Eingangswerte, die sich auf Normbedingungen beziehen (zum Beispiel der Brennwert  $H_{0,n}$ ), müssen sich grundsätzlich und systemweit auf dieselben Werte beziehen.

Das reale Verhalten des Gases geht in die Gasgleichung durch die Kompressibilitätszahl k ein.

Die gas-net Zustandsmengenumwerter kennen in Hinsicht auf die k-Zahl-Berechnung folgende Betriebsarten:

 $\overline{a}$ 

<span id="page-10-0"></span><sup>&</sup>lt;sup>1</sup> Eine Sonderanwendung ermöglicht die Verwendung eines gas-net Z1n+ oder Z0n+ für industrielle trockene Gase. Hierbei wird die Kompressibilität des Gases nicht nach den für Erdgasen üblichen Rechenverfahren wie SGERG-88 oder AGA8-DC92 berechnet. Stattdessen wird die Kompressibilitätszahl aus einer parametrierbaren Tabelle ermittelt, die die Zustandszahl zb des Gases in Abhängigkeit von Druck und Temperatur enthält.

<span id="page-10-1"></span> $2$  In Deutschland gilt pn=1,01325 bar und Tn=273,15 Kelvin.

1. Berechnung von k nach der Standard GERG-88 Virialgleichung<sup>[3](#page-11-0)</sup>. Neben Betriebsdruck und Betriebstemperatur gehen in dieses Berechnungsverfahren folgende Gasbeschaffenheitswerte ein:

> Brennwert H<sub>o,n</sub> in kWh/m<sup>3</sup>, MJ/m<sup>3</sup> oder GJ/m<sup>3</sup> Normdichte  $\rho_{\sf n}$  in kg/m $^3$ , alternativ das Dichteverhältnis CO2-Anteil in Mol% H2-Anteil in Mol%

- 2. Berechnung von k nach der Standard GERG-88 Virialgleichung wie unter Punkt 1, allerdings ohne Berücksichtigung des H<sub>2</sub>-Anteils (H<sub>2</sub>-Anteil = 0 Mol%). Diese Betriebsart ist für Gasbeschaffenheitsmessgeräte vorgesehen, die nicht in der Lage sind, den H<sub>2</sub>-Anteil zu liefern.
- 3. Berechnung von k nach der AGA-NX-19-Methode<sup>[4](#page-11-1)</sup>. Dabei kann zwischen dem AGA-NX-19-mod-Verfahren (Herning, F. / Wolowski, E. 1966) und dem AGA-NX-19-mod-BR.KORR.3H-Verfahren (Jaeschke, M. / Harbrink, B. 1982) gewählt werden.

Neben Betriebsdruck und Betriebstemperatur gehen in dieses Berechnungsverfahren folgende Gasbeschaffenheitswerte ein:

Brennwert H<sub>o,n</sub> in kWh/m<sup>3</sup>, MJ/m<sup>3</sup> oder GJ/m<sup>3</sup>

Dichteverhältnis dv

CO2-Anteil in Mol%

N2-Anteil in Mol%

4. Berechnung von k nach dem Verfahren AGA8-92DC<sup>[5](#page-11-2)</sup>. Neben Betriebsdruck und Betriebstemperatur gehen in dieses Berechnungsverfahren die folgenden Gasbeschaffenheitswerte ein:

> CH4-Anteil in Mol% C2H6-Anteil in Mol% C3H8-Anteil in Mol%

l

<span id="page-11-0"></span><sup>&</sup>lt;sup>3</sup> Gemäß ISO 12213-3. Dieses Berechnungsverfahren ist außerdem in der Technischen Richtlinie TR G9 sowie im DVGW-Arbeitsblatt G486 beschrieben.

<span id="page-11-1"></span><sup>&</sup>lt;sup>4</sup> Diese Methode ist nicht zulässig für den amtlichen Verkehr in Deutschland.

<span id="page-11-2"></span><sup>5</sup> Dieses Berechnungsverfahren ist in ISO 12213-2 beschrieben.

**Einleitung 1**

i-C4H10-Anteil in Mol% n-C4H10-Anteil in Mol% i-C<sub>5</sub>H<sub>12</sub>-Anteil in Mol% n-C5H12-Anteil in Mol%  $C_6H_{14}$ +-Anteil in Mol% CO2-Anteil in Mol% N2-Anteil in Mol% O2-Anteil in Mol% H2-Anteil in Mol%

Gasbeschaffenheitskomponenten, die das angeschlossene Gasbeschaffenheitsmessgerät nicht zur Verfügung stellt, werden mit Null angenommen. Gasbeschaffenheitskomponenten, die vom Gasbeschaffenheitsmessgerät geliefert werden, aber nicht im Eingangsvektor der AGA8 enthalten sind, werden nach den Vorschriften der AGA8 anderen ähnlichen Komponenten zugeschlagen. Vor der Berechnung von k wird eine Normierung auf 100% nach den Vorschriften der AGA8 vorgenommen.

5. Ermittlung von k in Abhängigkeit von Umwerterdruck und Umwertertemperatur aus einer parametrierbaren Zustandszahl-Tabelle (nur in Softwarevariante Z0n+ oder Z1n+).

Diese Methode ist vorgesehen für industrielle trockene Gase. Die Parametriersoftware bietet vorbereitete Zustandszahl-Tabellen für die gängigsten Gase an, die mit dieser Methode umgewertet werden können. $^6$  $^6$ 

Die Auswertung der Tabelle erfolgt zur Laufzeit über lineare Interpolation zwischen den nächstliegenden Stützstellen für p und T. Auf diese Weise werden die Zustandszahlen zb und zn aus der Tabelle ermittelt (zb = z unter Betriebsbedingungen, zn = z unter Normbedingungen). Die k-Zahl wird nach der Gleichung k = zb/zn berechnet.

Bei einem Betriebsdruck und/oder einer Betriebstemperatur außerhalb der definierten (rechteckigen) Tabelle wird für die Ermittlung von zb nicht über ein Tabellenende hinaus interpoliert. Stattdessen wird in einem solchen Fall

 $\overline{a}$ 

<span id="page-12-0"></span><sup>&</sup>lt;sup>6</sup> Bitte wenden Sie sich an Elster GmbH, falls der Z0 oder Z1 für die betriebliche Umwertung eines Gases verwendet werden soll, für welches die Parametriersoftware keine Zustandszahl-Tabelle anbietet.

der Wert der äußersten Stützstelle benutzt und der Umwerter geht in Alarm. Falls ein Wert nicht berechnet werden kann, weil die Tabelle nicht vollständig definiert ist (Tabelleneinträge = 0 wegen Übergangs in den flüssigen Zustand), geht das Gerät ebenfalls in Alarm und rechnet mit  $k = 1$ .

 $6. k =$ konstant

Bei Geräten, die im amtlichen Verkehr eingesetzt werden, sollten bei der Wahl des k-Zahl-Verfahrens unbedingt die Auflagen der Zulassung sowie die örtlichen Bestimmungen beachtet werden.

Die Gasbeschaffenheit wird in der Regel in Form von festen Tabellenwerten berücksichtigt. Wenn die k-Zahl aufgrund lebender Gasbeschaffenheitswerten ermittelt wird<sup>[7](#page-13-0)</sup>, muss das Gasbeschaffenheitsmessgerät seine Analysewerte über DSfG-Protokoll zur Verfügung stellen. Es ist sogar möglich, eine zweite Gasbeschaffenheitsquelle über DSfG anzuschließen. Diese wird entweder für die Berechnungen verwendet, wenn die erste Quelle ungültig ist oder stellt alternativ einen zweiten Satz von Gasbeschaffenheitswerten für eine etwaige zweite Fahrtrichtung oder zweite Schiene.

Anzeige und Zählwerksstruktur des gas-net Z0/Z1 werden in Kapitel [5](#page-34-0) erläutert.

### **1.2.3 Registrierung**

In die Mengenumwerter gas-net Z0 und Z1 ist standardmäßig eine Registrierfunktion integriert, die wichtige Messgrößen in bestimmten Intervallen und beim Auftreten von Störungen archiviert. Die genaue Beschreibung der Archivstruktur findet sich in Abschnitt [5.2](#page-53-0).

l

<span id="page-13-0"></span><sup>&</sup>lt;sup>7</sup> Der Import von lebenden Gasbeschaffenheitswerten über DSfG ist nur bei einem Z1 in der Softwarevariante Z1n+ möglich.

# <span id="page-14-0"></span>**2 Ansicht und Aufbau des Gerätes**

Wie bereits in Abschnitt [1.2.1](#page-8-0) erläutert, gibt es sowohl das Z0- als auch das Z1- Basisgerät in unterschiedlichen Softwarevarianten, die sich in ihrem Funktionsumfang unterscheiden. Auf der Gerätefront ist das Gerät immer als gas-net Z0 bzw. Z1 gekennzeichnet. Die Bezeichnung der Softwarevariante, die Versionsnummer und die Prüfsumme zur Identifikation des Softwarestandes kann man direkt am Gerät über die Hauptanzeige des Moduls *System* aufrufen.

Das Gehäuse der Mengenumwerter Z0 und Z1 ist als Einschub für einen 19''- Rahmen ausgeführt und in zwei Gehäusebreiten erhältlich (1/3 Baubreite für bis zu vier Prozesskarten oder 1/2 Baubreite für bis zu sieben Prozesskarten).

Die Vorderseite des Gerätes enthält ein 8x32 Zeichen LC-Display, ein Tastenfeld mit 16 Tasten, eine Status-LED sowie den Eichschalter. Die Datenschnittstelle DSS ist ebenfalls auf der Vorderseite zu finden; sie dient zum Anschluss eines PC oder Laptop zu Servicezwecken.

Folgende Abbildung zeigt die Frontansicht eines gas-net Z1 exemplarisch in der schmalen Ausführung (1/3 Baubreite):

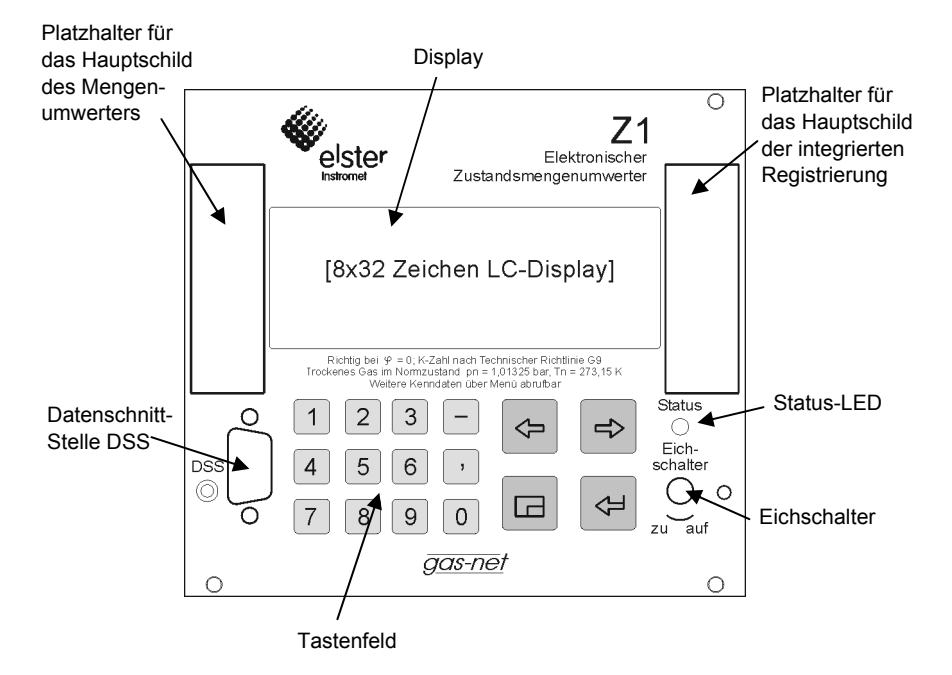

Auf der Rückseite des Gerätes befindet sich der Netzanschluss 24 VDC und folgende weitere Schnittstellen:

- Z1-Gerät: zwei der digitalen Schnittstellen DSfG, COM2 oder TCP/IP
- Z0-Gerät: genau eine der digitalen Schnittstellen DSfG, COM2 oder TCP/IP An COM2 wird das Modem für die integrierte DFÜ angeschlossen; diese Schnittstelle kann aber auch zur Ankopplung von Fremdprotokollen benutzt werden (Modbus RTU, Modbus ASCII, RK512 oder 3964R).

Die TCP/IP-Schnittstelle wird für die Einbindung in eine Standard-Netzwerk-Installation benutzt (für Datenaustausch über Modbus TCP oder Zeitsynchronisation über NTP).

Alle Prozessanschlüsse werden über Prozesskarten realisiert, die in das Gehäuse eingebaut sind. Die genaue Zusammenstellung der E/A-Karten hängt im Einzelfall von den Aufgaben des Gerätes ab (ein- oder zweischienige Umwertung, Anschlussart des Gaszählers, Anzahl der benötigten Ausgangssignale usw.). In der breiten Gehäuseausführung können bis zu sieben Prozesskarten in das Gerät eingebaut sein, in der schmalen Ausführung bis zu vier Prozesskarten.

Die Hauptfunktionalität des Z0 oder Z1 ist die Mengenumwertung. Für den Anschluss der Gebergeräte (Druck- und Temperaturaufnehmer, Gaszähler) sind folgende Prozesskarten erforderlich:

- Eine multifunktionale Eingangskarte vom Typ EXMFE5 für den Anschluss des Druck- und des Temperaturaufnehmers sowie ggf. eines Gaszählers mit Impulsschnittstelle(n) oder Encoderzählwerk. Bei mehrschienigem Einsatz ist eine EXMFE5 pro Schiene eingebaut.
- Der Anschluss von Q.Sonic-Ultraschallgaszählern der Firma Elster-Instromet oder FLOWSIC-Ultraschallgaszählern der Firma SICK/MAIHAK erfolgt an einen Protokollkanal einer seriellen Karte vom Typ MSER2.
- Eine Fahrtrichtungsumschaltung über digitalen Eingangskontakt erfordert eine Eingangskarte vom Typ MFE11.

In der Regel ist zusätzlich eine multifunktionale Ausgangskarte MFA8 für die Ausgabe von Volumenimpulsen, Meldungen und Messwerten vorhanden.

Folgende Übersicht zeigt die übliche Kartenbelegung für unterschiedliche Betriebsarten.

#### **Betriebsarten (BA):**

- **1** 1 Schiene, 1 Fahrtrichtung, Anschluss Gaszähler (GZ) über Impulsschnittstelle 1-/2-kanalig oder Encoder-Zählwerk mit bis zu 2 zusätzlichen HF-Gebern
- **2** 1 Schiene, 2 Fahrtrichtungen, Anschluss Gaszähler (GZ) über Impulsschnittstelle 1-/2-kanalig oder Encoder-Zählwerk mit bis zu 2 zusätzlichen HF-Gebern
- **3** 1 Schiene, 2 Fahrtrichtungen, Ultraschallgaszähler Q.Sonic oder FLOWSIC
- **4** 2 Schienen je eine Fahrtrichtung, beide Gaszähler über Impulsschnittstelle 1-/2-kanalig oder Encoder-Zählwerk mit bis zu 2 zusätzlichen HF-Gebern
- **5** 2 Schienen je 2 Fahrtrichtungen, Anschluss beider Gaszähler (GZ) über Impulsschnittstelle 1-/2-kanalig oder Encoder-Zählwerk mit bis zu 2 zusätzlichen HF-Gebern
- **6** 2 Schienen je 2 Fahrtrichtungen, Ultraschallgaszähler vom Typ Q.Sonic oder FLOWSIC

Nicht-belegte Kartenplätze (KP) können beliebige gas-net Prozesskarten für betriebliche Zwecke enthalten. Eine Beschreibung der derzeit verfügbaren Karten findet man in Abschnitt [7.2.2](#page-132-0) oder in den Technischen Daten unter Kapitel [10.](#page-152-0)

Geräte der Softwarevarianten Z0n+ und Z1n+ können sowohl zwei Schienen als auch zwei Fahrtrichtungen umwerten und können daher für alle aufgeführten Betriebsarten benutzt werden. Der Einsatzbereich der Standardvarianten Z0+ und Z1+ beschränkt sich auf Betriebsart 1.

Kartenplätze 5 bis 7 sind nur bei einem Gerät in 1/2-Baubreite vorhanden.

Das bedeutet insbesondere, dass nur ein Gerät in 1/2-Baubreite für zweischienige Umwertung eingesetzt werden kann.

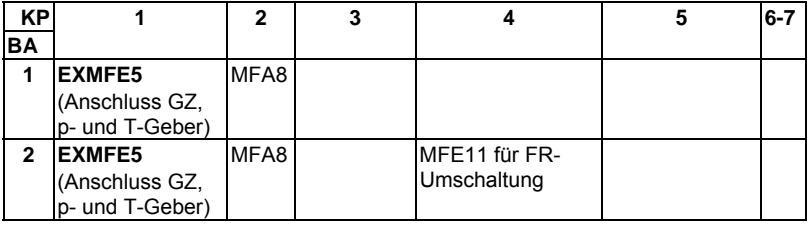

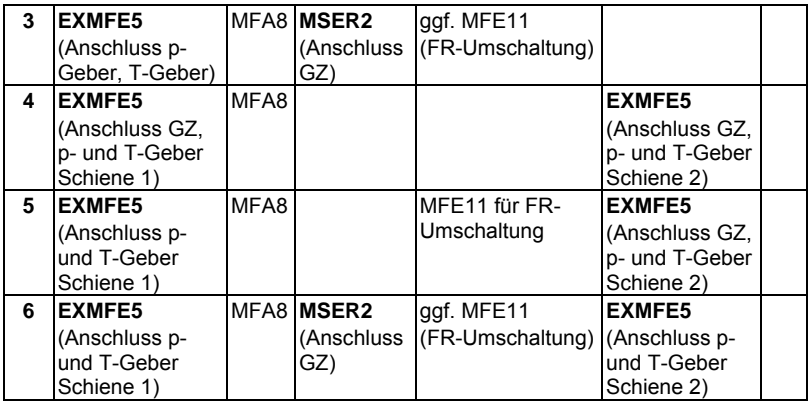

Folgende Abbildung zeigt als Beispiel die Rückansicht eines Z1-Gerätes in schmaler Gehäuseausführung für Betriebsart 1 lt. voranstehender Tabelle.

> Freie Kartenplätze für beliebige gas-net-Prozesskarten mit passender Beschriftungsplatte

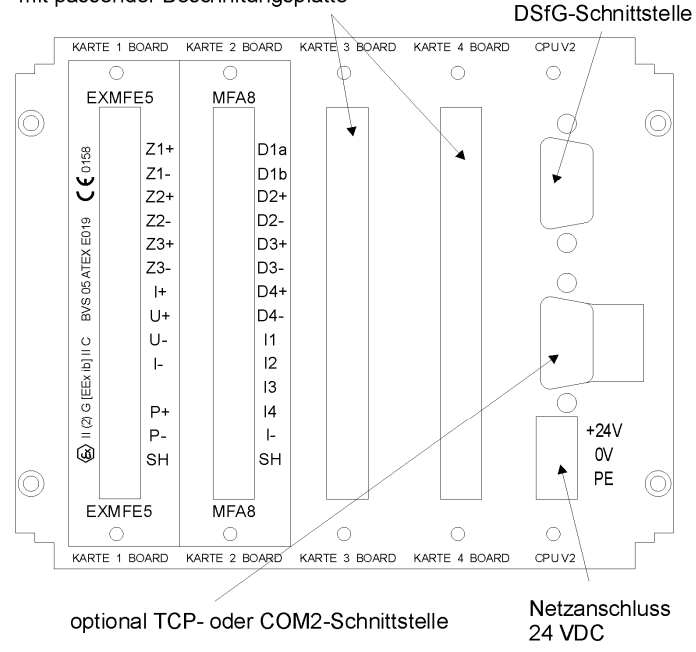

Z1 Rückansicht (Beispiel)

# <span id="page-18-0"></span>**3 Die Bedienung von gas-net-Geräten**

Ziel dieses Kapitels ist es, Ihnen die Grundstrukturen der Bedienung und der Menüstruktur von gas-net*-*Geräten nahezubringen.

Wie bereits erwähnt, haben alle Geräte der gas-net-Familie ein einheitliches Erscheinungsbild und eine vergleichbare Menüstruktur.

Für den Anwender bedeutet das: Wer einmal ein gas-net*-*Gerät bedient hat, wird auch mit allen anderen Gerätetypen problemlos umgehen können.

Gemäß der Parametrier-Philosophie von gas-net-Geräten erfolgt deren Parametrierung nicht über das Bedienfeld, sondern mithilfe eines PCs oder Laptops. Die Bedienung des Gerätes über die Tastatur dient im Wesentlichen dazu, sich die wichtigsten Informationen auf dem Display anzeigen zu lassen. Wie die Bedienoberfläche auf dem Display inhaltlich aussieht, hängt davon ab, um welchen gas-net-Gerätetyp es sich im Einzelfall handelt.

### **3.1.1 Tastenfeld**

Das Tastenfeld von gas-net-Geräten besteht aus einem Ziffernblock für die Eingabe von Zahlen, Tasten für Minuszeichen und Dezimaltrenner sowie einer Gruppe von vier Navigationstasten. Mit diesen kann man sich innerhalb der Menüstruktur bewegen und Menüs und Anzeigen aufschalten. In einigen Fällen ist es auch möglich, über die Navigationstasten Aktionen auszulösen oder Werte zu ändern.

Die folgende Abbildung zeigt eine Übersicht über die Bedeutung der Tasten. Die genaue kontextbezogene Bedeutung der Navigationstasten wird im Zusammenhang mit der Menüstruktur in Abschnitt [3.1.4](#page-21-0) erläutert.

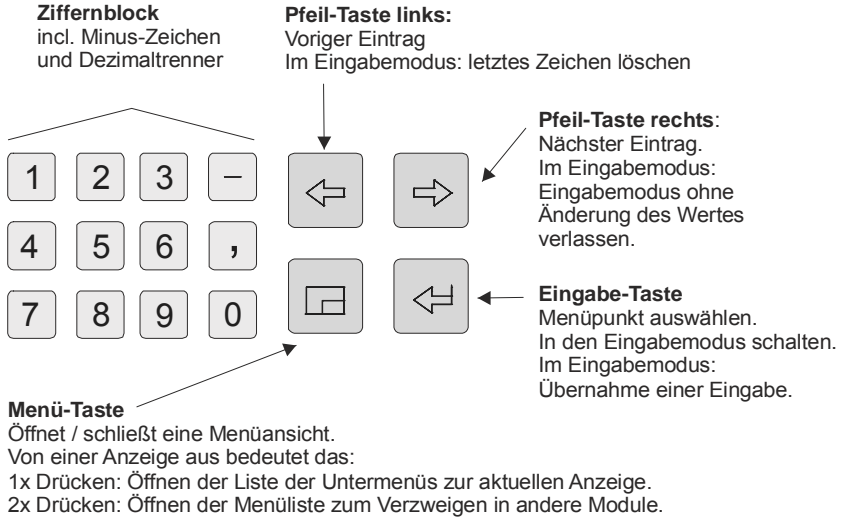

3x Drücken: Schließen des Menüs.

# **3.1.2 Sonstige Bedien-Elemente: Status-LED, Eichschalter**

Die Status-LED auf der Vorderseite des Gerätes ist eine 3-Farben-Leuchtdiode.

Am Zustand dieser Leuchtdiode kann man ablesen, ob eine Störung der Umwertung vorliegt oder vorgelegen hat.

Die Bedeutung der Farben kann man der folgenden Tabelle entnehmen:

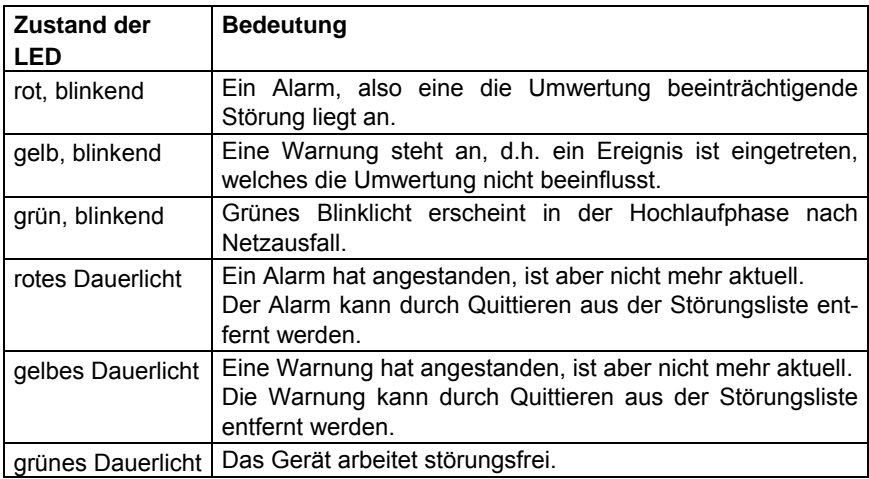

#### **Bedienung 3**

Die Reihenfolge der LED-Zustände in der obigen Tabelle entspricht der Reihenfolge, die die Störungsverwaltung berücksichtigt: Grundsätzlich wird immer die Störung signalisiert, die die höchste Priorität hat. Eine anstehende Störung hat immer Vorrang vor einer Störung, die nicht mehr aktuell ist.

Die genaue Bedeutung der Begriffe *Alarm*, *Warnung*, *Hinweis* wird in Abschnitt [5.3.1](#page-58-0) erläutert.

Der Eichschalter befindet sich rechts unten auf der Vorderseite des Gerätes.

Der gas-net Z0 oder Z1 hat ein zweistufiges Sicherheitskonzept: Alle Parameter, die unter dem Schutz des *Eichschalters* liegen, können nur geändert werden, wenn der Eichschalter geöffnet ist. Die Änderung solcher Parameter erfolgt grundsätzlich mithilfe eines PCs oder Laptops und der zugehörigen Parametriersoftware GW-GNET+.

Der Eichschalter wird geöffnet, indem man ihn gegen den Uhrzeigersinn bis zum Anschlag dreht. Dazu muss gegebenenfalls erst die amtliche Plombierung entfernt werden.<sup>[8](#page-20-0)</sup>

Bei Schließen des Eichschalters wird automatisch die Grundanzeige des Gerätes aufgeschaltet.

Die *Benutzersicherung* als zweite Stufe des Sicherheitskonzeptes besteht aus bis zu zwei unabhängigen Zahlenschlössern. Im Gegensatz zum Eichschalter ist die Benutzersicherung über die Software des Gerätes realisiert. Das bedeutet, dass die Schlösser mit der Parametrierung des Gerätes festgelegt werden und über das Bedienfeld geöffnet oder geschlossen werden. Geöffnete Schlösser erlauben dem Anwender Zugriff auf bestimmte Parameter oder Aktionen. Alle unter Benutzersicherung liegenden Parameter sind veränderbar, wenn beide Schlösser oder der Eichschalter geöffnet sind.

### **3.1.3 Display**

 $\overline{a}$ 

Das Display ist ein beleuchtetes LC-Display mit 8 Zeilen zu je 32 Zeichen. Wenn ca. 30 Minuten lang keine Tastenbedienung erfolgt ist, schaltet sich die Hintergrundbeleuchtung des Displays automatisch ab.

<span id="page-20-0"></span><sup>&</sup>lt;sup>8</sup> Beachten Sie vor dem Entfernen der amtlichen Plombierung die örtlichen Bestimmungen: Im Geltungsbereich des deutschen Eichgesetzes ist das Öffnen eines amtlich gesicherten Eichschalters nur in Anwesenheit einer amtlich autorisierten Person (z.B. eines Eichbeamten) erlaubt.

# <span id="page-21-0"></span>**3.1.4 Anzeigen / Menüs / Dialoge**

Der folgende Abschnitt beschreibt ganz allgemein die Menüführung und Bedienung der gas-net-Geräte. Wo es sich angeboten hat, sind einzelne Themen mit Beispielen illustriert. Diese Beispiele beziehen sich auf gängige Gerätetypen; im Einzelfall kann es also vorkommen, dass ein spezielles Beispiel-Menü in dem Ihnen vorliegenden gas-net*-*Gerätetyp oder in der Softwarevariante nicht vorkommt. Die allgemein beschriebenen Bedienmechanismen funktionieren in allen Geräten auf gleiche Weise.

Jedes Modul besitzt eine sogenannte Hauptanzeige, in der wichtige aktuelle Werte angezeigt werden.

Ein Beispiel: Die Mengenumwerter Z0 und Z1 enthalten unter anderem die Module *Umwertung* und *Überwachung.* Die Hauptanzeige des Moduls *Umwertung* besteht aus aktuellen Zählerständen, die Hauptanzeige des Moduls *Überwachung* aus der Störungsliste.

Die Hauptanzeige des ersten Moduls stellt die Grundanzeige des Gerätes, das heißt diejenige Anzeige, die sich automatisch aufschaltet, wenn für ca. 30 Minuten keine Tastenbetätigung erfolgt ist.

Beispiel: Der Umwerter in der Softwarevariante Z1n+ kann zweischienig betrieben werden und enthält dann je ein Modul *Umwertung* pro Schiene; die Grundanzeige des Gerätes ist die Hauptanzeige des Umwertungsmoduls der ersten Schiene.

Eine Anzeige dient zur Darstellung von Werten. Wenn mehr Einträge vorhanden sind als auf einmal angezeigt werden kann, zeigen kleine Auf- bzw. Ab- Dreiecke auf der rechten Seite an, ob man nach oben oder unten blättern kann. Das Blättern geschieht dabei entweder zeilenweise oder aber, falls die Anzeige sehr viele Einträge enthält, auch seitenweise oder in inhaltlich zusammenhängenden Blöcken.

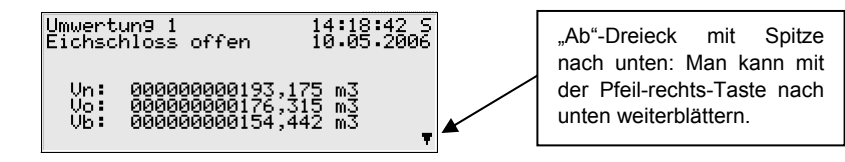

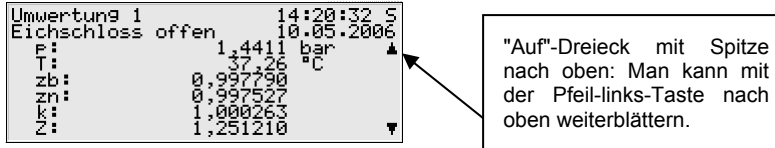

Jede aufschaltbare Anzeige gehört zu einem Modul innerhalb der Gerätesoftware, also zu einer abgeschlossenen Funktionalität. Wenn man sich in einer Anzeige irgendeines Moduls befindet, gibt es zwei prinzipiell unterschiedliche Navigationsziele in der Menüstruktur des Gerätes, und zwar einerseits eine untergeordnete Anzeige / ein Dialog<sup>[9](#page-22-0)</sup> des angezeigten Moduls oder andererseits die Hauptanzeige eines beliebigen Moduls.

Um das Navigieren innerhalb der Menüstruktur so einfach und schnell wie möglich zu machen, ist die Menütaste **in folgendermaßen belegt:** 

Einmaliges Drücken der Menütaste öffnet die Liste der Untermenüs, die die aktuelle Modulanzeige anbietet. Erneutes Drücken der Menütaste öffnet die Menüliste zum Verzweigen in andere Module, nochmaliges Drücken schließt das Menü.

Die Liste der Untermenüs eines Moduls wird in Abhängigkeit von der aktuellen Parametrierung aufgebaut: Menüpunkte, die sich auf Funktionalitäten beziehen, die überhaupt nicht parametriert sind, werden gar nicht angeboten.

Beispiel: Wenn der Gaszähler ein- und nicht mehrkanalig angeschlossen ist, wird das Umwertungsmodul keinen Menüpunkt *Gleichlaufüberwachung* vorweisen.

Untermenüs eines Moduls rufen entweder weitere Anzeigen auf oder aber Dialoge, in denen der Anwender Werte über das Bedienfeld ändern kann.

Die Menüstruktur ist baumartig: Ein untergeordneter Menüpunkt eines Moduls kann seinerseits untergeordnete Menüpunkte besitzen.

 $\overline{a}$ 

<span id="page-22-0"></span><sup>&</sup>lt;sup>9</sup> Ein Dialog ist eine spezielle Art von Anzeige, in der der Anwender Werte über das Bedienfeld ändern kann.

In unteren Hierarchieebenen des Menübaums gibt es kontextabhängig folgende Menüpunkte zum Zurückspringen in die nächsthöhere Ebene:

- Menüpunkt *Zurück* in einer Anzeige
- Menüpunkte *OK / Abbruch* in einem Dialog (*OK* bedeutet gleichzeitig Übernahme der geänderten Werte, *Abbruch* heißt Verwerfen der Änderungen)

Ganz unabhängig davon, in welcher Menüebene man sich befindet: Innerhalb jeder Menüliste kann man mit den Pfeiltasten vor- und zurückwandern und einen Menüpunkt selektieren. Das selektierte Ziel wird invers dargestellt, das heißt mit grüner Schrift auf schwarzem Grund. Durch Drücken der Eingabetaste wird der Menüpunkt aktiviert, der zum selektierten Eintrag gehört.

Ein Beispiel für den Mengenumwerter Z1:

Nehmen wir an, dass Sie die Ausgangssignale kontrollieren möchten. Für diesen Zweck gibt es eine eigene Anzeige im System-Modul; wir müssen also das Modul *System* aufschalten und von dort in die modulspezifischen Untermenüs verzweigen.

Gehen wir davon aus, dass die Hauptanzeige des Moduls *Umwertung*  aufgeschaltet ist. Wenn Sie die Menütaste drücken, sehen Sie die Untermenüs, die das Modul Umwertung anbietet.

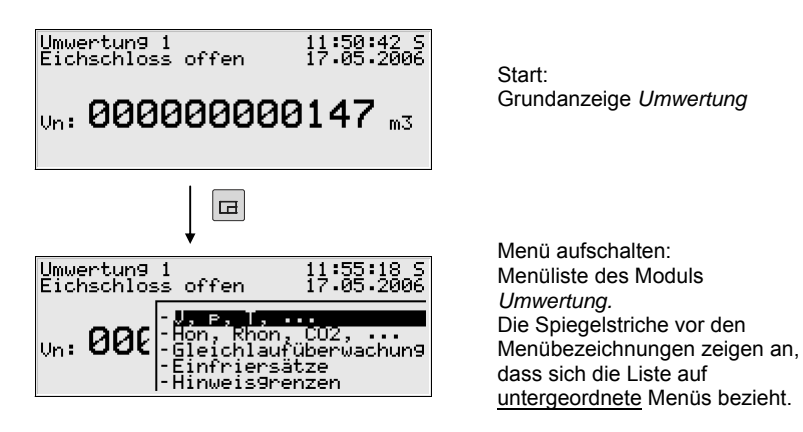

Da wir im Fall unserer Beispiel-Aufgabe kein Umwertungsmenü aktivieren wollen, sondern in ein anderes Modul verzweigen möchten, drücken Sie bitte erneut die Menütaste.

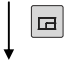

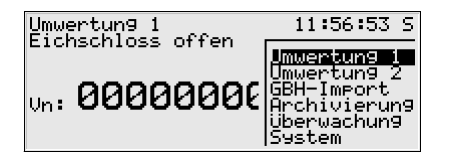

Modulliste (ohne auflistende Spiegelstriche vor der Menübezeichnung)

Nun zeigt das Menü die Liste aller Module, die die Gerätesoftware enthält. Betätigen Sie mehrmals die Pfeil-rechts-Taste, bis das Modul selektiert ist, das Sie aufschalten möchten. In unserem Beispiel ist dies das *System-*Modul.

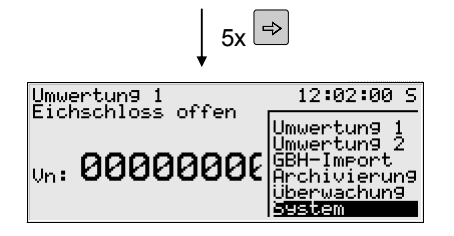

Modulliste: System-Modul ist selektiert

Dann drücken Sie die Eingabe-Taste und die Anzeige des soeben ausgewählten Moduls wird aufgeschaltet.

Und jetzt ahnen Sie wahrscheinlich schon, wie es anschließend weitergeht: Drücken Sie bitte die Menü-Taste, um die untergeordnete Menüliste aufzuklappen.

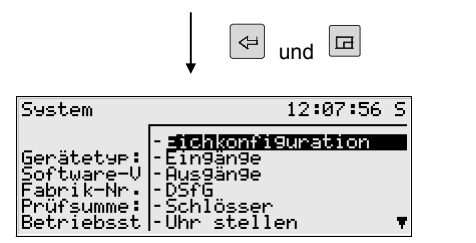

Grundanzeige Modul *System* mit zugehöriger Menüliste

Unser Ziel, das Menü *Ausgänge*, ist der dritte Eintrag in der Menüliste. Betätigen Sie also zweimal die Pfeil-rechts-Taste, so dass die Zeile *Ausgänge* selektiert ist. Drücken Sie anschließend die Eingabe-Taste, um die Auswahl zu bestätigen und die zugehörige Anzeige aufzuschalten.

**3 Bedienung** 

#### **Weitere Tipps zur Navigation in der Anzeige:**

- Falls Sie in einer Menü-Auswahl-Liste mit der Pfeil-rechts-Taste versehentlich zu weit unten gelandet sind, können Sie die Selektierung mit der Pfeillinks-Taste wieder nach oben verschieben.
- Wenn man ein aufgeklapptes Menü-Auswahl-Fenster verlassen möchte, ohne irgendeine Auswahl zu treffen, drückt man einfach die Menü-Taste so oft, bis sich das Menüfenster schließt (zweimal bei einer Menüliste innerhalb eines bestimmten Moduls, einmal bei der Modulliste).

Über einige Menüpunkte können Dialoge aufgeschaltet werden. Dies sind Anzeigen, in denen Werte geändert werden können. Derartige Änderungsmöglichkeiten per Bedienfeld sind relativ selten.

In solchen Eingabe-Dialogen wird zwischen den einzelnen Parametern mithilfe der Pfeiltasten hin- und hergewandert. Falls ein Parameter nicht geändert werden darf (zum Beispiel, weil es sich um einen Parameter unter Eichschloss handelt und dasselbige geschlossen ist), wird er in der Anzeige durchgestrichen dargestellt.

Wenn man eine Angabe selektiert hat, die man ändern darf, kann man über die Eingabetaste in den Editiermodus schalten.

Um die Bedienung komfortabler zu machen, gibt es in Abhängigkeit von der Art des zu ändernden Wertes unterschiedliche Methoden, einen neuen Wert festzulegen:

#### *Direkte Eingabe eines neuen Zahlenwertes*

Wenn nur einzelne Zeichen ersetzt werden sollen, kann man einzelne Zeichen von rechts mit der Pfeil-links-Taste löschen. Über die Zifferntasten inklusive Dezimaltrenner und Minuszeichen gibt man die neuen Zeichen ein.

Falls es leichter ist, den ganzen Wert durch den neuen zu ersetzen, fängt man sofort mit der Eingabe an: Sobald eine beliebige Zifferntaste betätigt wird, wird der voreingestellte Wert gelöscht und mit der Eingabe überschrieben.

Man verlässt den Eingabemodus mit der Eingabetaste. Dabei wird eine Überprüfung auf Konsistenz vorgenommen: Falls ein Wert eingegeben wurde, der im vorliegenden Kontext nicht sinnvoll oder nicht erlaubt ist, kann der Eingabemodus nicht verlassen werden. Der Anwender wird dadurch dazu gezwungen, den Wert zu korrigieren.

Um - etwa nach einer irrtümlichen Eingabe - den Eingabemodus ohne Übernahme der Änderung zu verlassen, drückt man die Pfeil-rechts-Taste.

#### **Bedienung 3**

Um den gesamten Dialog zu verlassen, schaltet man das Menü auf und wählt entweder *OK* (die neuen Werte werden übernommen) oder *Abbruch* (die Werte werden verworfen).

#### *Neuer Wert über Auswahl aus einer Liste*

Bei editierbaren Werten, bei denen nur eine feste Anzahl von Auswahlmöglichkeiten sinnvoll ist, bietet die Software des Gerätes eine Liste von möglichen Werten an. In dieser Liste wählt man den passenden Wert über die Pfeiltasten aus. Ein selektierter Wert wird durch Drücken der Eingabetaste übernommen.

Beispiel: Öffnen des Revisionsschalters für die erste Schiene eines Mengenumwerters. (Hinweis: Nur möglich bei geöffneten Schlössern!). Den Zustand der Revisionsschalter kann man im Menü *Schalter* des Überwachungsmoduls ändern. Wechseln Sie daher über den Menüpunktes *Überwachung – Schalter* in den zugehörigen Dialog.

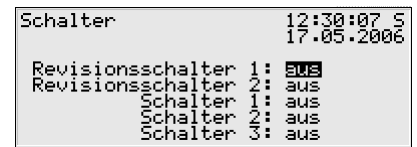

In obigem Bild ist der Revisionsschalter für beide Schienen als geschlossen gekennzeichnet (Revision 1 = aus, Revision 2 = aus). Gehen wir einmal davon aus, dass Sie den Revisionsschalter für die erste Schiene aktivieren möchten. Bei Betreten der Anzeige ist dieser Schalter bereits selektiert, Sie können also sofort die Eingabetaste drücken, um in den Editiermodus zu schalten. Eine Auswahlliste klappt auf, die die sinnvollen Werte anbietet (hier *aus* und *ein)*.

Wählen Sie über die Pfeiltasten den gewünschten Wert, in unserem Beispiel also *ein*.

Die Anzeige sieht dann folgendermaßen aus:

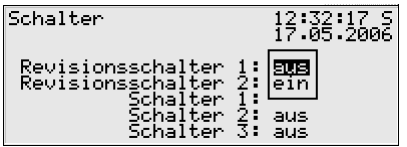

Dann drücken Sie die Eingabetaste, um den Editiermodus zu verlassen und schalten das Menü auf:

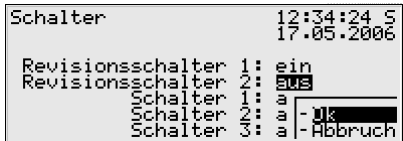

Mit *OK* wird die neue Einstellung übernommen, mit *Abbruch* verworfen.

#### *Ändern mehrerer Werte auf einmal*

In den meisten Dialogen werden nicht einzelne Werte, sondern ein ganzer Satz von Werten zugleich zum Ändern angeboten. In einem solchen Fall bearbeitet man zuerst den ersten selektierten Wert. Durch Drücken der Eingabetaste schaltet man in den Editier-Modus.

Mit der Eingabetaste wechselt man zum jeweils nächsten Wert.

• **Tipp:** Wenn man einen angebotenen Wert nicht ändern möchte, kann man ihn mit der Pfeil-rechts-Taste überspringen.

Geändert wird entweder durch direkte Eingabe über die Zifferntastatur oder durch Auswahl eines neuen Wertes aus einer Liste.

Wenn alle Werte bearbeitet sind, wird die Menütaste betätigt. Im erscheinenden Menü werden die Punkte *OK* und *Abbruch* angeboten. *OK* bewirkt, dass die geänderten Werte übernommen werden[1](#page-27-0)0. Mit *Abbruch* verwirft man die Änderungen. In beiden Fällen kehrt man in die zuletzt aufgeschaltete Anzeige zurück.

l

<span id="page-27-0"></span><sup>&</sup>lt;sup>10</sup> Auch hier wird eine Überprüfung auf Konsistenz vorgenommen: Falls ein oder mehrere Werte eingegeben wurden, die im vorliegenden Kontext nicht sinnvoll oder nicht erlaubt sind, kann der Eingabemodus nicht verlassen werden. Der Anwender muss zunächst die Eingabe korrigieren.

# <span id="page-28-0"></span>**4 Schnellanleitung: Was mache ich, um...**

**Hinweis:** Die folgenden Anleitungen gehen davon aus, dass man sich in der Grundanzeige des Gerätes befindet, d.h. in der Hauptanzeige des Moduls *Umwertung 1*.

# **4.1 ...die Prozesswerte einer zweiten Schiene zu sehen?**

Die Mengenumwerter in den Software-Varianten Z0n+ und Z1n+ können auch zweischienig betrieben werden. Die Grundanzeige des Gerätes ist immer die Hauptanzeige des Umwertungsmoduls für Schiene 1. In dieser Anzeige kann man die wichtigsten Zählerstände der ersten Schiene ablesen. Um zur Anzeige der zweiten Schiene umzuschalten (Modul *Umwertung 2*), gehen Sie bitte folgendermaßen vor:

- $\boxed{1}$  1) Schalten Sie die Liste der Module auf, indem Sie die Menütaste zweimal drücken.
- 2) Drücken Sie nun die Pfeil-rechts-Taste, bis der Menüpunkt *Umwertung 2*   $\Rightarrow$ selektiert ist.
- 3) Bestätigen Sie Ihre Wahl mit der Eingabetaste, um die Hauptanzeige des  $\Leftarrow$ Umwertungsmoduls für Schiene 2 aufzuschalten.

**Tipp:** Um wieder zur ersten Schiene zurückzuschalten, wiederholen Sie die soeben beschriebene Prozedur und aktivieren den Menüpunkt *Umwertung 1.* 

In der ersten Zeile der Umwertungs-Anzeige kann man auf einen Blick erkennen, zu welcher Schiene die angezeigten Zählerstände und Werte gehören – hier steht entweder der Text *Umwertung 1* oder *Umwertung 2.*

# **4.2 ...die Störungsliste der Umwertung zu sichten?**

Wenn die Status-LED rot oder gelb blinkt oder dauernd leuchtet, sind Alarmoder Warnungs-Einträge in der Störungsliste enthalten.

Und so können Sie sich die Störungsliste ansehen:

- 1) Schalten Sie die Modulliste auf, indem Sie die Menütaste zweimal drücken.
- 2) Drücken Sie die Pfeil-rechts-Taste, bis der Eintrag *Überwachung* selektiert ist.
- 3) Drücken Sie die Eingabetaste. Die Hauptanzeige des Moduls Überwachung  $\Leftrightarrow$ wird aufgeschaltet. Sie sehen die Störung mit der höchsten Priorität. Mit den Pfeiltasten können Sie durch die Störungsliste blättern.
	- 4) Blättern Sie nun zu Abschnitt [5.3.2,](#page-74-0) Seite [5-41](#page-74-0) vor, wenn Sie nähere Informationen benötigen. Wollen Sie eine Störung quittieren, so lesen Sie gleich im nächsten Abschnitt weiter.

**Hinweis:** Falls ein Z0n+ oder Z1n+ zweischienig genutzt wird, wird für jede umgewertete Schiene eine eigene Störungsliste geführt. Am Gerät gibt es allerdings nur *eine* Status-LED. Es kann daher aufgrund der LED nicht unterschieden werden, auf welche Schiene sich eine Meldung bezieht. Die Status-LED wird zum Beispiel auch dann rot blinken, wenn ein Alarm für Schiene 2 ansteht, Schiene 1 dagegen störungsfrei arbeitet.

Um einen Störungszustand, der durch die Status-LED signalisiert wird, eindeutig zuordnen zu können, schaut man in den Störungslisten nach.

Nach Aufschalten des Menüs *Überwachung* wird zunächst die Störungsliste der ersten Schiene angezeigt. Das erkennt man daran, dass in der dritten Zeile der Text *Umwertung 1* angezeigt wird.

Und so sieht man sich die Störungsliste der zweiten Schiene an:

- 1) Schalten Sie die Hauptanzeige des Moduls *Überwachung* auf.
- $\blacksquare$ 2) Drücken Sie die Menütaste, um die Liste der untergeordneten Menüpunkte aufzuschalten.
	- 3) Betätigen Sie die Pfeil-rechts-Taste, bis der Menüpunkt *Nächste Liste*  selektiert ist.
	- 4) Die Störungsliste der zweiten Schiene wird angezeigt, was durch den Text *Umwertung 2* in der dritten Zeile gekennzeichnet ist.

Es kann insgesamt bis zu drei Störungslisten geben; neben den ein oder zwei Umwertungs-Störungslisten zusätzlich die Störungsliste der Meldungsverarbeitung des Überwachungsmoduls. Über den Menüpunkt *Nächste Liste* kann man immer zur Ansicht der jeweils nachfolgenden Störungsliste umschalten.

 $\Rightarrow$ 

<span id="page-30-0"></span>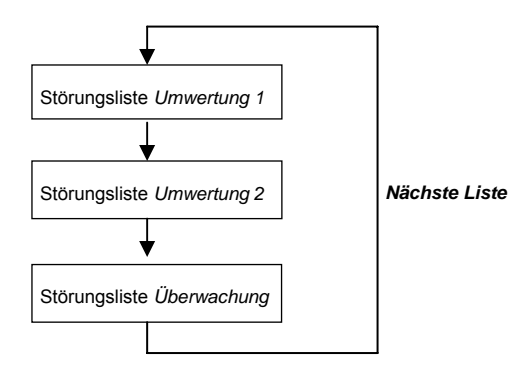

Weitere Informationen zur Störungsliste der Meldungsverarbeitung finden Sie in Abschnitt [5.2.](#page-58-0)

# **4.3 ...die Störungen der Umwertung zu quittieren?**

Störungen können nur dann quittiert und somit aus der Umwertungs-Störungsliste entfernt werden, wenn sie nicht mehr aktuell anstehen.

Um eine solche Störung zu quittieren, gehen Sie folgendermaßen vor:

- $\boxed{a}$  1) Öffnen Sie per Menü die Störungsliste wie oben unter [4.2](#page-28-0) beschrieben. Achten Sie bei einem zweischienig betriebenen gas-net Z0n+ oder Z1n+ bitte darauf, dass die Störungsliste der gewünschten Schiene angezeigt wird. In der dritten Zeile der Anzeige sieht man, auf welche Schiene sich die aktuell aufgeschaltete Störungsliste bezieht.
	- 2) Wählen Sie über die Pfeil-links oder Pfeil-rechts Taste die Störung aus, die Sie quittieren möchten.
	- 3) Drücken Sie die Menütaste. Ist die Störung, die auf dem Display angezeigt wird, nicht quittierbar, erscheint der erste Menüpunkt durchgestrichen: Quit**tieren***.* Bei einer quittierbaren Störung bestätigt man einfach den Menüpunkt **Quittieren** mit der Eingabetaste. Die Störung verschwindet aus der Störungsliste und die Störung mit der nächstniedrigen Priorität wird auf dem Display angezeigt.<sup>[1](#page-30-1)1</sup>

 $\overline{a}$ 

<span id="page-30-1"></span><sup>&</sup>lt;sup>11</sup> Für einen zweischienigen Umwerter gilt folgende Besonderheit: Eine Störung, die sich auf beide Schienen bezieht, verschwindet aus beiden Umwerter-Störungslisten, sobald sie in einer der Listen quittiert wird. Ein Beispiel für eine solche Störung ist der Alarm A409 (Ausfall Versorgungsspannung).

<span id="page-31-0"></span>4) Wiederholen Sie die soeben erläuterten Arbeitsschritte, wenn Sie weitere Störungen quittieren möchten.

**Hinweis:** Das hier beschriebene Quittieren bezieht sich ausschließlich auf Störungen, die sich auf die Umwertungsfunktionen des Gerätes beziehen. Der Quittungsmechanismus für Meldungen der allgemeinen Meldungsverarbeitung (Störungsliste *Überwachung*) wird in Abschnitt [5.2](#page-58-0) erläutert.

# **4.4 ...die Anzeige zum bequemen Ablesen anzuhalten?**

- 1) Der Menüpunkt zum Anhalten der Anzeige findet sich in der detaillierten l call *V,p,T,....* Anzeige der Umwertungsmodule. Schalten Sie das Menü auf. *Anzeige einfrieren* ist der erste Punkt, man muss also nur die Eingabetaste  $\left| \right|$ betätigen und die Anzeige wird angehalten. Im Einfriermodus werden alle Zählerstände mit drei Nachkommastellen angezeigt.
- $|n|$ 2) Um die Anzeige wieder laufend aktualisieren zu lassen, schaltet man wieder das Menü auf und aktiviert *Anzeige auftauen.*

**Hinweis**: Bei einem zweischienig betriebenen Umwerter zeigt der Einfriersatz immer die Werte derjenigen Schiene, deren Anzeige unmittelbar zuvor aufgeschaltet war. Um Werte der anderen Schiene einzufrieren, müssen Sie zunächst den Einfriermodus verlassen, zur *V,p,T,....* Anzeige des anderen Umwertungs-Moduls wechseln (siehe Abschnitt [4.1](#page-28-0)) und hier den Menüpunkt *Einfrieren* betätigen.

# **4.5 ...die Eichkonfiguration zu sichten?**

Schalten Sie die Liste der Module auf, indem Sie die Menütaste zweimal drücken.

- 1) Betätigen Sie die Pfeil-rechts-Taste, bis der Eintrag *System* selektiert ist.
- 2) Drücken Sie die Eingabetaste. Die Hauptanzeige des Moduls System wird aufgeschaltet, die die Daten zur Identifikation des Gerätes zeigt (Softwarevariante, Softwareversion, Fabriknummer, Prüfsumme,...).
- $\Xi$ 3) Drücken Sie die Menütaste erneut und wählen Sie das Untermenü *Eich-* $\Leftrightarrow$ *konfiguration.* Die gesicherten Parameter werden zur besseren Übersicht nach Modulen aufgeteilt angeboten. Wählen Sie in der Anzeige *Eichkonfiguration* das gewünschte Modul (Eingabetaste drücken, ein Modul über die Pfeiltasten auswählen, erneut die Eingabetaste drücken.) Aktivieren Sie nun das Untermenü *Ansehen* und die Liste der gesicherten Parameter des zuvor gewählten Moduls wird aufgeschaltet.

 $\blacksquare$  $\Rightarrow$  $\overline{\Leftrightarrow}$ 

# <span id="page-32-0"></span>**4.6 ...alle Einstellungen der Parametrierung zu kontrollieren?**

Die Parametrierung eines gas-net*-*Gerätes enthält zu viele Einstellungen, um sie komfortabel über das Bedienfeld anzeigen zu können. Mithilfe des Parametrierprogramms GW-GNET+ und eines Laptops kann man sich viel einfacher einen Überblick über die Geräteeinstellungen verschaffen.

1. Verbinden Sie die Datenschnittstelle DSS am gas-net*-*Gerät und die COM-Schnittstelle am Rechner mit einem Parametrierkabel.

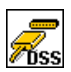

- 2. Starten Sie GAS-WORKS auf Ihrem Rechner. Aktivieren Sie das Kommunikationsprogramm, indem Sie auf die Schaltfläche **Import** *–* **Datenschnittstelle** in der Werkzeugleiste von GW-BASE klicken.
- 3. Nach erfolgreichem Start des Kommunikationsprogrammes sind Sie mit dem angeschlossenen Gerät datentechnisch verbunden. In dem Fenster, das auf Ihrem Bildschirm erscheint, sehen Sie einige wichtige Grundinformationen über das Gerät.
- 4. Wechseln Sie nun zum Registerblatt **Hilfsmittel**. Klicken Sie den Eintrag **Parameter ändern** oder **Parametrierung bearbeiten** doppelt an. Die GW-GNET+-Oberfläche erscheint auf dem Bildschirm. Hier können die Parameterlisten der einzelnen Module aufgerufen und kontrolliert werden.

**Übrigens:** Die Serviceprogramme **Parameter ändern** oder **Parametrierung bearbeiten** bieten Ihnen außerdem die Möglichkeit, Geräteeinstellungen zu ändern. Der aktuelle Status der Schutzmechanismen (Eichschalter / Benutzerschloss) wird dabei natürlich beachtet. Weitere Informationen finden Sie in der umfassenden GW-GNET+-Online-Hilfe.

# **4.7 ...die Eingangswerte zu kontrollieren?**

Für detaillierte Informationen zum Status von Melde-, Impuls-, Strom- oder Widerstandseingängen gibt es die Anzeige *System – Eingänge*.

- 1) Wechseln Sie in die Anzeige des Moduls *System* (die Menütaste zweimal betätigen, mit Pfeil-rechts bis zum Eintrag *System* gehen und die Eingabetaste drücken).
- 2) Drücken Sie die Menütaste noch einmal und wandern Sie mithilfe der Pfeilrechts-Taste, bis der Eintrag *Eingänge* selektiert ist. Betätigen Sie dann die Eingabetaste. Die Anzeige *Eingänge* wird aufgeschaltet.
- 3) Das weitere Vorgehen ist auf Seite [5-65](#page-98-0) beschrieben.

⇦

- <span id="page-33-0"></span> $|E|$ Bei Anschluss von Messwertaufnehmern und Signalgebern über digitale Protokolle (z.B. HART-, Encoder-, Q.Sonic- oder SICK-Protokoll) bietet die Anzeige *Protokolle* eine Übersicht über die wichtigsten Protokolldaten.
	- 1) Wechseln Sie in die Anzeige des Moduls *System*.
- $\Box$  $\Rightarrow$ ⇦

[급]

 $\Rightarrow$  $\Leftarrow$ 

 $\blacksquare$ 

⇦

2) Drücken Sie die Menütaste noch einmal und wandern Sie mithilfe der Pfeilrechts-Taste, bis der Eintrag *Protokolle* selektiert ist. Betätigen Sie dann die Eingabetaste.

Weitere Informationen finden Sie auf Seite [5-67](#page-100-0).

# **4.8 ...die Ausgänge zu sichten und zu prüfen?**

- 1) Wechseln Sie in die Anzeige des Moduls *System* (die Menütaste zweimal betätigen, mit Pfeil-rechts bis zum Eintrag *System* gehen und die Eingabetaste drücken).
- 2) Drücken Sie die Menütaste und wandern mithilfe der Pfeil-rechts-Taste, bis der Eintrag *Ausgänge* selektiert ist. Betätigen Sie dann die Eingabetaste. Die Anzeige *Ausgänge* wird aufgeschaltet.
- 3) Das weitere Vorgehen ist auf Seite [5-66](#page-99-0) beschrieben.

# **4.9 ...die Archive zu sichten?**

- 1) Wechseln Sie in die Anzeige des Moduls *Archivierung* (die Menütaste zweimal betätigen, mit Pfeil-rechts bis zum Eintrag *Archivierung* gehen und die Eingabetaste drücken).
	- 2) Im erscheinenden Dialog kann man genau auswählen, welche Archivinformationen man ansehen möchte. Wie man mit dieser Filterfunktion arbeitet, ist in Abschnitt [5.2.2](#page-55-0) (Seite [5-22](#page-55-0) ff) ausführlich beschrieben.

# <span id="page-34-0"></span>**5 Funktionale Beschreibung**

# **5.1 Modul(e)** *Umwertung*

### **5.1.1 Funktion**

Die Geräte gas-net Z0 und Z1 sind elektronische Zustandsmengenumwerter für Erdgase und andere industrielle trockene Gase. Wie in Abschnitt [1.2](#page-8-0) bereits ausführlich dargelegt, berechnet die Funktionalität *Umwertung* der gas-net*-*Mengenumwerter das geflossene Normvolumen aus den Eingangsgrößen Betriebsvolumen bzw. Betriebsdurchfluss, Betriebsdruck, Betriebstemperatur und der Gasbeschaffenheit.

#### **5.1.1.1 Schienen, Fahrtrichtungen und Zählwerksstruktur**

Der gas-net Z0 oder Z1 führt in der einfachsten Konstellation genau eine Umwertung für eine Fahrtrichtung durch.

In den Softwarevarianten Z0n+ und Z1n+ kann der Umwerter auch zweischienig betrieben werden, d.h. in der Gerätesoftware sind zwei voneinander getrennte Module *Umwertung* aktiviert. Das Gerät verhält sich in diesem Fall wie zwei Mengenumwerter mit gemeinsamer Anzeige; für jede Schiene wird je ein Druckund Temperaturaufnehmer und ein Gaszähler angeschlossen. Alle Umwertungs-Funktionen, insbesondere also das Bilden von Zählwerken, werden in diesem Fall zwei Mal parallel durchgeführt, jeweils mit den Daten und Signalen von Schiene 1 und Schiene 2.

Die erweiterten Softwarevarianten Z0n+ und Z1n+ unterstützen den 2-Fahrtrichtungsbetrieb; jede Schiene kann zwei Zählwerkssätze führen. Je nach Zustand des Fahrtrichtungssignals werden entweder die Zählwerke für Fahrtrichtung 1 oder aber für Fahrtrichtung 2 erhöht. Da es sich physikalisch um dieselbe Messstrecke handelt, sind auch im 2-Fahrtrichtungsbetrieb pro umgewerteter Schiene nur ein Gaszähler, Druck- und Temperaturaufnehmer angeschlossen.

Jedes Umwertungs-Modul hält verschiedene Zählwerke für das geflossene Gasvolumen:

- Vo: Originalvolumen-Zählwerk
- Vu: Zählwerk für das unkorrigierte Betriebsvolumen Vu<sup>[1](#page-35-0)2</sup>
- Vb: Zählwerk für das (ggf. korrigierte) Betriebsvolumen Vb
- Vn: Zählwerk für das Normvolumen

Zu den Hauptzählwerken Vu, Vb und Vn gibt es zusätzliche Störzählwerke VuS, VbS und VnS, die im Fall einer umwertungsrelevanten Störung inkrementiert werden (mehr dazu später).

Im Zwei-Fahrtrichtungsbetrieb gibt es alle Zählwerke Vu, Vb, Vn, VuS, VbS, und VnS je ein Mal pro Fahrtrichtung.

#### **Vo-Zählwerk** (Original-Zählwerk)

Aus den Eingangsinformationen des Gaszählers wird der Fortschritt des Originalzählwerks Vo gebildet.

Auf welche Art der Gaszähler seine Informationen liefert, hängt dabei vom Typ des Zählers ab:

- Ein Gaszähler mit herkömmlicher Impulsschnittstelle generiert volumenproportionale NF- oder HF-Impulse, die mit dem cp-Wert bewertet werden, um den Vo-Zählerstand bilden zu können.
- Ein Gaszähler mit Encoder-Zählwerk<sup>[1](#page-35-1)3</sup> überträgt seinen Originalzählerstand über digitales Protokoll an den Umwerter, der diesen Zählerstand direkt in seinen Vo-Zählerstand übernimmt.
- Ein Q.Sonic-Ultraschallgaszähler misst als primäre Messgröße den Betriebsdurchfluss und stellt diesen Messwert über digitales Protokoll (Q.Sonic) zur Verfügung. Der Mengenumwerter erhöht den Vo-Zählerstand auf Basis des gemessenen Betriebsdurchflusses.[1](#page-35-2)4

l

<span id="page-35-0"></span><sup>&</sup>lt;sup>12</sup> Falls keine Zählerkorrektion durchgeführt wird, weichen Vu- und Vb-Fortschritt nicht voneinander ab. Um die Anzeige übersichtlicher zu halten, wird in diesem Fall die Anzeige des Vu-Zählerstandes unterdrückt.

<span id="page-35-1"></span><sup>13</sup> Die offizielle Bezeichnung für ein Encoder-Zählwerk lautet *Gebergerät für Zählwerksstände.*

<span id="page-35-2"></span><sup>14</sup> Ein Q.Sonic-Ultraschallgaszähler kann in zwei Richtungen durchströmt werden. Deshalb muss die Umwertung Zählwerke für zwei Fahrtrichtungen führen.
Bei allen oben genannten Gaszählertypen gibt es genau einen Vo-Zählerstand, welcher während des Betriebs immer inkrementiert wird, unabhängig von der anliegenden Fahrtrichtung und ganz gleich, eine Störung detektiert wird oder nicht.

Doch keine Regel ohne Ausnahme:

• Ein FLOWSIC Ultraschallgaszähler von SICK/MAIHAK stellt je nach Soft-warevariante verschiedene Originalzählerstände zur Verfügung<sup>[1](#page-36-0)5</sup>:

FLOWSIC Softwarevariante 1 liefert:

Vf: Messvolumen ungestört vorwärts,

Vr: Messvolumen ungestört rückwärts

Vfs: Messvolumen gestört vorwärts

Vrs: Messvolumen gestört rückwärts

Diese Zählerstände wiederholt der Z1 oder Z0 in Anzeige des Moduls *Mengenumwertung* unter den folgenden Bezeichnungen:

+Vo Originalzähler Fahrtrichtung 1, Gaszähler ungestört

+VoS Originalzähler Fahrtrichtung 1, Gaszähler signalisiert Störung

-Vo Originalzähler Fahrtrichtung 2, Gaszähler ungestört

-VoS Originalzähler Fahrtrichtung 2, Gaszähler signalisiert Störung

Die Fortschritte von +Vo und +VoS führen zur Inkrementierung der abgeleiteten Zählerstände von Fahrtrichtung 1 (wobei ein Fortschritt von +VoS automatisch die Störzählerstände erhöht, s.u.). Für Fahrtrichtung 2 gilt die entsprechende Aussage.

FLOWSIC Softwarevariante 2 liefert (zusätzlich zu den oben genannten Zählern) Originalzähler für die gesamten Mengen von Fahrtrichtung 1 und Fahrtrichtung 2. Es ist im gas-net Gerät parametrierbar, welche Originalzählerstände der Umwerter auswerten soll:

Modus 1 (Kompatibilitätsmodus):

Es werden die Zählerstände Vf, Vr, Vfs, Vrs ausgewertet, die im gas-net Gerät in die Zählerstände +Vo, +VoS, -Vo, -VoS übernommen werden (s.o.).

 $\overline{a}$ 

<span id="page-36-0"></span><sup>&</sup>lt;sup>15</sup> Bitte erkundigen Sie sich beim Gaszähler-Hersteller (SICK/MAIHAK), falls Sie nicht sicher sind, welche Softwarevariante /mit welcher Zählerstruktur der Gaszähler enthält.

Modus 2:

Das gas-net Gerät wertet ausschließlich die zusätzlichen Zählerstände aus:

Vfg: Messvolumen gesamt vorwärts,

Vrg: Messvolumen gesamt rückwärts

Die Zählerstände Vfg und Vrg wiederholt der Z1 oder Z0 in der Anzeige des Moduls *Umwertung* unter den folgenden Bezeichnungen:

+Vo Originalzähler Fahrtrichtung 1, gesamte Mengen

-Vo Originalzähler Fahrtrichtung 2, gesamte Mengen

Die Fortschritte von +Vo führen zur Inkrementierung der abgeleiteten Zählerstände von Fahrtrichtung 1, die Fortschritte von -Vo erhöhen die Zählerstände von Fahrtrichtung 2. Zusätzlich wird das vom Zähler gelieferte gestört-Signal vom gas-net Gerät für die weitere Verarbeitung ausgewertet.

### → **Vu-Zählwerk / VuS-Zählwerk** (unkorrigiertes Betriebsvolumen)

In der Regel gilt, dass jeder Original-Fortschritt des Gaszählers unverändert zur Inkrementierung des Vu-Zählerstandes und/oder des VuS- Zählerstandes benutzt wird.

Im 2-Fahrtrichtungsbetrieb wird dabei zusätzlich die Fahrtrichtungsinformation<sup>[1](#page-37-0)6</sup> ausgewertet; aufgrund dieser Information werden entweder die Zählwerke der ersten oder aber der zweiten Fahrtrichtung erhöht.

Falls ein Original-Fortschritt des Gaszählers nicht unverändert in einen Vu-Zählerstand übernommen wird, liegt einer der folgenden Sonderfälle vor:

### **Sonderfall 1**: **Bagatellmengenunterdrückung**

Es ist möglich, mit der Parametrierung des Moduls Mengenumwertung einen sogenannten Bagatelldurchfluss festzulegen. Dadurch wird eine Mengenunterdrückung

Ausnahmen:

l

<span id="page-37-0"></span><sup>&</sup>lt;sup>16</sup> Die Fahrtrichtungsinformation wird in der Regel vom Zustand digitaler Eingangskontakte abgeleitet.

<sup>•</sup> Ein Q.Sonic-Ultraschallgaszähler kann über sein Protokoll die Information liefern, in welcher Richtung er durchströmt wird. Dieses Datum kann bei einem Q.Sonic-Zähler alternativ als Fahrtrichtungsinformation ausgewertet werden.

<sup>•</sup> Bei einem FLOWSIC-Ultraschallgaszähler wird die Fahrtrichtungsinformation aus dem digitalen Zählerprotokoll abgeleitet.

unterhalb eines bestimmten Betriebsdurchflusses erreicht, d.h. bei Unterschreiten dieses Durchflusses werden die Zählwerksstände für Vu, Vb und Vn nicht erhöht.

Vor Parametrierung einer Mengenunterdrückung sollte man die örtlichen amtlichen Vorschriften beachten. Allgemein sollte die Mengenunterdrückung nur dann aktiviert werden, wenn mindestens ein Geber des Gaszählers HF-Impulse generiert.

#### **Sonderfall 2: Rückwärtslauf bei Encoder-Zählwerk**

Wenn der Gaszähler über ein Gebergerät für Zählwerksstände (Encoder-Zählwerk) angeschlossen ist, wird der Original-Zählerstand des Rollenzählwerks über digitales Protokoll geliefert. Dieser Zählerstand wird grundsätzlich in das Vo-Zählwerk des gasnet Mengenumwerters übernommen.

Normalerweise wird der Gaszähler immer vorwärts zählen, da er in der Regel nicht für den Betrieb in zwei Fahrtrichtungen ausgelegt ist. Dennoch kann es bei eigentlich stillstehender Anlage (z.B. durch Schwankungen der Temperatur) zu einem geringen Rückwärtslauf des Zählwerkes kommen. In einem solchen Fall wird auch der neue (niedrigere) Originalzählerstand in den Vo-Zähler des Mengenumwerters übernommen. Die übrigen Zähler stehen still. Der Mengenumwerter 'merkt' sich den letzten Vo-Zählerstand vor dem Rückwärtslauf. Sobald dieser vorgehaltene Zählerstand bei anschließendem Vorwärtslauf wieder überschritten wird, werden die anfallenden positiven Mengen wieder in die Mengenumwerter-Zählwerke gezählt.

#### **Sonderfall 3: Encoder-Zählwerk, Nachkommastellen vom HF**

Der Anschluss eines Encoder-Zählwerkes hat den Vorteil, dass der Vo- Zählerstand dem tatsächlichen Zählerstand des Gaszählers entspricht. Nachteil: Der Vo-Zählerstand und somit auch alle abgeleiteten Zählerständer werden sich, vor allem wenn das Encoder-Zählwerk keine Nachkommastellen liefert, bei kleinen Durchflüssen nicht stetig, sondern sprunghaft ändern. Wenn allerdings ein zusätzlicher HF-Abgriff vorhanden ist, kann dieser benutzt werden, um zwischen zwei Encoder-Zählerfortschritten zusätzliche Nachkommastellen im Vu-Zählerstand nachzubilden. Bei dieser Methode wird jedes Mal, wenn sich der Originalzählerstand sich erhöht, ein Abgleich von Vo und Vu durchgeführt.

### **Sonderfall 4: Encoder-Zählwerk, alle nachfolgenden Zählerstände werden vom Impulsgeber abgeleitet**

Bei Anschluss eines Encoder-Zählwerks kann man über die Parametrierung festlegen, dass der Vo-Zählerstand nur dazu dienen soll, den Encoder-Original-Zählerstand wiederholend darzustellen. In dieser Betriebsart werden alle nachfolgenden Zählerstände (Vu, Vb,...) vom bevorzugten Impulsgeber<sup>[1](#page-39-0)7</sup> abgeleitet.

### → **Vb-Zählwerk / VbS-Zählwerk**

Falls für den Gaszähler eine amtliche Hochdruckprüfung vorliegt, können die Ergebnisse dieser Prüfung als Korrektur im Mengenumwerter parametriert werden. Die Vu-Fortschritte sind unkorrigiert. Auf den Vu- bzw. VuS-Fortschritt wendet der Umwerter die parametrierte Korrektion an, um das Vb-Zählwerk (respektive den Störzähler VbS, s.u.) zu erhöhen. Eine detaillierte Beschreibung des Verfahrens findet man in der Parameterbeschreibung auf Seite [11-9](#page-164-0). Das Vb-Zählwerk ist also das korrigierte Betriebsvolumen-Zählwerk.

# **Wichtig: Falls keine Zählerkorrektion parametriert ist, sind Vu-Fortschritt und Vb-Fortschritt identisch. Der Vu-Zählerstand wird daher in der Anzeige ausgeblendet.**

### → **Vn-Zählwerk / VnS-Zählwerk**

Die Vb-Fortschritte werden unter Berücksichtigung von Druck, Temperatur und der Gasbeschaffenheit in das Vn-Zählwerk umgewertet.

# **Zusammenspiel von Haupt- und Störzählwerken**

Das Verhalten der Hauptzählwerke Vu, Vb und Vn beim Auftreten von umwer-tungsrelevanten Störungen<sup>[18](#page-39-1)</sup> ist parametrierbar.

Es kann zwischen den folgenden Verfahren gewählt werden:

1. Bei Auftreten einer Störung werden alle Hauptzählwerke angehalten, statt-dessen werden die Störzählwerke inkrementiert.<sup>[19](#page-39-2)</sup>

l

<span id="page-39-0"></span><sup>&</sup>lt;sup>17</sup> Bei zwei zusätzlichen Impulsgebern wird derjenige Geber bevorzugt verwendet, der die höhere Wertigkeit (cp) hat. Bei einer Störung dieses Gebers wird auf den zweiten Impulsgeber umgeschaltet. Nur wenn kein ungestörter Impulsgeber zur Verfügung steht, werden in dieser Betriebsart die Zählerstände vom Fortschritt des Encoder-Zählwerkes abgeleitet.

<span id="page-39-1"></span><sup>18</sup> Umwertungsrelevante Störungen werden als *Alarm* klassifiziert. Eine Liste aller Fehlersituationen, die zu einem Alarm führen, findet man in Abschnitt 11.2.

<span id="page-39-2"></span><sup>&</sup>lt;sup>19</sup> Dieses Verfahren entspricht den deutschen Vorschriften für den eichamtlichen Verkehr.

- 2. Bei Auftreten einer Störung laufen alle Hauptzählwerke weiter. Dabei wird für die gestörte Größe auf das parametrierte Ersatzwertverfahren zurückgegriffen (s.u.).
- 3. Bei Auftreten einer Störung einer umwertungsrelevanten Größe halten nur diejenigen Hauptzählwerke an, die für ihre Bildung auf den gestörten Messwert zugreifen müssen. Alle anderen Hauptzählwerke laufen weiter.

Die Störzählwerke laufen grundsätzlich, wenn eine Störung vorliegt, ganz gleich, welches Verhalten für die Hauptzählwerke parametriert ist. Wenn eine Zählerkorrektur für den angeschlossenen Gaszähler parametriert wird, wird diese auch für das Erhöhen der Störzähler angewendet.

Ein Beispiel:

Nehmen wir an, die Druckmessung ist ausgefallen.

#### **Fall 1 (Anhalten aller Hauptzähler):**

Alle Hauptzählwerke (Vn, Vb, Vu) halten an, stattdessen werden die Störzählwerke (VnS, VbS, VuS) inkrementiert. Für die Umwertung in die Störzählwerke wird (je nach Parametrierung der Ersatzwertstrategie für den Druck) entweder der parametrierte Ersatzwert oder aber der letzte Messwert vor Eintreten der Störung benutzt.

#### **Fall 2 (alle Hauptzähler laufen weiter):**

Die Hauptzählwerke laufen weiter, gleichzeitig werden die Störzählwerke erhöht. Für die Umwertung wird für den gestörten Druck ein Ersatzwert gemäß parametrierter Ersatzwertstrategie benutzt (Ersatzwert oder aber letzter gültiger Messwert).

#### **Fall 3 (nur betroffene Hauptzähler laufen weiter):**

Der Druckmesswert wird für die Umwertung benötigt und geht daher in die Berechnung von Vn ein. Bei einer Störung des Drucks werden also bei Verfahren 3 das Vu- und das Vb-Hauptzählwerk weiterlaufen, das Hauptzählwerk Vn wird dagegen anhalten. Stattdessen läuft das Störzählwerk VnS und zusätzlich die Störzählwerke VuS und VbS. Die Umwertung erfolgt dabei mit dem Druck-Ersatzwert entsprechend der gewählten Ersatzwertstrategie.

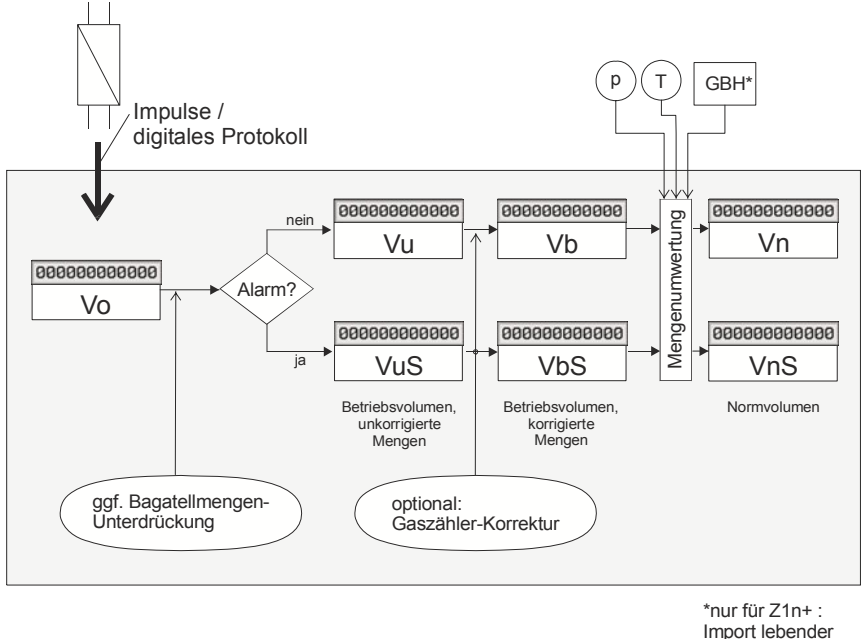

Gasbeschaffenheit über DSfG möglich

Beispiel: Erhöhung der Zählerstände für *"alle Hauptzählwerke anhalten"* 

# **5.1.1.2 Ersatzwertstrategien bei Störung der Eingangs-Messwerte**

Bei Störung der Eingangswerte für die Messgrößen Druck, Temperatur oder aber für die Gasqualität kann jeweils zwischen zwei verschiedenen Ersatzwertstrategien gewählt werden:

1. Ersatzwert verwenden

Es wird ein parametrierter Druck- bzw. Temperatur-Ersatzwert für die Umwertung in die Störzählwerke benutzt. Wenn eine Gasbeschaffenheitskomponente oder aber die gesamte Gasbeschaffenheit als gestört gilt, wird auf die parametrierte feste Gasbeschaffenheits-Ersatzwerttabelle zurückgegriffen.

2. Letzten Wert halten

Der letzte Messwert bzw. die letzte gültige Gasbeschaffenheitsanalyse vor Auftreten der Störung gilt weiter. Im speziellen Fall der Gasbeschaffenheit wird auf die *gesamte* letzte gültige Analyse zurückgegriffen, selbst wenn nur eine Komponente als gestört gekennzeichnet ist.

### **5.1.1.3 Gaszähler: Anschluss und Fehlererkennung**

In vielen Anwendungsfällen wird der Gaszähler über zwei Kanäle an den Mengenumwerter angeschlossen, um eine bessere Überwachung dieses wichtigen Messgerätes zu gewährleisten. Bei Anschluss eines Encoder-Zählwerkes ist sogar der dreikanalige Anschluss (Encoder mit zwei zusätzlichen Impulsabgriffen) möglich.

Ist ein Gaszähler mehrkanalig angeschlossen, so sollten alle Kanäle im Mittel dieselbe Gasmenge signalisieren. Der Mengenumwerter kann also einen Vergleich zwischen den Gasmengen durchführen und daraus im Fehlerfall Reaktionen ableiten. Es gibt zwei unterschiedliche Zielrichtungen, einen solchen Mengenvergleich durchzuführen:

1. Detektion des Totalausfalls eines Gebers. Diese Erkennung sollte aufgrund einer evtl. nachgeschalteten Regelung so schnell wie möglich erfolgen. Das Indiz für den Totalausfall ist das Messen einer bestimmten Gasmenge über einen der Gebereingänge, während über einen anderen Eingang gar keine Mengenänderung erkannt wird. In einer solchen Situation wird ein Alarm *Geber x ausgefallen* erzeugt.

Ein Alarm wegen Totalausfalls eines Gebers geht nach Netzausfall oder wenn über den zuvor ausgefallenen Geber wieder Menge eingeht.

**Ergänzende Bemerkung:** Für Impulsgeber kann auch eine physikalische Kabelbrucherkennung durch die EXMFE5-Eingangskarte parametriert werden, die im Unterschied zur oben beschriebenen softwaremäßigen Lösung sofort anspricht.

2. Gleichlaufüberwachung der Geber für die Detektion einer Langzeitabweichung zwischen den Gebereingängen, hervorgerufen z.B. durch eine abgerissene Turbinenradschaufel oder eine falsche Zahnradpaarung bei der NF-Übersetzung. Diese Erkennung ist nicht zeitkritisch, sie sollte aber zuverlässig sein. Kleine Langzeitabweichungen (insbesondere unter Verwendung eines HF-Gebers) sind aufgrund der endlichen Genauigkeit für die Impulswertigkeit des Gebereingangs unvermeidlich. Um die Langzeitabweichung zu überwachen, kumuliert der Umwerter ständig die Differenz zwischen den Gasmengeneingängen auf. Da über alle Eingänge im Mittel eigentlich dieselbe Gasmenge signalisiert werden sollte, sollte folgerichtig die kumulierte Differenz im Mittel Null sein oder wenigstens sehr klein bleiben. Sammelt sich dagegen über die Zeit eine endliche nennenswerte Differenzmenge, so sind die eingelaufenen Gasmengen über die verschiedenen Eingänge systematisch ungleich. Erreicht die Differenzmenge sogar einen eingestellten Warn- oder Alarmgrenzwert, so kann der Umwerter daraus entsprechende Fehlerreaktionen ableiten.<sup>[2](#page-43-0)0</sup> Aufgrund der oben beschriebenen sehr kleinen systematischen Abweichungen zwischen den Gebereingängen ist es sinnvoll, dass der Umwerter nach einer sehr großen geflossenen Gasmenge die Differenzbildung wieder bei Null startet.

Bei geöffneten Benutzerschlössern kann das Verfahren auch manuell am Bedienfeld des Gerätes zurückgesetzt werden.

Eine anstehende Gleichlaufwarnung oder/und ein anstehender Gleichlaufalarm geht nur durch Rücksetzen der Gleichlaufüberwachung.

In folgenden Fällen wird die Gleichlaufüberwachung automatisch rückgesetzt:

- Schließen des Eichschalters
- Änderung von Parametern, die die E/A-Anbindung der Gaszähler-Geber bestimmen und konfigurieren

Sowohl Gleichlaufüberwachung als auch Totalausfallerkennung werden nur durchgeführt, wenn mindestens einer der Gaszähler-Geber einen Durchfluss signalisiert, der größer ist als der parametrierte Bagatelldurchfluss. Die Gleichlaufüberwachung wird insbesondere angehalten, wenn für einen der Gaszähler-Eingänge physikalischer Kabelbruch detektiert wird oder aber die Totalausfallerkennung angeschlagen hat.

Falls der Gaszähler ausschließlich über Impulstechnik angeschlossen ist und zwei Impulsgeber zur Verfügung stehen, wird für Durchflussberechnung und Er-

l

<span id="page-43-0"></span><sup>&</sup>lt;sup>20</sup> Wenn die kumulierte Differenz zwischen zwei beliebigen Gebern den parametrierten Warngrenzwert betragsmäßig überschreitet, wird eine Warnung generiert, um den nach unten abweichenden Geber zu kennzeichnen (W108: Abweichung Geber 1, W109: Abweichung Geber 2, W117: Abweichung Encoder). Sobald die Alarmgrenze verletzt wird, wird zusätzlich ein Alarm A116 (Gleichlauffehler) generiert. Der Geber, über den weniger Menge gezählt worden ist, wird als gestört gekennzeichnet.

höhung der Zählerstände immer derjenige Geber verwendet, der den höheren cp-Wert hat. Nur bei einer Störung dieses Gebers (Kabelbruch, Totalausfall, Gleichlauf-Alarm) wird auf den Referenzgeber umgeschaltet.

Wenn der Gaszähler seine Informationen über ein Encoder-Zählwerk liefert<sup>[21](#page-44-0)</sup>. wird in der Regel der Original-Zählerstand für die weiteren Berechnungen verwendet. In dieser Betriebsart können, falls vorhanden, die HF-Impulse eines zweiten Gebers zum Bilden zusätzlicher Vu- bzw. VuS-Nachkommastellen berücksichtigt werden. Bei zwei zusätzlichen Impulsabgriffen wird hierbei der Geber mit dem höheren cp verwendet; nur bei einer Störung dieses Gebers (Kabelbruch, Totalausfall, Gleichlauf-Alarm) wird auf den Referenzgeber umgeschaltet.

Falls der Gaszähler über ein Encoder-Zählwerk mit einem zusätzlichem Impulsgeber angeschlossen ist, wird der Durchfluss grundsätzlich auf Basis der (HF-)Impulse berechnet, da so eine gleichmäßigere Berechnung gewährleistet ist. Falls zwei zusätzliche Impulsgeber zur Verfügung stehen, wird für die Durchflussberechnung derjenige Geber verwendet, der den höheren cp-Wert hat. Bei einer Störung des bevorzugten Gebers wird auf den zweiten Impulsgeber umgeschaltet; erst wenn alle Impulsgeber gestört sind, wird die Durchflussberechnung auf Basis des Encoderfortschritts berechnet.

Für die Erhöhung von Zählerständen wird nur dann auf einen Impulsgeber umgeschaltet, wenn der Encoder-Eingang als gestört gilt.

Eine andere Betriebsart bei Anschluss eines Encoder-Zählwerks nutzt das Vo-Zählwerk lediglich als wiederholendes Zählwerk für den Encoder-Zählerstand; für alle weiteren Berechnungen wird der bevorzugte Impulsgeber benutzt.

Ultraschallgaszähler der Bauarten Q.Sonic (Fabrikat Elster-Instromet) oder FLOWSIC (Fabrikat SICK/MAIHAK) werden einkanalig angeschlossen.

# **5.1.1.4 Einbeziehen von lebender Gasbeschaffenheit (nur Z1n+)**

Das Modul GBH-Import kann zwei verschiedene Gasbeschaffenheitsquellen verwalten und stellt in diesem Fall drei verschiedene Sätze von Gasbeschaffenheitswerten zur Verfügung:

1. Werte von GBH-Quelle 1

 $\overline{a}$ 

<span id="page-44-0"></span><sup>&</sup>lt;sup>21</sup> Bei Geräten im amtlichen Verkehr in Deutschland ist ein zweiter Impulsgeber bei Encoder-Zählwerk nur dann zulässig, wenn dieser Geber HF-Signale generiert.

- 2. Werte von GBH-Quelle 2
- 3. Werte von GBH-Quelle 1, solange diese Quelle gültige Werte liefert, ansonsten wird auf GBH-Quelle 2 umgeschaltet (redundante Messung)

Für jedes Mengenumwerter-Modul ist parametrierbar, welcher dieser GBH-Werte-Sätze verwendet werden soll (bei nur einem angeschlossenen GBH-Messgerät steht natürlich nur eine Quelle zur Verfügung).

Nach Hochlauf des Gerätes rechnet die Umwertung mit den parametrierten Ersatzwerten, bis das GBH-Modul über DSfG gültige Werte erhalten hat und diese an die Umwertung weitergibt. Im weiteren Betrieb werden die Gasbeschaffenheitswerte verwendet, die das Modul *GBH-Import* liefert.

Im Falle eines Umwerter-Alarms aufgrund ungültiger Werte der Gasbeschaffenheitsmessung gibt es zwei Ersatzwertstrategien; es kann entweder mit den letzten gültigen Werten vor Eintreten der Störung oder aber mit den parametrierten Ersatzwerten weitergerechnet werden.

Falls die Gasbeschaffenheitswerte der verwendeten Quelle mit dem Status *Revision* gekennzeichnet sind, rechnet die Umwertung mit den zuvor gültigen Werten weiter.

Wenn die zweite GBH-Messung lediglich als Ersatzmessung verwendet wird (Wertesatz 3, redundante Messung), gelten außerdem folgende Besonderheiten:

- Falls eine der beiden Gasbeschaffenheitsquellen als ungültig gekennzeichnet ist, generiert die Umwertung eine Warnung (*Gasbeschaffenheit 1* oder *2 ausgefallen*). Ein Alarm des Mengenumwerters wird erst dann produziert, wenn keine Gasbeschaffenheits-Quelle gültige Werte liefert. Im Alarmzustand wird auf die parametrierte Ersatzwertstrategie zurückgegriffen.
- Die Umwertung generiert einen Hinweis, wenn wegen Ungültigkeit der ersten Quelle auf die zweite Quelle umgeschaltet wird (Umschaltung auf Ersatz-GBH). Dieser Hinweis geht, wenn die erste Quelle wieder als gültig verwendet wird.

# **5.1.2 Anzeige und Bedienung**

# *Hauptanzeige (Modul Umwertung)*

Von der Hauptanzeige des Moduls Umwertung aus kann man sich schnell alle wichtigen Aktualdaten der Umwertung anzeigen lassen. In der ersten Zeile steht (falls notwendig), auf welche Schiene sich die Anzeige bezieht, in der zweiten Zeile die höchstpriore anliegende Störung im Klartext. Der rechte Bereich der ersten zwei Zeilen ist für die Anzeige der Kalenderzeit mit Zeitzone reserviert. Die Hauptanzeige der Umwertung zeigt die wichtigsten Zählerstände in doppelt großer Schrift<sup>[2](#page-46-0)2</sup>.

Über den untergeordneten Menübefehl *V,p,T,...* schaltet man zur Anzeige aller Zählerstände (im 2-Fahrtrichtungsbetrieb für beide Fahrtrichtungen) und der umwertungsrelevanten Messwerte und Daten (wie z.B. Druck und Temperatur, Z- und k-Zahl und Durchflüsse) um. Die aktuell verwendeten Gasbeschaffenheitswerte kann man sich nach Anwählen des untergeordneten Menübefehls *Hon,Rhon,CO2,...* ansehen.

Ein Beispiel:

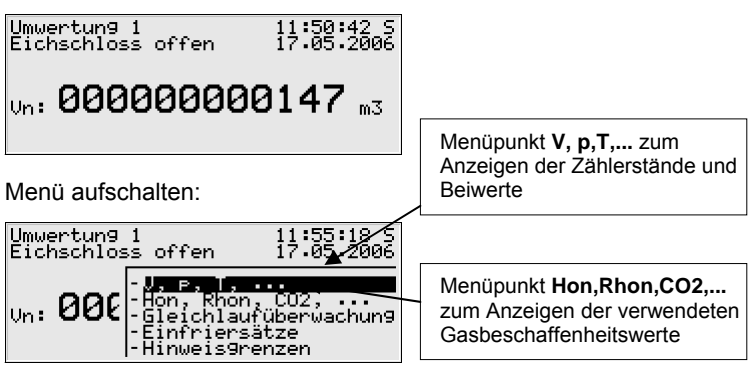

Bei einem mehrschienig genutzten Umwerter gibt es je eine Hauptanzeige für jedes Umwertungsmodul, man wechselt also für die Ansicht einer anderen Schiene in die Anzeige eines anderen Moduls.

 $\overline{a}$ 

<span id="page-46-0"></span><sup>&</sup>lt;sup>22</sup> Bis zu drei der Hauptzähler können in doppelt großer Schrift in der Umwertungs-Hauptanzeige dargestellt werden. Im amtlichen Verkehr in Deutschland ist durch die Innerstaatliche Bauartzulassung festgelegt, welche Zähler dies sind - die doppelt groß dargestellten Zählerstände sind in diesem Fall die eichfähigen Zählerstände.

#### *Untergeordnete Menüpunkte (Modul Umwertung)*  l call

#### Anzeige einfrieren / auftauen

Der Menüpunkt *Anzeige einfrieren/auftauen* steht nicht in der Hauptanzeige, sondern nur in der detaillierten Anzeige *V,p,T* zur Verfügung (s.u.).

Durch Aktivieren des Menüpunktes *Anzeige einfrieren* wird die Anzeige mit allen umwertungsrelevanten Aktualdaten (Zählerstände, Messwerte, Kalenderzeit) angehalten. Zur Kennzeichnung dieses Anzeigemodus erscheint in der zweiten Zeile des Displays der Text *eingefroren*. Dadurch entfällt die Anzeige einer Störung, falls im Moment des Einfrierens eine solche anstehen sollte. Alle Berechnungen und Verarbeitungsprozesse laufen im Hintergrund weiter.

Von der "eingefrorenen" Anzeige kann man bequem alle Aktualwerte zu Prüfzwecken ablesen. Über den untergeordneten Menüpunkt *Hon,Rhon,CO2,...* wechselt man zur Ansicht der zugehörigen eingefrorenen Gasbeschaffenheits-Werte.

Um die Anzeige weiterlaufen zu lassen, muss man sich in der Anzeige der eingefrorenen Zählerstände befinden, in die man gegebenenfalls mit dem Menübefehl *V,p,T,...* zurückkehrt (s.u.). Hier schaltet man erneut das Menü auf und aktiviert den Punkt *Anzeige auftauen*. Nach 30 Minuten im Einfrier-Zustand geschieht das Auftauen automatisch.

### V,p,T,...

Der Menüpunkt *V,p,T,...* dient dazu, zur detaillierten Anzeige mit allen Zählerständen und Beiwerten (Gasbeschaffenheit ausgenommen) umzuschalten.

In dieser Anzeige werden inhaltlich zusammenhängende Werteblöcke auf einmal dargestellt; mit den Pfeiltasten wird zwischen den einzelnen Seiten hin- und hergeschaltet.

Folgende Abbildungen zeigen ein Beispiel für diese Anzeige bei 2 Fahrtrichtungen, 2-kanaligem Gaszähleranschluss und ohne Zählerkorrektur:

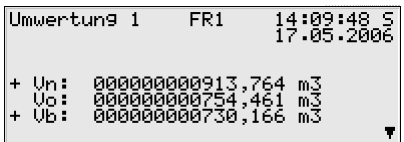

Hauptzählwerksstände Fahrtrichtung 1 (gekennzeichnet durch vorangestelltes '+'- Zeichen)

(Vo für beide Fahrtrichtungen identisch)

#### **Funktionale Beschreibung 5**

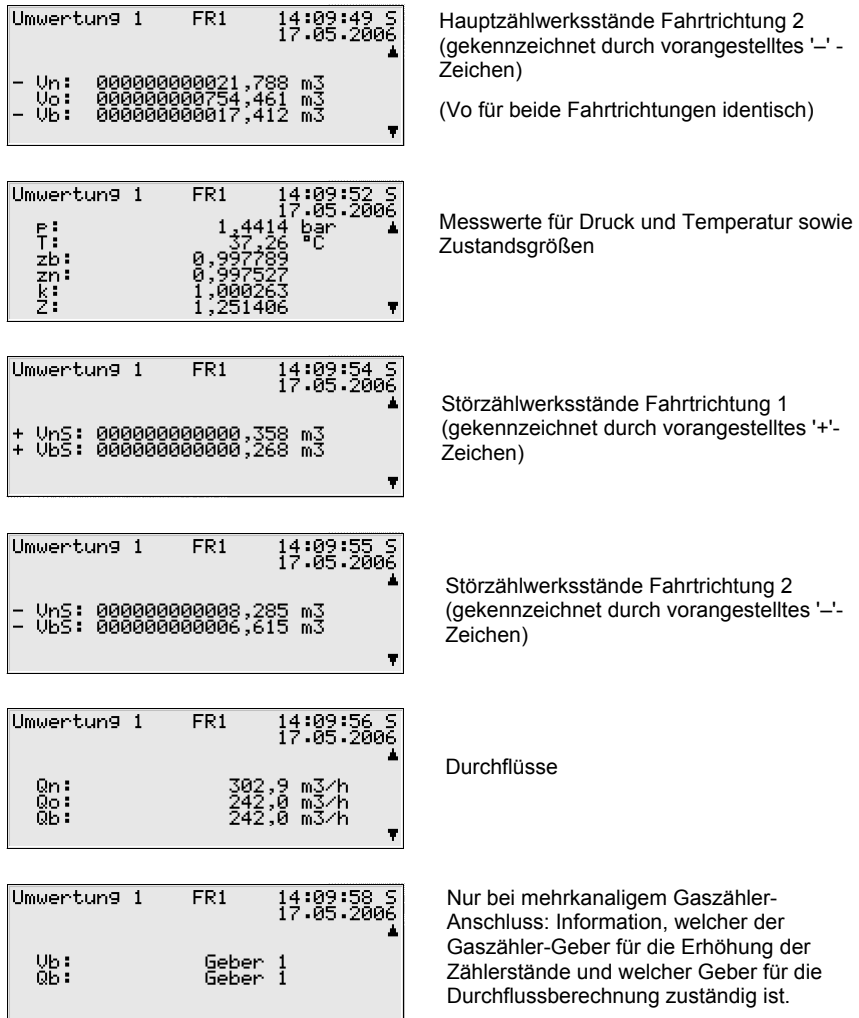

Falls nur eine Fahrtrichtung umgewertet wird, ist nur je ein Satz an Haupt- und Störzählerständen vorhanden und es entfällt die Fahrtrichtungskennzeichnung durch die vorangestellten "+"- oder "–"- Zeichen.

Bei aktivierter Gaszähler-Korrektur zeigt die letzte Zeile den aktuell gültigen Korrekturfaktor kf = Qb/Qu.

### Hon,Rhon,CO2,...

Der Menüpunkt *Hon,Rhon,CO2,...* dient dazu, zur Anzeige der verwendeten Gasbeschaffenheitswerte umzuschalten. Im Fall von Tabellenwerten können diese auch per Bedienfeld geändert werden.

# Gleichlaufüberwachung (nur bei mehrkanaligem Gaszähler-Anschluss)

Diese Anzeige dient zur Kontrolle der Gleichlaufüberwachung.

Es werden Zähler für die Mengen angezeigt, die über die verschiedenen Gaszählergeber detektiert werden. Dabei bezeichnet **Vo** den Zähler für Mengen über ein Encoder-Zählwerk, falls ein solches angeschlossen ist. **V1** ist der Zähler für die Mengen des ersten Impulsgebers, **V2** der Zähler für die Mengen des zweiten Impulsgebers, soweit ein solcher vorhanden ist.

Die Differenzmengen zwischen je zwei Gebern werden während des Betriebs laufend berechnet und überwacht. In der Anzeige sieht man die Differenzmenge zwischen Encoder-Geber und erstem Impulsgeber und/oder die Differenzmenge zwischen beiden Impulsgebern (je nach Art des Gaszähleranschlusses).

Folgende Abbildung zeigt ein Beispiel für einen angeschlossenen Gaszähler mit Encoder-Zählwerk und zwei zusätzlichen Impulsabgriffen:

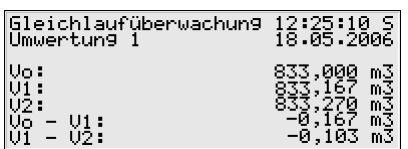

Vo: Mengenfortschritt Encoder-Zählwerk V1: Mengenfortschritt über 1. Impulsgeber V2: Mengenfortschritt über 2. Impulsgeber Vo-V1: Differenz zwischen Encoder und erstem Geber V1-V2: Differenz zwischen 1. und 2. Impulsgeber

Die erste und die vierte Zeile entfallen, wenn kein Encoder angeschlossen ist, die dritte und die fünfte Zeile entfallen bei nur einem Impulsgeber.

Alle Werte werden auf 0 gesetzt, wenn einer der Volumenzähler die Rücksetzmenge erreicht hat und auch kein Differenzzähler in der Zwischenzeit eine Warn- bzw. Alarmgrenze verletzt hat. Das Verfahren beginnt erneut.

Bei Überschreiten der Warngrenze oder Alarmgrenze vor Erreichen der Rücksetzmenge wird eine Warnung bzw. ein Alarm erzeugt. Um auf einen Blick erkennen zu können, welcher Geber abweicht, erscheint hinter der Bezeichnung des betreffenden Volumenzählers ein W für Warnung oder/und ein A für Alarm.

<span id="page-50-1"></span>Volumen- und Differenzzähler laufen im Warn-/Alarmzustand weiter und werden nicht auf 0 gesetzt, die Überprüfung wird ggf. auch für die zwei übrigen Geber weitergeführt.

Die Gleichlaufüberwachung wird angehalten, wenn keiner der Geber einen Durchfluss signalisiert, der oberhalb des parametrierten Bagatelldurchflusses liegt oder einer der Geber ausgefallen ist (physikalischer Kabelbruch oder softwaremäßig detektierter Totalausfall). Um diese Situation zu kennzeichnen, steht in der Anzeige der Text *Überwachung angehalten*, bei einem softwaremäßig detektierten Totalausfalls blinkt in der Anzeige zusätzlich die Bezeichnung für den Geber.

#### Rücksetzen

Mit dem Untermenü *Rücksetzen* kann man manuell über das Bedienfeld die laufenden Volumenzähler und die Differenzmenge(n) auf Null setzen. Dadurch wird das Verfahren neu aufgezogen, eine anstehende Gleichlaufwarnung und/oder ein Gleichlaufalarm geht im Moment des Rücksetzens.

#### Einfriersätze

 $\overline{a}$ 

Das Menü *Einfriersätze* bietet die Möglichkeit, Zeitpunkte vorzugeben, zu denen alle Hauptzählerstände und wichtige Nebenwerte aufgezeichnet werden sollen. Die Einfriersätze kann man sich am Display des Gerätes ansehen. Im Gegensatz zum manuellen Anhalten der Anzeige über den Menüpunkt *Einfrieren* (s.o.) sind die Werte der Einfriersätze auch über DSfG abrufbar.<sup>[2](#page-50-0)3</sup>

Das Einfrieren der Sätze kann in vier alternativen Modi durchgeführt werden:

- 1. Zyklisches Aufzeichnen der Einfriersätze (alle 1, 5, 6, 10, 15, 20, 30 Minuten, jede Stunde, zum Abrechnungsintervall, zum Gastagwechsel, bei Monatswechsel zur Gastagsstunde)
- 2. Manuelle Wahl zweier Einfrier-Zeitpunkte in *Stunden : Minuten : Sekunden*  am aktuellen Kalendertag
- 3. Aufzeichnen beim Kommen einer Meldung (z.B. durch das Setzen eines digitalen Einganges)
- 4. Aufzeichnen beim Kommen und beim Gehen einer Meldung. In dieser Betriebsart werden nicht die originalen Zählerstände des Umwertungsmoduls

<span id="page-50-0"></span><sup>&</sup>lt;sup>23</sup> Laut DSfG-Spezifikation gibt es Standardabfragen zum Abrufen dieser Einfriersätze, die unter den Adressen bka (Fahrtrichtung 1) und bkb (Fahrtrichtung 2) zu erreichen sind. Für das Umwertungsverfahren AGA8-92DC gibt es außerdem die entsprechende Standardabfrage bkc (Gasbeschaffenheit für Revision).

aufgezeichnet, sondern fortlaufende Zählerstände, die jedes Mal angehalten werden, wenn ein Einfriersatz geschrieben wird, der anlässlich des Gehens der Meldung eingetragen wird.

Nach jedem Einspielen einer Parametrierung in das Gerät ist grundsätzlich das zyklische Einfrieren im Rhythmus des Abrechnungsintervalls<sup>[2](#page-51-0)4</sup> eingestellt. Die Anzeige sieht folgendermaßen aus:

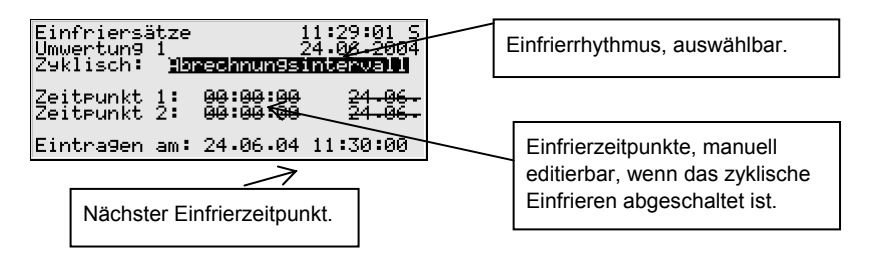

Wenn der Einfrierrhythmus wie in der obigen Abbildung selektiert ist, kann man die Eingabetaste drücken, um die Auswahlliste zu öffnen. Hier werden alle zur Verfügung stehenden Rhythmen zur Auswahl angeboten.

Um das zyklische Einfrieren abzuschalten, wählt man an dieser Stelle die Einstellung *Zyklisch: nein.* Anschließend kann man zwei Einfrierzeitpunkte festlegen (in *Stunden : Minuten : Sekunden,* bezogen auf den aktuellen Tag des Gerätes).

### **Hinweise:**

- Über DSfG-Einstelltelegramm können Einfrierzeitpunkte auch von Ferne vorgegeben werden. Falls dies geschieht, wird das zyklische Aufzeichnen automatisch deaktiviert.
- Ein außerplanmäßiger Einfriersatz wird immer dann eingetragen, wenn die Zählerstände über die Datenschnittstelle des Gerätes gesetzt werden.

### Anzeigen

Nach Aufschalten des Menüpunktes *Anzeigen* sieht man im Display des Gerätes die Werte des letzten Einfriersatzes.

l

<span id="page-51-0"></span><sup>24</sup>Das *Abrechnungsintervall* ist ein Parameter des System-Moduls und bestimmt den Archivierungsrhythmus des in Deutschland eichfähigen Abrechnungsarchivs.

#### Vorletzter / Letzter

#### **Differenz**

Mit den Menüpunkten *Vorletzter* bzw. *Letzter* schaltet man zur Anzeige der Werte des vorletzten bzw. des letzten Einfriersatzes um. Der zugehörige Einfrierzeitpunkt steht in der dritten Zeile.

Jeder Einfriersatz enthält alle Hauptzählerstände zum Einfrierzeitpunkt mit drei Nachkommastellen.

Die im Einfriersatz enthaltenen Messwerte (Druck, Temperatur, Durchflüsse,...) sind Mittelwerte seit dem vorletzten Einfrierzeitpunkt.

Man kann sich die Differenz zwischen dem letzten und dem vorletzten Einfriersatz berechnen und anzeigen lassen (Menüpunkt *Differenz*). In dieser Anzeigeoption wird in der dritten Zeile der Zeitpunkt des letzten Einfrierzeitpunktes sowie die Zeitdifferenz zwischen beiden Sätzen angegeben (in Tagen:Stunden:Minuten:Sekunden).

#### **Hinweisgrenzen**

Durch Aktivieren des Menüpunktes *Hinweisgrenzen* wird die Anzeige der aktuell eingestellten Hinweisgrenzen für Druck, Temperatur, Betriebsdurchfluss und Normdurchfluss aufgeschaltet.

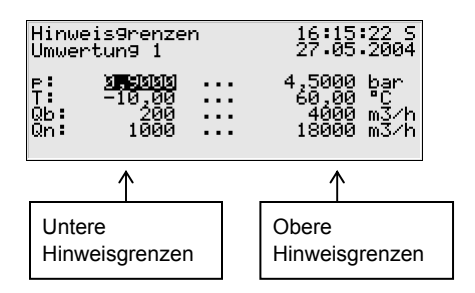

Die Hinweisgrenzen liegen unter Benutzersicherung; bei geöffneten Schlössern können sie über das Bedienfeld geändert werden.

#### Hauptanzeige

Schaltet zur Hauptanzeige des Moduls *Umwertung* um.

# <span id="page-53-2"></span>**5.2 Modul** *Archivierung*

# **5.2.1 Funktion**

Alle gas-net Mengenumwerter sind standardmäßig mit einer integrierten Registrierfunktion ausgestattet. Dabei stellt das hierfür zuständige Archivmodul lediglich den Registrier*dienst* zur Verfügung; die eigentlichen Daten, die archiviert werden können, werden von anderen Modulen im Modulverband erzeugt. Bei der Parametrierung des Archivmoduls muss lediglich festgelegt werden, *welche* der zur Verfügung stehenden Archivgruppen tatsächlich und in welcher Speichertiefe aufgezeichnet werden sollen. Alle so definierten Archive sind als Ringspeicher ausgelegt. Die Archivierungstiefe bestimmt, wie viele Einträge ein Archiv maximal schreiben kann. Wenn ein Archiv voll ist, wird bei jeder neuerlichen Aufzeichnung der jeweils älteste Eintrag überschrieben.

In den folgenden Abschnitten ist zusammengestellt, welches Modul der Mengenumwerter Z0 und Z1 welche Arten von Archivgruppen zur Verfügung stellt:

### Modul *Umwertung*:

Für jedes aktivierte Umwertungsmodul steht unter anderem der Archivtyp *Intervallarchiv* zur Verfügung*[2](#page-53-0)5*. Die zugehörigen Daten (Zählerstände, Betriebsdruck, Betriebstemperatur) werden zyklisch, zum Gastagbeginn sowie bei jedem Auftreten einer Störung mit Zeitstempel aufgezeichnet.

Das Aufzeichnen der Störzählerstände in das *Störmengenarchiv* erfolgt bei jedem Kommen und Gehen einer umwertungsrelevanten Störung (Alarm). Während einer anstehenden Störung werden die Störmengen auch zum Intervallende aufgezeichnet (ebenfalls mit Zeitstempel).

Ein *Tagesmengenarchiv* zeichnet die Hauptzählerstände täglich zu einer festgelegten Stunde (Stunde des Gastagswechsels) auf. *[2](#page-53-1)6*

Das Archiv *Revision* legt bestimmte Werte der Einfriersätze (vgl. Seite [5-17\)](#page-50-1) ab, und zwar die aufgezeichneten Hauptzählerstände sowie die Werte für den Betriebsdruck und die Betriebstemperatur.

l

<span id="page-53-0"></span><sup>&</sup>lt;sup>25</sup> Die Intervallarchive sind bei Geräten mit deutscher innerstaatlicher Bauartzulassung als *Höchstbelastungs-Anzeigegerät* eichfähig.

<span id="page-53-1"></span><sup>&</sup>lt;sup>26</sup> Auch die Tagesmengenarchive sind bei Geräten mit deutscher innerstaatlicher Bauartzulassung als *Höchstbelastungs-Anzeigegerät* eichfähig.

Wenn zwei Fahrtrichtungen umgewertet werden, gibt es das Intervallarchiv, das Störmengenarchiv, das Tagesmengenarchiv und das Revisionsarchiv je ein Mal für jede Fahrtrichtung.

Außerdem steht für die Umwertung ein spezielles *Abrechnungsarchiv* zur Verfügung, das die abrechnungsrelevanten Werte ausschließlich zyklisch aufzeich-net, zusammen mit dem Zeitstempel<sup>[2](#page-54-0)7</sup>. Ein weiterer Kanal des Abrechnungsarchivs enthält die Nummer des höchstprioren Alarms, der während des letzten Abrechnungsintervalls einmal angestanden hat.

#### Modul *Überwachung*:

Das Überwachungsmodul der Softwarevarianten Z0n+ und Z1n+ ermöglicht das Anlegen von Prozesswertarchiven (Archive mit beliebigen Messwerten oder Zählwerten). Außerdem führt das Überwachungsmodul das Störungslogbuch der Umwertung; hier wird das Kommen und Gehen aller Störungstypen (Alarm, Warnung, Hinweis; siehe Abschnitt [5.3.1](#page-58-0)) im Klartext und mit Zeitstempel eingetragen. Für die interne Meldungsverarbeitung gibt es zusätzlich eine separate Störungsliste, die archiviert werden kann.

#### Modul *System*:

 $\overline{a}$ 

Das System-Modul führt ein Parameter-Änderungsarchiv *(Änderungsdienst)*, in welchem Änderungen der Parametrierung protokolliert werden. Falls das Gerät zweischienig betrieben wird, zeichnet der Änderungsdienst die Parameteränderungen beider Schienen auf.

Bei einer Änderung einzelner Parameter werden neben dem Zeitstempel der Änderung der alte sowie der neue Wert archiviert. Zusätzlich sieht man, zu welchem Modul der geänderte Parameter gehört. Dadurch kann man insbesondere bei schienenbezogenen Parametern erkennen, zu welchem Umwertungsmodul und damit zu welcher Schiene der Parameter gehört.

Eine vollständig neue Parametrierung über die Datenschnittstelle bei geöffnetem Eichschalter wird in das Änderungslogbuch als *Neuparametrierung amtlich*  eingetragen. Eine Änderung des betrieblichen Teils der Parametrierung wird als *Neuparametrierung betrieblich* gekennzeichnet.

<span id="page-54-0"></span><sup>&</sup>lt;sup>27</sup> Dieses Archiv ist bei Geräten mit deutscher innerstaatlicher Bauartzulassung als *Höchstbelastungs-Anzeigegerät* eichfähig. Das Archiv zeichnet in diesem Fall genau diejenigen Umwerter-Zählerstände auf, die eichfähig sind.

**Hinweis:** Archivierungstiefe, genaue Zusammenstellung und Reihenfolge der Archive im Archivmodul sind vom Anwender weitgehend selbst über die Parametrierung konfigurierbar. Allerdings wird bei einem Ändern der Archivstruktur ein Löschen der alten, bereits im Gerät vorhandenen Archive notwendig. Bei Auslieferung enthalten die Geräte bereits eine vordefinierte Archivstruktur,

die gängigen Anforderungsprofilen entspricht.

# **5.2.2 Anzeige und Bedienung**

# *Hauptanzeige (Modul Archivierung)*

Alle vorhandenen Archiveinträge können am Bedienfeld sichtbar gemacht werden.

Die Hauptanzeige des Moduls *Archivierung* besteht aus einer Maske, in der man auswählen kann, welche Daten man genau sichten möchte. Folgende Abbildung zeigt ein Beispiel:

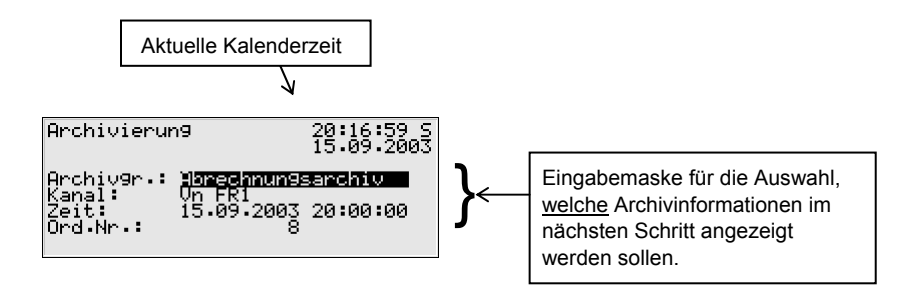

Standardmäßig wird nach Aufschalten der Hauptanzeige des Moduls *Archivierung* der jüngste Eintrag des ersten Kanals der ersten Archivgruppe vorgeschlagen.

So wählt man die Archivinformationen, die man sich ansehen möchte:

• Zu Beginn ist der Archivgruppentyp selektiert, also schwarz hinterlegt. Betätigen Sie die Eingabetaste, um in den Editiermodus zu gelangen. Eine Liste klappt auf, in der Sie über die Pfeiltasten den gewünschten Archivtyp auswählen.

Drücken Sie anschließend die Eingabetaste, um die Auswahl zu bestätigen.

• Im nächsten Auswahlfeld gibt man an, welchen Archivkanal man sich genau ansehen möchte. Je nach Typ der im ersten Schritt gewählten Archivgruppe werden verschiedene Möglichkeiten angeboten. Für den Archivtyp *Intervall* zum Beispiel kann man zwischen *Vb, Vn, Vo, p, T, Vu* und *Zustand* [2](#page-56-0)8 wählen.

- Wenn man möchte, gibt man nun den auszufilternden Zeitpunkt an. Nacheinander kann man Tag, Monat, Jahr und Uhrzeit ändern. Über die Eingabetaste gelangt man jeweils in den Eingabemodus und kann so schrittweise das Datum und den Zeitpunkt festlegen. Mit der Eingabetaste übernimmt man das ausgewählte Datum.
- Das nächste Feld wird selektiert. Hier kann eine Auswahl nach Ordnungs-nummer<sup>[29](#page-56-1)</sup> getroffen werden. Da eine eindeutige Zuordnung zwischen Datum und Ordnungsnummer besteht, wird hier nach Eingabe des Datums (s.o.) automatisch die zugehörige Ordnungsnummer angezeigt. Falls man eine abweichende Ordnungsnummer eingibt, wird automatisch das Datum in der zweiten Zeile der Auswahlmaske angepasst.

Das Aufschalten der gewählten Archivauswahl geschieht über das Menü (siehe nächster Abschnitt).

#### *Untergeordnete Menüpunkte (Modul Archivierung)*

#### Ansehen

 $\overline{a}$ 

Durch Aktivieren des Menüpunktes Ansehen wird die Anzeige genau desjenigen Archivkanals aufgeschaltet, den man in der Hauptanzeige ausgewählt hat. In der ersten und zweiten Zeile sieht man, welches Archiv und welcher Kanal angezeigt wird und außerdem die aktuelle Uhrzeit. Grundsätzlich wird der Zeitstempel zu jedem Eintrag angegeben. Die archivierten Daten erscheinen mit

<span id="page-56-0"></span><sup>28</sup> *Zustand* steht hier für eine Bitleiste, die laut DSfG-Vorschriften eine Übersicht über den Status des Mengenumwerters liefert. Die Bedeutung der einzelnen Bits ist in der DVGW-Schrift *Technische Spezifikation für DSfG-Realisierungen* (siehe Literaturverzeichnis) festgelegt (Datenelement bhfc der Instanz *Umwertung*).

<span id="page-56-1"></span><sup>&</sup>lt;sup>29</sup> Jede einzelne von einem Gerät archivierte Messgröße einer Archivgruppe besitzt gemäß der DSfG-Vorschriften eine Ordnungsnummer. Die Folge der Ordnungsnummern wird so gebildet, dass der allererste Archiveintrag die Nummer 1 erhält und die Ordnungsnummer für jeden folgenden Eintrag um eins erhöht wird.

Ordnungsnummern werden zum Beispiel beim Abruf von Archivdaten über DSfG benötigt.

Bezeichnung, Wert und Einheit. Zählerstände werden ohne Nachkommastellen archiviert.

Ein Beispiel (Intervallarchiv Schiene 1, Kanal Vb):

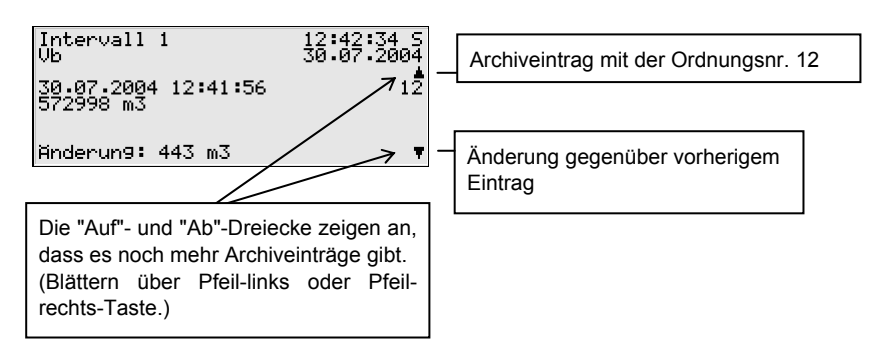

### Kanal vor

Kanal zurück

Die Menüpunkte *Kanal vor/zurück* bieten die schnelle Möglichkeit, zu einem anderen Kanal der gleichen Archivgruppe zu wechseln.

### Zurück

Über den untergeordneten Menüpunkt *Zurück* kehrt man zur Hauptanzeige, also zur Auswahl-Maske für die Archiv-Ansicht, zurück.

• **Tipp:** Die Darstellungsmöglichkeiten für das Archiv sind auf dem Display allein aus Platzgründen beschränkt. Zum Analysieren größerer Archivbereiche ist es wesentlich praktischer, die Archive zuvor aus dem Gerät aus- und in einen PC oder Laptop einzulesen -

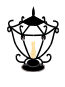

zum Beispiel über die Datenschnittstelle mithilfe des GAS-WORKS-Moduls GW-REMOTE+. Anschließend kann man sich die Daten mit einem der Programme GW-XL+ oder GW-DATA+ in einer Tabelle und als Diagramm ansehen.

# <span id="page-58-0"></span>**5.3 Modul** *Überwachung*

# **5.3.1 Funktion**

Das Modul *Überwachung* erfüllt im Wesentlichen die Melde- und Überwachungsaufgaben des Gerätes:

- Überwachung der Umwertung(en) auf Störungen. Zusammen mit der Funktionalität *Logbuch* (Modul *Archivierung*, siehe Abschnitt [5.2](#page-53-2)) dienen die Umwerter-Störungslisten dem Anwender dazu, umwertungsbezogene Störungen zu analysieren und zu beheben sowie die Historie des Störungsverlaufs nachzuvollziehen.
- Schalterfunktionalität.

Die Softwarevarianten Z0n+ und Z1n+ bieten zusätzlich folgende Funktionalitäten:

- Überwachung von Messwerten und Zählwerten.
- Meldung von Betriebszuständen.
- Schleppzeiger.
- Anmelden von Prozesswertarchiven (Archive für Messwerte und Zählwerte, zum Beispiel als Schreiberersatz verwendbar).
- Ansteuerung und Überwachung von bis zu drei Turbinenschmierungen

Folgende DSfG-Funktionalitäten des Überwachungsmoduls stehen nur für Z1- Geräte zur Verfügung:

- Durchführen eines Zählervergleichs zwischen über DSfG verbundenen Umwertern.
- Summenbildung für Zählwerte und Durchflusswerte zweier über DSfG verbundener Umwerter.

# **5.3.1.1 Überwachung der Umwertung(en), Störungsliste(n)**

Es gibt drei verschiedene Arten von Umwerter-Störungen, die von der Störungsverwaltung auch unterschiedlich behandelt werden:

• Ein *Alarm* wird erzeugt, wenn eine umwertungsrelevante Störung eingetreten ist. Gehen und Kommen eines Alarmes werden mit Zeitstempel in die zugehörige Störungsliste eingetragen (*<Alarm> kommt/geht)*. Wenn ein Alarm nicht mehr ansteht, also nicht mehr aktuell ist, kann er am Gerät quittiert und somit aus der Störungsliste entfernt werden.

Das Verhalten der Hauptzählwerke im Alarmzustand ist parametrierbar (siehe Parameterbeschreibung auf Seite [11-3](#page-158-0)).

- Eine *Warnung* wird generiert, wenn eine umwertungsrelevante Größe von einer Störung betroffen ist, die aber das Ergebnis der Umwertung nicht verfälscht. Betriebs- und Normvolumen werden weiterhin ausschließlich in die Hauptzählwerke gezählt. Wenn eine Warnung nicht mehr ansteht, also nicht mehr aktuell ist, kann sie per Bedienfeld quittiert und somit aus der Störungsliste entfernt werden.
- Ein *Hinweis* wird erzeugt, wenn ein Messwert eine vom Anwender festgelegte Hinweisgrenze verletzt (obere/untere Hinweisgrenze für Druck, Temperatur, Betriebsdurchfluss, Normdurchfluss, Gasbeschaffenheitswerte). Um Flattermeldungen bei Schwankungen des Messwertes um einen Grenzwert zu verhindern, kann zusätzlich eine Hysterese definiert werden. Eine Meldung *<Hinweisgrenze kommt>* wird erst dann generiert oder weggenommen, wenn der Messwert außerhalb des Hysteresebands gerät.

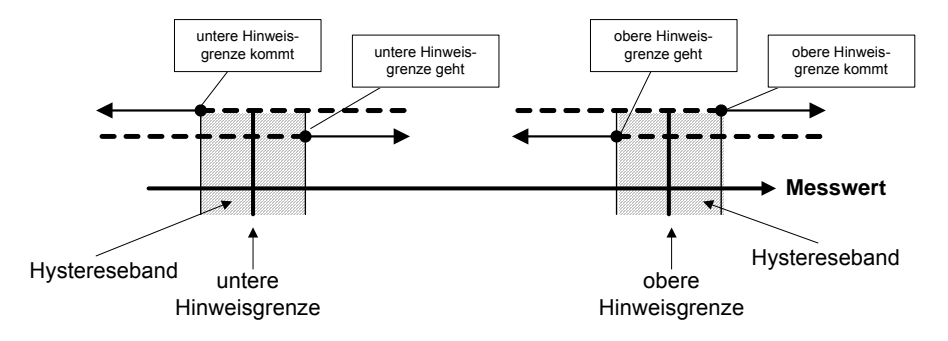

Ein Hinweis wird außerdem erzeugt, wenn ein Ereignis eintritt, welches keinen Einfluss auf die Umwertung hat (z.B. *Eichschloss offen*).

Das Kommen eines Hinweises wird mit Zeitstempel in die Störungsliste eingetragen. Hinweise sind nicht quittierbar und verschwinden nach dem Gehen automatisch aus der Störungsliste.

Auch bei anstehenden Hinweisen werden eingehende Volumina weiterhin nur in die Hauptzählwerke gezählt.

Eine vollständige Liste aller Störungen mit Klassifizierung findet sich im Anhang dieser Dokumentation.

**Hinweis:** Bei einem Mengenumwerter Z0n+ oder Z1n+, der zweischienig betrieben wird, wird die Störungsverwaltung getrennt für beide Schienen geführt. Folglich gibt es in einem solchen Fall auch zwei Umwerter-Störungslisten. Es gibt Alarme, die nur auf eine Schiene beschränkt sind – zum Beispiel wird ein Ausfall der Druckmessung auf Schiene 1 nur einen Alarm für die erste Schiene verursachen; der Störungszustand von Schiene 2 wird nicht beeinflusst. Daneben gibt es auch Störungen, die beide Schienen gleichermaßen betreffen. Eine solche Störung – ein Beispiel ist der Alarm *Netzausfall* – wird in die Störungsliste beider Schienen eingetragen.

Die Status-LED des Gerätes signalisiert die höchstpriore Meldung (anstehender Alarm, anstehende Warnung, unquittierter Alarm, unquittierte Warnung) gemäß der Tabelle in Abschnitt [3.1.2](#page-19-0), Seite [3-2](#page-19-0).

Bei zweischienigem Betrieb ist dabei unwesentlich, zu welcher Schiene diese höchstpriore Störung gehört; anhand der Status-LED kann man nicht erkennen, welche Schiene betroffen ist. Detaillierte Auskunft kann immer über die Störungslisten eingeholt werden.

Für die Überprüfung der Anlage durch Revision ist ein Revisionsschalter für jede Schiene in der Software des gas-net*-*Umwerters realisiert. Dieser Revisionsschalter kann bei geöffneten Schlössern per Bedienfeld am Gerät aktiviert werden.

Wenn der Revisionsschalter gesetzt wird, wird der Hinweis *Revisionsschalter offen* erzeugt und in Störungsliste und Logbuch der betroffenen Schiene eingetragen. Ab jetzt erhalten Archiveinträge in das Intervallarchiv den Statusvermerk *Revision*.

Ein Impulsausgang kann auf die Ausgabe von *Vn gesamt Revision* parametriert sein. Ein solcher Ausgangskanal gibt bei geschlossenem Revisionsschalter *Vn gesamt* der Umwertung aus; bei geöffnetem Revisionsschalter wird die Ausgabe der Impulse unterdrückt.

Ein Schließen des Revisionsschalters führt zum Gehen des Hinweises *Revisionsschalter offen* mit Eintrag in das Logbuch sowie zu einem letzten Eintrag in das Intervallarchiv mit dem Vermerk *Revision*. Die Schiene ist wieder im Normalbetrieb.

# **5.3.1.2 Zählervergleich über DSfG (nicht für Z0n)**

Falls bei Revision während einer Z-Schaltung ein zweiter Mengenumwerter in Reihe geschaltet ist oder eine Dauerreihenschaltung installiert ist, kann man einen *Zählervergleich* durchführen. Voraussetzung dafür ist, dass beide Umwerterinstanzen über DSfG verbunden sind (dies gilt automatisch für geräteinterne Umerter-Instanzen).

Die Vergleichsgröße ist das Normvolumen Vn; Bei einem Vergleich zwischen Brennwert-Mengenumwertern kann der Vergleich auch über die Energie E oder die Masse m durchgeführt werden.

Für den Zählervergleich gibt es zwei verschiedene Betriebsweisen:

1. Manueller Vergleich.

Der Vergleich wird direkt am Gerät ausgelöst und auch beendet (siehe Abschnitt [5.3.2\)](#page-74-0). Nach dem Stoppen des Vergleichs wird die prozentuale Abweichung der Mengen berechnet, die über die beiden Umwerter geflossen sind.

2. Automatischer Vergleich.

In der Parametrierung des Gerätes werden eine Vergleichszeit sowie eine maximale Abweichung in % festgelegt. Im störungsfreien Betrieb beider Mengenumwerter wird der Vergleich automatisch gestartet. Nach jedem Ablauf der Vergleichszeit wird die prozentuale Abweichung berechnet. Falls die maximale Abweichung überschritten wird, generiert das Gerät eine interne Meldung, die über einen Digitalausgang ausgegeben werden kann.

Bei einer Z-Schaltung wird einer der Mengenumwerter, die am Zählervergleich beteiligt sind, vorher normalerweise in Revision geschaltet (s.o.). Dadurch kann der Auswertung signalisiert werden, dass während der Überprüfung Mengen doppelt gemessen worden sind.

# **5.3.1.3 Summenbildung zwischen Umwertern über DSfG (nicht für Z0n)**

Ein gas-net Z1 kann Zählwerte und Durchflüsse von zwei beliebigen über DSfG verbundenen Umwerterinstanzen addieren und zur Weiterverarbeitung zur Verfügung stellen. Auf diese Weise können zum Beispiel summierte Mengen über Impulsausgang oder aber summierte Durchflüsse über Analogausgang ausgegeben werden.

Welche Umwerter an der Summenbildung beteiligt sind, ist frei parametrierbar.

Das Verfahren funktioniert ähnlich wie bei der oben beschriebenen Zählervergleichsfunktion: Die Informationen von den beiden Umwerterinstanzen werden etwa alle 10 Sekunden über DSfG beschafft. Bei Zählerständen wird die ermittelte Differenz dabei gleichmäßig auf ein Abfrageintervall verteilt, damit eine Zählersumme gleichmäßig und nicht etwa sprunghaft alle 10 Sekunden erhöht wird. Dadurch erreicht man insbesondere eine gleichmäßige Ausgabe von Impulsen bei einem Impulsausgang, der mit einer summierten Menge belegt ist.

# **5.3.1.4 Messwerterfassung, Schleppzeiger (nur Z0n+, Z1n+)**

Die Schleppzeigerfunktion bietet ein einfaches Werkzeug, um die zeitliche Entwicklung von bis zu 32 beliebigen Mess- oder Zählwerten zu beobachten. Zu jedem definierten Schleppzeiger werden Minimal- und Maximalwert des zugeordneten Wertes seit der letzten Rücksetzung gehalten. In der Anzeige werden sowohl der aktuelle Wert als auch Minimalwert und Maximalwert (diese mit zugehörigem Zeitstempel) angezeigt.

Das Rücksetzen der Extremwerte bedeutet das Setzen dieser Werte auf den aktuellen Wert. Dieses Rücksetzen kann manuell über das Bedienfeld am Gerät ausgelöst werden oder aber automatisch in zyklischen Abständen durchgeführt werden (parametrierbar).

Bei einem Netzausfall werden die Minimal- und Maximalwerte der Schleppzeiger gehalten. Falls bei Spannungswiederkehr festgestellt wird, dass ein oder mehrere zyklische Rücksetzzeitpunkte durch den Netzausfall verpasst worden ist, werden die betroffenen Schleppzeiger sofort rückgesetzt.

In der Regel wird man Schleppzeiger für Eingangswerte vom Typ *Messwert* verwenden, um sich den Aktualwert ansehen zu können und Minimal- und Maximalwert über eine gewisse Zeit zu beobachten.

Ein anderes, spezielleres Anwendungsbeispiel:

Ein Schleppzeiger mit einem Eingangswert vom Typ *Zählwert* startet bei 0 und inkrementiert sekündlich die eingehenden Mengen. Der entstehende Wert ist monoton steigend; daher stimmen in diesem Fall der Aktualwert und der Maximalwert des Schleppzeigers überein, der Minimalwert ist stets 0. Ein Rücksetzen des Schleppzeigers führt dazu, dass der Schleppzeiger wieder bei 0 startet.

Durch das automatische intervallgesteuerte Rücksetzen kann für einen solchen Schleppzeiger nachgehalten werden, wie groß die aufgelaufene Menge seit dem letzten Rücksetzen ist (bei automatischem Rücksetzen alle 60 Minuten z.B. also die aufgelaufene Menge seit dem letzten Stundenwechsel).

Minimal- und Maximalwert eines Schleppzeigers stehen systemintern zur weiteren Verarbeitung zur Verfügung (als Messwert). Diese Werte können also insbesondere über Analogausgang ausgegeben werden, von einem Prozesswertarchiv archiviert werden oder über Modbus-Protokoll weitertransportiert werden.

# **5.3.1.5 Überwachung von Messwerten; Meldungen und Gruppen (nur Z0n+, Z1n+)**

Die in diesem Abschnitt beschriebene betriebliche Meldungsverarbeitung steht nur in den erweiterten Softwarevarianten Z0n+ und Z1n+ zur Verfügung.

**Hinweis:** Die Meldungsverarbeitung des Überwachungsmoduls arbeitet ganz unabhängig von der Überwachung der Umwertungsfunktionen des Gerätes. Deshalb gibt es für diese Funktionalität des Überwachungsmoduls eine separate Störungsliste und ein eigenes Logbuch.

Es ist zu beachten, dass sich die Regeln dieser Meldungsverarbeitung ganz wesentlich von denen der Überwachung der Umwertungsfunktionen (s.o.) unterscheiden. Wenn Sie die DIN 19 235 *(Meldung von Betriebszuständen)* kennen, werden Ihnen in der folgenden Beschreibung viele Begriffe bekannt vorkommen. Wann immer es sich in Bezug auf die Überwachungsfunktion als sinnvoll und möglich gezeigt hat, orientiert sich die Meldungsverarbeitung an dieser Norm.

Die Meldungsverarbeitung kann bis zu 64 Meldungen verwalten, die über die Parametrierung definiert werden. Prinzipiell gibt es unterschiedliche Arten von zu meldenden Zuständen, die auf eine solche Meldung abgebildet werden können. Der Anwender legt selbst über die Parametrierung des Gerätes fest, welche Ereignisse zu Meldungen innerhalb der Meldungsverarbeitung führen.

Zum einen kann der Zustand eines digitalen Meldungseingangs (gesetzt/nicht gesetzt) als Meldung ausgewertet werden. Es können auch solche Meldungen in die Meldungsverarbeitung mit aufgenommen werden, die das Gerät zur Laufzeit selbst bildet, beispielsweise ein Mengenumwerter-Alarm.

Zum zweiten kann überwacht werden, ob ein Zählwert eine maximale Stundenmenge überschreitet.

Zum dritten können Messwerte überwacht werden – das gilt sowohl für Messwerte, die über analoge Eingänge eingehen als auch für Messwerte, die intern gebildet werden (wie zum Beispiel Durchflusswerte der Umwertung). Neben der Überwachung auf *obere* bzw. *untere Hinweisgrenze* oder *Bereichsgrenzen* (obere Grenze und untere Grenze werden überwacht) gibt es die Möglichkeit einer *Gradientenüberwachung*. Die Gradientenüberwachung beobachtet die Veränderung des Messwertes innerhalb festgelegter Zeitbereiche: Wenn die Differenz zwischen dem größten und dem kleinsten Wert einer Messgröße innerhalb eines parametrierten Zeitfensters den festgelegten Maximalwert überschreitet, ist das Kriterium für das Erzeugen der Meldung *Hinweisgrenze Gradient* erfüllt.

**Hinweis:** Alle Einzelmeldungen, die sich auf Mess- oder Zählwerte beziehen, stehen auch dann an, wenn der zugehörige Eingangswert als gestört gilt.

Es gibt zwei unterschiedliche Methoden, um Flattermeldungen zu vermeiden:

1. Hysteresebetrachtung (nur bei Messwertüberwachung)

Um Flattermeldungen bei Schwankungen eines Messwertes um einen Grenzwert zu verhindern, kann zusätzlich eine Hysterese definiert werden. Eine Meldung *<Hinweisgrenze kommt>* wird erst dann generiert oder weggenommen, wenn der Messwert außerhalb des Hysteresebands gerät.

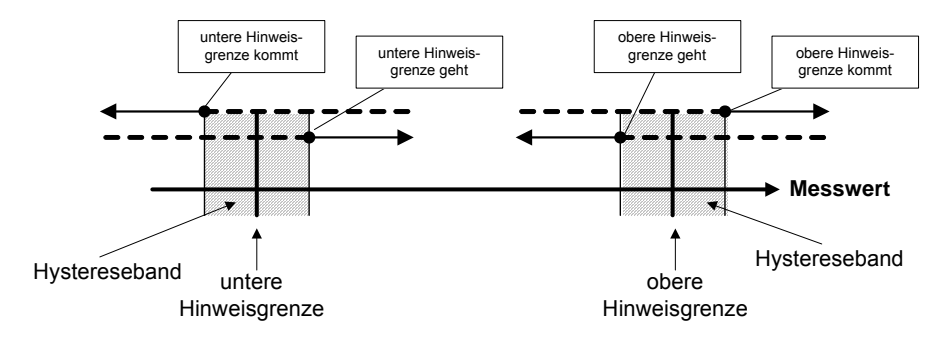

2. Berücksichtigung einer Mindestanstehzeit

Bei Auswertung einer Mindestanstehzeit gilt eine Meldung erst dann als anstehend, wenn der zu meldende Zustand (gesetzter digitaler Eingang, Überschreiten einer Hinweisgrenze,....) länger als die Mindestanstehzeit ansteht.

Das Konzept der Meldungsverarbeitung zielt darauf ab, Meldungen zu Gruppen zusammenzufassen. Durch die Überwachung und Auswertung der Gruppen bleibt die Überwachung auch bei einer großen Anzahl an Signalen übersichtlich. Der Umfang der zugehörigen Störungsliste kann vom Anwender selbst bestimmt werden: Ob eine *Einzel*meldung in Störungsliste und Logbuch der Überwachung

eingetragen werden soll, wird für jede Meldung über die Parametrierung des Gerätes festgelegt. Nur wenn dies der Fall ist, wird die Meldung beim Kommen in die Störungsliste eingetragen. Einzelmeldungen sind nicht quittierpflichtig, sie werden also beim Gehen automatisch wieder aus der Störungsliste entfernt. Wenn eine Meldung in die Störungsliste aufgenommen wird, wird das Kommen und Gehen dieser Meldung außerdem in das Logbuch eingetragen. Das Logbuch der Überwachung kann vom Archivmodul aufgezeichnet werden.

Man kann einzelne Meldungen während des Betriebes *sperren* – hilfreich zum Beispiel während einer Überprüfung der Anlage. Eine gesperrte Meldung wird von der Meldungsverarbeitung überhaupt nicht betrachtet, sie gilt immer als nicht-anstehend. Der Sperrvermerk einer Meldung kann über das Bedienfeld des Gerätes, über die Parametrierung und via DSfG-Einstelltelegramm geändert werden.

Daten der Einzelmeldungen (Kennwerte, aktuelle Werte) können über DSfG abgefragt werden. Bestimmte Eigenschaften sind über DSfG auch schreibbar (z.B. Hinweisgrenzen, Gradient).<sup>[30](#page-65-0)</sup>

Um die Überwachung der bis zu 64 Meldungen zu vereinfachen, verknüpft man einzelne Meldungen über die Parametrierung beliebig zu bis zu 32 Gruppen. Jede Gruppe generiert ihrerseits 3 unterschiedliche Meldungen, die durch Verknüpfen der enthaltenen Einzelmeldungen entstehen. Auf diese Weise kann der Status inhaltlich zusammenhängender Meldungen überwacht werden, ohne dass man sich in der Beobachtung der Einzelmeldungen verliert.

Die unterschiedlichen Meldungstypen einer Gruppe heißen *Gruppenmeldung, gehaltene Gruppenmeldung* und *Sammelmeldung.* 

### Gruppenmeldung

Die Gruppenmeldung einer Gruppe ergibt sich aus der Veroderung der Einzelmeldungen, die zu der Gruppe gehören. Eine Gruppenmeldung steht also an, wenn mindestens eine der enthaltenen Meldungen ansteht. Eine Gruppenmeldung ist nicht mit einer Quittung verknüpft.

l

<span id="page-65-0"></span><sup>&</sup>lt;sup>30</sup> Die DSfG-Datenelemente für die Meldungsverarbeitung sind in den DSfG-Datenelementebaum der Instanz *Steuerung* eingehängt. Eine genaue Liste der unterstützten bzw. verwendeten DSfG-Datenelemente kann bei Bedarf bei Elster angefordert werden.

#### gehaltene Gruppenmeldung

Die gehaltene Gruppenmeldung unterscheidet sich von der normalen Gruppenmeldung nur dadurch, dass grundsätzlich eine Haltezeit eingehalten wird, zum Beispiel um die Reaktionszeiten der Fernwirktechnik zu berücksichtigen. Die gehaltene Gruppenmeldung steht mindestens für die Dauer der Haltezeit an, selbst wenn die normale Gruppenmeldung bereits innerhalb der Haltezeit wieder geht.

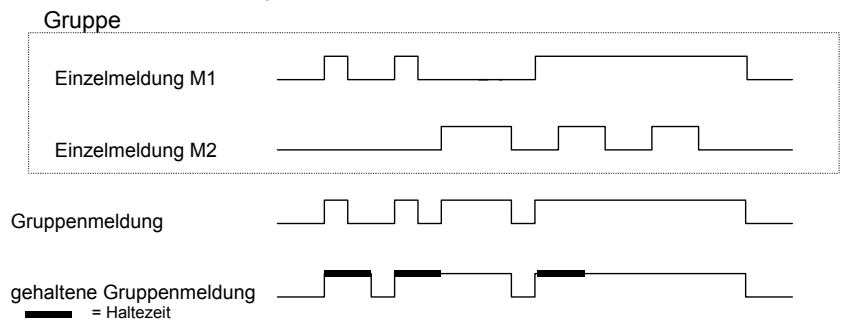

#### Sammelmeldung

Sammelmeldungen können *quittierpflichtig* oder *nicht quittierpflichtig* sein; diese Eigenschaft wird als Parameter der betreffenden Gruppe festgelegt. Alle Sammelmeldungen werden in Logbuch und Störungsliste eingetragen.

Bei einer *nicht-quittierpflichtigen* Gruppe ist das Ergebnis der Sammelmeldung immer gleich dem Ergebnis der Gruppenmeldung.

Für das Quittungsverhalten und Zustand der Sammelmeldung einer *quittierpflichtigen* Gruppe gibt es zwei verschiedene Verfahren, die im folgenden erläutert werden.

#### Quittungsverhalten der Sammelmeldungen, Verfahren nach DIN 19 235

Nach diesem Verfahren verknüpft die Sammelmeldung einer quittierpflichtigen Gruppe die Zustände der in der Gruppe enthaltenen Einzelmeldungen mit einem Quittungssignal.

Das Quittieren kann über einen zugeordneten Digitaleingang oder aber über den Menüpunkt *Alles Quittieren* über das Bedienfeld geschehen. Ein Quittieren – egal aus welcher Quelle - quittiert alle Meldungen auf einmal.

Die Sammelmeldung einer quittierpflichtigen Gruppe steht an, wenn mindestens eine Einzelmeldung in der Gruppe ansteht. Sie geht nur dann beim Gehen der letzten Einzelmeldung, wenn alle Meldungen, die angestanden haben, durch Quittung zur Kenntnis genommen worden sind. Eine aktuell anstehende Einzelmeldung gilt dabei auch dann als quittiert, wenn die Quittung vor dem Gehen erfolgt.

Wenn die Sammelmeldung nach dem Gehen der letzten Einzelmeldung immer noch ansteht, bedeutet das, dass seit dem Zeitpunkt der letzten Quittierung mindestens eine der Einzelmeldungen neu gekommen ist. In einem solchen Fall steht nur die Quittung noch aus!

Folgende Abbildung zeigt, inwiefern sich nach Verfahren 1 die Sammelmeldung einer nicht-quittierpflichtigen von der einer quittierpflichtigen Gruppe unterscheidet.

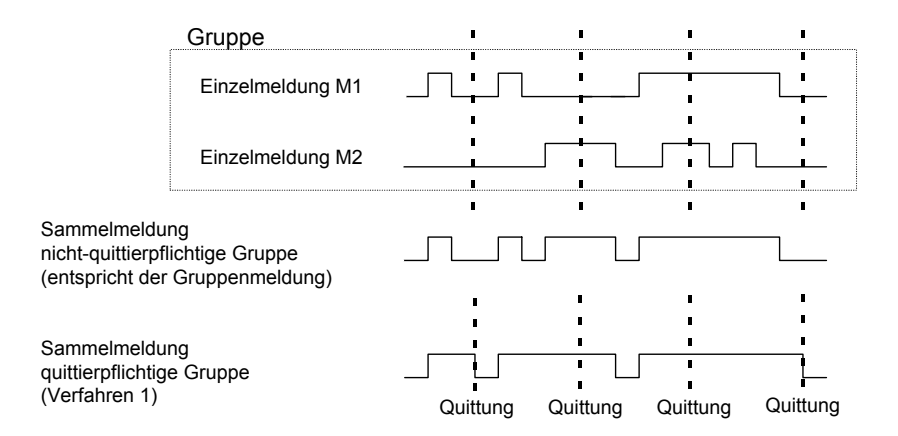

#### Quittungsverhalten der Sammelmeldungen, Standardverfahren

Beim zweiten Verfahren ergibt sich das Ergebnis der Sammelmeldung einer quittierpflichtigen Gruppe aus der Veroderung der Einzelmeldungen, unterscheidet sich also nicht vom Ergebnis der Gruppenmeldung und der nicht-quittierpflichtige Sammelmeldung.

Das bedeutet insbesondere, dass die Sammelmeldung mit dem Gehen der letzten enthaltenen Einzelmeldung ebenfalls geht. Sie steht in diesem Fall aber noch in der Störungsliste und wartet auf die Quittung. Nach Quittieren verschwindet die Sammelmeldung aus der Störungsliste.

Die Gruppen mit ihren Sammelmeldungen und Gruppenmeldungen sind dafür gedacht, einen Überblick über den Zustand in der Anlage zu geben. Daher wird bei diesen Meldungstypen die Weiterleitung nach außen auf unterschiedliche Art und Weise unterstützt:

- Sammelmeldungen und Gruppenmeldungen können (im Gegensatz zu Einzelmeldungen) über digitale Ausgänge ausgegeben werden.
- Die Ereignisse *Gruppenmeldung kommt* / *Gruppenmeldung geht* / *irgendeine Meldung der Gruppe kommt* / *irgendeine Meldung der Gruppe geht* können per Aufmerksamkeits-Telegramm auf den DSfG-Bus weitergeleitet werden*.* Für jede Gruppe wird individuell festgelegt, bei welchen Ereignissen solche Telegramme generiert werden sollen und von welchem Typ sie sein sollen (*Alarm, Hinweis* oder *Warnung*).
- Der Zustand von Sammelmeldungen, Gruppenmeldungen und gehaltenen Gruppenmeldungen kann über DSfG abgefragt werden.
- Um Störungsliste und Logbuch der Meldungsverarbeitung übersichtlich zu halten, wird von den verknüpften Meldungen der Gruppen lediglich die Sammelmeldung eingetragen.

Für das Unterdrücken von Gruppen- und/oder Sammelmeldungen bei Instandsetzungsarbeiten gibt es den sogenannten *I-Schalter*.

Das Setzen dieses I-Schalters kann sich für jede Gruppe unterschiedlich auswirken:

- keine Beeinflussung
	- Ein gesetzter I-Schalter wirkt sich auf die Meldereaktionen dieser Gruppe überhaupt nicht aus.
- Unterdrückung "in Richtung Fernwirktechnik" Das bedeutet, dass die Gruppe bei gesetztem I-Schalter kein DSfG-Aufmerksamkeits-Telegramm mehr auslöst und die *gehaltene Gruppenmeldung* immer als *nicht-anstehend* gilt.
- Unterdrückung ausnahmslos aller Meldereaktionen In diesem Fall werden bei gesetztem I-Schalter alle Meldungen unterdrückt, die von einer Gruppe erzeugt werden. Das bedeutet, dass die Gruppe keine gehaltene Gruppenmeldung, Gruppenmeldung und Sammelmeldung mehr erzeugt. Die Sammelmeldung wird aber weiterhin in Logbuch und Störungsliste eingetragen.

Bei gesetztem I-Schalter geht die Gruppe nicht mehr in den Zentralmelder ein.

Der I-Schalter wird über einen zugeordneten digitalen Eingang aktiviert. Aus Sicherheitsgründen kann der I-Schalter nicht über das Bedienfeld gesetzt werden.

Zustand und Meldereaktionen der *Einzel*meldungen bleiben durch den I-Schalter unberührt. Wenn Einzelmeldungen unterdrückt werden sollen, geschieht dies über den bereits erläuterten Sperr-Mechanismus.

Zusätzlich zu den oben genannten Meldungen steht eine sogenannte *Zentralmeldung* zur Verfügung, die - auf einen Ausgang gelegt - typischerweise eine Hupe ansteuert. Der Zentralmeldung wird ein zusätzlicher Quittungseingang zugeordnet.

In die Zentralmeldung können beliebig viele Gruppen eingehen.

Der Zentralmelder geht an, wenn irgendeine Meldung kommt, die zu einer der beteiligten Gruppen gehört. Die Zentralmeldung geht bei Quittung, ganz egal ob noch Meldungen anstehen oder nicht. Die Quittung kann über den digitalen Eingang erfolgen, der der Zentralmeldung zugeordnet ist. Außerdem wird durch Quittieren aller Gruppen über das Bedienfeld der Zentralmelder gleich mit quittiert. Der Zentralmelder geht wieder an, sobald die nächste beteiligte Meldung kommt.

Folgende Abbildung zeigt das Verhalten des Zentralmelders im Zusammenhang mit der Quittung (eine beteiligte Gruppe):

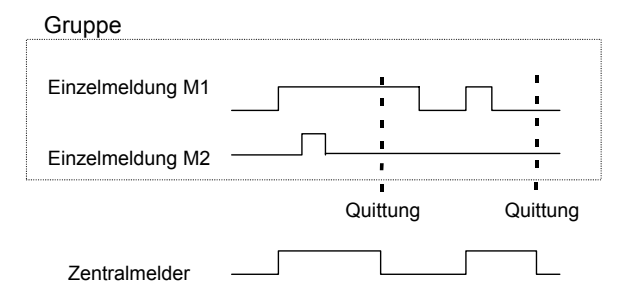

# **5.3.1.6 Anmelden von Messwert- oder Zählwertarchiven (nur Z0n+, Z1n+)**

Geräte der erweiterten Softwarevarianten Z0n+ und Z1n+ können Archive für Prozesswerte führen, d.h. Archive für Messwerte und Zählwerte. Es stehen bis zu vier Archivgruppen mit jeweils bis zu 8 Kanälen zur Verfügung. Für jede Archivgruppe kann einzeln bestimmt werden, unter welchen Bedingungen die enthaltenen Archivkanäle aufgezeichnet werden sollen.

Das Standardverfahren ist die zyklische Archivierung (in parametrierbaren Archivierungszyklen von 1 Sekunde bis zu einer Stunde).

Die Archivierung kann zusätzlich oder alternativ von bestimmten Ereignissen abhängig gemacht werden, die bei der Überwachung der Prozesswerte festgestellt werden:

- Es ist möglich, die Archivierung an eine oder mehrere Gruppe(n) von Einzelmeldungen zu knüpfen. Dann wird beim Kommen und Gehen einer jeden Meldung archiviert, die in einer der beteiligten Gruppen enthalten ist.
- Falls die Entwicklung eines bestimmten Prozesswertes genauer festgehalten werden soll, kann eine maximale Änderungsrate für einen Archivkanal festgelegt werden. Dann wird die gesamte Archivgruppe immer dann archiviert, wenn die Differenz zwischen dem aktuellen Messwert und dem Messwert zum Zeitpunkt der letzten Archivierung den maximalen Änderungsbetrag überschreitet. Auf diese Weise erreicht man eine häufigere Aufzeichnung bei rasch sich ändernden Werten.

Diese Option steht auch für Zählwertarchive zur Verfügung – man kann also festlegen, dass immer dann archiviert wird, wenn ein Zählwert um eine bestimmte Differenz angestiegen ist.

Messwerte und Zählwerte werden zusätzlich immer dann archiviert, wenn der Eingangswert als gestört erkannt wird.

Es gibt die Möglichkeit, Prozesswert-Archive "einzufrieren". Beim Kommen einer zugeordneten Meldung wird das zugeordnete Archiv nur noch eine bestimmte Anzahl von Einträgen schreiben und dann aufhören. Der Zeitpunkt des letzten Eintrags wird in der Störungsliste und dem Logbuch des Überwachungsmoduls mit dem Hinweis *PWA-<Nr.> eingefroren kommt (PWA* für **P**rozess**W**ert**A**rchiv) gekennzeichnet. Die Archivierung wird erst fortgesetzt (es wird "aufgetaut"), wenn die zugeordnete Meldung wieder geht. Gleichzeitig geht auch der Hinweis *PWA-<Nr.> eingefroren.*

Das Einfrieren von Messwertarchiven ist nützlich, wenn man sich für die Entwicklung eines Messwertes bei Auftreten eines bestimmten Ereignisses interessiert. Man könnte sich zum Beispiel vorstellen, das Einfrieren an eine Sammelmeldung zu knüpfen. Dann wird beim ersten Kommen irgendeiner Meldung der Gruppe das Einfrieren aktiviert. Die normale Archivierung wird auch nach Gehen der letzten Meldung erst dann fortgesetzt, wenn die Gruppe explizit quittiert worden ist (weil erst dann die Sammelmeldung geht).

Darüber hinaus gibt es die Möglichkeit, die Aufzeichnung in einem Prozesswertarchiv von einer Meldung abhängig zu machen. In diesem Fall werden – unabhängig von allen weiteren Bedingungen – nur dann Einträge in das Archiv vorgenommen, wenn die zugeordnete Meldung gesetzt ist.

# **5.3.1.7 Turbinenschmierung (nur Z0n+, Z1n+)**

Die Funktionalität *Turbinenschmierung* ermöglicht die Ansteuerung und Überwachung von bis zu drei Schmiereinrichtungen für Turbinenradgaszähler über Digitalausgang. Es stehen verschiedene Konfigurationsmöglichkeiten für die Ansteuerung zur Verfügung, so dass jede der bis zu drei Turbinenschmierungen auf verschiedene Betriebsanforderungen angepasst werden kann.

Folgende Modi sind wählbar (auch kombinierbar):

- Zyklische Schmierung in festen Zeitabständen, wählbare Rhythmen: jeden Tag, alle 2/3/4/5/6 Tage, jede Woche, alle 2/4/6/8/12 Wochen, halbjährlich, jährlich. Zusätzlich einstellbar ist die Uhrzeit des Schmier-vorgangs (volle Stunde<sup>[3](#page-71-0)1</sup>), bei einem Schmierzyklus ab einmal pro Woche außerdem der gewünschte Wochentag.
- Schmierung in Abhängigkeit vom geflossenen Gasvolumen (Schmierung nach ... m<sup>3</sup> Gas). Für die Gasvolumen-abhängige Schmierung ist die Angabe eines Volumen- oder Durchfluss-Eingangswertes (z.B. Vb, Vn, Qb oder Qn) Voraussetzung.
- Manuelles Auslösen eines Schmiervorganges über das Bedienfeld des gas-net Gerätes.

Es kann außerdem festgelegt werden, dass keine Schmierung unterhalb eines parametrierbaren Durchflusses gestartet werden soll. Dies setzt allerdings voraus, dass der entsprechende Durchflusswert zur Verfügung steht.

l

<span id="page-71-0"></span><sup>&</sup>lt;sup>31</sup> Die Schmierung wird allerdings erst 30 Sekunden nach der vollen Stunde gestartet.
Das gas-net Gerät stellt eine Meldung *(Hubansteuerung)* zur Verfügung, die über einen digitalen Ausgang ausgegeben wird und so die Schmiereinrichtung ansteuert. Mit folgenden Einstellungen werden die Details des Schmiervorgangs festgelegt:

- Anzahl der Hübe des Kolbens der Schmiereinrichtung pro Schmiervorgang (so oft setzt das gas-net-Gerät die Meldung *Hubansteuerung* in jedem angeforderten Schmierzyklus)
- Dauer der Ansteuerung des Kolbens über den Digitalausgang ("Hub aktiv" – Meldung *Hubansteuerung* gesetzt)
- Pause zwischen den Kolbenansteuerungen ("Hub inaktiv" Meldung *Hubansteuerung* nicht gesetzt)

Folgende Abbildung zeigt ein Beispiel für einen Schmierzyklus mit

- t1: Dauer der Kolbenansteuerung (Meldung *Hubansteuerung* ist gesetzt)
- t2: Dauer der Pausen zwischen den einzelnen Kolben ansteuerungen

(Meldung *Hubansteuerung* ist nicht gesetzt)

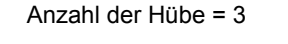

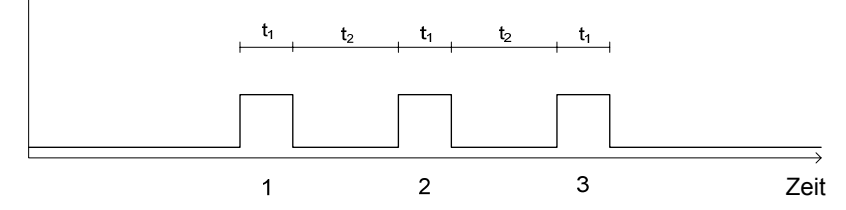

**Bemerkung**: Wie für alle gas-net Meldeausgänge gilt auch hier, dass das Verhalten des Meldeausgangs für die Turbinenschmierung wählbar ist (*Kontakt öffnet bei Meldung* oder *Kontakt schließt bei Meldung*) und zudem von einer Ausgabebedingung (Meldung) abhängig gemacht werden kann.

Es gibt eine interne Meldung *Zyklus aktiv*, die während eines laufenden Schmiervorgangs gesetzt ist.

Die Schmiereinrichtung des Gaszählers kontrolliert die eigenen Betriebsbedingungen und den Schmiervorgang und stellt für die Überwachung der Schmiervorrichtung einige Statusinformationen (Meldungen oder Impulse über Reed-Kontakt) zur Verfügung. Diese Informationen führen, falls sie vom gas-net Gerät ausgewertet werden, im Fehlerfall zu internen Meldungen, die auch im Display des Gerätes angezeigt werden. Diese internen Störungsmeldungen können von der Meldungsüberwachung verarbeitet werden und insbesondere über digitale Ausgänge ausgegeben werden, haben allerdings keine Auswirkung auf die eigentliche Ansteuerung der Schmiervorrichtung über das gas-net Gerät.

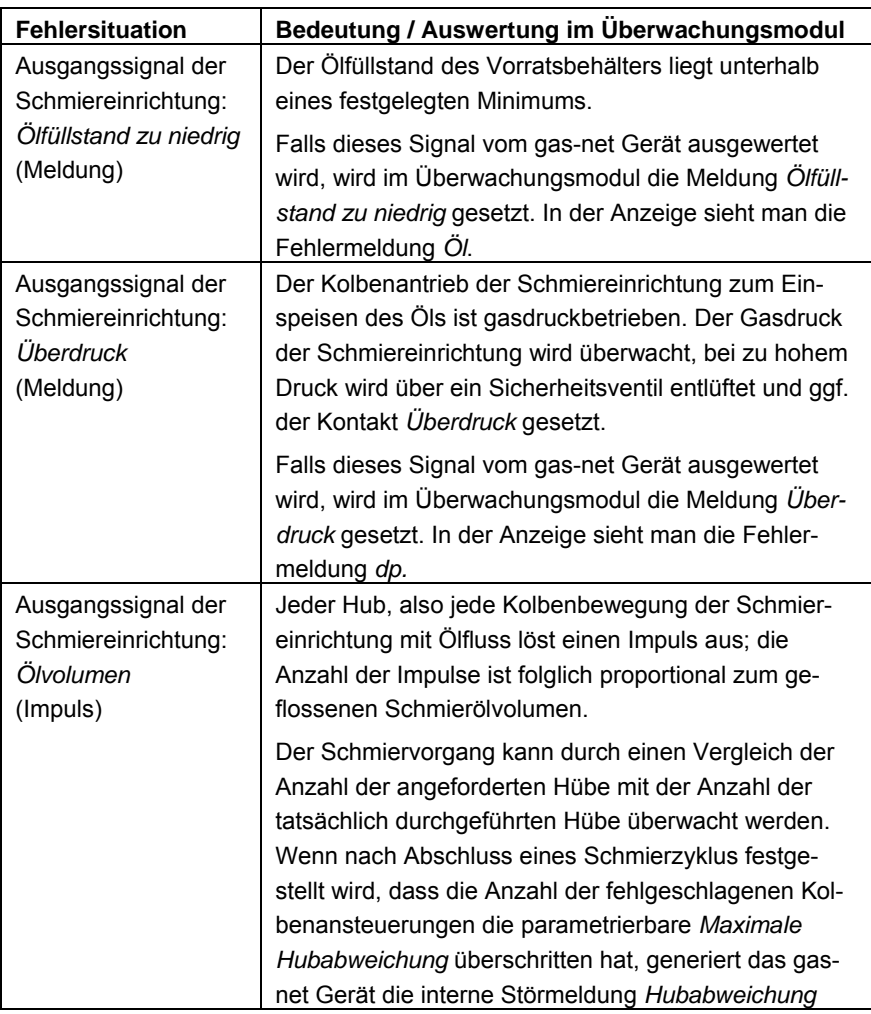

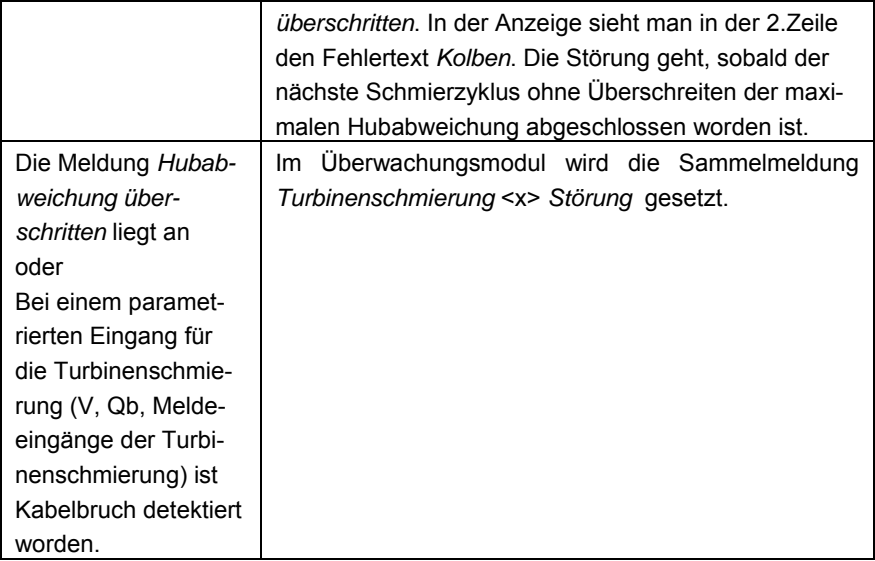

# **5.3.2 Anzeige und Bedienung**

## *Hauptanzeige (Modul Überwachung)*

Bei Aufschalten des Moduls *Überwachung* wird die Störungsliste der ersten umgewerteten Schiene angezeigt. Man sieht die Störungsmeldung mit der höchsten Priorität<sup>[32](#page-74-0)</sup> - vorausgesetzt, die Störungsliste ist nicht leer.

Falls weitere Störungen in der Störungsliste enthalten sind, kann man über die Pfeiltasten durch die Störungsliste blättern. Ob mehr als ein Eintrag vorhanden ist, kann man daran erkennen, ob die kleinen schwarzen Auf- und Ab-Dreiecke am rechten Rand des Displays angezeigt werden oder nicht.

 $\overline{a}$ 

<span id="page-74-0"></span><sup>&</sup>lt;sup>32</sup> Ein Alarm hat höchste Priorität, ist also von größter Wichtigkeit. Eine Warnung hat höhere Priorität als ein Hinweis. Zur Erläuterung der Begriffe *Alarm, Warnung, Hinweis*  vgl. Abschnitt 5.3.1.

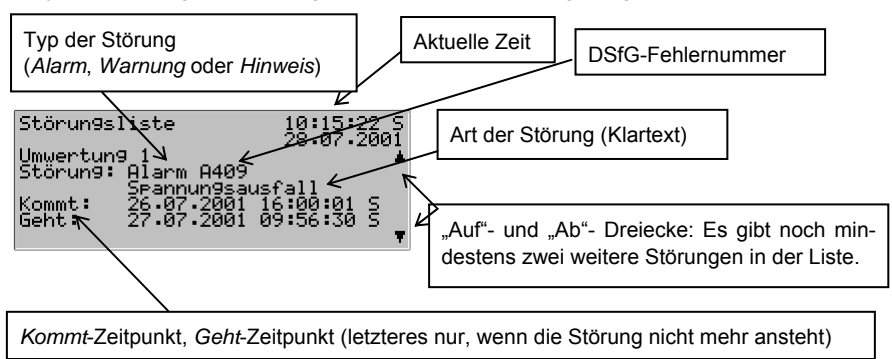

Zu jeder Störung werden folgende Informationen angezeigt:

## *Untergeordnete Menüpunkte (Modul Überwachung)*

### **a** Quittieren

Den Menüpunkt *Quittieren* gibt es nur für Umwerter-Störungslisten.

Wenn dieser Menüpunkt durchgestrichen ist, kann die angezeigte Meldung nicht quittiert werden, weil sie noch ansteht. Wenn *Quittieren* nicht durchgestrichen ist, kann die aktuell angezeigte Fehlermeldung quittiert, also aus der Fehlerliste entfernt werden. Nach dem Quittungsvorgang wird das Menü weggeschaltet und die nächste Störung angezeigt. Wenn man auch diese Störung quittieren möchte, wiederholt man die Prozedur: Menü aufschalten, *Quittieren* bestätigen.

## Alles quittieren (nur für Störungsliste *Überwachung*)

Der Menüpunkt *Alles Quittieren* ist nur vorhanden, wenn man sich in der Anzeige der Störungsliste der Überwachung befindet. Mit ihm quittiert man entweder alle anstehenden oder gegangenen Einzelmeldungen der quittierpflichtigen Gruppen (Quittungsverhalten *nach DIN 19 235)* oder aber alle Sammelmeldungen, die mit Kommen und Gehen in der Störungsliste stehen (Quittungsverhalten *Standard*). Der Zentralmelder (Hupe) wird gleichzeitig quittiert.

*Alles quittieren* ist durchgestrichen, wenn zurzeit keine Möglichkeit zur Quittung besteht.

### Nächste Liste

Über *Nächste Liste* schaltet man zur jeweils nachfolgenden Störungsliste um. Es gibt maximal drei Störungslisten: Störungsliste *Umwertung 1,* Störungsliste *Umwertung 2* und *Störungsliste Überwachung.*

Folgende Meldungen werden in die Störungsliste der Überwachung eingetragen:

- Höchste Priorität haben die sogenannten *Systemmeldungen[3](#page-76-0)3*.
- An nächster Stelle steht die Meldung *I-Schalter,* falls der Instandsetzungs-Schalter aktiviert ist.
- Anschließend werden alle anstehenden Sammelmeldungen der Gruppen 1 bis 32 aufgelistet.
- Es folgen anstehende Einzelmeldungen in Reihenfolge ihrer Priorität. Um die Störungsliste übersichtlich zu halten, werden nur solche Einzelmeldungen in die Störungsliste aufgenommen, die explizit dafür parametriert sind.

Grundsätzlich sind alle Einzelmeldungen der Meldungsverarbeitung wie auch die Meldung *I-Schalter* nicht quittierpflichtig. Nur Sammelmeldungen quittierpflichtiger Gruppen müssen quittiert werden (zu den zwei unterschiedlichen Quittungsverfahren siehe Seiten [5-33](#page-66-0) bis [5-34](#page-67-0)).

Alle Einzelmeldungen, Gruppenmeldungen sowie Sammelmeldungen von nichtquittierpflichtigen Gruppen verschwinden automatisch aus der Störungsliste, sobald sie nicht mehr anstehen.

## Schleppzeiger (nur Z0n+, Z1n+)

Ein Gerät der Softwarevarianten Z0n+ oder Z1n+ kann bis zu 32 parametrierte Schleppzeiger für Messwerte führen. Schaltet man die Schleppzeiger-Anzeige auf, wird der erste Schleppzeiger gezeigt. Über den Namen kann man zur Ansicht eines anderen Schleppzeigers wechseln.

 $\overline{a}$ 

<span id="page-76-0"></span><sup>33</sup> Systemmeldungen werden zum Beispiel für die Ereignisse *Neustart durchgeführt, Spannungsausfall, Neuparametrierung, Parameter geändert* generiert. Diese Meldungen wird man in der Regel nicht in der Störungsliste sehen, da sie nur eine Sekunde lang anstehen. Andere systemweit wichtige Meldungen wie zum Beispiel *Schnittstellenüberwachung* bei Kartenplatzfehler oder *Eich-/Benutzerschalter offen* haben Hinweischarakter und verschwinden nach ihrem Gehen automatisch aus der Störungsliste.

Die Anzeige enthält im Detail die folgenden Informationen:

Name des angezeigten Schleppzeigers. Wenn man die Eingabetaste drückt, schaltet sich die Auswahlliste aller Schleppzeiger auf. Über diese Liste kann man zur Anzeige eines anderen Schleppzeigers wechseln.

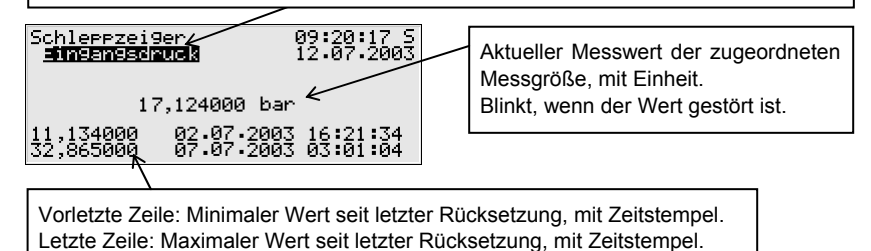

Falls der zugehörige Messwert in Störung fällt, wird in der Anzeige der

letzte gültige Wert gehalten, dann allerdings blinkend dargestellt.

Schleppzeiger für Zählwerte haben 3 Nachkommastellen; der maximale Wert ist auf 12 Vorkommastellen beschränkt. Bei Überschreiten des maximal darstellbaren Wertes wird dieser Wert gehalten. In der Praxis wird dieser Fall nicht eintreten, da Schleppzeigern für Zählwerten nur mit zyklischem Rücksetzen sinnvoll sind.

In der Schleppzeiger-Anzeige gibt es folgende untergeordnete Menüpunkte: Rücksetzen

Durch das Rücksetzen erreicht man, dass sowohl der minimale als auch der maximale Wert des angezeigten Schleppzeigers auf den aktuellen Messwert gesetzt wird.

## Alle rücksetzen

Der Menüpunkt *Alle rücksetzen* setzt alle angelegten Schleppzeiger zurück.

## Zählervergleich 1/2 (nicht für Z0n)

Wenn mehr als ein Mengenumwerter an den (externen oder internen) DSfG-Bus angeschlossen ist, kann das Gerät einen oder zwei *Zählervergleiche* durchführen.

Die Vergleichsgröße ist das Normvolumen Vn, bei einem Vergleich zwischen Brennwert-Mengenumwertern kann der Vergleich auch über die Energie E oder die Masse m durchgeführt werden.

Damit ein Vergleich möglich ist, müssen in der Parametrierung des Gerätes die DSfG-Busadressen der beiden beteiligten Umwerter angegeben sein.

Durch Aktivieren des Menüpunktes *Zählervergleich 1* oder *Zählervergleich 2* am Gerät schaltet man die zugehörige Anzeige auf. Falls die Funktion noch nie benutzt worden ist, steht dort nur der Text *Kein letzter Vergleich.*

In der zweiten Zeile kann man erkennen, über welche Größe der Vergleich durchgeführt wird.

Es werden bis zu zwei Vergleiche dargestellt, die verglichenen Mengen der beiden beteiligten Umwerterinstanzen sind in der Anzeige mit der zugehörigen DSfG-Adresse (EADR) gekennzeichnet.

Unter *Letzter Vergleich* sieht man die folgenden Informationen:

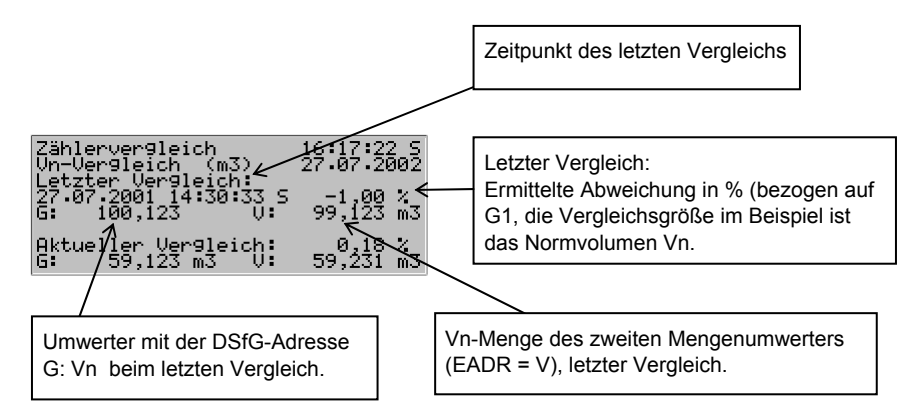

Unter *Aktueller Vergleich* sieht man die Werte des laufenden oder zuletzt abgeschlossenen Vergleichs:

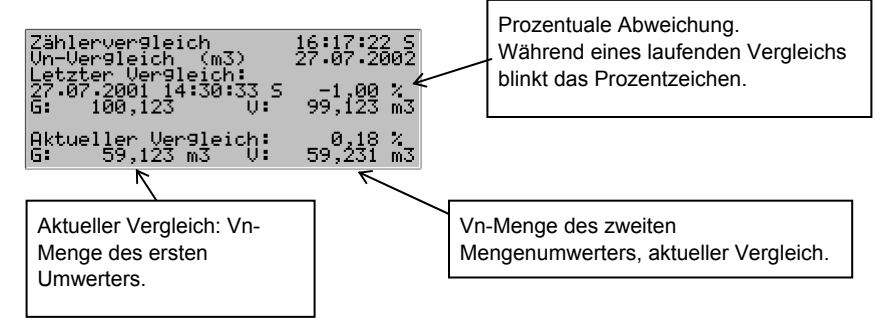

Wenn der Zählervergleich aktiviert ist, wird der Zählerstand beider Mengenumwerter zyklisch über DSfG angefragt. Bei ungestörter DSfG-Kommunikation wird etwa alle 10 Sekunden ein Antworttelegramm eintreffen. Das bedeutet, dass die Anzeige des Zählervergleichs im 10-Sekunden-Rhythmus aktualisiert und die prozentuale Abweichung berechnet wird. Während des laufenden Vergleichs blinkt das Prozentzeichen in der vorletzten Zeile der Anzeige.

Es ist möglich, über die Parametrierung einen *automatischen* Vergleichsmodus einzustellen. Dann startet der Zählervergleich automatisch, sobald beide Umwerter in ungestörtem Zustand arbeiten. Immer wenn die parametrierbare Vergleichszeit abgelaufen ist, wird der Vergleich angehalten, die Abweichung berechnet und ein neuer Vergleich gestartet. Der Zählervergleich stoppt, wenn einer der beiden Umwerter in Alarm fällt.

Im automatischen Vergleichsmodus wird mit der Parametrierung des Gerätes eine maximale Abweichung in % festgelegt. Immer dann, wenn ein Vergleich durchgeführt worden ist, wird überprüft, ob die maximale Abweichung überschritten ist. Wenn ja, sieht man hinter der Angabe der Abweichung in der vierten Zeile der Anzeige ein Ausrufezeichen. Die interne Meldung *maximale Abweichung Zählervergleich 1* (bzw. *2*) *überschritten* kann zusätzlich über einen Digitalausgang ausgegeben werden.

Man kann einen laufenden Vergleich über das untergeordnete *Stopp-*Menü abbrechen. Der nächste Vergleich wird anschließend automatisch aufgezogen.

Im *manuellen* Vergleichsmodus erfolgt das Starten und Anhalten des Zählervergleichs über das untergeordnete Menü:

### Start:

 $|a|$ 

Der Zählervergleich wird gestartet. Das Untermenü wird weggeschaltet, damit man den Vergleich am Display beobachten kann.

Während eines laufenden Vergleichs wird die Anzeige des Zählervergleichs etwa alle 10-Sekunden aufgefrischt und die prozentuale Abweichung berechnet. Einen laufenden Vergleich kann man daran erkennen, dass das Prozentzeichen hinter der berechneten Abweichung blinkt.

### Stopp:

Der Zählervergleich wird angehalten.

## Zurück:

Zurück zur Hauptanzeige (Störungsliste)

Die Menüpunkte Stopp und Zurück sind auch im automatischen Vergleichsmodus vorhanden.

#### **Hinweise:**

• Es gibt keine allgemeingültige Regel dafür, welche Vergleichszeit man mindestens einhalten muss, um ein repräsentatives Ergebnis des Zählervergleichs zu erhalten. Beeinflussende Faktoren sind der aktuell gefahrene Durchfluss und die Art der Zählereingänge.

Ein Vergleich von zwei Mengenumwertern, die nur HF-Impulse vom Gaszähler erhalten, wird relativ schnell eine konstante Abweichung anzeigen. Denn: Eine hohe Eingangsfrequenz führt zu einer kontinuierlicheren Erhöhung der Zählerstände, die verglichenen Mengen korrespondieren immer.

Wenn dagegen zwei Mengenumwerter verglichen werden, die zum Beispiel beide an ein Encoder-Zählwerk angeschlossen sind, muss eine größere Vergleichsmenge abgewartet werden. In diesem Fall werden nämlich die Zählerstände seltener und sprunghaft und nicht unbedingt synchron erhöht.

Im manuellen Vergleichs-Modus ist es am einfachsten, die Anzeige zu beobachten, bis sich die prozentuale Abweichung um einen konstanten Wert einpendelt und den Vergleich dann zu stoppen.

Bedenken Sie bitte auch, dass bei einem Betriebsdurchfluss unterhalb der unteren Zulassungsgrenze des Gaszählers (Qbmin) keine verlässlichen Ergebnisse möglich sind.

- Eine Zählerdifferenz eines Mengenumwerters, die durch Setzen der Zählwerksstände verursacht wird, kann über DSfG nicht von einem echten Zählerfortschritt unterschieden werden. Deshalb sollte man während eines laufenden Vergleichs von einem Verstellen der Zählerstände der Umwerter absehen.
- Unter folgenden Bedingungen stoppt der Zählervergleich automatisch:
	- 1. Keiner der beteiligten Mengenumwerter zeigt einen Normdurchfluss an, der größer ist als der parametrierte Mindestdurchfluss (*Qn für Vergleich mindestens...*). Dadurch kann verhindert werden, dass Schleichmengen bei eigentlich stillstehender Anlage fälschlicherweise zu einer hohen Zählervergleichsabweichung führen.
	- 2. Einer der beiden beteiligten Mengenumwerter fällt in Alarm.
	- 3. Einer der beiden beteiligten Mengenumwerter ändert seinen Revisionsstatus. (Im automatischen Modus startet der Zählervergleich anschließend wieder neu.)
- 4. Die DSfG-Kommunikation bricht ab. Dieser Fall kann nur eintreten, wenn der Vergleich mit einem extern über DSfG angeschlossenen Mengenumwerter durchgeführt wird.
- 5. Die Zählerdifferenz eines über DSfG angeschlossenen Mengenumwerters ist implausibel.
- 6. Die aufgelaufenen Mengen können nicht mehr auf dem Display des Gerätes dargestellt werden.

Zur Information: In der Anzeige haben bis zu 8 Ziffern Platz. Die Anzahl der Nachkommastellen wird in der Anzeige dynamisch angepasst: Wenn die aufgelaufene Menge zum Beispiel bereits 7 Vorkommastellen hat, wird nur noch eine Nachkommastelle gezeigt.

Einen angehaltenen Zählervergleich erkennt man daran, dass das Prozentzeichen hinter der berechneten Abweichung nicht mehr blinkt.

## Gruppen (nur Z1n+, Z0n+)

Das Menü *Gruppen* bezieht sich auf die Meldungsverarbeitung des Überwachungsmoduls. Man kann die zugehörige Anzeige nur dann aufschalten, wenn Meldegruppen angelegt sind. Die Anzeige ermöglicht einen Überblick über den Meldezustand der Meldungen, die in einer Gruppe verknüpft sind. Wenn man die zugehörige Anzeige aufschaltet, sieht man die Informationen der ersten Gruppe. Um zur Anzeige einer anderen Gruppe zu wechseln, geht man in den Eingabemodus (Eingabetaste betätigen) und selektiert in der erscheinenden Liste den Namen derjenigen Gruppe, die man sich ansehen möchte. Nun muss die Auswahl nur noch mit der Eingabetaste bestätigt werden.

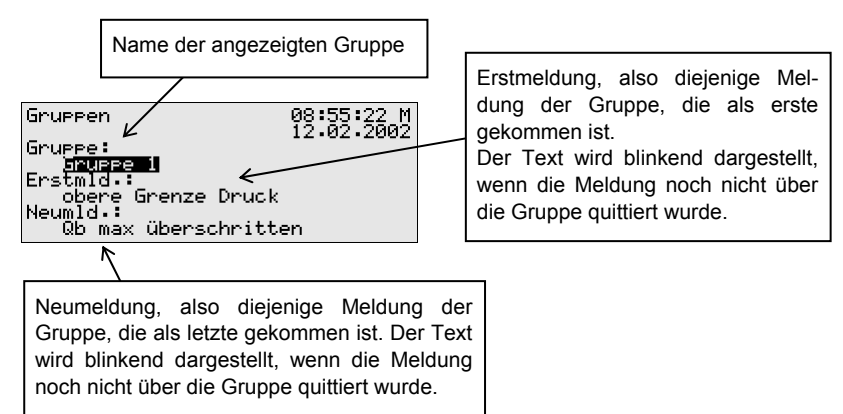

Falls die Sammelmeldung der aufgeschalteten Gruppe aktuell ansteht, kann man unter *Erstmeldung* sehen, welche Einzelmeldung der Gruppe als erste gekommen ist. Da dies immer diejenige Meldung ist, die das Kommen der Sammelmeldung ursprünglich verursacht hat, hilft diese Information, den Störungszustand zu analysieren. Der Text der Meldung wird blinkend angezeigt, wenn nach Kommen der Sammelmeldung noch keine Quittung stattgefunden hat.

Unter *Neumeldung* kann man dagegen ablesen, welche Einzelmeldung der Gruppe als letzte gekommen ist. Solange die Sammelmeldung selbst ansteht, wird die Angabe der *Neumeldung* bei jedem Kommen einer neuen Meldung der Gruppe aktualisiert. Auch eine *Neumeldung* wird im Display blinkend dargestellt, solange nach ihrem Kommen noch keine Quittung stattgefunden hat.

Wenn weder Erst- noch Neumeldung angegeben sind, steht die Sammelmeldung zum aktuellen Zeitpunkt nicht an.

Um den Zustand aller Einzelmeldungen zu kontrollieren, die in der Gruppe enthalten sind, aktiviert man das Untermenü *Anzeigen:* 

#### **Anzeigen**

Mit diesem Menü kann man sich darüber informieren, welche Einzelmeldungen in der zuvor aufgeschalteten Gruppe enthalten sind. Außerdem kann man sich über den Zustand einer jeden enthaltenen Einzelmeldung informieren. Wegen der Fülle der Informationen hat im Display immer nur eine Einzelmeldung Platz.

In der Auswahlliste *Name* sind alle Einzelmeldungen der entsprechenden Gruppe enthalten, so dass zur Ansicht einer beliebigen weiteren Einzelmeldung der aktuell gewählten Gruppe gewechselt werden kann.

Aktuell angezeigte Einzelmeldung der Gruppe. Wenn man die Eingabetaste drückt, klappt die Liste aller Meldungen auf, die es in dieser Gruppe gibt. Über diese Auswahlliste kann man auch zur Ansicht einer anderen Einzelmeldung der Gruppe wechseln.

Folgende Informationen werden zu jeder einzelnen Meldung angezeigt:

#### *Name*

Jede Meldung wird über ihren parametrierten Namen identifiziert. Über die Auswahlliste *Name* kann man zur Ansicht jeder anderen Einzelmeldung der Gruppe wechseln.

### *Typ*

Eine Einzelmeldung kann von

- einer *Meldung* (Zustand eines digitalen Meldungseingangs oder interne Meldung)
- der Überwachung von Messwerten auf Verletzung von *Grenzwerten* (oberer oder unterer Grenzwert)
- der Überwachung von Messwerten auf Einhalten von *Bereichsgrenzen* (oberer und unterer Grenzwert)
- der Überwachung eines Zählwertes auf Einhalten einer *Stundengrenze*

### oder einer

- *Gradientenüberwachung*  abgeleitet sein.

#### *Status*

Der Status einer Einzelmeldung wird über mehrere Angaben gekennzeichnet:

*an* oder *aus* zeigt, ob die Meldung an sich anliegt. Dabei wird ggf. die parametrierte Mindestanstehzeit berücksichtigt. Selbst wenn der zu meldende Zustand bereits anliegt, wird die zugehörige Einzelmeldung erst dann gesetzt, wenn der Zustand länger als die Mindestanstehzeit anliegt!

Um erkennen zu können, dass eine Einzelmeldung anstehen würde, wenn sie denn nicht mit einer Mindestanstehzeit belegt wäre, gibt es in der Anzeige einen Sekundenzähler:

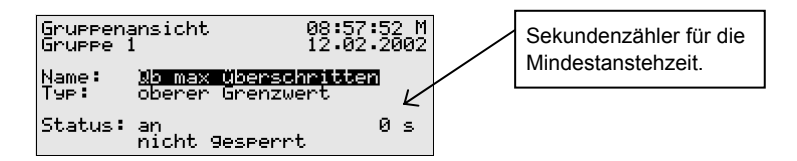

Wenn der Sekundenzähler rückwärts zählt, liegt der zu meldende Zustand bereits an. Die Einzelmeldung ist mit einer Mindestanstehzeit belegt, daher wird die Meldung selbst erst dann generiert, wenn der Zustand auch nach Ablauf dieser Zeit noch ansteht. Der Zähler zeigt also laufend, wie viele Sekunden von der Mindestanstehzeit noch übrig sind. Erst wenn 0 erreicht ist, wird der Status der Meldung von *aus* zu *ein* wechseln.

Falls der zu meldende Zustand vor Ablauf der Mindestanstehzeit wieder geht, wird der Zähler auf 0 gesetzt, die Meldung kommt aber nicht.

Der Zähler ist immer 0, wenn eine Einzelmeldung nicht mit einer Mindestanstehzeit belegt ist. In diesem Fall kommt die Meldung sofort, wenn der zu meldende Zustand detektiert wird.

Ob eine Einzelmeldung überhaupt weitergeleitet wird, hängt vom Sperrvermerk ab: Wenn eine Einzelmeldung gesperrt ist, gilt sie für die gesamte nachfolgende Meldungsverarbeitung als nicht-anstehend.

**Tipp:** Der Nutzen des hier beschriebenen Menüs *Gruppen – Anzeigen* liegt vor allem darin, den Zustand einer Gruppe und der darin enthaltenen Einzelmeldungen zu analysieren. Es handelt sich um eine reine Anzeige. Ein Ändern der Eigenschaften einer Einzelmeldung, zum Beispiel das Setzen eines Sperrvermerks, ist über das Menü *Gruppen – Anzeigen* nicht möglich. Für diesen Zweck gibt es das Menü *Einzelmeldungen*, dessen Anzeige ganz ähnlich zu der eben beschriebenen ist.

## Einzelmeldungen (nur Z1n+, Z0n+)

Das Menü *Einzelmeldungen* bezieht sich auf die Meldungsverarbeitung des Überwachungsmoduls. Es dient nicht nur dazu, Basis-Informationen zu Einzelmeldungen anzuzeigen. Es bietet außerdem die Möglichkeit, solche Meldungen über das Bedienfeld des Gerätes zu sperren und Grenzwerte für Einzelmeldungen der Messwertüberwachung zu ändern.

Um zur Anzeige einer anderen Einzelmeldung zu wechseln, geht man in den Eingabemodus (Eingabetaste betätigen) und selektiert in der erscheinenden Liste den Namen derjenigen Meldung, die man sich ansehen möchte. Nun muss die Auswahl nur noch mit der Eingabetaste bestätigt werden.

Die Anzeige *Einzelmeldungen* ist im Wesentlichen mit der oben beschriebenen Anzeige des Menüs *Gruppen – Anzeigen* identisch.

Als zusätzliche Information wird für eine Meldung, die von der Überwachung eines Messwertes abgeleitet wird, der parametrierte Grenzwert angegeben:

### *Grenze*

Unter *Grenze* sieht man den aktuell eingestellten Grenzwert einer Grenzwertüberwachung oder die maximal erlaubte Änderung des Messwertes innerhalb des parametrierten Betrachtungszeitraums bei Gradientenüberwachung.

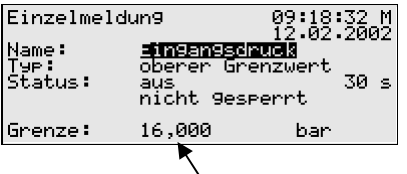

Grenze, im Beispiel für einen oberen Grenzwert. Hinweis: Über die Parametrierung via PC und Parametrierprogramm kann eine zusätzliche Hysterese vereinbart sein, um Flattermeldungen zu verhindern.

In diesem Dialog kann man Einzelmeldungen über das Bedienfeld sperren; bei Meldungen der Messwertüberwachung ist es auch möglich, den zu überwachende Grenzwert direkt am Gerät zu ändern. Damit solche Aktionen möglich sind, müssen allerdings die Zahlenschlösser geöffnet sein.

### Sperrinfo (nur Z1n+, Z0n+)

Das Menü *Sperrinfo* bezieht sich auf die Meldungsverarbeitung des Überwachungsmoduls. Die zugehörige Anzeige listet alle aktuell gesperrten Einzelmeldungen auf. Als Zusatzinformationen wird der Typ der Meldung, der wirkliche Status der Meldung vor Sperrung sowie ggf. der Zähler für eine betrachtete Mindestanstehzeit angezeigt.

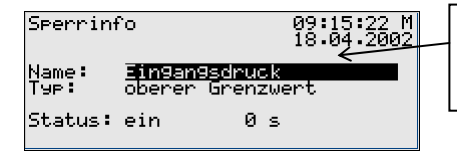

Ein Drücken der Eingabetaste öffnet die Auswahlliste, welche alle aktuell gesperrten Meldungen enthält.

Das hier beschriebene Menü *Sperrinfo* ist eine reine Anzeige; wechseln Sie bitte in das Menü *Einzelmeldungen* (s.o.) , wenn Sie den Sperrzustand einer Einzelmeldung ändern möchten.

Schalter (Ändern von Schaltausgängen und Revisionsstatus)

Das Menü *Schalter* hat zwei Aufgaben:

Zum einen kann man in der zugehörigen Anzeige den Zustand der Revisionsschalter kontrollieren und ändern. *Revision 1* bezeichnet dabei den Revisionsstatus der ersten umgewerteten Schiene, *Revision 2* den Revisionsstatus der zweiten Schiene, sofern vorhanden.

*Aus* bedeutet dabei, dass sich die Umwertung der betreffenden Schiene nicht im Revisionsstatus befindet, bei *ein* ist der Revisionsstatus gesetzt (gleichzeitig steht der Hinweis H802 (Revision) an).

Ein Revisionsstatus kann nur geändert werden, wenn die Schlösser geöffnet sind.

Die zweite Aufgabe des *Schalter-*Menüs ist die Anzeige der Zustände der sogenannten *Schalter*.

Ein Schalter ist eine Meldung mit einem vordefinierten Zustand (*ein* oder *aus*). Der Zustand des Schalters kann manuell, also über das Bedienfeld des Gerätes, geändert werden. Die Meldungen vom Typ *Schalter* können auf Digitalausgänge gelegt (vgl. Abschnitt [5.5.1](#page-94-0)), um vom gas-net*-*Gerät aus Schaltvorgänge jeglicher Art auszulösen.

Es sind 3 Schalter verfügbar (*Schalter 1* bis *Schalter 3).* Das Ändern des Zustandes eines Schalters funktioniert folgendermaßen: Nach Aufschalten des Menüs *Schalter* sieht man den aktuellen Schaltzustand eines jeden Schalters. Zum Ändern selektiert man denjenigen Schalter, dessen Zustand man ändern möchte und wechselt in den Eingabemodus. Danach kann man den anderen Schaltzustand wählen und mit **OK** übernehmen. Das Ändern der Schalterzustände liegt unter Benutzerschloss.

**Hinweis:** Meldungsausgänge können so parametriert werden, dass sie im Betrieb das Ausgangssignal invertieren. Bitte beachten Sie, dass auch die Ausgabe von Schaltern diese Einstellung berücksichtigt.

## Schmierung (nur Z1n+, Z0n+)

Nach Aufschalten des Menüs *Schmierung* wird die Statusanzeige für die erste definierte Turbinenschmierung angezeigt.

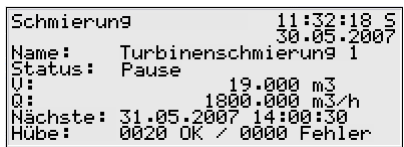

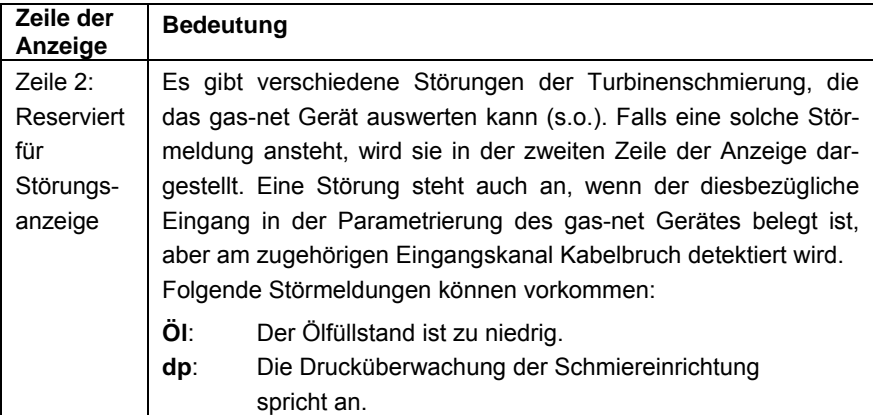

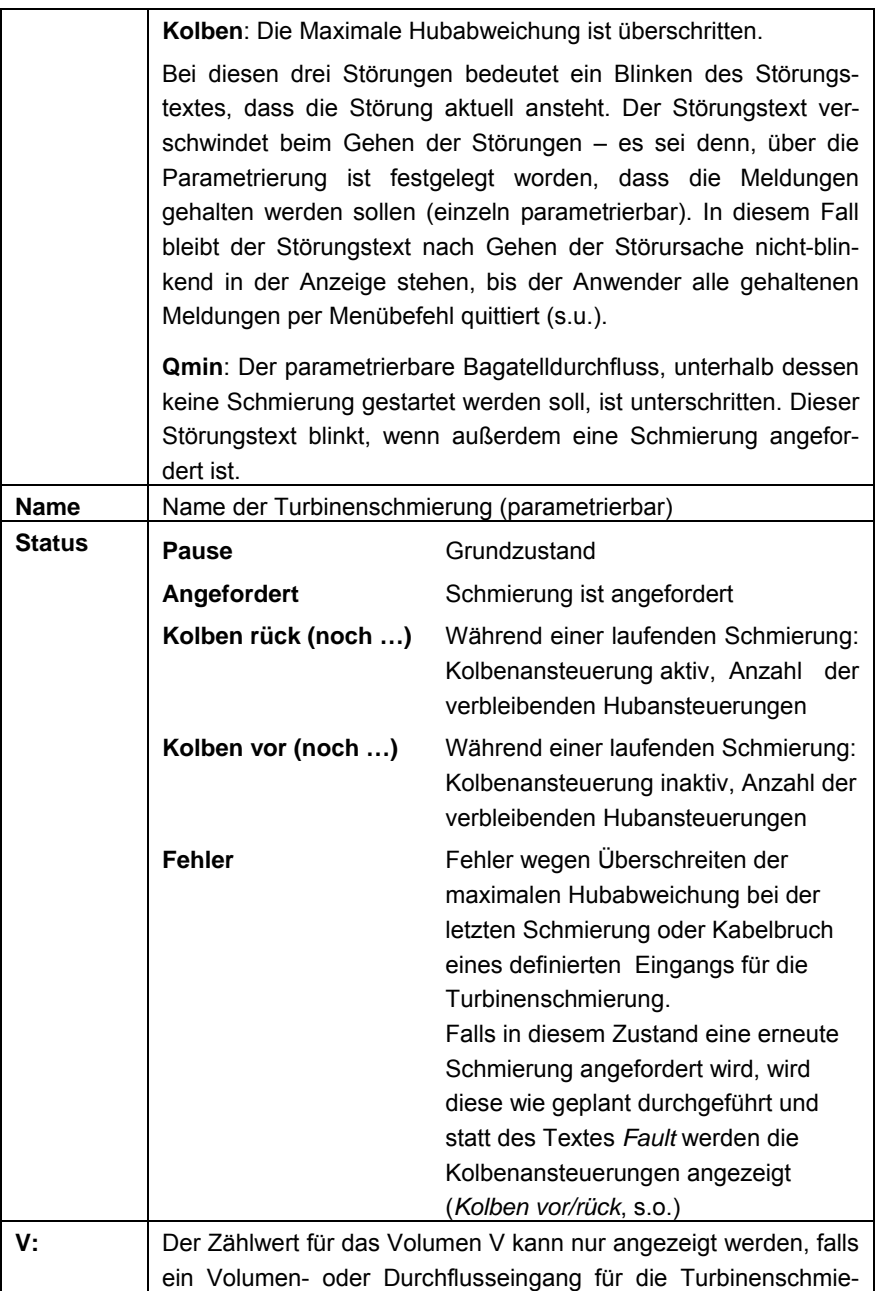

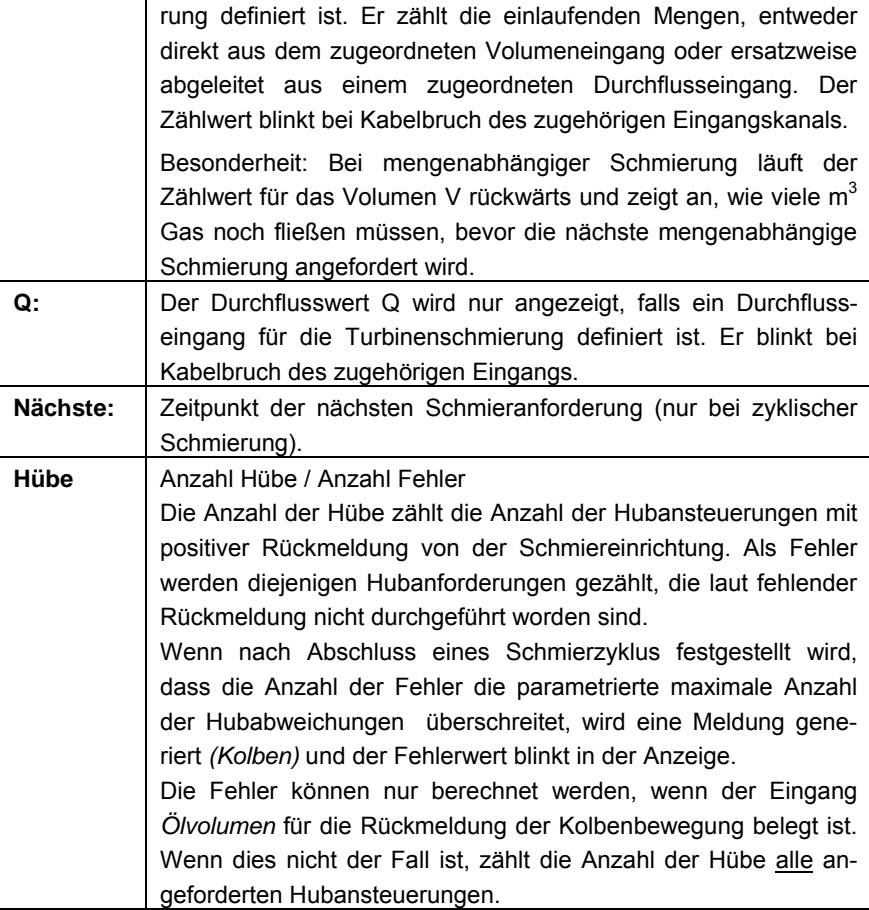

### Nächste

Wechselt zur Anzeige der nächsten Turbinenschmierung (bis zu drei Schmiervorrichtungen können angesteuert werden)

### Durchführen

Über den Untermenüpunkt *Durchführen* kann ein manueller Schmiervorgang mit einem Hub ausgelöst werden. Mehrfaches Aktivieren von *Durchführen* erhöht die Anzahl der angeforderten Hübe; die parametrierten Einstellungen für *Hub aktiv / Hub inaktiv* werden berücksichtigt.

### Quittieren

Die Überwachung der Turbinenschmierung kann verschiedene Meldungen generieren ("Hubabweichung überschritten", "Ölfüllstand zu niedrig", "Überdruck" und "(Sammel)Störung"). Für jede dieser Meldungen ist einzeln parametrierbar, ob sie nach Gehen der Störungsursache gehalten werden oder aber sofort gehen soll. Gehaltene Meldungen können vom Anwender über den Menübefehl *Quittieren* zur Kenntnis genommen werden. Mit dem Quittieren gehen die Meldungen und der zugehörige Störungstext verschwindet aus der Anzeige.

### Rücksetzen

Durch das Aktivieren des Menüpunktes *Rücksetzen* wird die Schmieransteuerung zurückgesetzt und neu gestartet. Dies bedeutet:

- der Volumenzähler (falls vorhanden) wird zurückgesetzt
- die Anzahl der Hübe/Fehler wird auf 0 gesetzt
- eine laufende Schmierung wird abgebrochen
- gehaltene Meldungen der Schmierung werden quittiert
- bei zyklischer Schmierung wird der Zeitpunkt des nächsten Schmierzeitpunktes neu berechnet

# **5.4 Modul** *GBH-Import* **(nur Z1n+)**

# **5.4.1 Funktion**

Das Modul GBH-Import hat die Aufgabe, Gasbeschaffenheitswerte zu verwalten, die als lebende Werte von einem oder zwei Gasbeschaffenheitsmessgeräten über DSfG-Protokoll geliefert werden.

Im Mengenumwerter Z1n+ wird die Gasanalyse im Modul Mengenumwertung benutzt, und zwar genau dann, wenn die k-Zahl mit lebenden Werten *(online-k-Zahl-Berechnung)* gerechnet werden soll.

Es können ein oder zwei Gasbeschaffenheits-Messungen angeschlossen werden. Die eintreffenden Telegramme werden auf eine parametrierte timeout-Zeit überwacht, in den Protokolldaten werden Statusinformationen wie Revision und Störung überprüft, die wichtigsten Messwerte werden auf Alarmgrenzen überwacht.

Bei zwei GBH-Messungen liefert jedes Messgerät eigene Werte, die getrennt ausgewertet und vom GBH-Import-Modul an andere Module weitergeleitet werden können.

Es gibt auch die Möglichkeit, die zweite GBH-Messung als redundante Messung zu betrachten. Um dies zu unterstützen, bewertet das GBH-Import-Modul den Status beider GBH-Messungen und wählt aufgrund dieser Bewertung einen Satz an GBH-Daten zur weiteren Verwendung aus. Dieser Satz besteht grundsätzlich aus den Messwerten der ersten Quelle, solange die zugehörige Messung gültige Messwerte liefert. Nur falls die erste GBH-Messung ungültig ist, wird auf die zweite Quelle umgeschaltet.

**Wichtig:** Bei der Parametrierung anderer Module, besonders aber der Umwerter-Module, muss die korrekte Quelle der Gasbeschaffenheitswerte (GBH-Messung 1, GBH-Messung 2 oder Redundante Messung) zugeordnet werden.

# **5.4.2 Anzeige**

Die Anzeige des Moduls *GBH-Import* zeigt den Status der empfangenen Gasbeschaffenheitstelegramme und die aktuellen Werte an. Eine untergeordnete Anzeige zeigt bei zwei GBH-Quellen das Ergebnis der Auswertung für eine redundante Verwendung beider GBH-Messungen.

Folgende Abbildung zeigt ein Beispiel für die Gasbeschaffenheits-Anzeige:

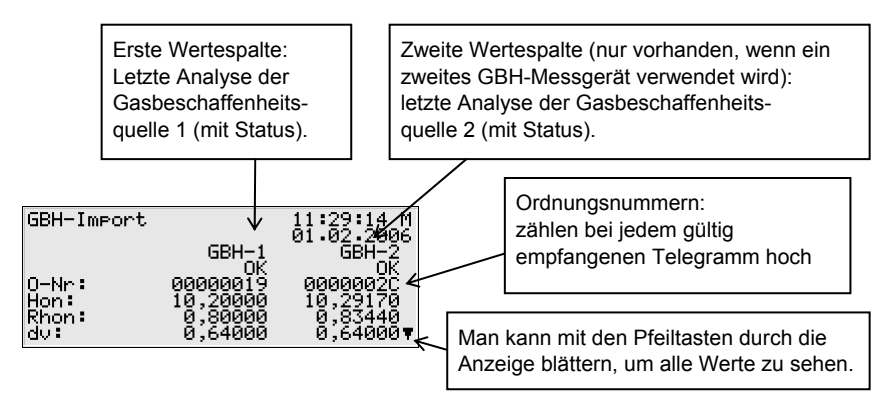

Die Wertespalten 1 und 2 zeigen an, welche Werte von der jeweiligen Quelle im letzten erhaltenen Telegramm empfangen worden sind.

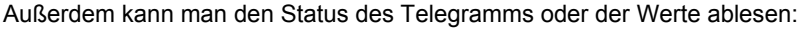

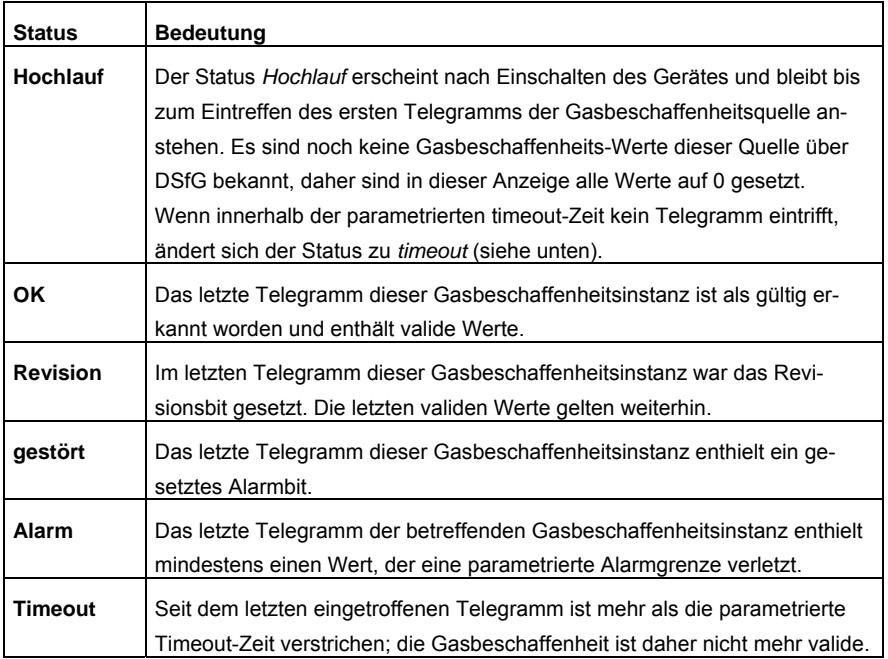

### Bevorzugte GBH

(nur bei redundanter Verwendung einer zweiten GBH-Messung relevant)

Die untergeordnete Anzeige *Bevorzugte GBH* zeigt die Gasbeschaffenheit, die bei Annahme einer redundanten zweiten GBH-Messung als gültig betrachtet wird (die erste Gasbeschaffenheitsquelle wird in diesem Fall bevorzugt behandelt; es wird nur auf die zweite Messung zurückgegriffen, falls die erste Messung als gestört erkannt wird).

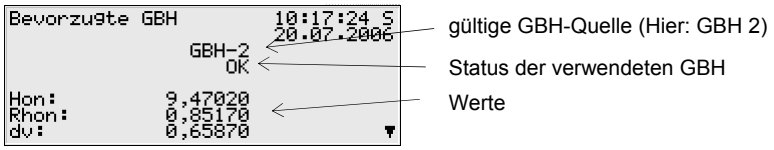

Die Statusangabe in dieser Anzeige (*Hochlauf*, *OK* oder *Alarm*) kennzeichnet den Status der ausgewählten Gasbeschaffenheit.

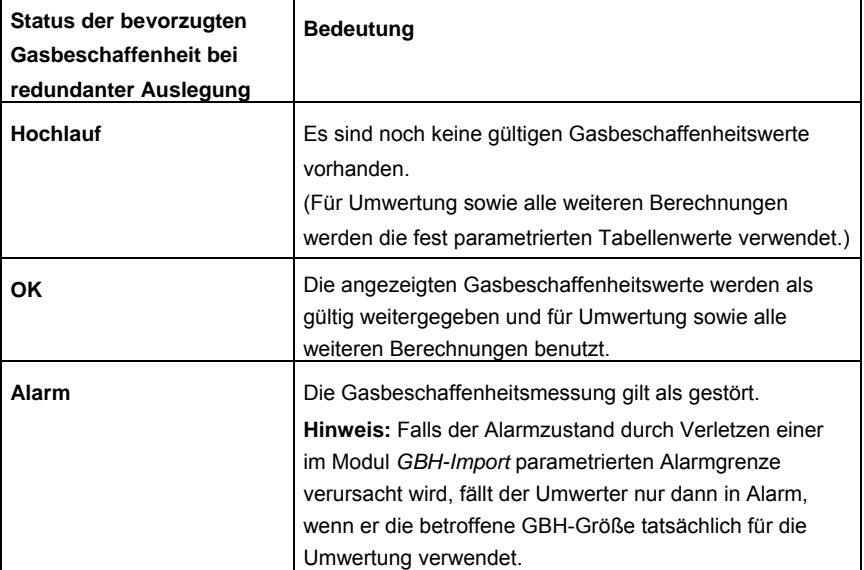

Die Details kann man folgender Tabelle entnehmen:

Für weitere Informationen (wie etwa den Status des zugehörigen Telegramms) kann in die Hauptanzeige des Moduls *GBH-Import* zurückgeschaltet werden.

# <span id="page-94-0"></span>**5.5 Modul** *System*

# **5.5.1 Funktionen**

Das Modul *System* umfasst alle Basisfunktionalitäten des gas-net-Geräts.

## *Eingänge*

Eine Funktionalität des Systemmoduls ist die Verarbeitung der Eingangsinformationen und die Weitergabe dieser Informationen an andere Module. Welche Eingangskanäle zur Verfügung stehen, hängt im Einzelnen von der Prozesskartenbestückung des Gerätes ab. Standardmäßig enthält jedes Z0 oder Z1- Gerät mindestens eine Eingangskarte vom Typ EXMFE5, um die Gebergeräte für die Umwertung einer Schiene anschließen zu können. Für den Anschluss eines Ultraschallgaszählers vom Typ Q.Sonic oder FLOWSIC ist eine zusätzliche Prozesskarte vom Typ MSER2 erforderlich. Falls der Umwerter Zählwerke für zwei Fahrtrichtungen hält, ist in der Regel zusätzlich eine MFE11-Eingangskarte eingebaut, die einen digitalen Eingangskontakt für die Fahrtrichtungsumschaltung zur Verfügung stellt.

Weitere Informationen zu gas-net*-*Eingangskarten findet man in Abschnitt [7.2.2](#page-132-0).

Die Anzeige des System-Moduls bietet ein spezielles Menü, mit dem man sich Ursprung, Rohwert und Endwert eines analogen Eingangssignals oder eines Impulseingangs auf dem Display des Gerätes anzeigen lassen kann (siehe Abschnitt [5.5.2\)](#page-97-0). Auch für Protokolleingangskanäle (z.B. bei digitalem Anschluss des Gaszählers oder Messwertaufnehmern, die über HART-Protokoll angeschlossen sind) gibt es eine eigene Diagnoseanzeige.

### *Ausgänge*

Jeder gas-net Mengenumwerter Z0 oder Z1 enthält standardmäßig eine **M**ulti-**F**unktionale **A**usgangskarte MFA8.

Eine MFA8-Ausgangskarte bietet vier Digitalausgänge, und zwar einen Photo-Mos-Ausgang für die Ausgabe einer Meldung und drei Transistorausgänge für die Ausgabe von Meldungen oder mengenproportionalen Impulsen. Außerdem sind auf der MFA8-Karte vier Stromausgänge für die Ausgabe von Messwerten vorhanden.

Es gibt noch weitere gas-net*-*Prozesskarten, die Ausgangskanäle zur Verfügung stellen (siehe Abschnitt [7.2.2\)](#page-132-0).

Falls bei einem Impulsausgang mehr auszugebende Volumenimpulse anfallen als mit der maximalen Ausgangsfrequenz ausgegeben werden können, werden bis zu 1000 Impulse in einem Puffer vorgehalten. Diese Impulse werden bei nächster Gelegenheit über den Ausgang ausgegeben.

**Hinweis:** Falls ein Gaszähler mit Encoder-Zählwerk mit mindestens einem zusätzlichen Impulsgeber für die Umwertung angeschlossen wird, gilt folgende Besonderheit:

Bei Impulsausgängen, die auf die Ausgabe von *Vb gesamt* oder *Vn gesamt*  parametriert sind, werden die auszugebenden Impulse auf Grundlage der Eingangsimpulse des bevorzugten Impulskanals berechnet. Dadurch erreicht man eine kontinuierlichere Impulsausgabe (von Vorteil zum Beispiel für die Ansteuerung einer Odoranlage). Die Impulsausgabe wird nur dann vom Encoder-Zählwerk abgeleitet, wenn alle verfügbaren Impulsgeber defekt sind (Kabelbruch, Totalausfall, Gleichlauf-Alarm).

Wenn in einer zweischienigen Anlage ein zweiter Mengenumwerter an denselben DSfG-Bus angeschlossen ist, kann ein Z1-Gerät auch Summen von Volumina (z.B. *Vn ungestört Schiene 1 + Vn ungestört Schiene 2*), Mengen oder Durchflüssen ausgeben. Die Werte des zweiten Mengenumwerters werden etwa alle 10 Sekunden über DSfG abgeholt.

Bei einem Z1n+ oder Z0n+, der für die Umwertung von zwei Schienen benutzt wird, können auch die Summenwerte der beiden internen Schienen ermittelt und ausgegeben werden.

**Hinweis:** Ein Zählerfortschritt des 2. Mengenumwerters, der lediglich durch Zählersetzen hervorgerufen wird, kann über DSfG nicht von einem echten Zählerfortschritt unterschieden werden. Die künstlich erzeugten Zählerdifferenzen werden in ungünstigen Fällen auch auf einen Summenimpulsausgang aufgeschlagen.

Ein solches Zählersetzen wird in der Praxis sehr selten vorkommen. Bei einem extern über DSfG angeschlossenen Mengenumwerter empfiehlt es sich, vor dem Zählersetzen den betreffenden Mengenumwerter vom DSfG-Bus zu nehmen, hinterher den DSfG-Stecker wieder anzuschließen und am Busmaster ein Generalpolling durchzuführen.

Der gas-net*-*Mengenumwerter stellt ein spezielles Menü zur Verfügung, mit welchem man Ausgänge sichten und prüfen kann (siehe Abschnitt [5.5.2\)](#page-97-0). Das Prüfen von Ausgängen ist nur bei geöffneten Schlössern möglich.

## *DSfG-Schnittstelle* **(optional)**

DSfG ist eine speziell für die Datenkommunikation zwischen Gasmessgeräten entwickelte digitale Schnittstelle, die sich in Deutschland allgemein durchgesetzt hat. Der gas-net Z1 ist standardmäßig mit einer DSfG-Schnittstelle ausgestattet, der Z0 optional. Der Anschluss des DSfG-Busses erfolgt über den mit DSfG gekennzeichneten Stecker auf der Rückseite des Gerätes.

Für weitere Informationen sei auf die DVGW-Schriften *Arbeitsblatt G485 (Digitale Schnittstelle für Gasmessgeräte (DSfG))* und *Technische Spezifikation für DSfG-Realisierungen* verwiesen.[3](#page-96-0)4

## *TCP/IP Schnittstelle (optional)*

Die TCP/IP-Schnittstelle wird für die Einbindung in eine Standard-Netzwerk-Installation benutzt (für Datenaustausch über Modbus TCP oder Zeitsynchronisation über NTP).

## *Schlösser*

In der Parameterliste der gas-net Mengenumwerter gibt es diverse Parameter, die nicht unter Eichschloss liegen, dafür aber mit einem betrieblichen Sicherungsmechanismus vor mutwilligen Änderungen geschützt sind. Dieser Schutzmechanismus heißt Benutzer- oder Zahlenschloss. Für jede der beiden Vertragsseiten kann ein Schloss von bis zu 6 Ziffern festgelegt werden. Das Öffnen bzw. Schließen dieser Schlösser erfolgt über die Tastatur (siehe Abschnitt [5.5.2\)](#page-97-0). Welche Schlösser gültig sind, wird über die Parametrierung des Gerätes festgelegt.

## *Uhr stellen / Uhr synchronisieren*

Das freie Stellen der geräteinternen Uhr ist nur bei geöffnetem Eichschalter möglich.

Bei geschlossenem Eichschalter kann die Uhr nur ein Mal in 24 Stunden und auch nur innerhalb eines festgelegten zeitlichen Fensters verstellt werden. Dieses Zeitfenster beträgt ±20 Sekunden, aber nicht mehr als ±3% des Abrechnungsintervalls. Diese Beschränkung gilt für alle verfügbaren Uhrzeit-Quellen, insbesondere auch für das Synchronisieren der Uhr über das Bedienfeld des Gerätes.

Die folgenden externen Synchronisationsquellen stehen zur Verfügung:

 $\overline{a}$ 

<span id="page-96-0"></span><sup>&</sup>lt;sup>34</sup> Bezugsquelle siehe Literaturverzeichnis (Anhang).

- <span id="page-97-0"></span>1) telefonischer PTB-Zeitabruf (Hardwarevoraussetzungen: COM2-Schnittstelle und ein angeschlossenes Modem)
- 2) NTP (Hardwarevoraussetzungen: TCP/IP-Schnittstelle, NTP-Server innerhalb des Netzwerkes)
- 3) GPS (Hardwarevoraussetzungen: freie MSER2-Schnittstelle und ein GPS-Empfänger in der Anlage).
- 4) Synchronisation über DSfG (Hardwarevoraussetzungen: DSfG-Schnittstelle und ein Gerät im DSfG-Bussystem, das selbst über eine der Quellen 1), 2) oder 3) synchronisiert wird)

Bei einem gelungenen Verstellen der Uhrzeit bei offenem Eichschalter über das definierte Zeitfenster hinaus werden zwei Warnungen<sup>[3](#page-97-1)5</sup> generiert.

Bei einem Synchronisationsversuch außerhalb des zulässigen Zeitfensters bei geschlossenem Eichschalter wird die Warnung *W812 Uhr-Synch misslungen* generiert. Falls ein solcher Synchronisationsversuch um mehr als ±3% des Ab-rechnungsintervalls<sup>[3](#page-97-2)6</sup> von der geräteinternen Uhrzeit abweicht, wird der Alarm *A813 Uhr-Synch misslungen* generiert.

# **5.5.2 Anzeige und Bedienung**

## *Hauptanzeige (Modul System)*

In der Hauptanzeige des Moduls System sieht man grundsätzliche Informationen zum Gerät.

Folgende Informationen werden angezeigt:

- Gerätename mit Softwarevariante
- Produktversion der Geräte-Software
- Fabriknummer des vorliegenden Gerätes
- Prüfsumme zur Authentisierung der Software (wird nach Aufschalten der Anzeige berechnet)
- Anzahl der Betriebsstunden des Gerätes
- Betriebsspannung
- Betriebstemperatur

<span id="page-97-1"></span><sup>35</sup> Gemäß DSfG-Spezifikation:

l

W811: Uhr gestellt neu, W810: Uhr gestellt alt

<span id="page-97-2"></span><sup>36</sup> Das hier betrachtete *Abrechnungsintervall* ist ein Parameter des System-Moduls. Das Abrechnungsintervall bestimmt außerdem den Archivierungsrhythmus des in Deutschland eichfähigen Abrechnungsarchivs.

## *Untergeordnete Menüpunkte (Modul System)*

#### **Eichkonfiguration**

Der Menüpunkt *Eichkonfiguration* bietet die Möglichkeit, modulweise die Belegung aller Parameter zu kontrollieren, die unter dem Schutz des Eichschlosses liegen (vgl. Abschnitt [4.5,](#page-31-0) Seite [4-4\)](#page-31-0).

#### Eingänge

Die Anzeige *Eingänge* ermöglicht es, sich detaillierte Informationen von Melde-, Impuls-, Strom- oder Widerstandseingängen anzeigen zu lassen.

Nach Aktivieren des Menüpunktes *Eingänge* wird immer der erste Kanal der Eingangskarte auf Kartenplatz 1 angezeigt. In der Regel handelt es sich bei dieser Karte um eine EXMFE5-Karte; dann sieht die Anzeige folgendermaßen aus:

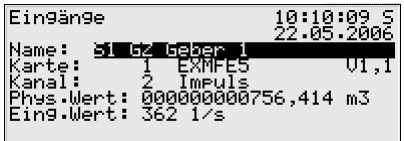

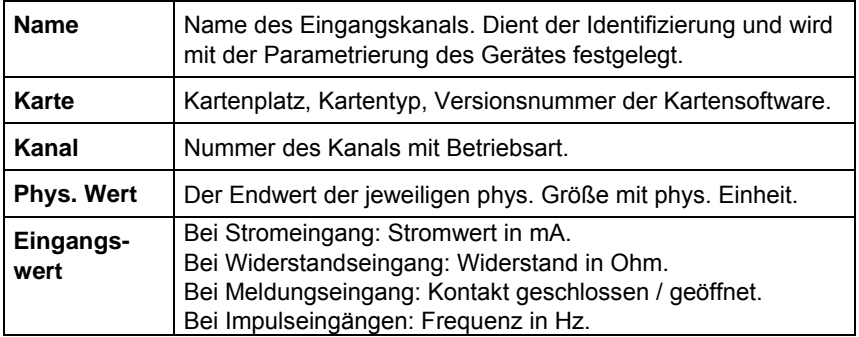

Um zur Anzeige eines anderen Kanals zu wechseln, geht man in den Eingabemodus (Eingabetaste betätigen) und selektiert in der erscheinenden Liste den Namen des gewünschten Eingangswertes. Nach Bestätigen mit der Eingabetaste wird die Anzeige für die gewählte Karte aufgeschaltet.

## Ausgänge

Das System-Menü *Ausgänge* bietet ähnlich wie die Anzeige der Eingangskanäle die Möglichkeit, Belegung und aktuellen Zustand der Ausgangskanäle zu sichten.

Nach Aktivieren des Menüpunktes werden die Informationen für den ersten definierten Ausgangskanal dargestellt:

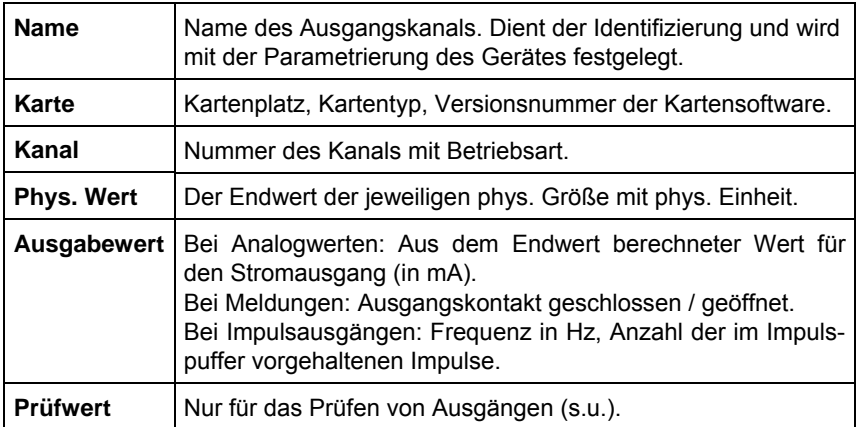

Um zur Anzeige eines anderen Kanals zu wechseln, geht man in den Eingabemodus (Eingabetaste betätigen). Es erscheint eine Liste mit den Namen aller parametrierten Ausgangskanäle. Wenn man den gewünschten Ausgangskanal auswählt und die Eingabetaste drückt, wird die Anzeige für den gewählten Kanal aufgeschaltet.

## Prüfen von Ausgängen

Neben der reinen Anzeige der aktuellen Prozesswerte hat man die Möglichkeit, die Ausgangskanäle zu prüfen. Das bedeutet, dass man über einen Analog-Ausgang zu Testzwecken einen beliebigen Stromwert zwischen 0 und 20 mA ausgeben kann. Ein Meldungs-Ausgang kann testweise auf *Kontakt geschlossen* bzw. *geöffnet* gestellt werden, über einen Impulsausgang kann man zu Prüfzwecken Impulse ausgeben lassen. Es kann nur ein Ausgang gleichzeitig in den Prüfmodus geschaltet werden.

So geht man vor:

 $\blacksquare$ 

1) Wählen Sie den gewünschten Ausgangskanal und betätigen Sie anschließend die Menütaste.

2) Wählen Sie das untergeordnete Menü *Prüfen ein.*

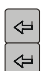

Die Zeile *Prüfwert* ist automatisch selektiert. Durch Drücken der Eingabetaste schaltet man in den Eingabemodus. Wenn Sie nun einen neuen Wert eingeben und diesen mit der Eingabetaste bestätigen, wird dieser Wert über den betreffenden Ausgang ausgegeben. Im aktivierten Prüfmodus ist der in der letzten Zeile angezeigte *Prüfwert* nicht mehr durchgestrichen. Unter *Ausgabewert* wird der ausgegebene Prüfwert zusätzlich angezeigt.

 $|\vec{a}|$  3) Um den Prüfmodus zu verlassen, betätigt man wieder die Menütaste und bestätigt den Punkt *Prüfen aus*.

**Hinweis:** Der Prüfmodus wird auch verlassen, wenn man die aktuelle Anzeige verlässt – etwa über den Menüpunkt *Zurück* oder wenn man einen anderen Kanal auswählt.

## Protokolle

Bei Anschluss von Messwertaufnehmern und Signalgebern über digitale Protokolle bietet die Anzeige *Protokolle* eine Übersicht über die wichtigsten Protokolldaten - zum Beispiel für über HART-Protokoll angeschlossene Druck- und Temperaturaufnehmer, Gaszähler mit Encoder-Zählwerk, Ultraschallgaszähler über Q.Sonic- oder SICK-Protokoll. Auch bei Synchronisation der geräteinternen Uhrzeit über GPS oder NTP liefert die *Protokolle-*Anzeige die wichtigsten Informationen zu Diagnosezwecken.

**Hinweis:** Die Anzeige *Protokolle* ist nicht für Hostprotokolle gedacht, die vom Modul *Datenaustausch* verarbeitet werden (nur möglich in den Softwarevarianten Z0n+ und Z1n+); hier sei auf die zugehörige Modulanzeige verwiesen.

Folgende Tabelle zeigt den Aufbau der Anzeige bei HART-/Encoder-/Q.Sonicoder SICK-Protokoll:

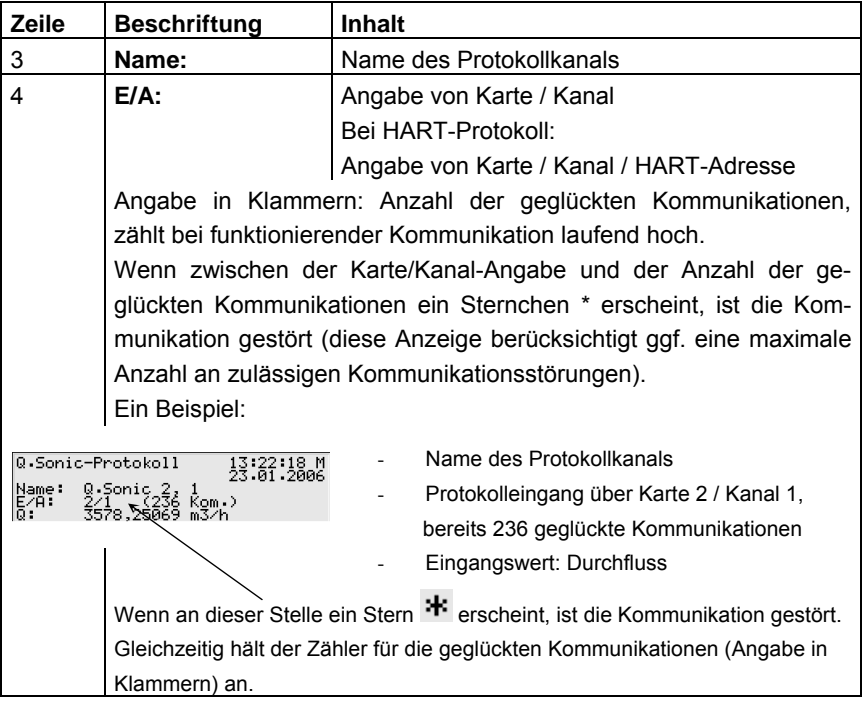

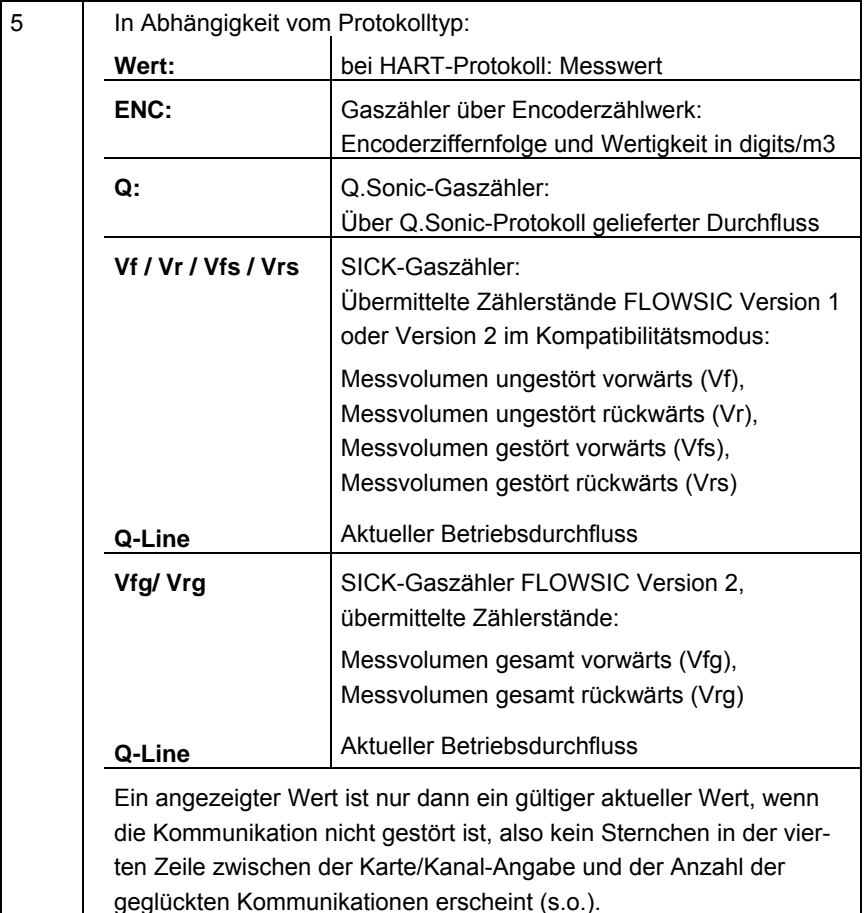

Alle Daten, die in weiteren Zeilen angezeigt werden, sind zur Diagnose für Experten gedacht; bei Informationsbedarf konsultieren Sie bitte die Dokumentationen und Spezifikationen der jeweiligen Messgeräte-Hersteller oder halten Rücksprache mit Elster.

Bei Zeitsynchronisation über GPS oder NTP ist die Anzeige *Protokolle* folgendermaßen aufgebaut:

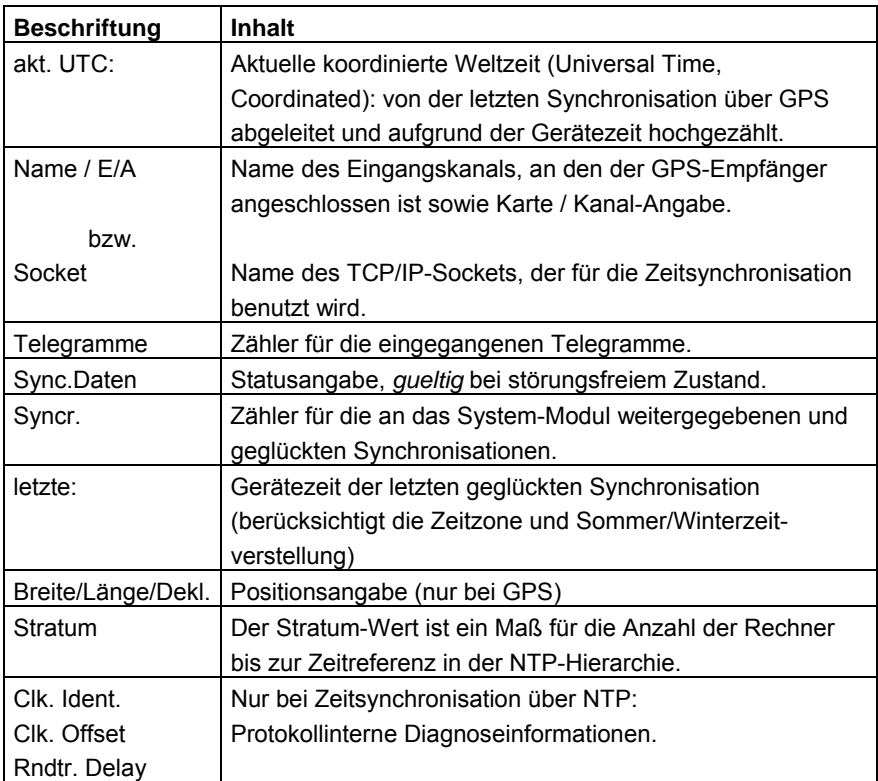

## **DSfG**

Ein Aktivieren des Untermenüs *DSfG* schaltet eine Anzeige auf, in der wichtige DSfG-Einstellungen sowie Informationen zum Status der DSfG-Schnittstelle sowie zur Busaktivität aufgelistet sind.

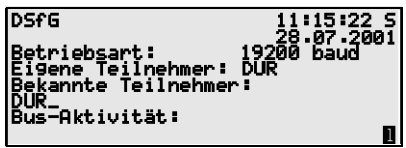

#### *Betriebsart:*

Die Betriebsart<sup>[3](#page-104-0)7</sup> bestimmt die Kommunikationsgeschwindigkeit auf dem DSfG-Bus. Vorsicht: Bei mehreren Geräten am Bus muss man sich bei der Wahl der Betriebsart nach dem langsamsten Teilnehmer richten! Wenn die Buskommunikation nicht funktioniert, könnte es also sein, dass das gas-net*-*Gerät auf eine zu hohe Betriebsart parametriert ist.

#### *Eigene Teilnehmer:*

Unter *Eigene Teilnehmer* werden die Busdressen (EADRs<sup>[38](#page-104-1)</sup>) der geräteinternen Instanzen<sup>[39](#page-104-2)</sup> aufgelistet.

#### *Bekannte Teilnehmer:*

 $\overline{a}$ 

Unter *Bekannte Teilnehmer* werden die EADRs aller Busteilnehmer angegeben, die dem Gerät zurzeit bekannt sind. Falls noch kein Generalpolling[40](#page-104-3) stattgefunden hat oder aber kein lokaler DSfG-Bus

<span id="page-104-0"></span>37 Alle DSfG-fähigen gas-net*-*Geräte unterstützen die folgenden Betriebsarten:

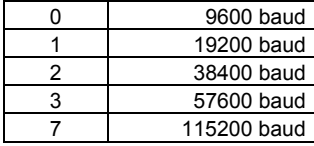

<span id="page-104-2"></span><span id="page-104-1"></span>38 Die *EADR* ist die Adresse, mit der sich ein Teilnehmer im DSfG-Busverkehr identifiziert. Als Busadressen fungieren die Großbuchstaben A bis Z sowie einige Sonderzeichen. Ohne eindeutige Vergabe der Adressen ist keine fehlerfreie Datenkommunikation möglich. 39 Eine *Instanz* ist laut DSfG-Terminologie eine abgeschlossene Funktionalität innerhalb eines Gerätes. Eine einzelne Instanz ist nicht notwendigerweise identisch mit einem abgeschlossenen Gerät, da ein Gerät verschiedene Instanzen mit jeweils eigener DSfG-Busadresse enthalten kann. In einem einschienigen gas-net Mengenumwerter gibt es z.B. eine Instanz *Umwertung* und eine Instanz *Registrierung,* bei benutzter integrierter DFÜ zusätzlich eine Instanz *Zentrale über DFÜ.* 

<span id="page-104-3"></span><sup>40</sup> In iedem DSfG-Bussystem muss es einen Teilnehmer geben, der die Datenkommunikation regelt. Dieser Teilnehmer heißt *Busmaster* und trägt die EADR "\_". Ein *Generalpolling* ist ein Ansprechen aller erlaubten Busadressen, um die Teilnehmerliste zu aktualisieren.

<span id="page-105-1"></span>vorhanden ist, können nur die geräteinternen Teilnehmer als am Bus bekannt sein.

## *Bus-Aktivität:*

In dieser Zeile können die letzten Aktivitäten am Bus abgelesen werden. Es können die 32 jüngsten Aktivitäten dargestellt werden, die letzte Aktivität steht dabei immer ganz rechts.

Die Abkürzungen haben die folgende Bedeutung:

Großbuchstaben und Sonderzeichen:

## **A,...,Z,Ä,Ö,Ü,**∧**,\_**

Der Z1 hat von dieser DSfG-Adresse ein Telegramm erhalten.

Kleine Buchstaben und Sonderzeichen:

### **a,...,z,ä,ö,ü,ß,**

Der Z1 hat an diese DSfG-Adresse ein Telegramm abgeschickt.

Großbuchstaben, schwarz hinterlegt:

## **B , F , H , I , L , M , P , W , Y , Z**

Der Z1 hat ein Aufmerksamkeits-Telegramm dieses Typs<sup>[4](#page-105-0)1</sup> erhalten.

Kleinbuchstaben, schwarz hinterlegt:

# **b , f , h , i , l , m , p , w , x , z**

Der Z1 hat ein Aufmerksamkeits-Telegramm dieses Typs<sup>[41](#page-105-1)</sup> versendet.

<span id="page-105-0"></span><sup>&</sup>lt;sup>41</sup> Jedes DSfG-Telegramm enthält ein Zeichen für den Nachrichtentyp (NTY). Die Nachrichtentyp-Bezeichner der z.Z. gültigen Aufmerksamkeits-Telegramm-Typen sind die folgenden:

| Telegrammtyp                    | NTY |
|---------------------------------|-----|
| Bus-Alarm                       | R   |
| Einfrier-Anforderung            | F   |
| <b>Hinweis</b>                  | н   |
| Ende einer Abrechnungsperiode   |     |
| Alarm                           |     |
| Messwert neu gebildet           | м   |
| Änderung eines Parameters       | P   |
| Warnung                         | w   |
| herstellerspezifische Bedeutung |     |
| Zeit-Synch-Telegramm            |     |

l

Das DSfG-Menü bietet im Masterbetrieb folgenden untergeordneten Punkt:  $|E|$ 

#### Generalpolling

Wenn eine der geräteinternen Instanzen den Busmaster stellt (Teilnehmer mit der EADR "\_"), kann über diesen Menüpunkt ein Generalpolling ausgelöst werden. Wenn kein Masterbetrieb vorliegt, kann das Menü nicht aktiviert werden.

#### Schlösser

Nach Aktivieren des Menüpunktes *Schlösser* wird eine Anzeige aufgeschaltet, der man den aktuellen Zustand der Schlösser entnehmen kann. Die Anzeige ist leer, wenn kein Schloss definiert ist. Neue Werte für die Schlösser können grundsätzlich nur über die Parametrierung vorgegeben werden.

Ein Aufschalten des untergeordneten Menüs bietet die folgenden Punkte:  $|\mathbf{m}|$ 

#### Öffnen

Dieser Menüpunkt ist durchgestrichen, wenn alle Schlösser offen sind. Wenn mindestens ein Schloss geschlossen ist, kann man den Menüpunkt *Öffnen* mit der Eingabetaste aktivieren. Es wird ein Dialog aufgeschaltet, in dem man das (oder die) Zahlenschlösser eingeben kann:

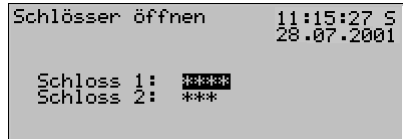

Wenn nur ein Schloss definiert wurde, erscheint an dieser Stelle nur eine Zeile.

Im ersten Schritt selektiert man das Schloss, welches man öffnen möchte. Über die Eingabetaste wechselt man wie gewohnt in den Eingabemodus und kann die Ziffernfolge des Schlosses eingeben.

Man bestätigt ein Kennwort mit der Eingabetaste. Wenn die eingegebene Ziffernfolge nicht richtig war, kann der Editiermodus nicht über die Eingabetaste verlassen werden. Man muss zuerst den Wert korrigieren (oder aber das Menü über die Pfeil-rechts-Taste verlassen). Es ist auch möglich, den Zustand von nur einem von zwei Schlössern zu ändern. Nach erfolgreicher Eingabe des oder der Zahlenschlösser betätigt man die Menütaste. Mit *OK* werden die Schlösser geöffnet, mit *Abbruch* bleiben die Schlösser in ihrem alten Zustand.

## Schließen

Alle definierten Schlösser werden geschlossen.

Dieser Menüpunkt erscheint durchgestrichen und ist damit nicht anwählbar, wenn alle Schlösser bereits geschlossen sind. Wenn der Eichschalter offen ist, sind automatisch auch alle Schlösser offen und können daher auch nicht geschlossen werden.

### Uhr stellen

Das freie Stellen der Gerätezeit ist nur bei offenem Eichschalter erlaubt, daher ist der Menüpunkt *Uhr stellen* bei geschlossenem Eichschalter nicht sichtbar. Die Anzeige des Menüs *Uhr stellen* sieht folgendermaßen aus:

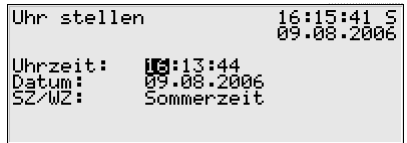

Uhrzeit und Datum können im Editiermodus, also nach Drücken der Eingabetaste, stückweise über die Zifferntastatur neu eingegeben werden.

Bei der Zeitzone wird nach Schalten in den Editiermodus eine Auswahlliste angeboten (*Sommerzeit* oder *Winterzeit).* 

Es gibt allerdings auch die Möglichkeit, das Gerät ganzjährig ohne Zeitzonenumschaltung zu betreiben. Die Zeitzonenverstellung kann über die Parametrierung verhindert werden. In einem solchen Fall steht in der Anzeige unter *Zeitzone* der Text *nicht benutzt* und es ist nicht möglich, an dieser Stelle in den Editiermodus zu schalten.

Wenn man die Zeit richtig eingestellt hat, schaltet man das Menü auf. Mit *Abbruch* kehrt man ohne Übernahme der neuen Zeit zur Hauptanzeige zurück, mit *OK* wird die neue Uhrzeit übernommen.
#### Uhr synchronisieren

Der Menüpunkt *Uhr synchronisieren* ist auch bei geschlossenem Eichschalter sichtbar, liegt aber unter dem Schutz des Benutzerschlosses (Zahlencode). Mit *Uhr synchronisieren* kann man die Uhr in Übereinstimmung mit den deutschen gesetzlichen Vorschriften ein Mal in 24 Stunden um bis ±20 Sekunden verstellen (maximal ±3% der Länge des Abrechnungsintervalls). Die gewünschte Zeitverschiebung wird in Sekunden eingegeben (positiv für ein Vorstellen, mit negativem Vorzeichen für ein Rückstellen der Uhr), anschließend schaltet man das Menü auf und bestätigt *OK.*

Die Eingabe einer unzulässigen Synchronisationszeit ist am Gerät nicht möglich – auf diese Weise ist gewährleistet, dass durch *Uhr synchronisieren* auf keinen Fall ein Alarm oder eine Warnung *Uhrsynch misslungen* ausgelöst werden kann. Eine Zeitverstellung bei geschlossenem Eichschalter, egal durch welche Quelle (Eingabe am Bedienfeld, über GPS, über NTP, über DSfG, über PTB-Uhrzeitabruf), ist auch innerhalb des zulässigen Fensters nur genau ein Mal in 24 Stunden erlaubt. Wenn also schon eine Synchronisation im laufenden 24-Stunden-Intervall stattgefunden hat, wird die manuelle Synchronisation abgewiesen. In einem solchen Fall steht in der untersten Zeile des Displays für etwa 10 Sekunden der Text *Uhr-Sync. abgewiesen.* 

Selbst wenn die eingegebene Verstellung zulässig ist, wird sie nicht unmittelbar durchgeführt. Ein Vorstellen wird nur zur zweiten Sekunde einer Minute durchgeführt, ein Rückstellen in der 57sten Sekunde einer Minute, eventuell also erst in der Folgeminute. Auf diese Weise wird verhindert, dass durch *Uhr synchronisieren* ein Minutenwechsel generiert wird, der u.U. einen Archiveintrag erzeugen könnte. Solange die Zeitverstellung noch nicht durchgeführt worden ist, sieht man in der letzten Zeile der Anzeige den Text *Uhrsync. verzögert.* Diese Meldung wird im Moment der Verstellung durch *Uhrsynch durchgeführt* abgelöst.

Uhr synchronisieren via NTP (nur bei Zeitsynchronisation über NTP)

Der Menüpunkt *Uhr synchronisieren* liegt unter dem Schutz des Benutzerschlosses (Zahlencode) und löst eine NTP-Synchronisationsanforderung aus.

Die Ergebnisse der Uhrsynchronisation über NTP sieht man unter *System - Protokolle*.

### Displaytest

Mit dem Displaytest kann man prüfen, ob Display und Status-LED fehlerfrei arbeiten. Wenn der Menüpunkt *Displaytest* aktiviert wird, werden alle Pixel des Displays abwechselnd an- und ausgeschaltet. Gleichzeitig zeigt die Status-LED alle drei Farben nacheinander an.

Man beendet den Displaytest über den Menüpunkt *Zurück*.

# **5.6 Modul** *Integrierte DFÜ*

# **5.6.1 Funktion**

Der Funktionsbaustein *Integrierte DFÜ* hat die Aufgabe, eine Datenverbindung zwischen dem gas-net*-*Gerät und einer entfernten Zentrale zu realisieren. Die Zentrale koppelt sich über die integrierte DFÜ während einer bestehenden Datenverbindung als logisch gleichberechtigter Teilnehmer in den Datenverkehr ein. Die Übertragung von Daten erfolgt gemäß der DSfG-Spezifikation im Sinne einer DSfG-Schnittstelle der Klasse B.

Der internen Instanz<sup>[42](#page-109-0)</sup> Zentrale über DFÜ wird in der Parametrierung des gasnet*-*Gerätes eine eigene Busadresse (EADR) zugeteilt.

Die Datenverbindung kann eins der folgenden Übertragungsmedien nutzen:

- 1) leitungsgebundenes Telefonnetz oder GSM-Funknetz (Hardwarevoraussetzungen: Modem, COM2-Schnittstelle)
- 2) serielle Direktverbindung (Hardwarevoraussetzungen: Nullmodem-Kabel, COM2-Schnittstelle)
- 3) TCP (Hardwarevoraussetzungen: Rechner-Netzwerk, TCP/IP-Schnittstelle)

Unabhängig von der Art der Übertragung hat man über die von der integrierten DFÜ hergestellte Datenverbindung eine Vielzahl von Diagnose- und Informationsmöglichkeiten. So kann man zum Beispiel Archivdaten von Ferne abrufen. Die DFÜ kann aber auch so parametriert werden, dass ein besonderes Vorkommnis in der Anlage (z.B. ein Mengenumwerter-Alarm) eine Meldung an die Zentrale auslöst. Das funktioniert folgendermaßen: Laut DSfG-Spezifikation erzeugen die Instanzen bei bestimmten Ereignissen sogenannte *Aufmerksam-*

l

<span id="page-109-0"></span><sup>42</sup> Siehe Fußnote 39, Seite 5-71.

*keits-Telegramme,* die als Rundsendung an alle anderen Teilnehmer weitergeleitet werden. Für jeden Teilnehmer kann einzeln festgelegt werden, dass bei bestimmten erzeugten Telegrammtypen<sup>[4](#page-110-0)3</sup> die Zentrale informiert wird.

### zu 1) Datenanbindung über Modem und Telefonleitung oder GSM-Funknetz

Die Datenanbindung per Modem bedient sich in der Regel entweder des öffentlichen oder eines firmeninternen Telefonnetzes. Falls keine Anbindung an ein leitungsgebundenes Telefonnetz vorhanden ist, kann eine Verbindung über GSM-Funknetz realisiert werden. Zum Anschluss an das jeweilige Telefonnetz wird ein externes Modem an die COM2-Schnittstelle des gas-net Gerätes angeschlossen.

Um die Zugangsberechtigung der Zentrale zu überprüfen, verwaltet die integrierte DFÜ die Buskennung und das Passwort (*Zentralekennung*) der Zentrale. Bei Gesprächsaufbau wird eine Login-Prozedur ausgeführt. Treten während dieser Prozedur Fehler auf, ist jede Seite berechtigt, die Verbindung durch 'Auflegen' zu unterbrechen, weil in diesem Fall eine fehlerhafte Verbindung oder ein unberechtigter Zugangsversuch angenommen werden kann.

Die entfernte Zentrale über die integrierte DFÜ nur während einer bestehenden Telefonverbindung eingekoppelt. Bei parametrierter Weiterleitung von Aufmerksamkeits-Telegrammen wird die Zentrale spontan angerufen und informiert. Dazu muss der integrierten DFÜ die Telefonnummer der Zentrale bekannt sein.

Desweiteren kann die integrierte DFÜ über Modem eine Synchronisation der geräteinternen Uhrzeit durchführen. Die Physikalisch-Technische Bundesanstalt (PTB) stellt das PTB-Zeitnormal nicht nur über DCF-77 Funksignal zur Verfügung; es gibt außerdem die Möglichkeit, die Zeitinformation über das öffentliche Telefonnetz abzurufen. Wenn die integrierte DFÜ dementsprechend parametriert ist, wird die Telefonnummer für den PTB-Zeitabruf zu bestimmten Zeitpunkten selbsttätig angerufen. Ein Anruf wird außerdem ausgelöst, wenn nach Spannungswiederkehr festgestellt wird, dass ein geplanter Abfragtermin wegen des Netzausfalls nicht eingehalten werden konnte oder aber noch nie eine Synchronisation durchgeführt worden ist.

Falls der Telefonanruf misslingt, wird der Versuch bis zu zehn Mal in einem Abstand von jeweils ungefähr zwei Stunden wiederholt. Wenn auch der zehnte

 $\overline{a}$ 

<span id="page-110-0"></span><sup>43</sup> Welche Aufmerksamkeits-Telegrammtypen es gibt, kann man Fußnote 41 (Seite 5-72) entnehmen.

Anrufversuch nicht erfolgreich ist, wird der Abfrageversuch verworfen. Der nächste Anwahlversuch wird in diesem Fall einen Tag später durchgeführt.

Nach einem gelungenen Abruf wird der nächste Abrufzeitpunkt in Abhängigkeit vom parametrierten Abrechnungsintervall<sup>[4](#page-111-0)4</sup> festgelegt.

Bei der eigentlichen Zeitsynchronisation, also der Übernahme der ermittelten Zeit in die geräteinterne Uhrzeit, werden die in Deutschland geltenden Vorschriften berücksichtigt – bei geschlossenem Eichschalter ist eine Verstellung nur innerhalb eines Fensters von ±20 Sekunden (maximal ±3% vom Abrechnungsintervall), und das auch nur ein Mal in 24 Stunden.

Falls ein PTB-Abruf einen Fehler produziert (*Uhr-Synch misslungen*), wird der nächste PTB-Abruf grundsätzlich einen Tag später gestartet, ganz unabhängig vom parametrierten Abrechnungsintervall.

Der PTB-Telefonanruf kann natürlich nur dann ausgeführt werden, wenn die Telefonleitung nicht besetzt ist. Andere Aufträge der DFÜ, zum Beispiel die Weiterleitung von Aufmerksamkeitstelegrammen an die Zentrale, haben grundsätzlich eine höhere Priorität als der Uhrzeitabruf. Falls also ein Auftrag zur Zeitsynchronisation vorliegt, wird die DFÜ ihn erst dann bearbeiten, wenn alle anderen Aufträge abgearbeitet sind.

#### Zu 2) serielle Direktverbindung (Nullmodem-Kabel)

Beim Anschlusstyp "serielle Direktverbindung" geht die DFÜ von einer fortwährenden Verbindung, also einem Standleitungsbetrieb aus. Die Physik der Schnittstelle wird durch ein Nullmodemkabel mit drei Adern befriedigt, es werden also keine Steuerleitungen unterstützt. Die DFÜ ist immer "online", es gibt keinen Verbindungsaufbau, keine Login-Prozedur, keinen Verbindungsabbau. Telegramme gemäß DSfG Klasse B dürfen zu jedem Zeitpunkt an der DFÜ eintreffen und werden dort entsprechend behandelt, d.h. durch interne Teilneh-

<span id="page-111-0"></span><sup>44</sup> Das hier betrachtete *Abrechnungsintervall* ist ein Parameter des System-Moduls. Das Abrechnungsintervall bestimmt außerdem den Archivierungsrhythmus des in Deutschland eichfähigen Abrechnungsarchivs.

| Länge Abrechnungsintervall | regulärer Rhythmus für PTB-Abruf |
|----------------------------|----------------------------------|
| 5 Minuten, 6 Minuten       | jeden Tag                        |
| 10 Minuten                 | alle 2 Tage                      |
| 15 Minuten                 | alle 3 Tage                      |
| 20 Minuten                 | alle 4 Tage                      |
| 30 Minuten, 60 Minuten     | alle 5 Tage                      |

l

mer beantwortet oder auf den lokalen DSfG-Bus geroutet. Aufmerksamkeits-Telegramme von lokalen Instanzen werden von der DFÜ direkt nach ihrem Entstehen spontan über die Standleitung an die Zentrale gesandt.

Diese Betriebsart ist also für Anwendungen gedacht, für die gewährleistet ist, dass eine serielle Direktverbindung ständig aufrecht erhalten wird.

### Zu 3) TCP (Rechner-Netzwerk)

Der Anschlusstyp TCP ist für Anwendungen vorgesehen, in denen ein TCP/IP-Netzwerk für die Übertragung der DSfG-Daten verwendet wird. Man kann sich diese Betriebsart am einfachsten vorstellen, indem man sich die Modems und das Telefonnetz wegdenkt und stattdessen ein IP-Netzwerk benutzt. Nur die Physik wird ausgetauscht, Telefonnummern werden durch IP-Adressen ersetzt, die Verbindung ist und bleibt ein Wählnetz (zwischen beliebiger IP-Adresse des Netzwerks und IP-Adresse der DFÜ). Wie beim Telefon-Wählnetz kann der Verbindungsaufbau durch die Zentrale oder durch die lokale DFÜ initiiert werden.

Als spezielle Parameter für den Anschlusstyp TCP dienen neben den IP-Adressen von DFÜ und Zentrale die in der IP-Welt üblichen Werte für Subnetzmaske und Gateway sowie der zur Übertragung zu verwendende Port.

Bezüglich der Zeitsynchronisation wird bei dieser Betriebsart vorteilhaft der in Netzwerken übliche Dienst NTP verwendet.

Voraussetzung für diese Betriebsart ist eine Zentrale, die ebenfalls den DSfG-Abruf über TCP/IP-Netzwerk unterstützt, z.B. GW-Remote+.

Die Verwendung des TCP/IP-Netzwerks ist vorteilhaft für Anwendungen, bei denen ein IP-Netzwerk nahebei zur Verfügung steht. In diesem Fall kann man die Betriebsmittel Modem und Telefonnetz einsparen.

Tipp: Z1-Geräte mit aktivierter DFÜ-Funktionalität benötigen eine der zwei digitalen Schnittstellen für die DFÜ-Ankopplung. Über die zweite digitale Schnittstelle (DSfG-Schnittstelle) kann ein lokaler DSfG-Bus angeschlossen sein; dann sind über die im Z1 integrierte DFÜ sogar alle Geräte dieses lokalen DSfG-Busses erreichbar. Die integrierte DFÜ im Z1 ersetzt somit eine eigenständige DSfG-DFÜ bezüglich der Datenkommunikation vollständig.

# **5.6.2 Anzeige und Bedienung**

### *Hauptanzeige (Modul Integrierte DFÜ)*

Die Hauptanzeige des Moduls *Integrierte DFÜ* zeigt an, in welchem Zustand sich die DFÜ befindet.

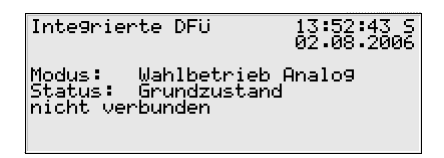

Unter *Modus* sieht man, in welcher Betriebsart die DFÜ arbeitet (TCP/IP-Verbindung, Wahlbetrieb analog, Wahlbetrieb GSM, Nullmodem).

Der *Status* kennzeichnet den aktuellen Zustand der DFÜ:

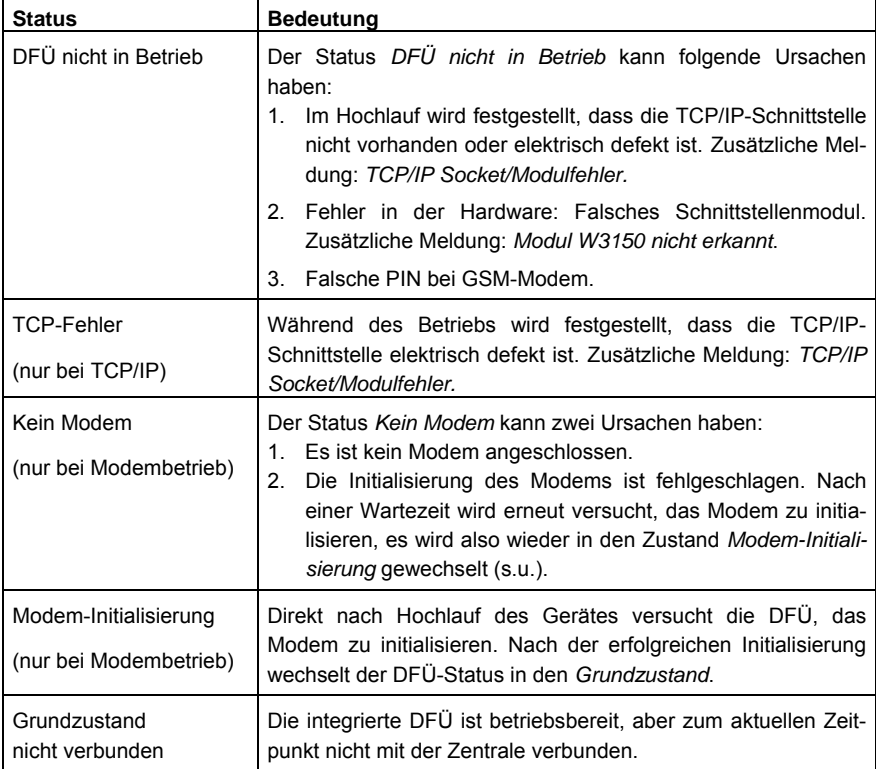

 $\overline{a}$ 

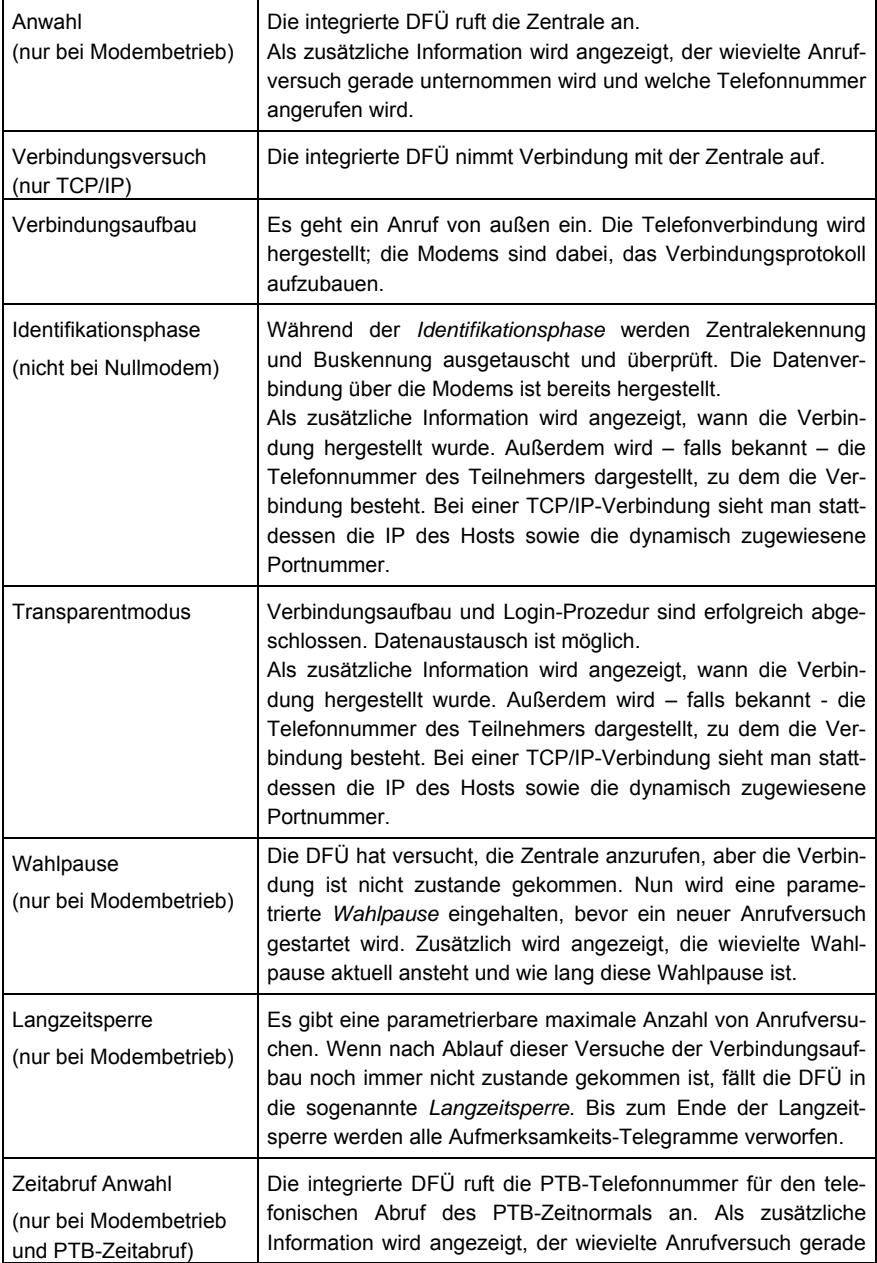

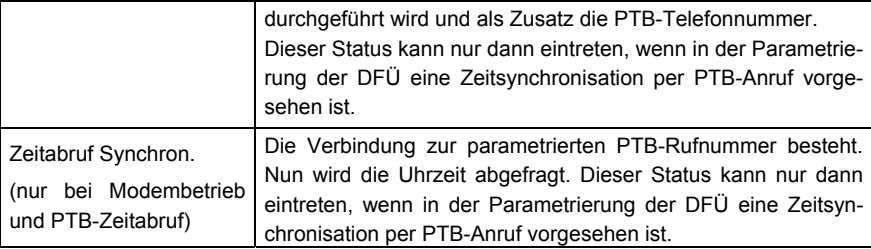

#### $|n|$ *Untergeordnete Menüpunkte (Modul Integrierte DFÜ)*

### Letzte Verbindungen

In der Anzeige *Letzte Verbindungen* werden die drei letzten abgeschlossenen Verbindungen mit der Zentrale mit Beginn und Dauer aufgelistet.

### DFÜ-Statistik

Das untergeordnete Menü *DFÜ-Statistik* ist ein Hilfsmittel für die Fehlersuche bei wiederholt auftretenden Verbindungsfehlern. Die Anzeige gibt einen Überblick über Grund und Anzahl fehlgeschlagener Verbindungen, sortiert nach ankommenden und abgehenden Rufen.

Mit den Pfeiltasten kann man durch die Liste blättern.

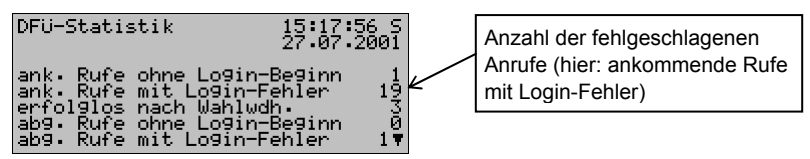

Die Bedeutung der Anzeigetexte und Zähler ist wie folgt:

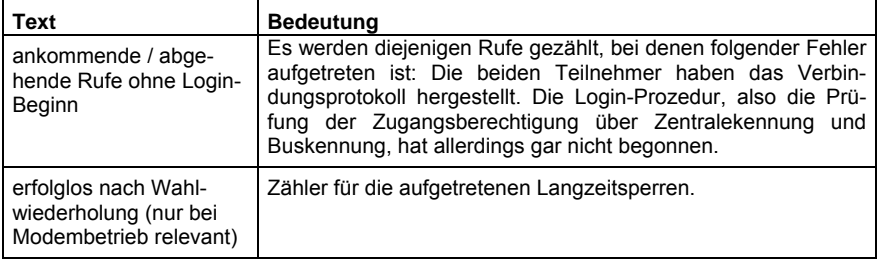

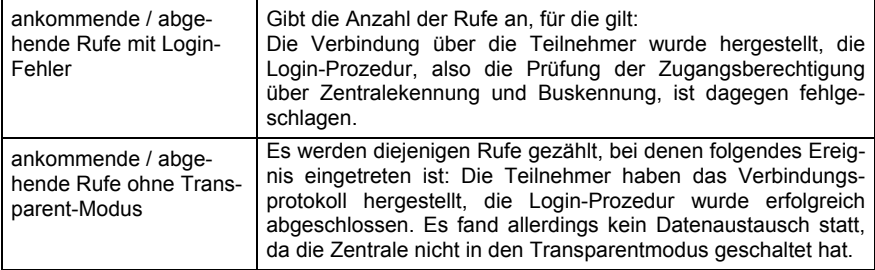

GSM (nur bei Anschluss eines Funkmodems)

Der Anzeige *GSM* kann man entnehmen, ob aktuell Verbindung zum Funknetz besteht und wenn ja, die gemessene Empfangsqualität. Die Empfangsqualität wird nach Konvention der Modemhersteller als ganze Zahl auf einer Skala von 0 bis 31 angegeben. Zusätzlich wird der entsprechende Wert in dBm angezeigt (siehe Tabelle).

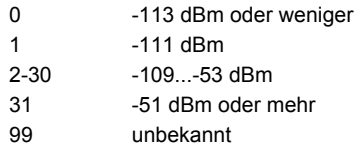

Wie gut der Empfang mindestens sein muss, hängt vom Typ des angeschlossenen Funkmodems ab. Weitere Informationen entnehmen Sie bitte dem zugehörigen Modem-Handbuch.

Synchronisation (nur wenn eine Zeitsynchronisation über telefonischen PTB-Uhrzeitabruf durchgeführt wird)

Ein telefonischer Abruf des PTB-Zeitnormals ist nur dann möglich, wenn in der Parametrierung des Gerätes die PTB-Telefonnummer enthalten ist. Wenn das nicht der Fall ist, erscheint der Menüpunkt *Synchronisation* durchgestrichen und ist nicht aufschaltbar. Die Anzeige *Synchronisation* enthält nähere Informationen zum Status des Uhrzeitabrufs. Folgende Stati können eintreten:

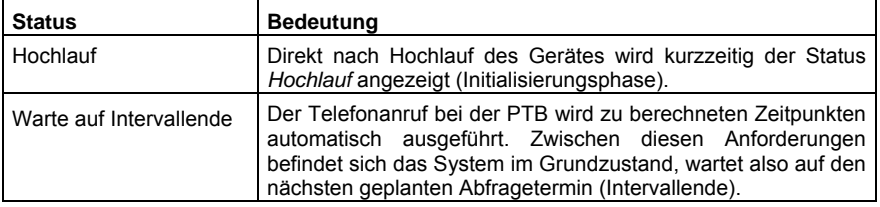

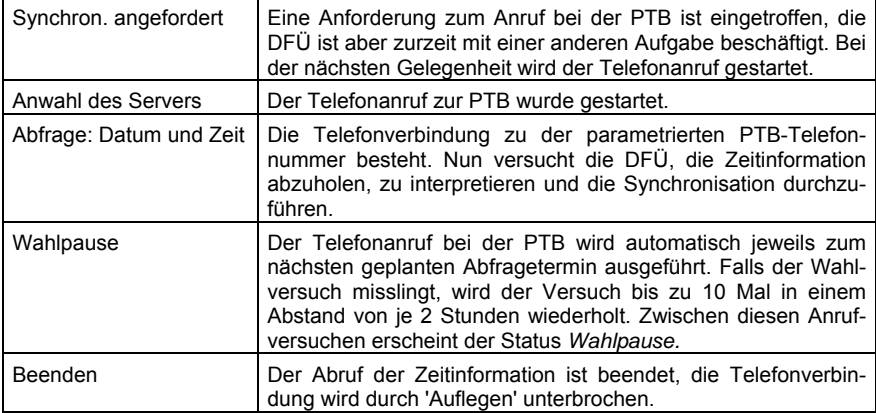

Falls bereits eine Synchronisation durchgeführt worden ist, kann man in der Anzeige unter *letzte Synchronisation* den genauen Zeitpunkt dieser Synchronisation ablesen (Datum, Uhrzeit, Zeitzone).

**Hinweis:** Wenn an dieser Stelle eine letzte Synchronisation angezeigt wird, bedeutet dies lediglich, dass die Uhrzeitinformation korrekt bei der DFÜ angekommen ist. Das heißt aber nicht notwendigerweise, dass die gelieferte Zeit auch vom gas-net*-*Gerät übernommen worden ist – es könnte ja zum Beispiel sein, dass eine Übernahme der Uhrzeit aufgrund der (deutschen) gesetzlichen Vorschriften nicht zulässig war.

Die PTB liefert über den telefonischen Uhrzeitabruf zusätzlich die Information, wann die nächste Winterzeit/-Sommerzeitumschaltung stattfinden wird. Diese Information ist nur dann relevant, wenn in der Parametrierung des gas-net*-*Gerätes eine solche Umschaltung tatsächlich vorgesehen ist. Falls ja, sieht man in der Anzeige unter *Nächste geplante Umschaltung* den Zeitpunkt der nächsten Zeitzonenverstellung. Dabei ist die Zeit in der aktuell gültigen Zeitzone angegeben. Der Zusatz *-> MEZ* bzw. *-> MESZ* zeigt an, welche Zeitzone nach der Umschaltung gültig sein wird (MEZ = mitteleuropäische Zeit, also Winterzeit, MESZ = mitteleuropäische Sommerzeit).

Die *aktuelle Synchr.-Abweichung* gibt an, um wie viele Sekunden die geräteinterne Uhrzeit bei der letzten Synchronisation vom Zeitnormal abwich.

Unter *Nächste geplante Abfrage* wird der Zeitpunkt des nächsten geplanten Anrufversuches angezeigt.

Alle übrigen Zeilen der Anzeige enthalten Kontrollinformationen für Servicezwecke.

Im untergeordneten Menü findet man die folgenden Punkte:  $|E|$ 

Jetzt synchronisieren

Über den Menüpunkt *Jetzt synchronisieren* kann man spontan einen Anruf bei der PTB auslösen, um die Uhrzeit abzufragen. Das ist nur dann möglich, wenn sich die Synchronisation im Status *Warte auf Intervallende* oder *Wahlpause* befindet. Bei geschlossenem Eichschalter ist *Jetzt synchronisieren* ebenfalls verriegelt.

# **5.7 Modul** *DSfG,* **Modul** *Datenaustausch***, Modul** *IEC 870* **(nur Z0n+, Z1n+)**

Das DSfG-Protokoll ist ein digitales Datenprotokoll, das speziell für die Kommunikation zwischen Gasmessgeräten in GDM-Anlagen entwickelt worden ist. Falls das gas-net*-*Gerät mit einer DSfG-Schnittstelle ausgerüstet ist, werden alle wichtigen Messwerte und Kenndaten über DSfG-Protokoll zur Verfügung gestellt. Auch ohne physikalische DSfG-Schnittstelle können die Inhalte von DSfG-Datenelementen intern abgefragt und zur Verfügung gestellt werden.

In vielen Gasanlagen ist eine SPS (speicherprogrammierbare Steuerung) installiert, deren Aufgabe die Stationssteuerung und –regelung sowie die Fernwirkanbindung an eine entfernte Leitzentrale ist. Eine SPS benutzt in der Regel digitale Kommunikationsprotokolle wie z.B. *3964R/RK512* (z.B. bei Siemens S5/S7) oder *Modbus-RTU* (z.B. bei Cegelec Modicon). Daneben gibt es nicht-DSfG-fähige externe Messgeräte (z.B. für die Gasbeschaffenheitsmessung), die an das gas-net-Gerät angeschlossen werden können und ihre Messwerte etwa über MODBUS-Protokoll zur Verfügung stellen.

In der Praxis ist also häufig eine Ankopplung von Fremdprotokollen oder eine Umsetzung zwischen DSfG und Fremdprotokollen erforderlich (Gateway-Funktionalität).

Diese Aufgaben werden in der gas-net Software von den Modulen *DSfG* und *Datenaustausch* realisiert.

Das Modul IEC 870 bietet darüber hinaus die Möglichkeit, aktuelle Daten über das moderne Fernwirkprotokoll IEC 870-5-104 zur Verfügung zu stellen. Darüber hinaus kann auch das DSfG-Protokoll auf IEC 870 umgesetzt werden (Protokolltunnelung über Dateitransfer, DSfG Klasse C).

 $\overline{a}$ 

# <span id="page-120-2"></span>**6 GW-GNET+**

Die Parametrierung von gas-net Geräten wird mit einem PC oder Laptop und dem Software-System GAS-WORKS durchgeführt.

Alle gas-net -Geräte werden mit demselben GAS-WORKS Modul parametriert. Dieses Modul heißt GW-GNET+ [45](#page-120-0)

In den nächsten beiden Abschnitten erläutern wir allgemein, wie man eine komplette gas-net-Parametrierung mit GW-GNET+ erstellt oder bearbeitet und in das Gerät überspielt. Die Arbeit mit dem Parametrierprogramm ist schnell zu erlernen. Wenn man die Technik einmal beherrscht, benötigt man lediglich Kenntnis über die Bedeutung und Wirkungsweise aller einstellbaren Parameter – ganz gleich, um welchen gas-net-Gerätetyp es sich konkret handelt. Im Anhang dieses Dokuments findet sich deshalb eine vollständige Parameterliste mit Zusatzinformationen.

Für eine detaillierte Beschreibung des Parametrierprogrammes schauen Sie bitte in die kontextsensitive Online-Hilfe zu GW-GNET+, die mit der F1-Taste aufgerufen wird. Hier wird auch beschrieben, welche anderen Bearbeitungs-methoden das Parametrierprogramm außerdem bietet.<sup>[4](#page-120-1)6</sup>

<span id="page-120-0"></span><sup>&</sup>lt;sup>45</sup> Für weitere Informationen über das GAS-WORKS Programmsystem mit all seinen Möglichkeiten sei auf die GAS-WORKS-CD-ROM verwiesen, die im Lieferumfang eines jeden gas-net Gerätes enthalten ist. Von dieser CD aus können alle GAS-WORKS-Komponenten installiert werden.

<span id="page-120-1"></span><sup>&</sup>lt;sup>46</sup> Es gibt die Möglichkeit, die Geräte-Parametrierung oder einzelne Parameter bei bestehender Datenverbindung zwischen Rechner und Gerät zu verändern. Diese Arbeitsmethoden sind in verschiedenen Situationen von Vorteil: Zum Beispiel kann man im GW-GNET+-Modus **Parametrierung bearbeiten** betriebliche Teile der Parametrierung auch bei geschlossenem Eichschalter austauschen. Im Modus **Parameter ändern** können Parameter mit der Eigenschaft *online-änderbar* bearbeitet werden, ohne dass ein Neustart des Gerätes durchgeführt wird.

<span id="page-121-1"></span>**Wichtiger Hinweis:** Amtliche Parameter können auch bei geöffnetem Eich-schalter nur über einen Rechner und nicht am Bedienfeld geändert werden.<sup>[4](#page-121-0)7</sup> Die folgende Kurzbeschreibung bezieht sich ausdrücklich auf eine Parametrierung, die Parameter unter Eichschloss verändert.

# **6.1 Erstellen und Einspielen eines gas-net-Parameter-Datensatzes**

Um eine ganz neue gas-net-Parametrierung zu erstellen, geht man folgendermaßen vor:

- 
- 1. Starten Sie GW-BASE aus der Windows-Umgebung durch Doppelklick auf das Symbol der Laterne.
- 2. Rufen Sie das Modul GW-GNET+ auf, indem Sie in der Werkzeugleiste auf die Schaltfläche **Neu – gas-net-Parametrierung erstellen** klicken. Alternativ kann man aus dem Hauptmenü den Punkt **Werkzeuge – Neu – gas-net-Parametrierung erstellen** anwählen.
	- 3. Wählen Sie im erscheinenden Dialog den Gerätetyp aus, den Sie parametrieren möchten und im nächsten Schritt die Versionsnummer der Gerätesoftware. Im folgenden Dialog wählen Sie eine existierende Standard-Parametrierung aus, auf der der neue Parameter-Datensatz basieren soll. Nach Bestätigen mit **OK** wird die Oberfläche von GW-GNET+ aktiviert.
	- 4. Im Fenster **Module und Verknüpfungen** ist jedes in der Gerätesoftware enthaltene Modul mit Bezeichnung und Symbol aufgeführt. Durch Doppelklick auf die zugehörige Zeile wird ein Dialog aktiviert. In diesem Dialog sind listenförmig alle Parameter aufgeführt, die zu dem betreffenden Modul gehören.

Ändern Sie die gewünschten Einstellungen.

l

<span id="page-121-0"></span><sup>&</sup>lt;sup>47</sup> Das Öffnen eines amtlich gesicherten Eichschalters setzt im Geltungsbereich des Eichgesetzes voraus, dass eine amtlich autorisierte Person (z.B. ein Eichbeamter) anwesend ist.

#### <span id="page-122-0"></span>**Wichtiger Hinweis:**

Beim Fertigstellen der Parametrierung ist es wichtig, auf Konsistenz des Datensatzes zu achten. In gas-net*-*Geräten gibt es voneinander weitgehend unabhängige Funktionsgruppen, sogenannte Module, die zum Teil die zu verarbeitenden Werte von anderen Modulen zur Verfügung gestellt bekommen. Deshalb muss in jeder bearbeiteten Parametrierung sichergestellt werden, dass die diesbezüglichen Verweise korrekt sind.

Ein Beispiel für solche Verknüpfungen sind die Verweise im Umwertermodul auf die Eingangskanäle für Druck, Temperatur und die Gaszählerinformation. Diese Eingangskanäle sind im System-Modul definiert.

Die Art eines Gaszählereingangs ist z.B. zunächst einmal eine Eigenschaft des Eingangskanals, über den der Zähler angeschlossen wird und wird somit im *System-*Modul parametriert. Die Eingangswerte des Zählers müssen aber an das Modul *Umwertung* weitergeleitet werden, damit dieses die Zählerstände bilden kann. Daher muss das Umwertungsmodul wissen, welchen Eingangswert es zum Beispiel Gaszähler-Eingang für Schiene 1 auswerten soll.

Beim Erstellen einer neuen Parametrierung mit GW-GNET+ werden Ihnen mehrere Standardparametrierungen für gängige Anwendungen angeboten. Diese Standardparametrierungen sind konsistent und enthalten alle nötigen Verweise. Dies gilt natürlich auch für die Parametrierung, die werksseitig bei Auslieferung in einem Gerät enthalten ist.

Falls sie in einer Parametrierung einen Eingangswert löschen oder grundlegend ändern, der in anderem Kontext benutzt wird, sind alle Verknüpfungen zu diesem Wert ungültig und werden automatisch vom Parametrierprogramm gelöscht. Über diesen Löschvorgang erhalten Sie eine Nachricht, so dass offensichtlich wird, welche Verknüpfungen anschließend neu erstellt werden müssen, damit die Parametrierung wieder konsistent ist.

Beispiel: Sie möchten in der Parametrierung den Eingangstyp des Gaszählers für Umwertung 1 von *einkanalig NF* auf *einkanalig Encoder-Zählwerk* ändern. Dafür ändern Sie im System-Modul die Betriebsart des ersten Kanals der betreffenden EXMFE5-Karte auf *Encoder-Zählwerk*, die Betriebsart des zweiten Kanals von *NF*  auf *unbelegt*. Das Parametrierprogramm teilt Ihnen folgendes mit: *Modul Umwertung 1. Folgende Verknüpfung wurde gelöscht: Gaszähler, E/A-Anbindung Geber 1*. Wenn Sie nun in das Modul Umwertung wechseln, sehen Sie, dass im Parameterzweig *Gaszähler – E/A-Anbindung* der Parameter *Geber 1* auf *unbelegt*  steht. Ändern Sie den *Gebertyp* von *Impulse* auf *Encoder.* Wählen Sie nun unter *Protokollkanal* den Eingangskanal des Encoder-Zählwerkes. Jetzt ist die Verknüpfung zum Gaszähler-Eingangskanal korrekt zugewiesen.

Ausführliche Hinweise finden Sie in der Online-Hilfe.

- 5. Gehen Sie auf diese Weise alle Module durch, bis alle Einstellungen den Anforderungen entsprechen.
- 6. Wählen Sie **Datei Speichern unter** an und geben Sie die Bezeichnung an, unter der der Parameter-Datensatz in GAS-WORKS gespeichert werden soll. Schließen Sie GW-GNET+ – z.B. über das Menü **Datei – beenden.**
- 7. Der Parameter-Datensatz liegt nun im Arbeitsblatt von GW-BASE. Bevor Sie ihn in das Gerät überspielen können, müssen Sie ihn in eine geeignete Hierarchie der GAS-WORKS-Datenverwaltung ziehen<sup>[4](#page-123-0)8</sup>.
- 8. Verbinden Sie die Datenschnittstelle DSS am Gerät über ein Parametrierkabel mit einer COM-Schnittstelle des Rechners.
- 9. Öffnen Sie den Eichschalter am Gerät.
- 10. Markieren Sie den Parameter-Datensatz und wählen Sie aus dem GAS-WORKS-Haupt- oder Kontextmenü den Menüpunkt **Daten – Exportieren**.
- 11. Das Kommunikationsprogramm wird gestartet. In dem Fenster, das auf Ihrem Bildschirm erscheint, erscheint die Information **Übertragung der Daten in das gas-net-Gerät**. Wenn die Übertragung abgeschlossen ist, wird das Gerät neu gestartet. Im Kommunikationsfenster verschwindet der Text **Übertragung der Daten in das gas-net-Gerät**. Stattdessen wird das Typenschild des angeschlossenen gas-net*-*Gerätes gezeigt, in dem die wichtigsten Gerätedaten abgelesen werden können.

Sie können das Kommunikationsprogramm nun schließen.

l

<span id="page-123-0"></span><sup>&</sup>lt;sup>48</sup> Um einen Datensatz aus dem Arbeitsblatt in eine Hierarchie zu ziehen, geht man folgendermaßen vor:

<sup>1.</sup> Markieren Sie die Zielhierarchie (diese ist evtl. vorher anzulegen).

<sup>2.</sup> Ziehen Sie den Datensatz mit der Maus aus dem Arbeitsblatt in die rechte Hälfte des Konfigurationsfensters.

Alternativ kann man den Datensatz auch direkt auf einen Ordner in der Hierarchie (links im Konfigurationsfenster) ziehen.

Nähere Hinweise finden Sie in der Online-Hilfe.

# **6.2 Importieren und Bearbeiten einer Parametrierung**

Man kann die aktuelle Parametrierung eines gas-net*-*Gerätes über die Datenschnittstelle aus dem Gerät auslesen und sie danach bearbeiten.

Der Einlesevorgang geht folgendermaßen vor sich:

1. Verbinden Sie Rechner und Mengenumwerter via Datenschnittstelle DSS am gas-net*-*Gerät und COM-Schnittstelle am Rechner mit einem Parametrierkabel.

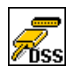

2. Starten Sie GAS-WORKS auf Ihrem Rechner, sofern noch nicht geschehen. Aktivieren Sie das Kommunikationsprogramm, indem Sie auf die Schaltfläche **Import** *–* **Datenschnittstelle** in der Werkzeugleiste von GW-BASE klicken.

Nach erfolgreichem Start des Kommunikationsprogrammes sind Sie mit dem angeschlossenen Gerät datentechnisch verbunden. In dem Fenster, das auf Ihrem Bildschirm erscheint, sehen Sie einige wichtige Grundinformationen über das Gerät.

3. Wechseln Sie nun zum Registerblatt **Inhalt**.

4. Markieren Sie den Datensatz **Parametrierung** und klicken Sie auf die Schaltfläche mit der Laterne. Es erscheint ein Speichern-unter-Dialog, um die Bezeichnung abzufragen,

unter der der Datensatz in GAS-WORKS abgelegt werden soll.

Nach Eingabe und Bestätigen mit OK wird mit dem Einlesen der Daten begonnen.

5. Wenn das Einlesen abgeschlossen ist, können Sie das Kommunikationsprogramm über den Hauptmenüpunkt **Datei – beenden** schließen.

Der Parametrier-Datensatz wird unter der angegebenen Bezeichnung im Arbeitsblatt von GAS-WORKS abgelegt. Bevor GW-GNET+ gestartet werden kann, muss dieser Datensatz fest in die Hierarchie einsortiert werden. Datensätze aus dem Arbeitsblatt können grundsätzlich nicht weiterverarbeitet werden.<sup>[49](#page-124-0)</sup>

 $\overline{a}$ 

<span id="page-124-0"></span><sup>49</sup> Kurzanleitung siehe Fußnote 48, Seite 6-4.

Und so bearbeitet man einen existierenden Parameter-Datensatz:

- 1. Markieren Sie den Parameter-Datensatz im Konfigurations-Fenster von GW-BASE.
- 2. Wählen Sie **Daten bearbeiten** aus dem Haupt- oder Kontextmenü. GW-GNET+ startet.
- 3. Bearbeiten Sie die Parametrierung nach Ihren Anforderungen. Beachten Sie dabei bitte die Hinweise unter Abschnitt [6.1](#page-121-1), Seite [6-3](#page-122-0).
- 4. Sichern Sie die Änderungen:

Mit **Speichern** wird der Datensatz unter dem alten Namen gespeichert. Wenn Sie dagegen **Speichern-unter** anwählen, können Sie eine neue Bezeichnung wählen. Der entstehende Datensatz landet in diesem Fall im Arbeitsblatt von GW-BASE und muss in eine geeignete Hierarchie einsortiert werden.

5. Schließen Sie GW-GNET+ und exportieren Sie die geänderte Parametrierung wie in Abschnitt [6.1,](#page-121-1) Schritte 8-11, beschrieben.

# **6.3 Software-Update mit GNet-Update**

Das Einspielen einer neueren Software in ein gas-net Gerät wird mit dem Software-Programm GNet-Update durchgeführt. Dieses Programm finden Sie auf der GAS-WORKS-CD von Elster. Diese CD enthält außerdem die aktuell verfügbaren Software-Images.

Für den Update-Vorgang wird die Datenschnittstelle DSS an der Vorderseite des Gerätes benutzt. Verbinden Sie die DSS-Schnittstelle des gas-net*-*Gerätes und eine COM-Schnittstelle des Laptops über ein Parametrierkabel.

**Hinweis:** Für das Einspielen einer neuen Software-Version muss der Eich- bzw. Benutzerschalter geöffnet werden! Im eichpflichtigen Verkehr ist daher unbedingt die Anwesenheit einer amtlich autorisierten Person (z.B. eines Eichbeamten) erforderlich.

Für ein Update benötigen Sie eventuell einen Gerätelizenzschlüssel. Ein solcher Gerätelizenzschlüssel ist erforderlich, wenn sich durch das geplante Update die Hauptversionsnummer der Gerätesoftware ändert. Dabei ist die Hauptversionsnummer die Zahl vor dem Punkt; ein Gerätelizenzschlüssel ist also z.B. notwendig für ein Update von Z1 **2**.10e auf Z1 **3**.01a.

Bevor Sie mit dem Update beginnen, ist es eventuell erforderlich, das Parametrierprogramm GW-GNET+ zu installieren bzw. auf den aktuellen Stand zu bringen.

Und so gehen Sie im Einzelnen vor, um ein Software-Update durchzuführen:

- 1. Legen Sie die GAS-WORKS-CD in das CD-Laufwerk Ihres Rechners. Die CD startet mit der Datei Gasworks.pdf
- 2. Wechseln Sie bitte auf die Seite *Software-Update für gas-net Geräte*. Neben allgemeinen Informationen finden Sie am Ende der Seite die Verknüpfungen *GW-GNET+ installieren* und *GNetUpdate jetzt starten*.
- 3. Über *GW-GNET+ installieren* können Sie das Parametrierprogramm installieren oder aktualisieren, falls notwendig.
- 4. Anklicken von *GNetUpdate jetzt starten* aktiviert das Update-Programm*.*
- 6. Folgen Sie den Anweisungen des Programmes.

# **6.4 Extras: GW-GNET+-Serviceprogramme**

In das Programm GW-GNET+ sind einige zusätzliche Serviceprogramme eingebunden, die verschiedene Aufgaben im Zusammenhang mit gas-net*-*Geräten erfüllen. Welche Serviceprogramme verfügbar sind, hängt vom Typ des gas-net*-*Gerätes ab.

Für die Mengenumwerter Z0 und Z1 zum Beispiel gibt es folgende Hilfsmittel:

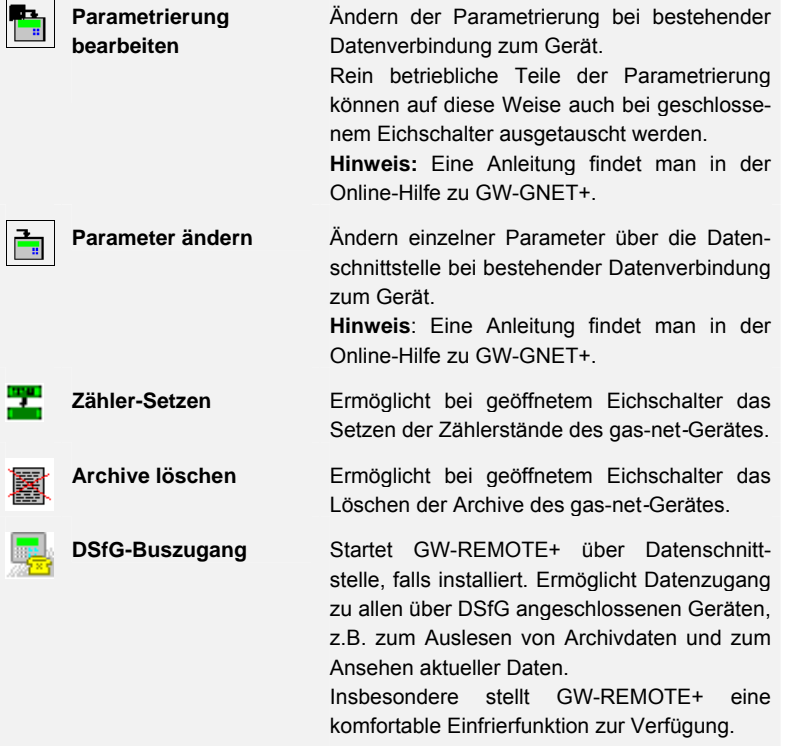

All diese Programme können nur bei bestehender Datenverbindung über die Datenschnittstelle DSS aktiviert werden.

Das Vorgehen ist wie gewohnt:

- 1. Starten Sie GW-BASE auf Ihrem Laptop.
- 2. Verbinden Sie die DSS-Schnittstelle des gas-net*-*Gerätes und eine COM-Schnittstelle des Laptops über ein Parametrierkabel.

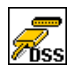

- 3. Starten Sie das Kommunikationsprogramm, indem Sie in der Werkzeugleiste von GW-BASE die Schaltfläche **Import – Datenschnittstelle** anklicken. Nach Herstellen der Datenverbindung zum Gerät erscheint das Typenschild des angeschlossenen Gerätes auf Ihrem Bildschirm.
- 4. Wechseln Sie zum Registerblatt **Hilfsmittel**. Hier werden alle verfügbaren Serviceprogramme aufgelistet.
- 5. Starten Sie das gewünschte Programm durch Doppelklick.

Der Funktionsumfang der Serviceprogramme ist überschaubar und funktional. Die Bedienung ist daher recht einfach. Zu jedem Programm gibt es zudem eine umfassende Online-Hilfe, die Sie über den Menüpunkt **Hilfe – Inhalt** oder aber durch Betätigen der **F1-**Taste aktivieren.

# **7.1 Montage des gas-net Z0 oder Z1**

Das Gerät Z0 oder Z1 ist für die Montage innerhalb eines 19"-Schrankes vorgesehen und ist in einer Bauform von 1/3 Baubreite oder 1/2 Baubreite erhältlich. Die Einbautiefe von 170 mm (mit Steckern ca. 220 mm) ist zu beachten, damit die auf der Rückseite befindlichen Anschlussklemmen zugänglich bleiben. Es wird empfohlen, das Gerät in einem Schwenkrahmen zu montieren.

**Das Gerät gas-net Z0 oder Z1 muss in einem ex-freien Anlagenraum (Elektroraum) entsprechend der Schutzklasse IP 20 installiert werden.** 

# **7.2 Leitungsanschluss**

Vor dem Anschließen der Geber-, Versorgungs-, Signal- und Datenleitungen ist unbedingt sicherzustellen, dass das Gerät spannungsfrei ist.

### **Jegliche Veränderung der Verdrahtung ist nur bei abgeschalteter Versorgung erlaubt!**

Der Anschluss der Geber- und Signalleitungen an das gas-net Gerät wird über steckbare Schraubklemmen vorgenommen, die sich jeweils in einem Kabelgehäuse befinden. Die Zuführung der Spannungsversorgung erfolgt über feste Schraubklemmen. Datenleitungen sind an die entsprechenden SUB-DB9- Steckergehäuse anzuschließen.

Besondere Beachtung verdienen die eigensicheren Stromkreise. Vor dem Einschalten der Versorgung ist sicherzustellen, dass die Steckverbindungen für die Eingänge *Gaszähler, Druck* und *Temperatur* gesteckt sind, da nur dann das in den einschlägigen Richtlinien geforderte Fadenmaß von 50 mm eingehalten werden kann.

Der Stecker für den Anschluss dieser Geberleitungen kann im amtlichen Verkehr durch amtliche Klebemarken oder alternativ durch Plombendraht und eine Plombe gesichert werden.<sup>[5](#page-130-0)0</sup>

Bei der Leitungsführung sind die einschlägigen Installationsrichtlinien zu beachten. Die Leitungen müssen zugspannungsfrei sein und sind bei Einbau des gas-net*-*Gerätes in einen Schwenkrahmen mit einem Knickschutz zu versehen.

 $\overline{a}$ 

<span id="page-130-0"></span><sup>&</sup>lt;sup>50</sup> Amtliche Dokumente für Z0 und Z1-Geräte, die in Deutschland geeicht werden sollen (wie zum Beispiel Plombenpläne) finden sich im zweiten Band der Dokumentation.

<span id="page-131-0"></span>Die Kabellänge ist so zu bemessen, dass beim Aufschwenken des Schwenkrahmens keine Zugspannungen in den Kabeln auftreten.

Es wird empfohlen, die von den Gebern kommenden Leitungen auf Übergabeklemmen in einen Schaltschrank zu legen und von dort aus mit dem Z0 oder Z1 zu verkabeln. Diese Klemmen haben dann aber teilweise den Ex-Vorschriften zu genügen und müssen evtl. zusätzlich amtlich plombierbar sein.

# **7.2.1 Spannungsversorgung und Erdung**

Die Geräte gas-net Z0 und Z1 sind mit der Nennspannung 24 V DC zu betreiben.

Der Anschluss von 24 V erfolgt über die Klemmen **+** und **–** auf der Geräterückseite und muss extern abgesichert werden (Details siehe Abschnitt [7.2.1.2](#page-131-0)). Die interne Absicherung des Gerätes erfolgt durch ein selbst-rückstellendes Über-stromschutzglied (vgl. Abschnitt [7.2.1.1](#page-131-0)).

Für den Potentialausgleich wird die Erdung an **PE** der Stromversorgungs-Anschlussbuchse angeschlossen.

### **7.2.1.1 Geräteinterne Absicherung**

Alle gas-net Geräte enthalten eine interne Überstrombegrenzung, die für den Geräteschutz adäquat dimensioniert ist. Bei Geräten der Baureihe 2 wird der Überlastschutz mit sogenannten Polymer-PTCs realisiert, die selbst rückstellend sind. Die interne Absicherung hat jedoch immer nur ein begrenztes Abschaltvermögen: Tritt eine Situation auf, in der der Kurzschluss-Strom das Abschaltvermögen des internen Schutzelementes übersteigt, so ist nicht unter allen Umständen sichergestellt, dass die interne Absicherung fehlerfrei funktioniert. Für die nominale Betriebsspannung von 24VDC kann ein wie auch immer gearteter interner Gerätedefekt aufgrund der Geräteimpedanz nicht zu einem Überschreiten des Abschaltvermögens der internen Absicherung führen. Anders sieht es jedoch aus, wenn dauerhafte Überspannung mit im Spiel ist. Dann sollten zusätzliche Schutzmaßnahmen, zumindest eine zusätzliche Absicherung in der Gerätezuleitung, ergriffen werden.

### **7.2.1.2 Absicherung in der Gerätezuleitung**

Die Dimensionierung dieser zusätzlichen Absicherung hat so zu erfolgen, dass in jedem Fall eine sichere Abschaltung erfolgt. Das Abschaltvermögen muss daher so bemessen sein, dass der höchste denkbare Kurz-

schluss-Strom sicher unterbrochen wird. Werte größer als 100 A sind Standard. Der Nennabschaltstrom richtet sich nach dem Querschnitt der verwendeten Zuleitung. Der Nennabschaltstrom muss mindestens 1 A betragen. Ein höherer Nennabschaltstrom kann dann toleriert werden, wenn der Kabelquerschnitt dies hergibt. So kann für 0,5mm<sup>2</sup> Querschnitt bereits ein Nennabschaltstrom von 3 A gewählt werden. Weiterhin kann man durchaus mehrere gas-net Geräte mit einer gemeinsamen Absicherung in der Gerätezuleitung betreiben. Aufgrund des bereits erwähnten internen Abschaltvermögens in den Geräten darf die externe Absicherung bezüglich ihres Nennabschaltstroms keinesfalls höher als 8 A dimensioniert sein.

### **7.2.2 Prozesskarten**

Die Prozesskartenbestückung eines Z0 oder Z1 hängt von den Aufgaben ab, die das Gerät im Einzelfall erfüllen soll. Die maximale Kartenanzahl hängt von der Gehäuseform ab: Bei einem Gerät in 1/3-Baubreite können maximal vier, in 1/2- Baubreite maximal sieben Prozesskarten eingebaut sein.

In Summe dürfen nicht mehr als vier Karten vom Typ EXMFE5, EXDE6 und MSER2 in einem Gerät verwendet werden.

**Wichtig:** Bei einem Gerät, das im amtlichen Verkehr eingesetzt werden soll, sind die Vorschriften für Kartenbestückung und Anschlussbelegung zu beachten, die durch die Bauartzulassung festgelegt sind. Die offiziellen Dokumente für die Innerstaatliche Bauartzulassung in Deutschland sind in Band 2 der Technischen Dokumentation enthalten.

 $Z1+$  $71-$ 

 $Z2+$  $\overline{z}$  $\overline{23}$ +  $73-$ 

 $\vert +$  $|| +$  $U_{\pm}$  $\mathbf{L}$ 

 $P+$ p. SH

ශ EXMFE<sub>5</sub>

# **7.2.2.1 Eingangskarte EXMFE5**

**Wichtiger Hinweis:** Die Eingangskarte EXMFE5 ist als *zugehöriges*  **EXMEES** *elektrisches Betriebsmittel* der Kategorie *ib* nach DIN EN 50020 mit eigensicheren Stromkreisen zugelassen. Damit können an diese بب Karte Aufnehmer und Signalgeber angeschlossen werden, die sich im explosionsgefährdeten Bereich (z.B. Zone 1) befinden. Der gemischte BVS 05 AT EX Betrieb von eigensicheren und nicht-eigensicheren Stromkreisen ist  $(2)$  G [EEx b] II C für eine solche Eingangskarte nicht gestattet!

An die ersten drei Kanäle einer Ex-Eingangskarte EXMFE5 können eigensichere Impulsgeber in NAMUR-Technik angeschlossen werden. Diese Kanäle können auch als Meldeeingangskanäle benutzt werden.

Für den ersten Eingangskanal ist auch der Anschluss eines Gebergeräts für Zählerstände zur digitalen Übertragung von Originalzählerständen möglich.

Die Signale für Kanäle 1 bis 3 sind an die Anschlussklemmen **Z1+, Z1-**, **Z2+, Z2-** und **Z3+, Z3-** anzuschließen.

Die Eingänge sind eigensicher. Zur Verbesserung der Störunterdrückung müssen abgeschirmte Kabel verwendet werden. Bei einem Querschnitt von 1,5 mm<sup>2</sup> beträgt die maximale Leitungslänge 100 m. Bei größeren Leitungslängen muss sichergestellt sein, dass die Leitungen separat von anderen stromführenden Leitungen installiert sind, um Störeinflüsse zu vermeiden.

Auf jeder EXMFE5 befindet sich außerdem ein eigensicherer Temperaturaufnehmer-Eingang nach Pt100-Spezifikation in 4-Leiter-Technik (Anschluss an die Klemmen **I+**, **U+**, **U-** und **I-**.

Außerdem gibt es einen eigensicheren Eingang für Messwertaufnehmer (z.B. einen Druckaufnehmer) in 4.. 20mA-Zweileiter-Technik (Klemmen **P+** und **P-**). Dieser fünfte Kanal der EXMFE5-Eingangskarte kann alternativ auch für den parallelen Anschluss von bis zu 4 Messwertaufnehmern mit HART-Schnittstelle benutzt werden (multi-drop-Verfahren)<sup>[51](#page-133-0)</sup>. Für die Aufnehmer sind jeweils fest die HART-Aufrufadressen 1 bis 4 vorgesehen. Achten sie darauf, dass die Adressvergabe eindeutig ist und mit der Zuordnung in der Parametrierung des gas-net*-*Gerätes übereinstimmt.

l

<span id="page-133-0"></span><sup>51</sup> Bitte halten Sie Rücksprache mit Elster, wenn Sie Aufnehmer über HART-Protokoll anschließen möchten und die Leitungslänge mehr als 50 m beträgt.

**Wichtiger Hinweis:** Allgemein gilt, dass jegliche Veränderung der Verdrahtung nur bei abgeschalteter Versorgung erlaubt ist. Das bedeutet im Fall von HART-Aufnehmern insbesondere, dass man die HART-Aufrufadressen einzeln in den Aufnehmern einstellen muss, *bevor* man sie gemeinsam bei ausgeschalteter Versorgungsspannung an den entsprechenden Eingangskanal des gas-net*-*Gerätes anschließt. Beim anschließenden Hochlauf des Gerätes werden alle angeschlossenen HART-Aufnehmer einmal aufgerufen, um die aktuellen Aufrufadressen herauszufinden.

Eine nachträgliche Änderung der Aufrufadressen hätte zur Folge, dass die einzelnen Aufnehmer nicht korrekt vom gas-net*-*Gerät identifiziert werden können.

Die Speisung der Messwertaufnehmer erfolgt geräteseitig. Es müssen abgeschirmte Kabel verwendet werden, die Abschirmung wird nur am Gerät, nicht jedoch am Aufnehmer aufgelegt. Bei einem Leitungsquerschnitt von 1.5 mm<sup>2</sup> ist eine maximal zulässige Leitungslänge von bis zu 100 m garantiert. Bei größeren Leitungslängen muss sichergestellt sein, dass die Leitungen separat von anderen stromführenden Leitungen installiert sind, um Störeinflüsse zu vermeiden. Die Abschirmung aller Geberleitungen wird auf die Klemme **SH** an der Eingangskarte EXMFE5 aufgelegt.

### **7.2.2.2 Serielle Prozesskarte MSER2**

Die serielle Prozesskarte MSER2 stellt 2 Schnittstellen zur Verfügung, die sowohl V24 (RS232) als auch RS422 und RS485 unterstützen. Die Belegung der einzelnen PINs kann man folgender Tabelle entnehmen:

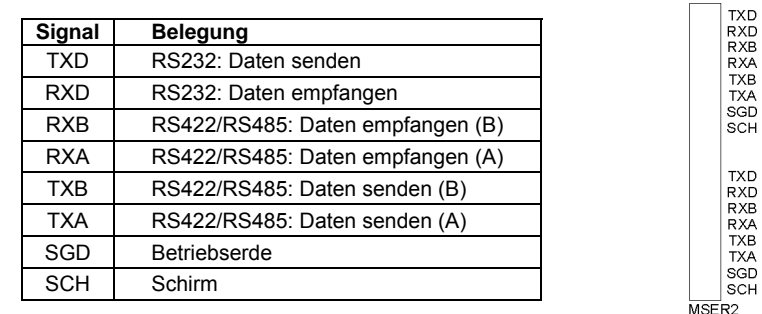

Eine MSER2-Karte muss insbesondere dann im Gerät vorhanden sein, wenn ein Ultraschallgaszähler (Typ Q.Sonic der Firma Elster-Instromet oder Typ FLOWSIC der Firma SICK/MAIHAK) über RS485 angeschlossen wird.

 $_{\rm EXDE6}^{\rm O}$  $Z1+$  $Z1-$ 

 $\overline{z}2+$ Z2- $\overline{23}$ +

Z3- $Z4+$ Z4- $\frac{25+}{25}$ 

 $Z6+$ 76-SH

ど

SVS 05 ATEX E018

 $(2)$  G [EEx b] II C

 $\bar{\mathbf{\omega}}$ EXDE6

Andere Anwendungsfälle für einen seriellen MSER2-Kanal ist der Anschluss von Host-Rechnern über RK512 / 3964R bzw. MODBUS-Protokoll oder der Anschluss eines GPS-Empfängers für die Zeitsynchronisation.

### **Hinweise:**

- Bei Verwendung von RS422 / RS485 kann in Abhängigkeit von der Leitungslänge im Empfänger ein Abschlusswiderstand 120 Ohm zwischen RXB und RXA erforderlich sein.
- Bei RS485 muss RXB mit TXB extern verbunden werden, desgleichen RXA und TXA.

Beachten Sie die Spezifikation der einzelnen Protokolle! Es gibt z.B. Protokolle, bei denen keine Verbindung über RS485 möglich ist (z.B. bei RK512).

## **7.2.2.3 Eingangskarte EXDE6**

**Wichtiger Hinweis:** Die Eingangskarte EXDE6 ist als *zugehöriges elektrisches Betriebsmittel* der Kategorie *ib* nach DIN EN 50020 mit eigensicheren Stromkreisen zugelassen. Damit können an diese Karte Signalgeber angeschlossen werden, die sich im explosionsgefährdeten Bereich (z.B. Zone 1) befinden. Der gemischte Betrieb von eigensicheren und nicht-eigensicheren Stromkreisen ist für eine solche Eingangskarte nicht gestattet!

Die Kanäle einer Ex-Eingangskarte EXDFE6 sind zum Anschluss von eigensicheren Impulsgebern in NAMUR-Technik geeignet, können aber auch als Meldeeingangskanäle benutzt werden. Für den ersten Eingangskanal ist auch der Anschluss eines Gebergeräts für Zählerstände zur digitalen Übertragung von Originalzählerständen möglich.

Die Signale für Kanäle 1 bis 6 sind an die Anschlussklemmen **Z1+, Z1-** bis **Z6+, Z6-** anzuschließen.

Die Eingänge sind eigensicher. Zur Verbesserung der Störunterdrückung müssen abgeschirmte Kabel verwendet werden. Bei einem Querschnitt von 1,5 mm<sup>2</sup> beträgt die maximale Leitungslänge 100 m. Bei größeren Leitungslängen muss sichergestellt sein, dass die Leitungen separat von anderen stromführenden Leitungen installiert sind, um Störeinflüsse zu vermeiden.

Die Abschirmung aller Geberleitungen wird auf die Klemme **SH** an der Eingangskarte EXDE6 aufgelegt.

### **7.2.2.4 Eingangskarte MFE11**

Eine multifunktionale Eingangskarte MFE11 enthält 8 digitale Meldeeingänge 0/24 V DC. Diese Kanäle können aber auch als Impulseingänge mit einer maximalen Eingangsfrequenz von 25 Hz genutzt werden. Der Anschluss erfolgt an die Klemmen **D1+** bis **D8+** mit gemeinsamer Masse **D-**.

Daneben stellt die Eingangskarte MFE11 3 Analogeingänge für den Anschluss von Messwertaufnehmern mit einem Ausgangssignal 0/4..20mA zur Verfügung. Hier erfolgt der Anschluss über die Klemmen **A1+ / A2+ / A3+** mit gemeinsamer Masse **A-**.

Die Analogeingänge der MFE11 sind von den Digitaleingängen galvanisch getrennt, außerdem sind alle Kanäle vom restlichen System galvanisch getrennt. Die Leitungsabschirmung für die Eingänge wird an die Klemme **SH** angeschlossen.

### **7.2.2.5 Eingangskarte AE12**

Die Eingangskarte AE12 bietet 12 Analogeingänge für den Anschluss von Messwertaufnehmern mit einem Ausgangssignal 0/4..20mA. Der Anschluss erfolgt über die Klemmen **I1+** bis **I12+** mit gemeinsamer Masse **I-**. Die Leitungsabschirmung wird an die Klemme **SH** angeschlossen.

#### **7.2.2.6 Ausgangskarte MFA8**

Eine multifunktionale Ausgangskarte MFA8 enthält einen PhotoMos-Ausgang zur Ausgabe einer Meldung als Ruhekontakt (**D1a/D1b**). Außerdem gibt

es drei PhotoMos-Ausgänge für die Ausgabe von zusätzlichen Meldungen oder Volumenimpulsen (**D2+/D2-**, **D3+/D3-, D4+/D4-**). Die Belegung der Ausgänge kann innerhalb bestimmter Grenzen frei parametriert werden.

Daneben stellt die Ausgangskarte MFA8 vier Analogausgänge für die Ausgabe von Messwerten zur Verfügung. Die Stromgrenzen sind zwischen 0 und 20 mA frei parametrierbar. Die zugehörigen Klemmen sind mit **I1** bis **I4** bezeichnet, mit gemeinsamer Masse **I-**.

Die Melde-/Impulsausgänge sind vom restlichen System und auch

MFE<sub>11</sub>

Seite 7-8 gas-net Z0 und Z1, Baureihe 2

untereinander galvanisch getrennt; die Analogausgänge sind vom restlichen System, aber nicht untereinander galvanisch getrennt.

Die Leitungsabschirmung für die Ausgänge wird an die Klemme **SH** der Karte angeschlossen.

Die Zuordnung der Analogausgänge kann frei parametriert werden.

# **7.2.2.7 Ausgangskarte DA12**

Die digitale Ausgangskarte DA12 besitzt 12 Transistorausgänge für die Ausgabe von Meldungen oder Volumenimpulsen (Anschluss an die Klemmen **D1,.., D12** mit gemeinsamem Bezugspunkt **COM**). Die Leitungsabschirmung für die Ausgänge wird an die Klemme **SH** angeschlossen.

# **7.2.2.8 Ausgangskarte LMFA7**

Die Ausgangskarte LMFA7 bietet 3 digitale Ausgänge, und zwar einen Relaisausgang (aktiver Öffner) für die Ausgabe einer Meldung und zwei Transistorausgänge für die Ausgabe von Meldungen oder Impulsen.

Der Anschluss erfolgt über die Klemmen **D1, D2, D3** mit gemeinsamer Masse **DC**.

Desweiteren gibt es auf der LMFA7-Karte 4 Analogausgänge 0/4...20mA (Klemmen **I1, I2, I3, I4** mit gemeinsamer Masse **I-**).

Die mit **LA** und **LE** bezeichneten Klemmen ganz oben auf der Karte sind für spätere Erweiterungen reserviert.

Die Leitungsabschirmung wird an die Klemme **SH** der Karte angeschlossen.

# **7.2.3 Weitere Anschlussmöglichkeiten**

# **7.2.3.1 Serielle Schnittstelle DSS**

Die serielle Schnittstelle DSS in Form einer SUB-DB 9 Buchse auf der Frontseite dient zum Anschluss des gas-net Z0 oder Z1 an andere Geräte (z.B. Laptop, PC). Die Technischen Daten sind im Anhang aufgeführt. Eine Verbindungsleitung zum Rechner ist als Zubehör lieferbar. Eine Standard-COM-Verbindung (1-zu-1-Verbindung) ist nicht zulässig.

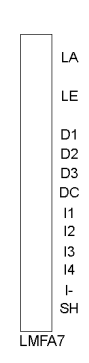

**COM**  $C_{\rm H}$  $\overline{DA12}$ 

D<sub>1</sub> D<sub>2</sub> D<sub>3</sub> D<sub>4</sub> D<sub>5</sub> D6 D7 D<sub>8</sub> D9 D<sub>10</sub> D<sub>11</sub> D<sub>12</sub>

## **7.2.3.2 DSfG-Schnittstelle (optional)**

Die DSfG-Schnittstelle ist auf der Rückseite des Gerätes in Form eines SUB-DB 9 Steckers vorhanden. Die Verbindung sollte durch Schrauben gesichert werden.

Wenn ausschließlich gas-net-Geräte an den DSfG-Bus angeschlossen werden, ist kein Busabschluss / keine Ruhepotentialerzeugung erforderlich. Falls zudem noch andere Teilnehmer an den Bus angeschlossen werden, müssen Busabschluss und –speisung durch andere Geräte gewährleistet werden. Informationen sind beim jeweiligen Hersteller einzuholen. Beachten Sie auch die Vor-schriften des DVGW-Arbeitsblattes G 48[5](#page-138-0)<sup>52</sup>.

## **7.2.3.3 TCP/IP-Schnittstelle (optional)**

Die TCP/IP-Schnittstelle ist auf der Rückseite des Gerätes in Form einer RJ-45- Buchse vorhanden. Sie ermöglicht die Datenkommunikation über Ethernet mit 10/100 MBit/s und integriert somit das Gerät in eine Standard-Netzwerk-Installation. Über die TCP/IP-Schnittstelle ist neben der Zeitsynchronisation basierend auf dem NTP-Protokoll die Fernabfrage sowie das Modbus-TCP-Protokoll zwecks Datenaustauschs mit Fremdgeräten möglich.

Zur adäquaten Einbindung in die bestehende Netzwerk-Infrastruktur müssen die IP-Adresse, die Subnetz-Maske sowie die Gateway-Adresse in der Parametrierung angegeben werden. Es ist darauf zu achten, dass die IP-Adresse im Subnetz eindeutig ist. Subnetz-Maske sowie Gateway-Adresse sind vom Netzwerk-Administrator zu erfragen.

Die Verwendung von STP CAT5 Netzwerk-Kabel (nicht gekreuzt) ist vorgeschrieben.

Die Belegung der RJ-45-Buchse entspricht dem allgemeinen Ethernet-Standard. Die TCP/IP-Schnittstelle stellt sich automatisch auf die Netzwerk-Übertragungsrate ein.

### **7.2.3.4 COM2-Schnittstelle (optional)**

Die COM2-Schnittstelle ist eine serielle Schnittstelle nach RS232 und kann als Protokollschnittstelle zum Anschluss eines Host-Rechners verwendet werden.

 $\overline{a}$ 

<span id="page-138-0"></span><sup>&</sup>lt;sup>52</sup> Bezugsnachweis im Anhang (Literaturhinweise).

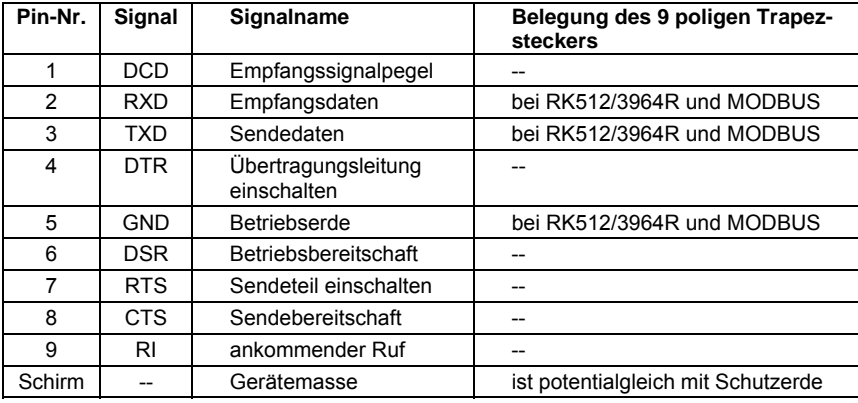

Die Steckerbelegung ist in diesem Fall wie folgt:

Bei Verwendung der integrierten DFÜ-Funktionalität über Modem oder serieller Direktverbindung wird das Modem bzw. das Nullmodemkabel an die COM2- Schnittstelle angeschlossen.

Besondere Aufmerksamkeit verlangt der Anschluss eines Funkmodems. Folgende Vorbereitungen müssen bereits vor der eigentlichen Inbetriebnahme des Gerätes erledigt werden:

### **Auswahl des Providers/ Vorbereitungen zur Wahl der Antenne**

Erster Schritt ist die Auswahl eines geeigneten Providers für die Nutzung des Funknetzes, am besten unter Berücksichtigung des Flächendeckungsplans und des Tarifes für den Datendienst. Der Datendienst des Providers muss zur Datensicherung das RLP-Protokoll benutzen. Der Umsetzer (das Gateway) des Providers muss die Umsetzung des Fehlerprotokolls nach MNP4 bzw. V42 bieten.

Zur Auswahl der richtigen Antenne muss die Qualität des Empfangs vor Ort untersucht werden; die Empfangsfeldstärke kann zum Beispiel mit Hilfe eines normalen Mobiltelefons festgestellt werden.

Desweiteren sollte man die Anbringungsmöglichkeiten für die Antenne untersuchen, wobei insbesondere die Gebäudeeigenschaften zu beachten sind. Eine Außeninstallation ist grundsätzlich vorzuziehen. Man sollte auch das Umfeld der Anlage berücksichtigen. Bei Stationen innerhalb bebauter Gebiete ist eventuell eine Antenne sinnvoll, die gegen Vandalismus geschützt werden kann.

Wichtig ist auch, die Entfernung zwischen Antenne und Modem zu messen, damit das Antennenkabel in der benötigten Länge bestellt wird.

#### **Zusammenstellung der Komponenten**

Bei Abschluss des Vertrages mit dem Provider muss der Datendienst beantragt werden. Außerdem sollte sichergestellt sein, dass der Datendienst zum geplanten Termin der Inbetriebnahme freigeschaltet ist und dass auch die Chipkarte verfügbar ist.

Die Antenne muss in Abhängigkeit von der ermittelten Empfangsqualität und am besten nach Rücksprache mit Elster ausgewählt werden.

Folgende Angaben gelten als Richtschnur:

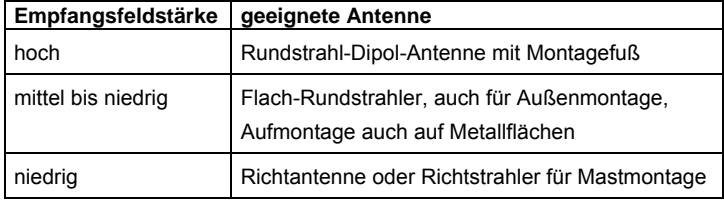

In welcher Länge das Antennenkabel bestellt werden muss, hängt von der Entfernung Modem - Antenne ab.

#### **Inbetriebnahme des Funkmodems**

Halten Sie die Information über die PIN-Nummer, falls erforderlich, bereit. Nach Installation der Antenne schließen Sie diese mit dem Antennenkabel an das Modem an. Die Antenne muss auf maximalen Empfangspegel ausgerichtet werden, es sei denn, es handelt sich um einen Rundstrahler.

**Hinweis:** Die weitere Inbetriebnahme der integrierten DFÜ mit Funkmodem ist in Abschnitt [8.4](#page-144-0) ab Seite [8-5](#page-146-0) beschrieben.

Besonders wichtig für das weitere Vorgehen ist, dass in der Parametrierung des gas-net*-*Gerätes die korrekte PIN-Nummer der SIM-Karte eingetragen wird.

Beachten Sie außerdem die folgenden Hinweise für den korrekten Spannungsanschluss eines Siemens M20 oder TC35 Funkmodems:

### **Anschluss des Siemens M20 / TC35 Funkmodems an 24V**

Für den Anschluss des Funkmodems M20 oder TC35 an 24 V DC kann leider keine allgemeingültige Farbcodierung angegeben werden. Es ist bei verschiedenen ausgelieferten Kabeln nicht unbedingt gewährleistet, dass die Farbcode-Zuordnung einheitlich ist.

Gehen Sie deshalb bitte folgendermaßen vor: Legen Sie sich den Westernstecker des Anschlusskabels so zurecht, dass die Verschlussnase vorn liegt und nach oben zeigt. Betrachten Sie das eingequetschte Kabel; es sind 6 Leitungen vorhanden. Die Belegung der Leitungen von links nach rechts können Sie der nebenstehenden Abbil-dung entnehmen.<sup>[5](#page-141-0)3</sup>

Auf diese Weise kann man die Farbcodierung auch am offenen Ende des Kabels richtig zuordnen und die Spannungsversorgung korrekt anschließen.

**Hinweis:** Leitungen 3 und 6 müssen tatsächlich beide auf +24 V gelegt wer-

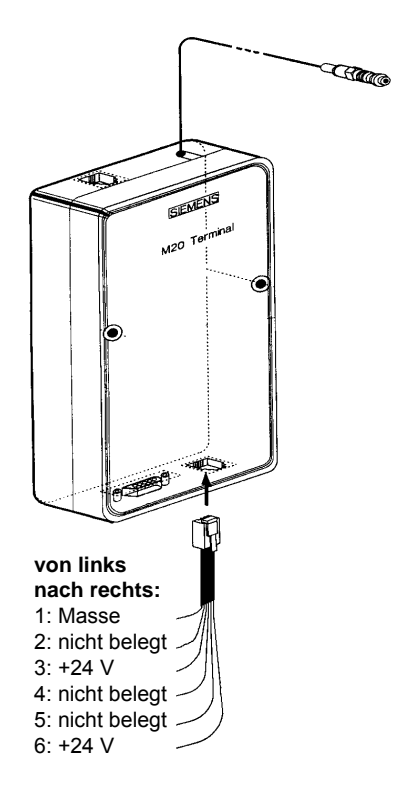

den! Bei diesen Signalen handelt es sich um ein Überwachungssignal und ein Versorgungssignal.

l

<span id="page-141-0"></span><sup>&</sup>lt;sup>53</sup> Die Abbildung zeigt ein Siemens M20, gilt aber sinngemäß auch für das Siemens TC35.

# **8 Inbetriebnahme**

Dieses Kapitel beschreibt in kurzer Form die wesentlichen Punkte für die Inbetriebnahme eines gas-net Z0 oder Z1.

Eine Liste aller Parameter findet sich im Anhang (Abschnitt [11.1](#page-156-0)).

# **8.1 Schutz der Parameter gegen unbefugte Eingriffe**

Die Funktionalität des gas-net Z0 oder Z1 ist vollständig über einen Parameter-Datensatz konfigurierbar. Unbefugten muss das Ändern dieser Parameter verwehrt werden. Um diesen Schutz zu gewährleisten, besitzt das Gerät ein zweistufiges Sicherheitssystem. Es wird zwischen dem *Eichschloss* (amtl. Sicherung) und den *Schlössern* (Benutzersicherung, Kennwortschutz) unterschieden.

### **8.1.1 Eichschloss**

Das Eichschloss ist physikalisch ein plombierbarer Drehschalter auf der Vorderseite des Gerätes. Der Eichschalter wird geöffnet, indem man ihn gegen den Uhrzeigersinn bis zum Anschlag dreht. Zur zusätzlichen Kontrolle generiert das Gerät bei geöffnetem Eichschalter den Hinweis *H800: Eichschloss offen*. Ein Öffnen des Eichschalters erlaubt dem Anwender einen Zugriff auf alle Pa-

rameter des Gerätes.

# **8.1.2 Benutzersicherung**

Die Benutzersicherung besteht aus bis zu zwei unabhängigen Zahlenschlössern und ist über die Software realisiert. Das bedeutet, dass die Schlösser mit der Parametrierung des Gerätes festgelegt und über Eingabe am Gerät geöffnet oder geschlossen werden. Geöffnete Schlösser erlauben dem Anwender Zugriff auf bestimmte Parameter oder Aktionen, die direkt am Gerät bearbeitet werden können. Alle unter Benutzersicherung liegenden Parameter sind veränderbar, wenn beide Schlösser oder der Eichschalter offen sind.

# **8.2 Parametrierung**

Eine vollständige Parametrierung sowie die Änderung aller Parameter (bis auf wenige Ausnahmen) erfolgt mit einem PC / Laptop. Der Parameter-Datensatz wird mit der Parametriersoftware GW-GNET+ erstellt. Beim Einspielen einer vollständigen Parametrierung über die Datenschnittstelle DSS muss der Eichschalter geöffnet sein.

**Hinweis:** Eine Kurzanleitung zur Parametrierung mit dem Programm GW-GNET+ findet sich in Kapitel [6](#page-120-2). Für eine umfassende Beschreibung des Parametrier-Programms gibt es die Online-Hilfe in GW-GNET+.

Betriebliche Parameter können auch bei geschlossenem Eichschalter mit GW-GNET+ über die Datenschnittstelle verändert werden. Bei Parametern unter Kennwortschutz ist allerdings Voraussetzung, dass die Benutzerschlösser offen sind.

### **Überprüfung der Einstellungen**

Die kompletten Einstellungen der Parametrierung von gas-net*-*Geräten kann man mithilfe des Parametrierprogramms GW-GNET+ kontrollieren (Kurzanleitung siehe Abschnitt [4.6](#page-32-0)). Von besonderer Bedeutung sind die eichrechtlich bzw. für die Abrechnung relevanten Parameter des gas-net*-*Mengenumwerters. Diese Parameter sind am Bedienfeld abrufbar, so dass eine effektive Kontrolle der Gerätekonfiguration ermöglicht wird. (Kurzanleitung zum Sichten der Eichkonfiguration: siehe Abschnitt [4.5](#page-31-0)).

Die aktuell eingehenden Messwerte der angeschlossenen Aufnehmer können in einem speziellen Menü am Gerät beobachtet werden (eine Kurzanleitung findet sich in Abschnitt [4.7\)](#page-32-0).

Die über die Ausgangskarte(n) gelieferten Ausgangssignale können ebenfalls über ein spezielles Menü kanalbezogen angezeigt werden (siehe Abschnitt [4.8](#page-33-0)). Dadurch ist eine Überprüfung der Funktionsfähigkeit der Ausgänge durch Vergleich mit den physikalischen Daten einfach durchzuführen.

# **8.3 Verplombung des Gerätes**

Für Geräte im amtlichen Verkehr in Deutschland gilt, dass sowohl Aufnehmer und Geberleitungen als auch der gas-net*-*Mengenumwerter selbst durch Plomben und eichamtliche Schiebemarken gegen unzulässige Eingriffe abgesichert werden muss. Die Plombenpläne finden sich im zweiten Teil der Dokumentation.
# **8.4 Inbetriebnahme der integrierten DFÜ**

Die Einstellungen für die integrierte DFÜ werden (zusammen mit allen anderen Parametern des gas-net*-*Gerätes) mit dem GAS-WORKS-Modul GW-GNET+ parametriert. Achten Sie bitte auf Konsistenz des Parameterdatensatzes. In Abhängigkeit von der Betriebsart (Wählleitung oder GSM-Funkmodem) sind unterschiedliche Vorgehensweisen für die Inbetriebnahme der integrierten DFÜ erforderlich.

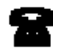

**Wählleitung** 

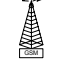

GSM-Funkmodem

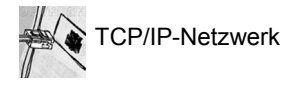

# **Wählleitung:**

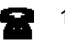

1) Ziehen Sie auf der Rückseite des gas-net*-*Gerätes den DSfG-Stecker ab, falls ein lokaler DSfG-Bus vorhanden ist.

- 2) Verbinden Sie Modem und COM2-Schnittstelle am gas-net*-*Gerät über das mitgelieferte V24-Kabel. Ziehen Sie den Telefonstecker aus der TAE-Dose.
- 3) Schalten Sie die Versorgungsspannung des gas-net*-*Gerätes aus und wieder ein.

Wechseln Sie zur Hauptanzeige des Moduls *Integrierte DFÜ*.

Hier können Sie den aktuellen Status der DFÜ ablesen. Direkt nach Hochlauf wird das Gerät versuchen, das Modem zu initialisieren.

Falls die Initialisierung fehlschlägt, wird man zwischen den einzelnen Initialisierungsversuchen regelmäßig den Zustand *Kein Modem* erhalten. Überprüfen Sie in einem solchen Fall die Modem-Einstellungen Ihrer Parametrierung.

Eine geglückte Initialisierung erkennt man daran, dass die Statusanzeige von *Modeminitialisierung* nach *Grundzustand* wechselt.

4) Nur für Z1-Geräte: Falls ein lokaler DSfG-Bus vorhanden ist, stecken Sie auf der Rückseite des gas-net*-*Gerätes den mit **DSfG** bezeichneten Stecker auf.

Führen Sie an demjenigen Gerät, das den Busmaster stellt, also die In-stanz mit der EADR " " enthält, ein Generalpolling durch.<sup>[5](#page-145-0)4</sup>

Schalten Sie am gas-net*-*Gerät das Menü *DSfG* (Modul *System*) auf, falls noch nicht geschehen. Hier können Sie die Teilnehmerliste sehen und zur Kontrolle mit der geplanten Buskonfiguration vergleichen.

5) Rufen Sie in Ihrer Zentrale an und kündigen Sie mündlich den Verbindungstest an. Schalten Sie das Gerät noch einmal aus und sofort wieder an (auf diese Weise umgehen Sie die eventuell bereits aktivierten Wahlpausen und vermeiden Wartezeit). Stellen Sie dann an der TAE-Dose die Verbindung her.

Liegt bereits ein Weiterleitungs-Auftrag vor, wird die DFÜ die Verbindung zur Zentrale herstellen. Wenn nicht, müssen Sie zunächst ein Ereignis auslösen, das die DFÜ zum Anruf bewegt; z.B. einen Alarm am Umwerter. Im Hauptmenü des Moduls *Integrierte DFÜ* wird der Statuswechsel der DFÜ angezeigt. Wenn die Datenverbindung aufgebaut ist und Daten ausgetauscht werden, blitzen die LEDs **RX** und **TX** auf der Rückseite des Gerätes unregelmäßig.

6) Nach erfolgreichem Abschluss der Verbindung zur Zentrale ist anschließend die Telefonverbindung in die andere Richtung zu testen. Das bedeutet, dass der Ruf von der Zentrale ausgehen muss. Die Verbindung läuft wie oben beschrieben ab. Der Zentralen-Mitarbeiter sollte anschließend die Telefonverbindung aus seiner Sicht formal freigeben.

l

<span id="page-145-0"></span><sup>54</sup> Ist eine Instanz des gas-net*-*Gerätes der Busmaster, so lösen Sie das Generalpolling über das Bedienfeld am Gerät aus:

<sup>•</sup> Wechseln Sie zur Hauptanzeige des Moduls *System.* 

<sup>•</sup> Schalten Sie das Menü auf und wählen Sie den untergeordneten Menüpunkt *DSfG.* 

<sup>•</sup> Drücken Sie erneut die Menütaste und bestätigen Sie den untergeordneten Punkt *Generalpolling.*

# **GSM-Funkmodem:**

**Wichtiger Hinweis:** Bevor Sie mit der Inbetriebnahme der integrierten DFÜ beginnen, sollten Sie sich vergewissern, dass in der Parametrierung des gasnet*-*Gerätes (Modul *Integrierte DFÜ*) die zutreffende PIN-Nummer der SIM-Karte eingestellt ist. Der Grund: Die Vorgabe einer falschen PIN ist nur 2 Mal möglich, danach deaktiviert sich die SIM-Karte!

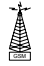

1) Ziehen Sie auf der Rückseite des gas-net*-*Gerätes den DSfG-Stecker ab, sofern ein lokaler DSfG-Bus vorhanden ist.

- 2) Schalten Sie das Funkmodem spannungsfrei und ziehen Sie das V24- Kabel vom gas-net*-*Gerät ab. Überprüfen Sie, dass das V24-Kabel am Modem steckt. Testen Sie die Antenneninstallation (Antenne angeschlossen?). Stecken Sie die Chipkarte in das Modem, falls noch nicht geschehen.
- 3) Schalten Sie das gas-net*-*Gerät aus und stecken Sie das V24-Kabel an die Schnittstelle **COM2** auf. Schalten Sie das GSM-Funkmodem und das gasnet*-*Gerät wieder ein.
- 4) Wechseln Sie zur Hauptanzeige des Moduls *Integrierte DFÜ*. Hier können Sie den aktuellen Status der DFÜ ablesen. Direkt nach Hochlauf wird das Gerät versuchen, das Modem zu initialisieren.

Falls die Initialisierung fehlschlägt, wird man zwischen den einzelnen Initialisierungsversuchen regelmäßig den Zustand *Kein Modem* erhalten. Überprüfen Sie in einem solchen Fall die Modem-Einstellungen Ihrer Parametrierung.

Eine geglückte Initialisierung erkennt man daran, dass die Statusanzeige von *Modeminitialisierung* nach *Grundzustand* wechselt.

Falls die Statusanzeige den Text *DFÜ nicht in Betrieb* zeigt, konnte die SIM-Karte nicht erkannt werden (z.B. weil die Karte defekt ist oder weil die PIN nicht korrekt parametriert ist). Die integrierte DFÜ wird in einem solchen Fall bis zum nächsten Hochlauf des Gerätes deaktiviert.

- 5) Kontrollieren Sie die Empfangsqualität des Modems über das Menü *Integrierte DFÜ – GSM* (vgl. Abschnitt [5.6.2](#page-113-0), S. [5-83\)](#page-116-0).
- 6) Nur für Z1-Geräte: Falls ein lokaler DSfG-Bus vorhanden ist, stecken Sie nun auf der Rückseite des gas-net*-*Gerätes den mit **DSfG** bezeichneten Stecker auf. Führen Sie an demjenigen Gerät, das den Busmaster stellt, also die Instanz mit der EADR " " enthält, ein Generalpolling durch.<sup>[5](#page-146-0)5</sup>

 $\overline{a}$ 

<span id="page-146-0"></span><sup>55</sup> Siehe Fußnote 54, Seite 8-4.

Schalten Sie am gas-net*-*Gerät das Menü *DSfG*[56](#page-147-0) (Modul *System*) auf. Hier können Sie die Teilnehmerliste sehen und zur Kontrolle mit der geplanten Buskonfiguration vergleichen.

- 7) Stellen Sie jetzt zunächst mündlichen Kontakt zu Ihrer Zentrale her und kündigen Sie den Verbindungstest an.
- 8) Liegt bereits ein Weiterleitungs-Auftrag vor, wird die DFÜ die Verbindung zur Zentrale herstellen. Wenn nicht, müssen Sie ein Ereignis auslösen. das die DFÜ zum Anruf bewegt; z.B. einen Alarm an einem Umwerter. Im Hauptmenü des Moduls *Integrierte DFÜ* wird der Statuswechsel der DFÜ angezeigt. Wenn die Datenverbindung aufgebaut ist und Daten ausgetauscht werden, blitzen die LEDs **RX** und **TX** auf der Rückseite des Gerätes unregelmäßig.
- 9) Nach erfolgreichem Abschluss der Verbindung zur Zentrale ist anschließend die Telefonverbindung in die andere Richtung zu testen. Das bedeutet, dass der Ruf von der Zentrale ausgehen muss. Die Verbindung läuft wie oben beschrieben ab. Der Zentralen-Mitarbeiter sollte anschließend die Telefonverbindung aus seiner Sicht formal freigeben.

# **Netzwerk:**

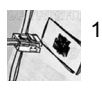

1) Ziehen Sie auf der Rückseite des gas-net*-*Gerätes den DSfG-Stecker ab, falls ein lokaler DSfG-Bus vorhanden ist.

2) Ziehen Sie den Netzwerkstecker aus der dafür vorgesehenen Buchse am gas-net*-*Gerät.

Wechseln Sie zur Hauptanzeige des Moduls *Integrierte DFÜ*.

Hier können Sie den aktuellen Status der DFÜ ablesen. Direkt nach Hochlauf wird das Gerät versuchen, das integrierte Netzwerkmodul zu initialisieren.

Falls die Initialisierung fehlschlägt, wird man zwischen den einzelnen Initialisierungsversuchen regelmäßig den Zustand *Modulfehler* erhalten. Überprüfen Sie in einem solchen Fall, ob Ihr gas-net-Gerät überhaupt mit einem Netzwerkmodul ausgestattet ist.

Eine geglückte Initialisierung erkennt man daran, dass die Statusanzeige von *Initialisierung* nach *Grundzustand* wechselt.

3) Falls ein lokaler DSfG-Bus vorhanden ist, stecken Sie auf der Rückseite des gas-net*-*Gerätes den mit **DSfG** bezeichneten Stecker auf.

l

<span id="page-147-0"></span><sup>56</sup> Vgl. Abschnitt 5.5.2

Führen Sie an demjenigen Gerät, das den Busmaster stellt, also die In-stanz mit der EADR " " enthält, ein Generalpolling durch.<sup>[57](#page-148-0)</sup>

Schalten Sie am gas-net*-*Gerät das Menü *DSfG* (Modul *System*) auf, falls noch nicht geschehen. Hier können Sie die Teilnehmerliste sehen und zur Kontrolle mit der geplanten Buskonfiguration vergleichen.

- 4) Stecken Sie jetzt den Netzwerkstecker in die dafür vorgesehenen Buchse am gas-net*-*Gerät. Rufen Sie in Ihrer Zentrale an und bitten um den Verbindungstest. Der Zentralen-Mitarbeiter muss nun mit seinem Datenabruf-Werkzeug (das DSfG-Verbindungen über Netzwerk unterstützen muss) eine Verbindung zur IP-Adresse Ihrer DFÜ herstellen und den Datenabruf prüfen. Im Erfolgsfall wird im Hauptmenü des Moduls *Integrierte DFÜ* der Statuswechsel der DFÜ angezeigt. Der Zentralen-Mitarbeiter sollte anschließend die Verbindung aus seiner Sicht formal freigeben.
- 5) Nach erfolgreichem Abschluss der Verbindung von der Zentrale ist anschließend evtl. die Netzwerkverbindung in die andere Richtung zu testen. Dieser Schritt muss nur dann erfolgen, wenn Ereignisse aus der DSfG-Welt spontan via Netzwerk zu einer Zentrale gemeldet werden sollen. Diese Zentrale muss in der Lage sein, DSfG-Anrufe via Netzwerk entgegenzunehmen. In diesem Fall geht der Verbindungswunsch von der DFÜ aus. Um einen derartigen Verbindungswunsch zu initiieren, müssen Sie zunächst ein Ereignis auslösen, das die DFÜ zum Anruf bewegt; z.B. einen Alarm am Umwerter. Die Verbindung läuft wie oben beschrieben ab.

 $\overline{a}$ 

<span id="page-148-0"></span><sup>&</sup>lt;sup>57</sup> Siehe Fußnote 54, Seite 8-4.

# **9 Wartung**

Das Gerät gas-net Z0 oder Z1 arbeitet weitgehend wartungsfrei. Aus amtlicher Sicht ist die Eichgültigkeitsdauer von 5 Jahren zu beachten.

# **9.1 Batteriewechsel**

Die Batterie des Gerätes wird vorwiegend dann beansprucht, wenn das Gerät ausgeschaltet ist; im eingeschalteten Zustand kann der Verbrauch über die Batterie vernachlässigt werden.

Die Batterie sollte daher bereits nach 5 Jahren getauscht werden, wenn das Gerät in dieser Zeit längere Zeit ausgeschaltet war. Ansonsten reicht es, die Batterie spätestens alle 10 Jahre zu wechseln.

Der Austausch der Batterie sollte aus Sicherheitsgründen nur durch den Service oder entsprechend geschultes Fachpersonal des Betreibers durchgeführt werden.

Zum Austausch ist es erforderlich, das Gehäuse des gas-net*-*Gerätes zu öffnen, daher ist im eichpflichtigen Verkehr unbedingt die Anwesenheit einer amtlich autorisierten Person (z.B. eines Eichbeamten) erforderlich.

So geht man vor:

- Benötigt wird eine Batterie folgenden Typs: Lithium 3V CR ½ AA.
- Sichern Sie vorsichtshalber die Parametrierung des Gerätes, indem Sie sie mit GAS-WORKS auslesen. Lesen Sie auch die Archive aus.
- Schalten Sie die Versorgungsspannung ab.
- Lösen Sie die 4 Befestigungsschrauben der Rückwand. Zwei dieser Schrauben sind durch amtliche Klebemarken verdeckt.
- Ziehen Sie den Kartenrahmen etwas heraus.

**Achtung**: Die Platinen sind empfindlich! Vermeiden Sie Kontakt mit anderen Teilen!

• Das Batteriefach befindet sich (von hinten gesehen) auf der äußerst rechts gelegenen Platine, und zwar ganz hinten oben. Heben Sie die Abdeckungslasche des Batteriefachs mit einem Schraubendreher ab. Nehmen Sie die alte Batterie heraus. Nun hat man für den Batteriewechsel 15 Minuten Zeit, während der der Datenerhalt durch einen Kondensator gewährleistet ist. Setzen Sie die neue Batterie ein.

**Hinweis:** Achten Sie beim Einsetzen der Batterie auf die richtige Polung (+Pol nach unten)! Eine verkehrte Polung macht sich zunächst nicht bemerkbar, aber beim nächsten Spannungsausfall von mehr als 15 Minuten gehen die Daten des Gerätes verloren!

• Bauen Sie das Gerät wieder zusammen und schalten Sie die Spannungsversorgung ein.

# **10 Technische Daten: gas-net Z0 und Z1**

# **Geräteart**

Elektronische DSfG-fähige Mengenumwerter mit Berücksichtigung der Kompressibilitätszahl nach SGERG-88, AGA-NX-19 oder AGA-8-DC-92 unter Einbeziehen der Gasbeschaffenheit als feste Tabellenwerte.

Alternativ kann auch mit einer festen k-Zahl gerechnet werden.

Für industrielle trockene Gase kann die k-Zahl auf Basis einer parametrierten Zustandszahl-Tabelle in Abhängigkeit von Druck und Temperatur berechnet werden (Softwarevarianten Z0n+ und Z1n+).

In der Softwarevariante Z1n+ ist auch der Import von lebenden Gasbeschaffenheitswerten über DSfG-Protokoll möglich.

Geräte mit den Softwarevarianten Z0n+ oder Z1n+ können auch zweischienig betrieben werden und pro Schiene eine oder zwei Fahrtrichtungen führen.

# **Gehäuse**

Kassetteneinschub in 19''-Technik 3 HE, 1/3 oder 1/2-Baubreite für Schwenkrahmenmontage.

Bautiefe ohne Stecker ca. 170 mm, mit Steckern ca. 220 mm. Rückseitig Prozessankopplung, frontseitig Bedienfeld.

# **Spannungsversorgung**

24VDC +/- 20%, Leistungsaufnahme bis zu 12 W. Optional 230 VAC über externes Netzteil.

# **Bedienung**

16 Eingabetasten (davon 12 zur Zahleneingabe und 4 Navigationstasten) sowie ein Eichschalter. Leicht erlernbare Bedienung über aufschaltbare Menüs. Fernbedienfunktion mit dem Programmsystem GAS-WORKS über die Datenschnittstelle DSS oder ggf. über Modem und COM2 oder Rechner-Netzwerk /TCP/IP.

# **Anzeigen**

Beleuchtetes LCD, 8 Zeilen mit je 32 Zeichen, Status-LED zur Anzeige von Netz/Alarm/Warnung.

# **Kartenbestückung**

Die Kartenbestückung hängt von den Aufgaben des Gerätes und der Art der Eingangssignale ab. Die maximale Kartenanzahl hängt von der Gehäuseform ab: Bei einem Gerät in 1/3-Baubreite können maximal vier, in 1/2-Baubreite maximal sieben Prozesskarten eingebaut sein.

Folgende Kartentypen stehen derzeit zur Verfügung:

# Eingangskarte EXMFE5:

- Drei Impuls- oder Meldeeingänge [EEx ib] IIC. Als Impulseingang geeignet zum Anschluss von NF- und HF-Impulsgebern ähnlich DIN 19234 für Gaszähler mit Schnittstellen laut Eichordnung, Anlage 7 3.2, maximal 5 kHz, kanalweise automatische Pegelanpassung. Erster Kanal auch für den Anschluss eines Encoder-Zählwerkes geeignet.
- Temperaturaufnehmereingang für PT100 in 4-Leiter Technik, [EEx ib] IIC, max. Messfehler im Bereich -25 bis +60 °C und 0 bis 40 °C Umgebungstemperatur ± 0,05% vom Messwert.
- Eingang für Messwertaufnehmer 4...20 mA, [EEx ib] IIC, max. Messfehler im Bereich 4 bis 20 mA und 0 bis 40 °C Umgebungstemperatur ± 0,05% vom Messwert.

Dieser Kanal kann alternativ für den Anschluss von bis zu 4 Messwertaufnehmern mit HART-Schnittstelle (multi-drop) verwendet werden.

# Eingangskarte EXDE6:

- Sechs Impuls- oder Meldeeingänge [EEx ib] IIC. Als Impulseingang geeignet zum Anschluss von NF- und HF-Impulsgebern ähnlich DIN 19234 für Gaszähler mit Schnittstellen laut Eichordnung, Anlage 7 3.2, maximal 5 kHz, kanalweise automatische Pegelanpassung. Erster Kanal auch für den Anschluss eines Encoder-Zählwerkes geeignet.

# Prozesskarte MSER2:

- Zwei serielle Schnittstellen für je einen Protokollkanal
- Jede Schnittstelle kann durch geeignete Belegung der Schnittstellenklemmen auf RS232, RS485 oder RS422 konfiguriert werden.
- Realisierte Protokolle: Modbus RTU, Modbus ASCII, Siemens 3964R, Q.Sonic Ultraschallgaszähler-Protokoll der Fa. Elster-Instromet. Desweiteren möglich ist der Anschluss eines FLOWSIC Ultraschallgaszählers der

Fa. SICK/MAIHAK oder eines GPS-Empfängers für die Zeitsynchronisation.

# Eingangskarte MFE11:

- Acht digitale Eingänge, verwendbar als Meldeeingänge 0/24V DC oder als Impulseingänge mit einer maximalen Eingangsfrequenz von 20 Hz.
- Drei Messwerteingänge 0/4...20 mA, max. Messfehler im Bereich 0 bis 20 mA und 0 bis 40 °C Umgebungstemperatur ± 0,1% vom Messwert.

# Eingangskarte AE12:

Zwölf analoge Eingänge (0/4 ...20 mA).

# Ausgangskarte MFA8:

- Ein PhotoMos-Ausgang (Öffner max. 28,8 V 120 mA).
- Drei PhotoMos-Ausgänge (max. 28,8 VDC 120 mA) für Meldungen oder Impulse max. 25 Hz.
- Vier Analogausgänge 0/4...20 mA für Messwerte, max. Bürde 300 Ohm. Fehler im Bereich 4 bis 20 mA und 0 bis 40 °C Umgebungstemperatur ± 0,1% vom Ausgabewert.

# Ausgangskarte DA12:

- Zwölf Transistorausgänge (max. 28,8 VDC 150 mA) für Meldungen oder Impulse max. 25 Hz.

# Ausgangskarte LMFA7:

- Ein Relaisausgang (Öffner max. 28,8 V 120 mA).
- Zwei Transistorausgänge (max. 28,8 VDC 90 mA) für Meldungen oder Impulse max. 25 Hz.
- Vier Analogausgänge 0/4...20 mA.

# **Sonstige Schnittstellen**

Z1, optional für Z0: DSfG-Schnittstelle gem. *DVGW-Arbeitsblatt G485* und *Technischer Spezifikation für DSfG-Realisierungen* in folgenden Betriebsarten:

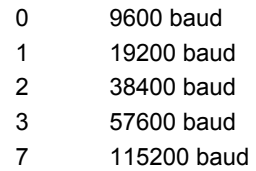

Umwertung und Registrierarchive über DSfG abrufbar.

DSS-Datenschnittstelle zum Anschluss an die COM-Schnittstelle eines PCs oder Laptops (zur Parametrierung bei Inbetriebnahme und zum Abruf der Archive).

Optionale COM2-Schnittstelle (serielle Schnittstelle nach RS232C). Bei Verwendung der integrierten DFÜ zum Anschluss eines Modems mit maximaler Übertragungsgeschwindigkeit nach V.34 bis (33600 baud) und Datenkompression nach V.42 oder NMP5 vorgesehen. Integrierte DFÜ auch über serielle Direktverbindung (Nullmodemkabel an COM2) möglich.

Die COM2-Schnittstelle kann alternativ als Protokollkanal zum Anschluss eines Hostrechners benutzt werden.

Optionale TCP/IP-Schnittstelle in Form einer RJ-45-Buchse; ermöglicht die Datenkommunikation über Ethernet mit 10/100 MBit/s und integriert somit das Gerät in eine Standard-Netzwerk-Installation. Über die TCP/IP-Schnittstelle ist neben der Zeitsynchronisation basierend auf dem NTP-Protokoll die Fernabfrage sowie das Modbus-TCP-Protokoll zwecks Datenaustauschs mit Fremdgeräten möglich.

# **11.1 Parameterliste für gas-net Z0 und Z1**

Die folgende Parameterliste folgt der Reihenfolge der Parameterlisten für die einzelnen Module, wie sie im Parametrierprogramm GW-GNET+ zu finden sind.

# **11.1.1 Modul** *Umwertung*

**Hinweis:** Geräte in den Softwarevarianten Z0n+ oder Z1n+ können als ein- oder zweischieniger Mengenumwerter betrieben werden. Bei zweischieniger Nutzung ist aus Sicht der Parametrierung ein zweites Modul *Umwertung* aktiviert. In einem solchen Fall werden die folgenden Parameter zwei Mal, nämlich ein Mal für jede Schiene benötigt.

# **+ Allgemeine Parameter**

## Umwertung aktiviert ja/nein

In der Parametrierumgebung für einen Z0n+ oder Z1n+ werden zwei Module *Umwertung* angeboten. Falls der Umwerter einschienig betrieben werden soll, ist der Parameter *Umwertung aktiviert* für die zweite Schiene (also das Modul *Umwertung 2)* mit *nein* belegt*.* 

## 2 Fahrtrichtungen ja/nein

# Fahrtrichtung 2 aktiv

# Fahrtrichtung 1 aktiv

Jedes Umwertungsmodul kann Zählwerke für zwei Fahrtrichtungen führen; diese Betriebsart wird durch die Wahl der Standardparametrierung festgelegt.

Im 2-Fahrtrichtungsbetrieb stehen weitere Parameter zur Verfügung, die die Quelle der Fahrtrichtungsinformation festlegen (*Fahrtrichtung 1/2 aktiv*).

Es sind verschiedene Methoden für die FR-Umschaltung parametrierbar:

# Ein Meldeeingang für die Umschaltung der Fahrtrichtung

Falls die Umschaltung der Fahrtrichtung über einen einzelnen digitalen Eingangskontakt erfolgen soll, wird der zugehörige Meldeeingang je nach Bedeutung des Signals entweder unter *Fahrtrichtung 2 aktiv* oder *Fahrtrichtung 1 aktiv* angegeben (der jeweils andere Parameter bleibt in diesem Falle unbelegt).

Falls z.B. ein Signal die 2. Fahrtrichtung signalisiert, wird der zugehörige Meldeeingang dem Parameter *Fahrtrichtung 2 aktiv* zugeordnet. Im Betrieb bedeutet das, dass Fahrtrichtung 1 aktiv ist, solange dieser Meldeeingang nicht gesetzt ist, Fahrtrichtung 2 ist aktiv, wenn der Meldeeingang gesetzt ist.

## Ein Meldeeingang für FR1 aktiv, ein Meldeeingang für FR2 aktiv

Falls je ein digitaler Eingangskontakt für *Fahrtrichtung 1 aktiv* und für *Fahrtrichtung 2 aktiv* zur Verfügung steht, werden beide Parameter mit den zugehörigen Meldeeingängen belegt. Im Betrieb wird nur dann die Fahrtrichtung umgeschaltet, wenn ein neuer valider Zustand dieser beiden Eingänge vorliegt (1-0 oder 0-1); inkonsistente Zustände (würde bedeuten: FR1 und 2 sind beide aktiv oder beide inaktiv) werden ignoriert.

Umschaltung der Fahrtrichtung über das digitale Protokoll des Gaszählers (Q.Sonic oder FLOWSIC)

Bei den Ultraschallgaszählern vom Typ Q.Sonic und Flowsic kann die Fahrtrichtungsinformation direkt aus dem digitalen Zählerprotokoll abgeleitet werden. Um diese auswerten zu können, muss unter *Fahrtrichtung 2 aktiv* der Eintrag *<Name des Gaszähler-Protokollkanals>Fahrtrichtung 2* ausgewählt werden, der Parameter *Fahrtrichtung 1 aktiv* bleibt unbelegt.

**Wichtig:** Die Art der Fahrtrichtungsumschaltung muss bei einem Umwerter für zwei Fahrtrichtungen unbedingt parametriert werden, da sonst die Parametrierung nicht valide ist und der Mengenumwerter in Alarm fällt *(Vo-Messung ausgefallen)*.

#### Befehl "Einfrieren"

## Befehl "Einfrieren" als... (Trigger oder Gate)

Die Umwertungsfunktion bietet eine komfortable Einfrierfunktion, die wichtige Zählerstände und Beiwerte entweder zyklisch oder zu bestimmten Zeitpunkten aufzeichnet (*Einfriersätze,* siehe auch Seite [5-17](#page-50-0)). Die Einfrierzeitpunkte sind direkt am Gerät einstellbar oder über DSfG vorgebbar.

Als dritte Option kann eine Meldung gewählt werden (abgeleitet von einem digitalen Eingangskanal oder eine systeminterne Meldung), um ein ereignisgesteuertes Einfrieren zu bewirken. Diese Meldung wird unter dem Parameter *Befehl "Einfrieren"* festgelegt.

Das ereignisgesteuerte Einfrieren kann in zwei verschiedenen Betriebsarten erfolgen:

## Befehl "Einfrieren" als Trigger:

In diesem Modus wird immer dann ein Einfriersatz geschrieben, wenn die unter *Befehl "Einfrieren"* ausgewählte Meldung kommt. In dem Moment, in dem ein solcher ereignisgesteuerter Einfriersatz geschrieben wird, wird ein zyklisches Einfrieren abgeschaltet (falls aktiviert), kann aber über das Bedienfeld wieder eingeschaltet werden.

## Befehl "Einfrieren" als Gate:

In diesem Modus wird sowohl beim Kommen als auch beim Gehen der zugeordneten Meldung ein Einfriersatz geschrieben.

Dabei gilt folgende Besonderheit: Die aufgezeichneten Zählerstände sind nicht die originalen Zählerstände des Umwertungsmoduls, sondern fortlaufende Zählerstände, die jedes Mal angehalten werden, wenn ein Einfriersatz anlässlich des Gehens der Meldung geschrieben wird.

Nur wenn die Einfrierfunktion durch die gesetzte Meldung "aktiviert" ist, kann zusätzlich auch ein zyklisches Einfrieren oder ein Einfrieren zu bestimmten vorgebbaren Zeitpunkten vorgenommen werden.

### Intervall-Länge

Die *Intervall-Länge* bestimmt, in welchen zeitlichen Abständen die zyklische Archivierung der Intervallarchive stattfindet.

Außerdem wird immer bei Intervall-Ende ein I-Telegramm auf DSfG-Ebene generiert. Das setzt allerdings voraus, dass die Weiterleitung von I-Telegrammen auf den DSfG-Bus aktiviert ist (siehe DSfG-Parameter).

#### Archiv mit Vo

#### Archiv mit Vu

Die Übertragung von Original-Zählerständen Vo und unkorrigierten Betriebsvolumen-Zählerständen Vu ist in älteren DSfG-Spezifikationen nicht berücksichtigt.

Häufig erwartet ein externes System (zum Beispiel ein Auswertungssystem) eine bestimmte Archivstruktur.

Wenn man die Parameter *Archiv mit Vo* bzw. *Archiv mit Vu* in der Parametrierung auf *nein* stellt, wird bei Anfragen an die Registrierinstanz der Vo-Zählerstand und / oder der Vu-Zählerstand nicht mitgeliefert. Auf diese Weise werden Probleme bei der Weiterverarbeitung der Daten vermieden.

## Hauptzählwerke bei Störung

Das Verhalten der Hauptzählwerke bei Störungen ist parametrierbar: *Anhalten aller Zählwerke* bedeutet, dass alle Hauptzählwerke bei einem anstehenden Alarm angehalten werden. Dieses Verfahren entspricht den deutschen Vorschriften für den eichamtlichen Verkehr.

*Anhalten betroffener Zählwerke* heißt, dass nur diejenigen Hauptzählwerke angehalten werden, die tatsächlich von einer Störung betroffen sind. Die dritte Möglichkeit ist *Weiterlaufen aller Zählwerke* bei Störungen.

## **++ Archivnamen**

Das Umwertungsmodul stellt einige Archivgruppen zur Verfügung, die vom Modul *Archivierung* in parametrierbarer Tiefe abgespeichert werden können. Die Namen dieser Archivgruppen sind frei wählbar; unter diesen Namen identifizieren sich die Archivgruppen z.B. am Display des Gerätes oder beim Abruf.

Folgende Tabelle listet die Eigenschaften und Unterschiede zwischen den verfügbaren Archivtypen auf:

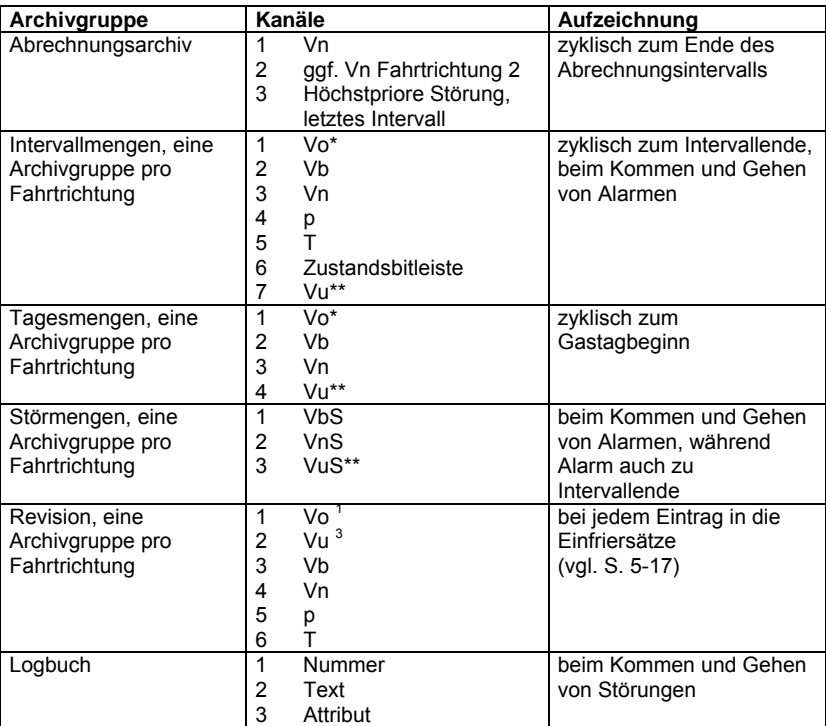

\*nur wenn Parameter *Archiv mit Vo = ja*

\*\* nur wenn Parameter *Archiv mit Vu = ja*

# **+ Gaszähler**

# **++ Gaszähler - Allgemein**

Hersteller Baujahr

Eichiahr Aufnehmertyp Zählergröße Fabrik-Nr. des Zählers Zulassung des Gaszählers

# **++ Gaszähler – EA-Anbindung**

Gebertyp Protokollkanal Impulsgeber 1 Impulsgeber 2

> Der Anschluss der Gaszähler-Signale an die Eingangskarte(n) des Gerätes wird im System-Modul mit Parametrierung der Eingangskanäle festgelegt. Die Weiterverarbeitung der Signale des Gaszählers erfolgt aber im Modul *Umwertung*, daher muss das Umwertungs-Modul wissen, welche Gaszählereingänge es auswerten soll.

> Durch die Wahl des *Gebertyps* wird eine Voreinstellung getroffen; folgende Gebertypen werden unterstützt:

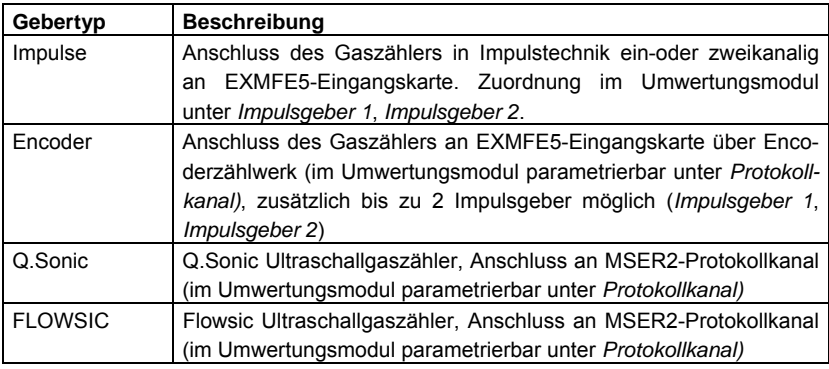

Vb aus Impulsen bilden (nur bei Anschluss eines Encoder-Zählwerkes)

Falls bei Anschluss eines Encoder-Zählwerkes der Parameter *Vb aus Impulsen bilden*  auf *ja* steht, dient der Vo-Zählerstand am Gerät nur dazu, den Encoder-Original-Zählerstand zu wiederholen. In dieser Betriebsart werden alle nachfolgenden Zählerstände (Vu, Vb,...) von dem oder den Impulsgeber(n) abgeleitet.

nur Encoder-digits verwenden (nur bei Anschluss eines Encoder-Zählwerkes relevant) Der Anschluss eines Encoder-Zählwerkes hat den Vorteil, dass der Vo-Zählerstand dem tatsächlichen Zählerstand des Gaszählers entspricht. Nachteil: Der Vo-Zählerstand und somit auch alle abgeleiteten Zählerständer werden sich, vor allem wenn das Encoder-Zählwerk keine Nachkommastellen liefert, bei kleinen Durchflüssen nicht stetig, sondern sprunghaft ändern. Wenn allerdings ein zusätzlicher HF-Abgriff vorhanden ist, kann dieser benutzt werden, um zwischen zwei Encoder-Zählerfortschritten zusätzliche Nachkommastellen im Vu-Zählerstand nachzubilden. Bei dieser Methode wird jedes Mal, wenn sich der Originalzählerstand erhöht, ein Abgleich von Vo und Vu durchgeführt.

**- Gleichlaufüberwachung** (nur bei zweikanaligem Anschluss relevant)

Abweichung für Geberausfall (in m<sup>3</sup>)

Abweichung für Alarm (in m<sup>3</sup>)

Abweichung für Warnung (in m<sup>3</sup>)

Rücksetzmenge (in m<sup>3</sup>)

Bei mehrkanaligem Anschluss des Gaszählers können die Eingangssignale der Geber auf Abweichungen überwacht werden. Die Verfahren sind auf Seite [5-9](#page-42-0) f. ausführlich beschrieben; an dieser Stelle noch einige Tipps und Beispiele, wie man die Mengen sinnig festlegt.

• Die Überwachung der *Abweichung für Geberausfall* erlaubt es, den Totalausfall eines Gebers zu detektieren: Falls über einen Geber diese Menge geflossen ist, ein anderer Geber aber überhaupt keinen Fortschritt angezeigt hat, muss dieser Geber defekt sein. In einem solchen Fall wird ein Alarm *Geber x ausgefallen* erzeugt.

Diese Überwachung wird abgeschaltet, indem man die Abweichung für Totalausfall auf 0 setzt.

- Gleichlaufabweichung für Alarm = 0 bedeutet, dass keine Überwachung mit Alarm durchgeführt wird; durch Setzen der Gleichlaufabweichung für Warnung auf 0 wird die Überwachung mit Warnung abgeschaltet.
- Abweichung für Alarm und Warnung müssen so groß gewählt werden, dass systematische und um 0 schwankende Fehler auf keinen Fall zu einem Alarm oder zu einer Warnung führen.

Ein guter Anhaltspunkt für die Einstellung aller Parameter, die für die Abweichungserkennung der beiden Gaszähler-Eingänge zuständig sind, ist der Wert für das Qbmax des Zählers. Im Folgenden werden die Parameter jeweils beschrieben, es wird ein Wert für eine vernünftige Vorbelegung vorgeschlagen und es wird ein Beispiel gerechnet. Alle Beispiele beziehen sich auf einen G400 (Qbmax=650 m<sup>3</sup>/h) mit einem HF-Impulsabgriff (cp=1764,00/m<sup>3</sup>) und einem NF-Impulsabgriff oder Encoder-Zählwerk (cp=0,1/m<sup>3</sup>).

Parameter zur Detektion des Totalausfalls *(Abweichung für Geberausfall)*: Eine vernünftige Wahl ist ein Wert, der 5% von Qbmax (in m<sup>3</sup>) beträgt. Im Beispiel ist das eine Einstellung von 650  $*$  0,05 = 32,5 m<sup>3</sup>.

Wenn also über einen der beiden Eingänge 32,5 m<sup>3</sup> eingelaufen sind und über den anderen Eingang jegliche Gasmenge ausblieb, so ist das Kriterium für

Totalausfall erfüllt. 32,5 m<sup>3</sup> entsprechen für den HF-Eingang 57330 Impulse und den NF-Eingang 3 Impulse. Sind also über den HF-Eingang 57330 Impulse eingelaufen, während über den NF-Eingang kein Impuls kam, so gilt der NF als ausgefallen. Kommen umgekehrt über den NF 3 Impulse, während über den HF-Eingang kein Impuls kam, so gilt der HF als ausgefallen. Ist die Schnelligkeit, in der in einer bestimmten Anwendung ein Totalausfall erkannt werden soll, ausschlaggebend, so sollte die Rechnung mit den realen Werten des verwendeten Gaszählers wiederholt werden, um eine optimale Einstellung zu finden.

Parameter für das Rücksetzen der Differenzmenge *(Rücksetzmenge)*: Eine vernünftige Wahl ist 100 mal Qbmax (in  $m^3$ ).

In unserem Beispiel sind das 65000 m<sup>3</sup>. Läuft der Zähler im mittleren Belastungsbereich (also im Mittel bei Qbmax/2), so würde die Bildung der Differenzmenge nach 200 Stunden (also nach etwa 8 Tagen) neu beginnen.

Für die Menge von 100 mal Qbmax ist gewährleistet, dass der Differenzfehler, der durch die endliche Genauigkeit des HF-cp entsteht, kleiner als 1 m<sup>3</sup> bleibt. Nehmen wir an, der cp-Wert sei um 0,01 falsch. Dann wäre die HF-Menge 65000 \* 1764,00 / 1764,01 = 64999,63 m<sup>3</sup>.

Parameter für den Warngrenzwert der Differenzmenge *(Abweichung für Warnung)*: Eine vernünftige Wahl ist Qbmax / 2 (in m<sup>3</sup>). In unserem Beispiel sind das 325 (in m<sup>3</sup>). Laufen also die beiden Geber bei einer Absolutmenge von maximal 65000 m $^3$  um 325 m $^3$  auseinander, so wird eine Warnung generiert.

325 von 65000 m<sup>3</sup> sind 0,5%. Bei dieser Einstellung ist also gewährleistet, dass ein Geberfehler von 0,5% detektiert wird, bevor die Differenzmenge wieder zu Null gesetzt wird. Hat man höhere Anforderungen, so kann man die Warngrenze auch kleiner wählen, muss nur darauf achten, dass man nicht an die Auflösungsgrenze des NF (im Beispiel 10 m $3$ ) stößt.

Parameter für den Alarmgrenzwert der Differenzmenge *(Abweichung für Alarm)*: Eine vernünftige Wahl ist Qbmax (in m<sup>3</sup>).

In unserem Beispiel sind das 650 m<sup>3</sup>. Laufen also die beiden Geber bei einer Absolutmenge von maximal 65000 m<sup>3</sup> um 650 m<sup>3</sup> auseinander, so wird ein Alarm generiert.

## **++ Gaszähler - Alarmgrenzen**

# untere Zulassungsgrenze Qbmin

# obere Zulassungsgrenze Qbmax

## obere Alarmgrenze Qb

Der Umwerter generiert den Alarm A105 *obere Alarmgrenze Qb*, wenn der Betriebsdurchfluss die obere Alarmgrenze überschreitet (vgl. Abschnitt [11.2\)](#page-204-0).

## Qbmin-Überwachung: ja/nein

Die Überwachung des minimalen Betriebsdurchflusses Qbmin wird in der Parametrierung des Gerätes explizit an- oder abgeschaltet.

Die Qbmin-Überwachung sollte nicht aktiviert werden, wenn nur NF-Geber oder ein Encoder-Zählwerk ohne zusätzlichen HF-Abgriff angeschlossen werden.

Falls Qbmin überwacht wird, erfolgt dies unter Berücksichtigung der parametrierbaren Anlauf- und Auslaufzeit sowie des ebenfalls parametrierbaren Bagatellmengen-Durchflusses (siehe unten). Die genaue Wirkungsweise der Qbmin-Überwachung ist in Abschnitt [11.2,](#page-204-0) S. [11-52](#page-207-0), beschrieben.

## Anlaufzeit

## Auslaufzeit

*Anlaufzeit* und *Auslaufzeit* sind nur dann relevant, wenn eine Qbmin-Überwachung durchgeführt wird (s.o). Die genaue Wirkungsweise der Qbmin-Überwachung, also insbesondere die Auswirkung von Anlauf- und Auslaufzeit, ist in Abschnitt [11.2,](#page-204-0) S. [11-](#page-207-0) [52,](#page-207-0) beschrieben.

# **Bagatelldurchfluss**

Durch Parametrieren eines Bagatelldurchflusses wird eine Mengenunterdrückung unterhalb eines bestimmten Betriebsdurchflusses erreicht. Bei Unterschreiten des Bagatelldurchflusses werden die Zählerstände für Vu, Vb und Vn nicht erhöht, sondern nur der Originalzählerstand Vo.

Der Bagatelldurchfluss kann zwischen 0,0 und 0,5\*Qbmin eingestellt werden.

Wenn als Bagatelldurchfluss 0\*Qbmin parametriert ist, ist die Mengenunterdrückung abgeschaltet. Falls ein Encoder-Zählwerk ohne zweiten HF-Geber angeschlossen ist oder aber ausschließlich NF-Geber vorhanden sind, sollte die Mengenunterdrückung grundsätzlich abgeschaltet sein.

Der Bagatelldurchfluss hat auch Auswirkungen auf das Ansprechen der Qbmin-Überwachung (vgl. Abschnitt [11.2](#page-204-0), S. [11-52\)](#page-207-0).

# **++ Gaszähler - Hinweisgrenzen**

untere Hinweisgrenze Qb

obere Hinweisgrenze Qb

Hysterese Qb

Wenn der Betriebsdurchfluss eine parametrierte Hinweisgrenze verletzt, erzeugt der Mengenumwerter den zugehörigen Hinweis (H112 oder H113, vgl. Abschnitt [11.2\)](#page-204-0).

Um Flattermeldungen bei Schwankungen des Messwertes um einen Grenzwert zu verhindern, kann zusätzlich eine Hysterese parametriert werden (vergleiche Abschnitt [5.3.1,](#page-58-0) Seite [5-26\)](#page-59-0). Die Qb-Hysterese in % bezieht sich auf den Zulassungsbereich des Gaszählers (Qbmax - Qbmin).

Bemerkung: Damit bei stillstehender Anlage nicht permanent ein Qbmin-Hinweis ansteht, geht der Qbmin Hinweis bei Auslauf, wenn Qb = 0 (ohne Berücksichtigung der Hysterese). Bei Anfahren der Anlage kommt der Hinweis erst dann, wenn Qb bei Überschreiten der Hysterese kleiner ist als die Qbmin-Hinweisgrenze.

# **++ Gaszähler - Kennlinienkorrektur**

Wenn für den Gaszähler eine amtliche Hochdruckprüfung vorliegt, können im Mengenumwerter bis zu zwei Kennlinienkorrekturen parametriert werden.

Die Korrektur wird wie folgt durchgeführt: Der Originaldurchfluss Qo und der Originalvolumenzähler Vo im Mengenumwerter spiegeln die unkorrigierten Werte, so wie sie vom Gaszähler kommen. Aus dem Originalzählerstand Vo wird der unkorrigierte Zählerstand Vu bzw. im gestörten Zustand der Störzählerstand VuS gebildet. Anschließend wird die Korrektur angewendet, um den Betriebsdurchfluss Qb und den Betriebsvolumenzähler Vb bzw. Vbs zu bilden.

Bei einer Korrekturkennlinie wird zwischen den Korrekturstützstellen linear interpoliert. Unterhalb der kleinsten Stützstelle wird der Fehler der kleinsten Stützstelle angenommen, oberhalb der größten Stützstelle der Fehler an der größten Stützstelle.

Bei zwei Korrekturkennlinien werden zunächst die Korrekturwerte jeder Kurve ermittelt und dann beide Wertereihen zu einer einzigen Korrekturkurve gemittelt.

Der Prüfschein einer Gaszähler-Hochdruckprüfung zeigt die ermittelten Messabweichungen in einer oder zwei Reihen bei jeweils einem bestimmten Druck; gegenübergestellt wird immer der gefahrene Durchfluss und die zu diesem Durchfluss ermittelte Abweichung des Gaszählers gegenüber den Normalen im Zählerprüfstand.

Falls die Umwertung im Zwei-Fahrtrichtungsbetrieb verwendet wird, steht in der Parametrierung für jede Fahrtrichtung eine Gaszähler-Korrektur mit bis zu zwei Kennlinien zur Verfügung. Dies ist erforderlich für einen Q.Sonic-Ultraschallgaszähler, der tatsächlich in zwei Fahrtrichtungen durchflossen werden kann und bei dem beide Fahrtrichtungen einer eigenen Hochdruckprüfung unterzogen worden sind.

Bei allen Gaszählertypen, die nur in einer Fahrtrichtung durchflossen werden, muss in der Parametrierung für beide Fahrtrichtungen dieselbe Gaszähler-Korrektur gemäß Prüfschein angegeben werden.

Für die Parametrierung der Fehlerkurven sind die folgenden Angaben in der Parametrierung erforderlich:

## Korrektur-Typ

Korrekturtyp *Q = gemessener Wert* muss gewählt werden, wenn die im Prüfschein aufgelisteten Durchflüsse die vom Zähler gemessenen Werte angibt.

Korrekturtyp *Q = korrigierter Wert* muss eingestellt werden, wenn die Durchflüsse im Prüfschein den Sollwert, also die von den Normalen im Prüfstand angezeigten Werte angeben. Diese Konvention entspricht den Vorschriften im Gültigkeitsbereich des deutschen Eichrechts.

Mit Korrekturtyp *Keine Korrektur* wird die Anwendung der Korrektur abgeschaltet.

## Kennlinienkorrektur 1 / Kennlinienkorrektur 2

Unter *Kennlinienkorrektur 1/2* werden die Angaben des Prüfscheins eingetragen:

- Prüfdruck in bar, bei dem die Kurve im Prüfstand aufgenommen wurde.
- bis zu 10 Stützstellen, bestehend aus Durchfluss in m3/h und zugehöriger Abweichung in %.

# **+ Temperaturaufnehmer**

Hersteller Baujahr Aufnehmertyp Fabrik-Nr. des Aufnehmers Messtemperatur

> Verweis auf den Eingangskanal (Zuordnung über den Namen des Kanals, siehe Modul *System)*, an den der zugehörige Temperaturaufnehmer angeschlossen wird.

# untere Alarmgrenze Temperatur

obere Alarmgrenze Temperatur

Bei Verletzung einer Temperatur-Alarmgrenze generiert der Umwerter den Alarm A002 bzw. A003 (vgl. Abschnitt [11.2](#page-204-0)).

Bei der Parametrierung der Alarmgrenzen sind die Beschränkungen durch das gewählte K-Zahl-Verfahren, geltende Vorschriften und - im eichpflichtigen Verkehr die Auflagen der Zulassung zu beachten.

Hinweis bei Umwertung nach AGA-NX-19:

Bei Umwertung nach AGA-NX-19 wird zur Laufzeit außer der Überprüfung auf die parametrierten Alarmgrenzen keine weitere Konsistenzprüfung der Eingangswerte durchgeführt. Der Grund dafür ist, dass in der Literatur keine einheitlichen Angaben zum Anwendungsbereich der AGA-NX-19 gefunden werden können. Der gültige Temperatur-Bereich kann durch das Setzen der Alarmgrenzen eingeschränkt werden; dies liegt also in der Verantwortung des Anwenders.

#### untere Hinweisgrenze Temperatur

obere Hinweisgrenze Temperatur

#### Hysterese

Wenn die Temperatur eine parametrierte Hinweisgrenze verletzt (obere bzw. untere Hinweisgrenze Temperatur), erzeugt der Mengenumwerter den zugehörigen Hinweis (H005 oder H006, vgl. Abschnitt [11.2](#page-204-0))

Um Flattermeldungen bei Schwankungen des Temperatur-Messwertes um einen Grenzwert zu verhindern, kann zusätzlich eine Hysterese parametriert werden (vergleiche Abschnitt [5.3.1,](#page-58-0) Seite [5-26\)](#page-59-0). Die Hysterese in % bezieht sich dabei auf einen Wert von 70°C.

## **Ersatzwert**

Der Temperatur-Ersatzwert wird für die Umwertung benutzt, wenn als Ersatzwertstrategie *Ersatzwert verwenden* gewählt worden ist und die Temperaturmessung gestört ist.

Der Temperatur-Ersatzwert wird außerdem immer dann verwendet, wenn das Gerät gerade hochgelaufen ist, der Eichschalter geschlossen und die Temperaturmessung ungültig ist.

## Ersatzwertstrategie

Für den Fall einer Störung der Temperaturmessung sind zwei verschiedene Ersatzwertstrategien parametrierbar. Falls das Verfahren *Ersatzwert verwenden* gewählt wird, wird beim Auftreten von Störungen auf den parametrierten Ersatzwert zurückgegriffen (s.u.). Als zweite Möglichkeit kann man *letzten Wert halten* wählen; dann wird im Störungsfall mit dem letzten ungestörten Wert vor Auftreten der Störung weitergerechnet.

### **+ Druckaufnehmer**

#### **Messdruck**

Verweis auf den Eingangskanal (Zuordnung über den Namen des Kanals, siehe Modul *System)*, an den der zugehörige Druckaufnehmer angeschlossen wird.

Hersteller Baujahr Aufnehmertyp

## Fabrik-Nr. des Aufnehmers

## untere Hinweisgrenze Druck

## obere Hinweisgrenze Druck

## Hysterese

Wenn der Druck eine parametrierte Hinweisgrenze verletzt (obere und untere Hinweisgrenze Druck), erzeugt der Mengenumwerter einen entsprechenden Hinweis (H034 oder H035, vgl. Abschnitt [11.2\)](#page-204-0)

Um Flattermeldungen bei Schwankungen des Druck-Messwertes um einen Grenzwert zu verhindern, kann zusätzlich eine Hysterese parametriert werden (vergleiche Abschnitt [5.3.1](#page-58-0), Seite [5-26\)](#page-59-0). Die Hysterese in % bezieht sich dabei auf den Messbereich des Druckaufnehmers (pmin – pmax).

#### **Ersatzwert**

Der Ersatzwert für den Druck wird nach Hochlauf des Gerätes und bei geschlossenem Eichschalter benutzt, falls und solange die Druckmessung ungültig ist.

Der Druck-Ersatzwert wird außerdem immer dann verwendet, wenn das Gerät gerade hochgelaufen ist, der Eichschalter geschlossen und die Druckmessung gestört ist.

## **Ersatzwertstrategie**

Für den Fall einer Störung der Druckmessung sind zwei verschiedene Ersatzwertstrategien parametrierbar. Falls das Verfahren *Ersatzwert verwenden* gewählt wird, wird beim Auftreten von Störungen auf den parametrierten Ersatzwert zurückgegriffen (s.u.). Als zweite Möglichkeit kann man *letzten Wert halten* wählen; dann wird im Störungsfall mit dem letzten ungestörten Wert vor Auftreten der Störung weitergerechnet.

# untere Alarmgrenze Druck

# obere Alarmgrenze Druck

Bei Verletzung einer Druck-Alarmgrenze generiert der Umwerter den Alarm A031 bzw. A032 (vgl. Abschnitt [11.2\)](#page-204-0).

Bei der Parametrierung der Alarmgrenzen sind die Beschränkungen durch das gewählte K-Zahl-Verfahren, geltende Vorschriften und - im eichpflichtigen Verkehr die Auflagen der Zulassung zu beachten.

Bei Einsatz des Umwerters im Gültigkeitsbereich des deutschen Eichgesetzes darf die untere Alarmgrenze nicht kleiner pmin und die obere Alarmgrenze nicht größer als pmax gesetzt werden.

#### Hinweis bei Umwertung nach AGA-NX-19:

Bei Umwertung nach AGA-NX-19 wird zur Laufzeit außer der Überprüfung auf die parametrierten Alarmgrenzen keine weitere Konsistenzprüfung der Eingangswerte durchgeführt. Der Grund dafür ist, dass in der Literatur keine einheitlichen Angaben zum Anwendungsbereich der AGA-NX-19 gefunden werden können. Der gültige Druck-Bereich kann durch das Setzen der Alarmgrenzen eingeschränkt werden; dies liegt also in der Verantwortung des Anwenders.

Bemerkung: Die Parameter pmin und pmax (Grenzen des Druckmessbereichs) finden sich im Modul *System* (Eckwerte des zugehörigen Eingangskanals)*.* 

## Druck-Offset

Damit für eine Umwertung auch Relativdruckaufnehmer angeschlossen werden können, wird mit dem Parameter *Druck-Offset* ein fester Luftdruck parametriert. Für alle folgenden Verarbeitungen des Druck-Messwertes (Anzeige im Display des Gerätes, Archivierung der Umwertungswerte, Überprüfung auf Alarm- und Hinweisgrenzen etc.) wird im Anschluss nur noch der errechnete Absolutdruck verwendet. Der Druckaufnehmer, der den Betriebsdruck für die Umwertung misst, ist in der Regel ein Absolutdruckaufnehmer. In diesem Fall muss der Druck-Offset also auf 0 stehen. Bei amtlich genutzten Mengenumwertern in Deutschland ist die Verwendung von Relativdruckaufnehmern nicht zulässig. Daher ist für diese Gerätetypen der Druck-

## Offset fest auf 0 gesetzt.

## **+ Umwertung**

## Normdruck pn

## Normtemperatur Tn

Normwerte für Druck und Temperatur. Diese gehen in die Berechnung der k- bzw. Z-Zahl ein. In Deutschland gilt pn=1,01325 bar und Tn=273,15 K.

**Wichtiger Hinweis:** Eingangswerte, die sich auf Normbedingungen beziehen (zum Beispiel der Brennwert Hon), müssen sich grundsätzlich und systemweit auf die selben Normbedingungen beziehen!

## k-Zahl-Verfahren:

In Hinsicht auf die k-Zahl-Berechnung sind folgende Betriebsarten wählbar:

- konstante k-Zahl.
- Standard GERG-88 Virialgleichung mit Rhon oder dv
- SGERG-88 mit Rhon oder dv, mit dem Festwert H2 = 0 Mol%
- AGA-NX-19-mod. bzw. AGA-NX-19-mod.BR.KORR.3H
- AGA8-DC92
- Tabelle, d.h. k-Zahl-Ermittlung aus einer Zustandszahl-Tabelle über p und T (für technische Gase, nur für Z0n+ und Z1n+)

Im amtlichen Verkehr sind bei der Wahl des Umwertungsverfahrens die örtlichen Bestimmungen zu beachten.

#### Gasart (nur bei k-Zahlverfahren = Tabelle / Z1n+ oder Z0n+)

Die Zustandszahl-Tabelle wird dem Parametrierprogramm GW-GNET in Dateiform übergeben und nach Prüfung auf Konsistenz in den Parameter-Datensatz übernommen. Unter dem Parameter *Gasart* wird die Datei ausgewählt.

Das Parametrierprogramm GW-GNET+ stellt Zustandszahl-Tabellen für einige übliche technische Gase zur Verfügung. Bitte wenden Sie sich an Elster, falls sie Tabellendateien für weitere Gasarten benötigen.

# Prüfsumme Tabelle (nur bei k-Zahlverfahren = Tabelle / Z1n+ oder Z0n+)

Amtlich zugelassene Zustandszahl-Tabellen enthalten obligat eine zusätzliche CRC-Information. Diese CRC-Information wird nach Einlesen einer gültigen Tabellendatei im Parametrierprogramm angezeigt. Es handelt sich also nicht um einen editierbaren Parameter. (Falls keine CRC-Information enthalten ist, bleibt diese Angabe leer.) Das Gerät berechnet zur Laufzeit eine CRC-Prüfsumme über die Tabellenwerte. Dies dient ggf. der Identifizierung von amtlich zugelassenen Zustandszahl-Tabellen. Außerdem vergleicht das Gerät selbst berechneten CRC-Wert mit dem aus der Tabelle gelesenen CRC-Wert. Falls diese nicht übereinstimmen, wird in der Eichkonfiguration ein CRC-Fehler angezeigt und ein Alarm generiert.

#### konstante k-Zahl

konstante k-Zahl FR2 (nur bei 2 Fahrtrichtungen)

k-Zahl für die Umwertung mit k=konstant (s.o.).

#### Ersatz-k-Zahl

## Ersatz-k-Zahl FR2 (nur bei 2 Fahrtrichtungen)

Die *Ersatz-k-Zahl* wird verwendet, wenn der Alarm *Fehler in k-Zahl Berechnung* auftritt (vgl. mit der Beschreibung des Fehlers unter Abschnitt [11.2\)](#page-204-0).

#### untere Hinweisgrenze Qn

obere Hinweisgrenze Qn

#### Hysterese Qn

Wenn der Normdurchfluss eine parametrierte Hinweisgrenze verletzt, erzeugt der Mengenumwerter den zugehörigen Hinweis (H114 oder H115, vgl. Abschnitt [11.2](#page-204-0)). Um Flattermeldungen bei Schwankungen des Messwertes um einen Grenzwert zu verhindern, kann zusätzlich eine Hysterese parametriert werden (vergleiche Abschnitt [5.3.1,](#page-58-0) Seite [5-26\)](#page-59-0). Die Qn-Hysterese in % bezieht sich auf den Wert (obere Hinweisgrenze Qn) – (untere Hinweisgrenze Qn).

Bemerkung: Damit bei stillstehender Anlage nicht permanent ein Qnmin-Hinweis ansteht, geht der Qnmin Hinweis bei Auslauf, wenn Qn = 0 (ohne Berücksichtigung der Hysterese). Bei Anfahren der Anlage kommt der Hinweis erst dann, wenn Qn bei Überschreiten der Hysterese kleiner ist als die Qnmin-Hinweisgrenze.

## **+ Gasbeschaffenheit**

## Lebende Gasbeschaffenheit ja/nein

Der Parameter *lebende Gasbeschaffenheit* muss auf *ja* gestellt werden, wenn ein Import von lebenden Gasbeschaffenheitswerten über DSfG vorgesehen ist. Dieses Verfahren ist nur bei einem Z1n+ möglich. Es ist zu beachten, dass in einem solchen Fall zusätzlich das Modul *GBH-Import* zutreffend parametriert werden muss – hier wird z.B. die DSfG-Busadresse der bis zu zwei Gasbeschaffenheitsquellen angegeben.

## **Ersatzwertstrategie**

Für den Fall einer Störung der über DSfG eingegangenen Gasbeschaffenheit sind im Z1n+ zwei verschiedene Ersatzwertstrategien parametrierbar. Falls das Verfahren *Ersatzwerte verwenden* gewählt wird, wird beim Auftreten von Störungen auf die parametrierte Ersatz-Gasbeschaffenheitstabelle zurückgegriffen (s.u.). Als zweite Möglichkeit kann man *letzte Werte halten* wählen; dann wird im Störungsfall mit den letzten ungestörten Werten vor Auftreten der Störung weitergerechnet.

# **++ Gasbeschaffenheit – AGA8-92DC Grenzwerte**

Wenn das Umwertungsverfahren AGA8-92DC verwendet wird, kann man obere und untere Alarmgrenzen für die einzelnen Gasbeschaffenheitskomponenten parametrieren, die in das Verfahren eingehen. Falls während des Betriebes eine dieser Alarmgrenzen verletzt wird, generiert der Umwerter den Alarm A509 (Fehler k-Zahl-Berechnung).

## **++ Gasbeschaffenheit – Ersatzwerte**

(nur bei lebender Gasbeschaffenheit / Z1n+)

Wenn die k-Zahl aus lebenden Gasbeschaffenheitswerten berechnet wird, die über DSfG geliefert werden, werden zusätzlich Ersatzwerte parametriert. Die Zusammenstellung der Ersatzwerte hängt vom gewählten Umwertungsverfahren ab.

Diese Ersatzwerte werden in folgenden Situationen verwendet:

- nach Hochlauf des Gerätes, bis das erste gültige Gasbeschaffenheits-Telegramm eingetroffen ist.
- als Ersatzwerte bei einer Störung der Gasbeschaffenheit, falls als Ersatzwertstrategie *Ersatzwerte verwenden* gewählt worden ist.

Falls zwei Fahrtrichtungen umgewertet werden, gelten die parametrierten Ersatzwerte für beide Fahrtrichtungen.

# **++ Gasbeschaffenheit – Konstante Werte**

(nur wenn keine lebenden Gasbeschaffenheitswerte vorliegen)

Unter *Gasbeschaffenheit – Konstante Werte* werden die Gasbeschaffenheits-Tabellenwerte für die Betriebsart *lebende Gasbeschaffenheitswerte = nein* parametriert*.* Die Zusammenstellung der Tabellenwerte hängt vom gewählten Umwertungsverfahren ab.

Bei zwei Fahrtrichtungen gibt es für jede Fahrtrichtung eine eigene Tabelle mit Gasbeschaffenheitswerten.

## **++ Gasbeschaffenheit – Quelle**

Werte von

FR2 Werte von

Das GBH-Import-Modul kann ein oder zwei angeschlossene Gasbeschaffenheits-Messungen verarbeiten.

Bei zwei GBH-Messungen liefert jedes Messgerät eigene Werte, die getrennt ausgewertet werden.

Es gibt auch die Möglichkeit, die zweite GBH-Messung als redundante Messung zu betrachten. Um dies zu unterstützen, bewertet das GBH-Import-Modul den Status beider GBH-Messungen und wählt aufgrund dieser Bewertung einen Satz an GBH-Daten zur weiteren Verwendung aus. Dieser Satz besteht grundsätzlich aus den Messwerten der ersten Quelle, solange die zugehörige Messung gültige Messwerte liefert. Nur falls die erste GBH-Messung ungültig ist, wird auf die zweite Quelle umgeschaltet.

Im Umwertungsmodul muss für jede der bis zu zwei Fahrtrichtungen festgelegt werden, welche Gasbeschaffenheitswerte verwendet werden sollen: *Gasbeschaffenheit 1, Gasbeschaffenheit 2* oder *redundante Messung*.

# **11.1.2 Modul** *Archivierung*

Das Modul *Archivierung* stellt die integrierte Registrierfunktion zur Verfügung. Die Daten, die hier archiviert werden können, werden von anderen Modulen im Modulverband erzeugt.

Bei der Parametrierung des Archivmoduls muss lediglich festgelegt werden, welche der zur Verfügung stehenden Archivgruppen tatsächlich und in welcher Speichertiefe aufgezeichnet werden sollen. In werksseitigen Parametrierungen und Standardparametrierungen ist eine sinnvolle Archivstruktur voreingestellt.**[58](#page-171-0)**

# **Achtung:**

Eine Umparametrierung der Archivstruktur macht ein Löschen aller im Gerät vorhandenen alten Archive notwendig!

# **+ Archivgruppe** *<Nummer>*

## **Zuordnung**

Unter *Zuordnung* werden alle Belegungsmöglichkeiten für eine Archivgruppe angeboten. Welche Möglichkeiten das im Einzelnen sind, hängt von der Modulzusammenstellung des gas-net-Gerätes ab. Genauere Informationen findet man im Kapitel [5.2,](#page-53-0) Seite [5-20](#page-53-0) f.

l

<span id="page-171-0"></span><sup>58</sup> Besondere Aufmerksamkeit verdienen diejenigen Archivtypen, die bei Geräten mit deutscher innerstaatlicher Bauartzulassung als *Höchstbelastungs-Anzeigegerät* eichfähig sind. Das eichfähige *Abrechnungsarchiv* zeichnet die abrechnungsrelevanten Werte der Umwertung zyklisch zum Ende des Abrechnungsintervalls auf. Weiterhin eichfähig sind Archive vom Typ *Intervallarchiv* und *Tagesmengenarchiv*.

## Archivierungstiefe

Alle Archive sind als Ringspeicher ausgelegt. Die Archivierungstiefe bestimmt, wie viele Einträge das Archiv maximal schreiben kann. Wenn das Archiv voll ist, wird bei jeder neuerlichen Aufzeichnung der jeweils älteste Eintrag überschrieben.

# **11.1.3 Modul Überwachung**

# **Parameter**

# **+ Zählervergleich 1 / Zählervergleich 2** (DSfG-Funktionalität)

Wenn mehrere Umwerter-Instanzen an den DSfG-Bus angeschlossen sind oder aber zwei interne Umwertungen vorhanden sind, kann das gas-net*-*Gerät Umwerter-Daten über DSfG anfragen – auf diese Weise können zum Beispiel Zählerfortschritte ermittelt werden. Diese Methode ermöglicht die Durchführung eines Zählervergleiches zwischen zwei Umwertern.

Über die Parametrierung können bis zu zwei Zählervergleicher aktiviert werden. Folgende Parameter sind dafür notwendig:

## Zählervergleich über.....

Der Zählervergleich wird bei Zustandsmengenumwertern über die Vergleichsgröße Normvolumen Vn durchgeführt.

#### EADR erster Umwerter

## EADR zweiter Umwerter

Unter *EADR des ersten Umwerters* wird die Busadresse der Umwerter-Instanz ausgewählt, der als Referenz für den Zählervergleich gilt. Mit der *EADR des zweiten Umwerters* legt man fest, welcher zweite Umwerter am Zählervergleich teilnehmen soll. Mit der Einstellung *EADR erster Umwerter = EADR zweiter Umwerter = unbelegt* deaktiviert man einen Zählervergleich.

#### automatischer Vergleich ja/nein

Der Zählervergleich kann automatisch durchgeführt werden. Das bedeutet, dass der Vergleich zyklisch wiederholt und auf eine parametrierbare maximale Abweichung überprüft wird. Zur Überwachung dieser Abweichung kann zudem ein Digitalausgang mit der Meldung *Maximale Abweichung Zählervergleich 1* (bzw. *Maximale Abweichung Zählervergleich 2)* belegt werden.

Ein automatischer Zählervergleich ist vorgesehen für die Überprüfung der Anlage bei einer Dauerreihenschaltung.

Mit der Einstellung *automatischer Vergleich = nein* schaltet man den Automatikbetrieb ab. In diesem Modus ist ein manuelles Starten und Stoppen eines Zählervergleichs über das Bedienfeld des Gerätes möglich. Ein manueller Vergleich ist sinnvoll z.B. bei einer Revision während einer Z-Schaltung.

## **Vergleichszeit**

Max. Abweichung

(nur bei automatischem Vergleich)

Falls der Zählervergleich im automatischen Modus durchgeführt wird, wird zusätzlich eine Vergleichszeit in Minuten parametriert. In ungestörtem Zustand beider beteiligter Mengenumwerter startet der Vergleich automatisch. Nach Ablauf der Vergleichszeit wird die prozentuale Abweichung berechnet und der Vergleich startet erneut. Bei einem Überschreiten der parametrierten maximalen Abweichung in % wird eine interne Meldung generiert, die über einen Digitalausgang weitergeleitet werden kann.

## Qn für Vergleich mindestens...

Um zu verhindern, dass Schleichmengen bei eigentlich stillstehender Anlage irrigerweise zu einer hohen Zählervergleichsabweichung führen, kann man einen Mindestnormdurchfluss parametrieren. Ein Zählervergleich findet dann nur statt, wenn beide Umwerter einen höheren Normdurchfluss als diesen Mindestdurchfluss signalisieren.

## + **Summenbildung** (DSfG-Funktionalität)

Wenn mehrere Umwerter-Instanzen an den DSfG-Bus angeschlossen sind oder aber zwei interne Umwertungen vorhanden sind, können Zählwerte oder Durchflüsse von zwei über DSfG angeschlossenen Umwertern summiert werden, um zum Beispiel summierte Mengen über einen Impulsausgang auszugeben

#### EADR erster Umwerter

## EADR zweiter Umwerter

Um eine Summierung möglich zu machen, müssen die DSfG-Busadressen (EADRs) der beiden Umwerterinstanzen parametriert werden, die in die Summenbildung eingehen sollen.

Mit der Einstellung *EADR erster Umwerter = EADR zweiter Umwerter = unbelegt* schaltet man die Summenbildung ab.

## + **Schalter**

Name

## **Zugriffsschutz**

Schalter sind Meldungen, deren Zustand (ein/aus) am Bedienfeld geändert werden kann. Schalter können z.B. auf digitale Ausgänge gelegt und dafür benutzt werden, externe Schaltvorgänge auszulösen. Es gibt insgesamt 5 Schalter, von denen jeweils einer für jede umgewertete Schiene als Revisionsschalter für die Umwertung reserviert ist. Die verbleibenden Schalter stehen zur freien Verfügung und sind in Hinsicht

<span id="page-174-0"></span>auf Namen sowie Zugriffsschutz (eigenständig / Änderung liegt unter Eichschloss / Änderung liegt unter Benutzerschloss) frei parametrierbar.

# **Meldungsverarbeitung (nur Z0n+, Z1n+)**

## **+ Allgemeines**

## **Haltezeit**

Unter den Meldungen, die von den Gruppen erzeugt werden, gibt es die sogenannte *gehaltene Gruppenmeldung*. Diese gehaltene Gruppenmeldung unterscheidet sich von der normalen Gruppenmeldung nur dadurch, dass grundsätzlich eine parametrierte Haltezeit eingehalten wird: Die gehaltene Gruppenmeldung steht mindestens für die Dauer der Haltezeit an, selbst wenn die normale Gruppenmeldung bereits innerhalb der Haltezeit wieder geht.

Durch die Parametrierung einer Haltezeit können die Reaktionszeiten der Fernwirktechnik berücksichtigt werden.

#### Eingang I-Schalter

Der Instandsetzungsschalter wird über einen digitalen Eingang gesetzt. Dieser digitale Eingang wird über die Parametrierung zugewiesen. Für jede Gruppe von Einzelmeldungen wird einzeln parametriert, wie sie auf das Setzen des I-Schalters reagiert.

## Quittungs-Eingang

Sammelmeldungen quittungspflichtiger Gruppen sowie die Zentralmeldung (Hupenmeldung) müssen explizit quittiert werden, bevor sie gehen können. Eine solche Quittung kann unter anderem über das Bedienfeld ausgelöst werden, es ist aber auch möglich, der Quittung über den Parameter *Quittungs-Eingang* einen digitalen Eingang zuzuweisen.

## Quittungs-Eingang Melder

Für die Quittierung der Zentralmeldung (Hupenmeldung) kann ein separater Quittungseingang vereinbart werden.

#### Quittungsverhalten

Der Parameter *Quittungsverhalten* wirkt sich nur auf Quittungsverhalten und Zustand der Sammelmeldungen *quittierpflichtiger* Gruppen aus. Es gibt zwei verschiedene Verfahren:

#### 1) nach DIN 19 235

Einzelmeldungen können quittiert werden, auch wenn sie noch anstehen. Eine Sammelmeldung steht an, wenn mindestens eine in der Gruppe enthaltene Einzelmeldung ansteht oder aber angestanden hat ohne quittiert worden zu sein. Die Sammelmeldung geht, wenn alle zugehörigen Einzelmeldungen gegangen sind und alle Einzelmeldungen, die angestanden haben, auch quittiert worden sind.

Wenn eine Sammelmeldung nach dem Gehen der letzten Einzelmeldung immer noch ansteht, bedeutet das, dass seit dem Zeitpunkt der letzten Quittierung mindestens eine der zugehörigen Einzelmeldungen neu gekommen ist. In einem solchen Fall steht nur die Quittung noch aus.

2) Standard

Nach diesem Verfahren ergibt sich die Sammelmeldung aus der Veroderung der Zustände der zugehörigen Einzelmeldungen. Die Sammelmeldung geht folglich mit dem Gehen der letzten Einzelmeldung, die angestanden hat – ganz unabhängig von der Quittung. Nach dem Gehen der Sammelmeldung kann diese durch Quittieren aus der Störungsliste entfernt werden.

# **+ Einzelmeldungen**

Art der Überwachung (Meldung, Grenzwert, Gradient, Stunden- oder Bereichsgrenze)

Es gibt verschiedene Möglichkeiten, eine Einzelmeldung abzuleiten:

- Betrachten von Meldungseingängen oder internen Meldungen
- Messwertüberwachung auf Grenzwerte (unterer oder oberer Grenzwert)
- Messwertüberwachung auf Bereichsgrenze (unterer und oberer Grenzwert)
- Gradientenüberwachung von Messwerten
- Impuls-/Mengenüberwachung auf Verletzung von Stundengrenzen

Die Art der Überwachung wird bereits beim Anlegen einer neuen Einzelmeldung erfragt, da die Zusammenstellung der benötigten Parameter davon abhängt.

## Name

Der Name der Einzelmeldungen dient zur Identifizierung der Meldung, zum Beispiel am Display des Gerätes. Um Verwechslungen zu vermeiden, empfiehlt es sich, möglichst sprechende Namen zu vergeben. Es stehen maximal 23 Zeichen zur Verfügung.

## Quelle

Je nach Art der Überwachung (s.o.) stehen an dieser Stelle Meldungen oder Messwerte zur Verfügung.

Bei Überwachung einer Stundengrenze wird in der Regel ein Zähler-Eingangswert als Quelle benutzt. Wenn die Menge, die innerhalb einer ganzen Stunde (also z.B. von 11:00 Uhr bis 12:00 Uhr) über diesen Eingang einläuft, den parametrierten Grenzwert überschreitet, wird die Meldung generiert. Man kann auch einen abgeleiteten Zählwert als Quelle auswählen.

# alternativ: Durchfluss (nur bei *Stundengrenze*)

Falls der ursprüngliche Eingangswert bei Überwachung einer Stundengrenze ein Durchfluss ist (z.B. bei einem Q.Sonic-Ultraschallgaszähler oder bei einer Blendenmessung), kann anstatt eines Zählwertes direkt der Durchfluss als Datenquelle der Überwachung gewählt werden. Aus dem Durchfluss wird laufend die entsprechende

Menge berechnet. Wenn diese Menge innerhalb einer ganzen Stunde (also z.B. von 11:00 Uhr bis 12:00 Uhr) den parametrierten Grenzwert überschreitet, wird die Meldung generiert.

#### Logbuchnummer

Die Logbuchnummer dient dazu, eine Meldung in Logbuch und Störungsliste zu identifizieren. Da bestimmte Logbuchnummern laut DSfG-Vorschriften fest vergeben sind, ist für die frei parametrierbaren Logbuchnummern ein nicht-belegter Bereich reserviert (zwischen 2000 und 50000). Achten Sie dabei bitte auf Eindeutigkeit der Logbuchnummern. Bedenken Sie dabei bitte auch, dass für Sammelmeldungen ebenfalls Logbuchnummern verteilt werden (s.u.).

#### **Sperrvermerk**

Der Sperrvermerk einer Meldung wird über die Parametrierung voreingestellt. Während des Betriebes kann der Sperrzustand über das Bedienfeld oder mit einem DSfG-Einstelltelegramm geändert werden.

Eine gesperrte Einzelmeldung gilt für die gesamte Meldungsverarbeitung als nicht-anstehend.

#### Mindestanstehzeit

Die Mindestanstehzeit bestimmt, wie lange ein zu meldender Zustand anstehen muss, bevor die zugeordnete Einzelmeldung kommt. Auf diese Weise können Flattermeldungen verhindert werden.

Mit der Einstellung *Mindestanstehzeit = 0* erreicht man, dass die Einzelmeldung sofort anspricht.

## Eintrag in Logbuch und Störungsliste ja/nein

Um Störungsliste und Logbuch übersichtlich zu halten, kann man für jede Einzelmeldung einzeln entscheiden, ob sie in Störungsliste und Logbuch mit aufgenommen werden soll.

#### Gruppenzugehörigkeit

Über die Gruppenzugehörigkeit kann man eine Einzelmeldung einer oder mehrerer Gruppe(n) zuordnen. Während des Betriebes werden für jede Gruppe die Stati aller zugewiesenen Einzelmeldungen verknüpft, um Sammelmeldungen und Gruppenmeldungen zu generieren (vgl. Abschnitt [5.3.1.5,](#page-63-0) Seite [5-30\)](#page-63-0).

## DSfG-Repräsentation Karte / Kanal

Es ist prinzipiell möglich, sich über DSfG Informationen zum Zustand und zu den Eigenschaften einer parametrierten Einzelmeldung zu verschaffen. Falls diese Funktionalität nicht benutzt werden soll, werden die beiden Parameter DSfG-Repräsentation Karte/Kanal nicht benötigt und auf <unbelegt> gesetzt.

Die Möglichkeit der DSfG-Abfrage von Informationen der Einzelmeldungen kann in speziellen Anwendungen durchaus von Nutzen sein.

Die einzelnen anfragbaren Informationen können auf bestimmte DSfG-Datenelemente im Datenelementebaum der DSfG-Instanz Steuer- und Überwachungseinheit abgebildet werden. Die Parameter DSfG-Repräsentation Karte/Kanal legen dann gewisse Bestandteile dieser Datenelementadressen für jede Einzelmeldung fest.

Genaue Informationen zu den verwendeten Datenelementadressen können bei Bedarf bei Elster erfragt werden.

## **Bei Überwachungsart Grenzwert, Gradient, Stundengrenze oder Bereichsgrenze:**

als oberer Grenzwert ja/nein (nur bei Typ *Grenzwert*):

oberer und / oder unterer Grenzwert (alle Arten der Messwertüberwachung) Betrachtungszeitraum (nur bei Gradientenüberwachung):

Die Bedeutung des Parameters *Grenzwert* hängt von der Art der Überwachung ab:

Bei Gradientenüberwachung wird hier der maximal erlaubte Änderungsbetrag innerhalb eines zusätzlich definierten *Betrachtungszeitraums* festgelegt.

Falls eine Überwachung auf Hinweisgrenzen durchgeführt werden soll, trägt man hier den zu überwachenden Grenzwert ein. Ob es sich dabei um einen oberen oder einen unteren Grenzwert handelt, wird mit einem separaten Parameter festgelegt.

Zur Überwachung auf Einhaltung einer Bereichsgrenze wird sowohl ein unterer als auch ein oberer Grenzwert eingetragen.

# Hysterese

Um Flattermeldungen bei Schwankungen des Messwertes um einen Grenzwert zu verhindern, kann zusätzlich eine Hysterese parametriert werden (vgl. Seite [5-31](#page-64-0)).

# **+ Verknüpfung von Meldungen**

# **++ Gruppe Nr. 1..Gruppe Nr. 8**

Art

Für die Art der Gruppe stehen die Belegungsmöglichkeiten *Gruppe quittierpflichtig* und *Gruppe nicht quittierpflichtig* zur Auswahl*.* 

Die Eigenschaft *quittierpflichtig / nicht quittierpflichtig* einer Gruppe wirkt sich ausschließlich auf die Sammelmeldung der Gruppe aus. Nähere Hinweise finden Sie auf den Seiten [5-33](#page-66-0), [5-34](#page-67-0) und [11-19](#page-174-0).

Mit der Einstellung *abgeschaltet* wird eine ganze Gruppe deaktiviert.

#### Name

Es ist wichtig, allen Gruppen einen möglichst sprechenden Namen zu geben. Dies erleichtert zum Beispiel die Identifizierung einer Gruppe in der Anzeige des Gerätes.

## Logbuchnummer

Die Sammelmeldung einer jeden Gruppe wird in Störungsliste und Logbuch eingetragen. Die Logbuchnummer dient dazu, eine Sammelmeldung zu identifizieren. Da bestimmte Logbuchnummern laut DSfG-Vorschriften fest vergeben sind, ist für die frei parametrierbaren Logbuchnummern ein nicht-belegter Bereich reserviert (zwischen 2000 und 50000). Achten Sie dabei bitte auf Eindeutigkeit der Logbuchnummern. Bedenken Sie dabei bitte auch, dass für Einzelmeldungen ebenfalls Logbuchnummern verteilt werden (s.o.).

## Melder ansteuern (ja/nein)

Der sogenannte *Zentralmelder* verknüpft alle Meldungen der zugewiesenen Gruppen zu einer Meldung, die auf einen digitalen Ausgang gelegt werden kann.

Typischerweise steuert die Zentralmeldung eine Hupe o.ä. an. Die Wirkungsweise der Zentralmeldung ist in Abschnitt [5.3.1.5](#page-63-0) auf Seite [5-36](#page-69-0) beschrieben.

#### Typ (Alarm / Warnung / Hinweis)

Der Typ einer Gruppe bestimmt den Typ der Aufmerksamkeits-Telegramme, die diese Gruppe in Richtung DSfG-Bus generieren kann (s.u.).

## Attention-Telegramm auslösen bei...

Jede Gruppe kann bei bestimmten Ereignissen DSfG-Aufmerksamkeits-Telegramme generieren – die Ereignisse *Gruppenmeldung kommt / Gruppenmeldung geht / irgendeine Meldung der Gruppe kommt / irgendeine Meldung der Gruppe geht* stehen als Auslöser zur Verfügung*.* Der parametrierte Typ der Gruppe (s.o.) bestimmt dabei den Typ des Aufmerksamkeitstelegramms (L = Alarm, W = Warnung, H = Hinweis, F = Einfrier-Telegramm).

## I-Schalter-Funktion

Die I-Schalter-Funktion bezieht sich auf die Reaktionen der Gruppe, wenn der I-Schalter gesetzt wird.

**Hinweis:** Einzelmeldungen werden von einem gesetzten I-Schalter grundsätzlich nicht beeinflusst!

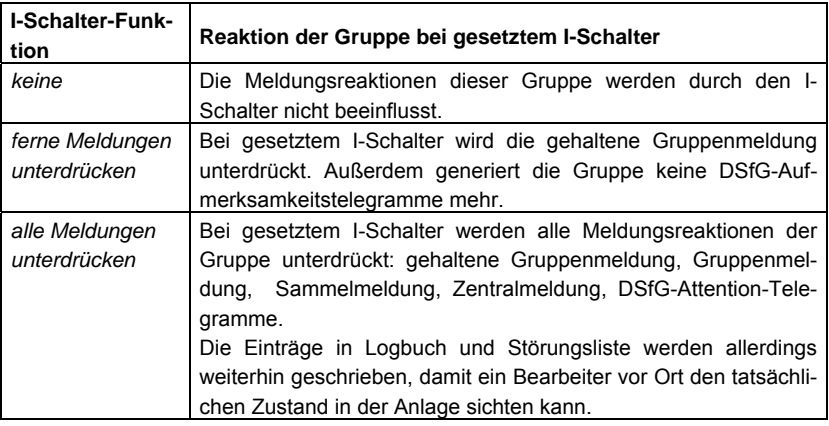

# **Archivierung (nur Z0n+, Z1n+)**

Das Überwachungsmodul kann bis zu 4 Prozesswertarchivgruppen mit bis zu jeweils 8 Kanälen anmelden. Die eigentliche Archivierung der Werte findet allerdings durch das Archivmodul statt. Das bedeutet, dass man für jedes Prozesswertarchiv, das im Überwachungsmodul definiert wird, eine Archivgruppe im Archivmodul einrichten muss.

# **+ Prozesswertarchiv 1..4**

## Name

Der Name des Prozesswertarchives dient zur Identifizierung. Wenn Sie hier sprechende Namen wählen, ist die Zuordnung im Archiv-Modul einfacher.

## zyklische Aufzeichnung

Unter *zyklische Aufzeichnung* legt man den Archivierungsrhythmus fest, falls eine zyklische Archivierung der Prozesswerte gewünscht ist. Zur Verfügung stehen die Rhythmen *jede Sekunde, alle 2 (5, 10, 15, 30) Sekunden, jede Minute, alle 2 (5, 6, 10, 15, 20, 30, 60) Minuten, alle 2 (3, 4, 6, 8, 12, 24) Stunden, zum Gastagwechsel, zum Gasmonatwechsel.* 

Die Einstellung *<keine>* stellt die zyklische Aufzeichnung ab.
## Trigger durch

Alternativ oder parallel zur zyklischen Aufzeichnung kann die Archivierung auch an Ergebnisse einer oder mehrerer Meldungsgruppe(n) geknüpft werden.

Jede Gruppe generiert einen Trigger bei *irgendeine Einzelmeldung der Gruppe kommt*  bzw. ...*geht*. Diese Trigger können Einträge in Prozesswertarchive auslösen. Einem einzelnen Archiv können dabei auch mehrere Gruppen (und damit Trigger) zugeordnet werden.

Wenn zum Beispiel *Trigger durch: Gruppe 1* gewählt worden ist, wird das Prozesswertarchiv immer dann archivieren, wenn irgendeine Einzelmeldung dieser Gruppe kommt oder geht.

## nur aufzeichnen bei...

Hier kann man eine Meldung auswählen. Ist eine Meldung ausgewählt, so werden nur Archiveinträge geschrieben, wenn diese Meldung ansteht.

#### einfrieren bei...

#### Einfriertiefe

Prozesswertarchive können eingefroren werden. Das bedeutet, dass das Archiv beim Kommen einer zugeordneten Meldung nur noch die parametrierte Anzahl von Einträgen schreiben wird und dann mit dem Aufzeichnen aufhört. Die Archivierung wird erst dann fortgesetzt, wenn die zugeordnete Meldung geht.

Beginn und Ende des Einfrierzustandes werden in Logbuch und Störungsliste der Überwachung mit den Hinweisen *PWA-<Nr.> eingefroren kommt / geht* gekennzeichnet.

## **++ Archivkanal 1..8**

#### Name

Der Name des Archivkanals ist wichtig für seine Identifizierung.

#### Archivtyp (Messwertarchiv oder Zählwertarchiv)

Jeder Kanal kann wahlweise einen Messwert oder einen Zählwert archivieren.

#### Prozesswert

Für die Belegung eines Messwertarchives stehen alle Messwerte zur Verfügung, die es laut aktuellem Zustand des Parametrier-Datensatzes gibt. Dies sind Messwerte, die über analoge Eingänge eingehen sowie alle intern zur Verfügung stehenden Messwerte wie zum Beispiel Durchflüsse einer internen Umwertungsinstanz.

Ein Zählwertarchiv kann mit allen Zählwerten belegt werden, die im System vorhanden sind.

## Mittelwert bilden ja/nein (nur bei Archivtyp *Messwert)*

Ein Archivkanal kann entweder den arithmetischen Mittelwert des Messwertes seit dem Zeitpunkt der letzten Archivierung aufzeichnen oder aber den aktuellen Messwert.

## Eintrag bei Änderung um...

Man kann die Archivierung auch von der Änderung des Prozesswertes abhängig machen. Durch das Zuordnen eines Änderungsbetrages erreicht man, dass immer dann Archiveinträge geschrieben werden, wenn die Differenz zwischen dem aktuellen Prozesswert und dem Wert zum Zeitpunkt der letzten Archivierung diesen maximalen Betrag überschreitet. Dieses Verfahren ist sowohl bei Mess- als auch bei Zählwerten aktivierbar.

*Eintrag bei Änderung um* ist ein Parameter, der sich auf einen bestimmten Archivkanal bezieht. Wenn aufgrund dieser Einstellung archiviert wird, wird nicht nur der zugehörige Kanal, sondern es werden alle Kanäle des zugehörigen Prozesswertarchivs gleichzeitig aufgezeichnet.

## Datenelement der Quelle

Die Registrierinstanz kann über DSfG auf Anfrage zu jedem Archivkanal bestimmte Informationen liefern. Zum Beispiel gibt es ein Datenelement, um die Datenelementadresse des Archivwertes abzufragen.

Die Kanäle der Prozesswertarchive können frei vom Anwender belegt werden, haben also kein fixes Quelldatenelement. Da manche Auswertezentralen Schwierigkeiten haben, wenn das Datenelement für die Quelle leer ist, kann man für jeden Archivkanal eines Prozesswertarchives eine Quell-Datenelementadresse frei parametrieren.

# **Schleppzeiger (nur Z0n+, Z1n+)**

# **+ Schleppzeiger 1..32**

## Name

Der Name dient zur Identifizierung des Schleppzeigers, zum Beispiel am Display des Gerätes. Um Verwechslungen zu vermeiden, empfiehlt es sich, möglichst sprechende Namen zu vergeben. Es stehen maximal 20 Zeichen zur Verfügung.

## Typ

Der Eingangswert eines Schleppzeigers kann vom Typ *Messwert* oder *Zählwert* sein.

## Quelle

Für die Belegung eines Schleppzeigers stehen alle Messwerte und Zählwerte zur Verfügung, die es laut aktuellem Zustand des Parametrier-Datensatzes gibt.

## Nachkommastellen für Anzeige

Die maximale Anzahl der Nachkommastellen, mit der ein Eingangswert vom Typ *Messwert* in der Schleppzeiger-Anzeige dargestellt wird, ist parametrierbar (1 bis 8 Nachkommastellen). Die Anzahl der Nachkommastellen eines Schleppzeigers kann auf diese Weise nur nach oben beschränkt werden, da für die Anzeige der Werte inklusive Vorzeichen und Komma genau 12 Zeichen zur Verfügung stehen. Wenn zur Laufzeit ein Schleppzeiger-Wert so groß wird, dass nicht alle Nachkommastellen in der Anzeige dargestellt werden können, werden automatisch diejenigen Nachkommastellen hinten abgeschnitten, die nicht mehr in das Format passen.

Bei einem Eingangswert vom Typ *Zählwert* ist die Anzahl der Nachkommastellen für die Anzeige nicht parametrierbar. Der Aktualwert wird grundsätzlich mit 12 Vorkomma- und 3 Nachkommastellen angezeigt. Bei Überschreiten des maximal darstellbaren Wertes wird dieser Wert gehalten.

Aus Platzgründen beschränkt sich die Anzeige des Maximalwertes auf die Vorkommastellen.

## Automatisches Rücksetzen

Unter *Automatisches Rücksetzen* legt man den Rhythmus für das automatische Rücksetzen des Schleppzeigers fest.

Folgende Trigger stehen zur Verfügung: *jede Minute, alle 2 (3, 5, 6, 10, 15, 20, 30, 60) Minuten, alle 2 (3, 4, 6, 8, 12, 24) Stunden, zum Gastagwechsel* (Zeitpunkt, zu dem auch die Tagesmengenarchive archiviert werden, Standardeinstellung 6:00 Uhr)*, zum Gasmonatwechsel* (Zeitpunkt des Gastagwechsels am ersten Tag des Monats)*.*  Mit der Einstellung *<abgeschaltet>* wird das automatische Rücksetzen deaktiviert.

# **+ Turbinenschmierung (nur Z0n+, Z1n+)**

## **++ Turbinenschmierung 1 / 2 / 3**

#### Abgeschaltet (ja/nein)

Damit eine Turbinenschmierung definiert werden kann, muss der Parameter *abgeschaltet* auf *nein* gestellt werden. Durch *abgeschaltet* = *ja* wird eine Schmierung deaktiviert und in der Anzeige des Gerätes ausgeblendet.

#### Name

Eine sprechende Bezeichnung für die Turbinenschmierung erleichtert die spätere Identifikation der von dieser Funktionalität zur Verfügung gestellten Meldungen.

Qb

Ein Durchflusseingangswert muss angegeben werden, wenn eine Unterdrückung der Schmieransteuerung unterhalb eines gewissen Bagatelldurchflusses (s.u.) gewünscht ist. Außerdem kann die Mengenberechnung für eine mengenabhängige Schmierung (Schmieren nach ...m<sup>3</sup>) aufgrund eines Durchflusswertes durchgeführt werden, falls kein Volumeneingang zur Verfügung steht.

## V

Ein Volumeneingangswert ist erforderlich, falls eine mengenabhängige Schmierung durchgeführt werden soll (ersatzweise kann der Volumenzählwert auch von einem Durchfluss abgeleitet werden, s.o.).

#### Ölfüllstand zu niedrig

#### Überdruck

#### Ölvolumen

Die Schmiereinrichtung kontrolliert sich selbst und stellt für die Überwachung mehrere Ausgangssignale zur Verfügung. Falls diese Signale vom gas-net Gerät ausgewertet werden sollen, müssen sie auf Eingangskanäle des Gerätes gelegt und in der Parametrierung der Turbinenschmierung korrekt zugewiesen werden.

Schmierzyklus (abgeschaltet, jeden Tag, alle 2/3/4/5/6 Tage, jede Woche, alle 2/4/6/8/12 Wochen, halbjährlich, jährlich)

#### Schmierung am

#### Schmierung um…Uhr

Statt oder zusätzlich zur mengenabhängigen Schmierung ist eine zyklische Schmierung in festen Zeitabständen (Schmierzyklus) parametrierbar Ein weiterer Parameter bestimmt die Uhrzeit des Schmiervorgangs (*Schmierung um…Uhr*), bei einem Schmierzyklus ab einmal pro Woche ist außerdem der gewünschte Wochentag wählbar (*Schmierung am*).

## Schmieren nach ...m<sup>3</sup>

Mit dem Parameter Schmieren nach ...m<sup>3</sup> wird für die mengenabhängige Schmierung festgelegt, nach wie vielen m $3$  Gas ein Schmiervorgang ausgelöst werden soll.

#### Nur schmieren bei Qb größer

Durch Angabe eines Bagatelldurchflusses > 0 wird eine Unterdrückung der Schmieransteuerung unterhalb dieses Durchflusses erreicht. Eine bereits gestartete Schmierung wird nicht abgebrochen, wenn Qmin unterschritten wird.

# Hubanzahl

Hub aktiv für…Sekunden Hub inaktiv für..Sekunden

> Das gas-net Gerät stellt eine Meldung *(Hubansteuerung)* zur Verfügung, die über einen digitalen Ausgang ausgegeben wird und so die Schmiereinrichtung ansteuert. Mit folgenden Einstellungen werden die Details des Schmiervorgangs festgelegt:

> *Hubanzahl:* Anzahl der Hübe des Kolbens der Schmiereinrichtung pro Schmiervorgang (so oft setzt das gas-net-Gerät die Meldung *Hubansteuerung* in jedem angeforderten Schmierzyklus)

*Hub aktiv für …Sekunden:* Dauer der Ansteuerung des Kolbens über den Digitalausgang – Meldung *Hubansteuerung* gesetzt).

*Hub inaktiv für …Sekunden:* Pause zwischen den Kolbenansteuerungen - Meldung *Hubansteuerung* nicht gesetzt)

## Max. Hubabweichung

Der Schmiervorgang kann durch einen Vergleich der Anzahl der angeforderten Hübe mit der Anzahl der tatsächlich durchgeführten Hübe überwacht werden. Wenn nach Abschluss eines Schmierzyklus festgestellt wird, dass die Anzahl der fehlgeschlagenen Kolbenansteuerungen innerhalb dieses Zyklus die parametrierbare *Maximale Hubabweichung* überschreitet, generiert das gas-net Gerät die interne Meldung *Hubabweichung überschritten*.

Wichtig: Diese Überwachung wird einzeln für jeden Schmierzyklus durchgeführt. Bei der Parametrierung muss daher darauf geachtet werden, dass die *Max. Hubabweichung* kleiner gewählt wird als die *Hubanzahl*, d.i. die Anzahl der Kolbenansteuerungen pro Schmierzyklus.

Meldung "Hubabweichung überschritten" halten ja/nein

Meldung "Ölfüllstand zu niedrig" halten ja/nein

Meldung "Überdruck" halten ja/nein

Meldung "Störung" halten ja/nein

Das gas-net Gerät kann (wenn die hierfür notwendigen Eingangssignale zur Verfügung stehen) mehrere Meldungen generieren, um die Funktionsfähigkeit der Schmiereinrichtung zu überwachen. Für jede dieser Meldungen ist parametrierbar, ob sie gehalten werden sollen, wenn die Störungsursache geht. Gehaltene Meldungen gehen erst nach Quittieren.

# **11.1.4 Modul** *GBH-Import* **(nur Z1n+)**

Ein Gerät der Softwarevariante Z1n+ kann lebende Gasbeschaffenheitswerte von einem angeschlossenen Gasbeschaffenheits-Messgerät empfangen und verarbeiten. Bei Geräten, die im amtlichen Verkehr in Deutschland eingesetzt werden, ist die Beschaffung von lebenden Gasbeschaffenheitswerten ausschließlich über DSfG-Protokoll zulässig.

Für andere Anwendungsbereiche gibt es auch andere Möglichkeiten: So kann man z.B. die Gasbeschaffenheit auch über Modbus-Protokoll importieren.

**Hinweis:** Die folgende Parameterbeschreibung geht ausschließlich auf den Gasbeschaffenheitsimport über DSfG ein. Bitte halten Sie Rücksprache mit Elster, wenn Sie die Gasbeschaffenheit über andere Methoden beschaffen möchten.

## **Parameter**

# **+ Gasbeschaffenheit 1 / Gasbeschaffenheit 2**

#### EADR

Unter EADR ist die DSfG-Busadresse der Gasbeschaffenheitsquelle einzustellen. Wenn nur eine Gasbeschaffenheitsquelle vorhanden ist, sollte man die EADR der zweiten Quelle auf *unbelegt* stellen. Falls kein Gasbeschaffenheitsmessgerät angeschlossen wird, stellt man beide DSfG-Busadressen auf *unbelegt.*

#### CRC-Startwert

Der CRC-Startwert ist der Startwert für die Prüfsummenberechnung nach CRC und dient der Überprüfung der von der Gasbeschaffenheitsquelle gesendeten Daten. Der Startwert muss in Sender ( = Gasbeschaffenheitsquelle 1 oder 2) und Empfänger ( = gas-net Z1n+) übereinstimmen.

#### GBH per Verknüpfung 1/2

Bei Import der Gasbeschaffenheit über DSfG ist die Option *GBH per Verknüpfung* abgeschaltet.

#### Timeout

Die timeout-Zeit in Minuten bestimmt, in welchen zeitlichen Abständen ein DSfG-Telegramm einer Gasbeschaffenheitsquelle mindestens eintreffen muss, bevor diese Quelle als gestört gilt. Die timeout-Zeit muss daher größer gewählt werden als der Messzyklus des betreffenden Gasbeschaffenheits-Messgerätes.

## **++ Geräte-Identifikation**

Typ **Hersteller** Fabriknummer Baujahr Zulassung

## **++ Alarm-, Hinweisgrenzen**

## untere / obere Alarmgrenzen Hon, Rhon, dv, CO2, H2, N2

Wenn ein von einer Gasbeschaffenheitsquelle gesendeter Messwert (Hon. Rhon, dv. CO2, H2 oder N2) seine obere oder untere Alarmgrenze verletzt, gilt die Gasbeschaffenheitsquelle als gestört.

Die Umwertung fällt nur dann in Alarm, wenn die *verwendete* Gasbeschaffenheits-Quelle ungültige Werte liefert und der betreffende Wert von der Umwertung auch tatsächlich ausgewertet wird.

Im Alarmzustand wird auf die parametrierte Ersatzwertstrategie<sup>[59](#page-186-0)</sup> zurückgegriffen.

#### untere / obere Hinweisgrenzen Hon, Rhon, dv, CO2, H2, N2

#### Hysterese

Der gas-net Z1n+ kann einige der über DSfG eintreffenden Gasbeschaffenheits-Werte auf die Einhaltung von parametrierbaren Hinweisgrenzen überwachen. Die Verletzung einer Hinweisgrenze führt nur dann zur Generierung eines Hinweises, wenn die sendende Gasbeschaffenheitsquelle und der betreffende Wert von der Umwertung aktuell ausgewertet wird.

Um Flattermeldungen bei Messwert-Schwankungen um einen bestimmten Wert zu verhindern, kann zusätzlich eine Hysterese parametriert werden (vergleiche Abschnitt [5.3.1,](#page-58-0) Seite [5-26\)](#page-59-0). Die in % anzugebende Hysterese bezieht sich bei Gasbeschaffenheitskomponenten jeweils auf den Wert *(obere Alarmgrenze) – (untere Alarmgrenze)*

#### **Hinweise:**

- Hinweis- und Alarmgrenzen müssen für jede der bis zu zwei Gasbeschaffenheitsquellen separat eingestellt werden.
- Die Aufgabe des Moduls GBH-Import ist ganz allgemein die Beschaffung von Gasbeschaffenheitsdaten über DSfG und das Weitergeben dieser Daten an andere Module (wie zum Beispiel die Umwertung). Daher sind an dieser Stelle auch Alarm- und Hinweisgrenzen für GBH-Kompo-

nenten parametrierbar, die das Umwertungsmodul des Mengenumwerters wegen des dort gewählten Umwertungsverfahrens gar nicht benötigt.

• Bei Umwertung nach AGA-NX-19 wird zur Laufzeit außer der Überprüfung auf die parametrierten Alarmgrenzen keine weitere Konsistenzprüfung der Gasbeschaffenheits-Werte durchgeführt. Der Grund dafür ist, dass in der Literatur keine einheitlichen Angaben zum Anwendungsbereich der AGA-NX-19 gefunden werden können. Der gültige Bereich kann durch das Setzen der jeweiligen Alarm-

 $\overline{a}$ 

<span id="page-186-0"></span><sup>59</sup> Die Ersatzwertstrategie für die Gasbeschaffenheit wird unter *Umwertung – Gasbeschaffenheit* getrennt für beide Schienen parametriert. Wählbar sind die Einstellungen *Letzte Werte vor Störung* oder *Ersatzwerte verwenden.*

grenzen eingeschränkt werden; dies liegt also in der Verantwortung des Anwenders.

• Bei Verwendung des Umwertungsverfahrens AGA8-92DC gibt es im Umwertungsmodul weitere Alarmgrenzen für die zusätzlichen Eingangskomponenten.

# **11.1.5 Modul** *System*

# **Kartenbelegung**

## Kartentyp

Zum Zeitpunkt der Drucklegung gibt es die folgenden gas-net-Kartentypen, die in ein Z0 oder Z1-Gerät eingebaut werden können:

- EXMFE5, multifunktionale Ex-Eingangskarte, z.B. für den Prozessanschluss der Umwertungen (Gaszähler, Druckaufnehmer und Temperaturaufnehmer). Eine weitere Möglichkeit ist der Anschluss von p- und T-Aufnehmern, deren Messwerte archiviert werden sollen (als Schreiberersatz).
- EXDE6, EX-Eingangskarte mit 6 Melde/Impulseingängen
- MFA8, multifunktionale Ausgangskarte für die Ausgabe von Meldungen, mengenproportionalen Impulsen und Messwerten.
- MFE11, multifunktionale Eingangskarte mit 8 Melde/Impulseingängen und 3 Analogeingängen.
- AE12, Eingangskarte mit 12 analogen Eingängen.
- DA12, digitale Ausgangskarte mit 12 Ausgangskanälen für die Ausgabe von Meldungen und Impulsen.
- LMFA7, digitale Ausgangskarte mit 3 Melde/Impulsausgängen, 4 Analogausgängen sowie Lichtleiter-Prozessanschluss für externe E/A-Erweiterung.
- MSER2, serielle 2-kanalige Prozesskarte.

**Wichtig:** Der Parameter-Datensatz, der in das Gerät gespielt wird, muss bezüglich der Kartenbelegung mit den physikalisch vorhandenen Karten übereinstimmen.

Die Parameterbeschreibung der einzelnen Ein- und Ausgangskanäle ist nicht vom Typ der *Karte* abhängig, die den Kanal zur Verfügung stellt. Es ist vielmehr der Typ des *Eingangs*, der bestimmt, welche Parameter zur Beschreibung des Kanals notwendig sind. Daher ist die folgende Parameterauflistung nach Kanaltypen und nicht nach Kartentypen geordnet.

Hinweis: Einige Ein- oder Ausgangskanäle können in unterschiedlichen Betriebsweisen genutzt werden.

# **Einstellung für alle Kanaltypen:**

## Name des Kanals

Der Name von Ein- und Ausgangskanälen dient der Identifizierung und wird zum Beispiel am Display des Gerätes angezeigt.

## **++ Meldeeingang**

#### invertiert nein/ja

Die Standardeinstellung für Meldeeingänge ist *nicht invertiert.* Dann gilt die zugehörige Meldung als anstehend, wenn der Eingangskontakt geschlossen ist. Mit der Einstellung *invertiert=ja* bewirkt man eine umgekehrte Auswertung; dann gilt die Meldung als anstehend, wenn der Eingangskontakt geöffnet ist.

## **++ Impulseingang**

## Kanal Arbeitsweise (HF oder NF)

Es hängt es von der maximalen Ausgangsfrequenz des Impulsgebers ab, ob ein Impulseingang der EXMFE5 oder EXDE6 als HF- oder NF-Eingang konfiguriert werden muss. Bis 2 Hz Ausgangsfrequenz wird NF eingestellt, eine Ausgangsfrequenz zwischen 2 Hz und 5 kHz gilt als HF.

Impulseingänge einer MFE11 sind automatisch als NF-Eingang konfiguriert, da in diesem Fall die maximale Eingangsfrequenz 20 Hz beträgt.

## Einheit des Wertes (nur bei Impulseingang)

Über den Parameter *Einheit des Wertes* wird die physikalische Einheit des Zählwertes eingestellt, der über den Impulskanal eingeht.

Für Impulseingänge, die als Gaszählereingänge für geräteinterne Umwertungen benutzt werden, muss m<sup>3</sup> als physikalische Einheit gewählt werden.

#### cp-Wert

Der cp-Wert gibt die Anzahl der Impulse an, die der betreffende Impulsgeber pro Mengeneinheit generiert. Bei einem Gaszähler in Impulstechnik ist das die Anzahl der Impulse, die der Gaszähler pro geflossenem Kubikmeter Gas generiert.

#### Kabelbrucherkennung ja/nein

Ein EXMFE5- oder EXDE6-Impulseingang ist in der Lage, einen Kabelbruch physikalisch zu detektieren. Falls die Kabelbrucherkennung anschlägt, gilt der zugehörige Eingangswert als gestört.

## **++ Encoder-Eingang** (mögliche Betriebsweise für EXMFE5, Kanal 1)

### Maximale Anzahl an Kommunikationsstörungen

Die Anzahl der maximal zulässigen Kommunikationsstörungen bestimmt, wie oft die Datenkommunikation zwischen elektronisch auslesbarem Gaszähler und gas-net*-*Gerät hintereinander fehlschlagen darf. Wenn diese Anzahl im Betrieb überschritten wird, generiert die Umwertung einen Alarm.

## cp -Wert

Bei Anschluss eines Encoder-Zählwerkes gibt der cp-Wert an, wie viele Fortschritte die letzte Rolle des Gaszähler-Hauptzählwerkes pro geflossenen Kubikmeter macht. Mit anderen Worten: 1/cp bestimmt die Wertigkeit der letzten Stelle des Hauptzählwerks (in m3).

# **++ Analogeingang (Strom)**

## **Eingangsbereich**

Hier ist auszuwählen, auf welchen Strombereich der Aufnehmer den Messbereich abbildet (0..20 mA oder 4..20 mA). Der Analogeingang einer EXMFE5 ist immer ein 4..20 mA Eingang.

Bei einem 4..20mA Eingang gilt der Messwert als gestört, wenn der Eingangsstrom unter 3,8 mA abfällt oder über 20,2 mA steigt.

Der obere Grenzwert wird auch bei einem 0..20 mA Eingang überwacht; in diesem Fall ist keine Kabelbruch-Erkennung möglich.

## Einheit des Kanals

Die *Einheit des Kanals* ist die physikalische Einheit des Messwertes, der über den Kanal eingeht.

## Eckwert 1 / Eckwert 2

#### Stromgrenze 1 / Stromgrenze 2

Ein über Stromschnittstelle angeschlossener Aufnehmer bildet seinen Messbereich linear auf den Ausgangssignalbereich (typischerweise 0..20 mA oder 4..20 mA) ab. In der Parametrierung des Analogeingangs bezeichnen *Eckwert 1* und *Eckwert 2* die

Grenzen des physikalischen Messbereichs, *Stromgrenze 1* und *Stromgrenze 2* die entsprechenden Stromwerte.

Beispiel: Für einen über Stromschnittstelle angeschlossenen 4..20 mA Druckaufnehmer wird unter *Eckwert 1* die untere Messwertgrenze pmin parametriert. Dies ist der Messwert, der dem unteren Ausgangssignal 4 mA (*Stromgrenze 1*) des Druckaufnehmers entspricht. Die obere Grenze des Messbereichs pmax wird unter *Eckwert 2*  parametriert – das entspricht einem Ausgangssignal des Druckaufnehmers von 20 mA (*Stromgrenze 2)*.

Bei Analogeingängen anderer Karten (z.B. MFE11, Kanäle 9 bis 11) sind die Stromgrenzen frei zwischen 0 und 20 mA parametrierbar. Bitte achten Sie auf aufsteigende Reihenfolge, Stromgrenze 1 muss dann kleiner sein als Stromgrenze 2.

## **++ HART-Eingang**

(mögliche Betriebsweise für EXMFE5, Kanal 5, max. 4 HART-Aufnehmer)

Parameter für jeden der bis zu 4 angeschlossenen HART-Aufnehmer:

#### verwendet ja/nein

Die Parameterstruktur bietet für einen HART-Eingangskanal vier HART-Adressen 1..4 an, da nur Aufnehmer mit diesen Aufrufadressen angeschlossen werden können. Die Adressvergabe muss natürlich eindeutig sein und mit den in den Aufnehmern eingestellten Adressen übereinstimmen.

Mit der Einstellung *verwendet=nein* schaltet man eine bestimmte Adresse in der Parametrierung des gas-net*-*Gerätes ab.

#### Einheit des Wertes

Die Einheit des Wertes bezeichnet die physikalische Einheit der Messgröße, die über den HART-Kanal eingeht. Bei Anschluss eines Druckaufnehmers für eine geräteinterne Umwertung muss die Einheit *bar* gewählt werden.

#### Eckwert 1 / Eckwert 2

Über HART-Protokoll wird sofort der physikalische Endwert der Messgröße geliefert. Unterer und oberer Eckwert (Eckwert 1 / Eckwert 2) bestimmen den Messbereich des Aufnehmers.

Das Gerät kann den über HART-Protokoll gelieferten Messwert außerdem auf Verletzung dieser Grenzwerte überwachen (s.u.).

#### Grenzwerte prüfen ja/nein

Wenn ein HART-Messwert auf Grenzwerte geprüft wird, gilt er bei Unterschreitung des unteren Grenzwertes und bei Überschreitung des oberen Grenzwertes als gestört.

#### **++ Widerstandseingang** (EXMFE5, Kanal 4)

Der Widerstandseingang auf der EXMFE5-Karte (Kanal 4) wird für den Anschluss eines Pt100-Temperaturaufnehmers verwendet. Die Auswertung des Eingangssignals wird von einer quadratischen Kennlinie bestimmt, die in der Parametrierung durch drei Wertepaare (Temperatur in °C / Widerstand in Ω) festgelegt ist. Die Standardeinstellung besteht aus den drei Wertepaaren (–187,44°C / 24,8 Ω), (0°C / 100 Ω) und (61,97°C / 124 Ω) und beruht auf der Berechnung nach der Pt100-Kennlinie gemäß DIN EN 60751.

Falls im Zuge einer Nacheichung eine "Kalibrierung" des T-Gebers wünschenswert ist, kann die Temperaturkennlinie durch Angabe von drei geeigneten gemessenen Wertepaaren (Temperatur in °C / Widerstand in Ω) angepasst werden.

#### **++ Meldeausgang**

Beachten Sie bitte, dass sich der erste Kanal einer MFA8 sowie der erste digitale Ausgang auf einer LMFA7 wie Relaisausgänge verhalten, also im stromlosen Zustand des Arbeitsweise:

- *Kontakt öffnet bei Meldung*
- *Kontakt schließt bei Meldung*

#### Belegung:

Für die Belegung eines Meldungsausgangs werden alle Meldungen angeboten, die je nach Stand der Parametrierung zur Verfügung stehen.

Im Z1 gibt es z.B. folgende Ausgabewerte:

- *irgendein Alarm (anstehend)*
- *irgendein Alarm (unquittiert)*
- *irgendeine Warnung (anstehend)*
- *irgendeine Warnung (unquittiert)*
- *irgendein Hinweis*
- *Zeitsynch* (alle 5, 6, 10, 15, 20, 30 oder 60 Minuten)
- *Maximale Abweichung Zählervergleich* (nur bei aktiviertem Zählervergleich in automatischem Vergleichsmodus)
- *Revision Gasbeschaffenheit* (der ausgewerteten Gasbeschaffenheitsquelle)
- *Alarm Gasbeschaffenheit*
- *Revisionsschalter Schiene 1 / 2*
- *Schalter 1 bis Schalter 3*

Außerdem stellt die Meldungsverarbeitung des Überwachungsmoduls weitere Meldungen zur Verfügung.

#### nur ausgeben bei

#### Ausgabebedingung invertieren

Die Ausgabe einer Meldung kann von einer Bedingung abhängig gemacht werden (ebenfalls eine Meldung), deren Auswertung zudem invertiert werden kann.

#### **++ Impulsausgang**

#### Impulswertigkeit

Die *Impulswertigkeit* legt fest, wie viele Ausgangsimpulse je nach Belegung pro Volumeneinheit generiert werden.

#### Impulsbreite

Mit der *Impulsbreite* parametriert man die Länge der auszugebenden Impulse. Da das Verhältnis zwischen Impuls und Impulspause immer 1:1 ist, wird mit der Impulsbreite gleichzeitig die maximale Ausgabefrequenz festgelegt.

#### H700 erzeugen (ja/nein)

Bei der Parametrierung von Impulsausgängen wird eine Impulswertigkeit sowie die Impulsbreite (und damit die maximale Ausgabefrequenz) festgelegt (s.o.). Falls mehr auszugebende Volumenimpulse anfallen, als mit der maximalen Ausgangsfrequenz ausgegeben werden können, hält das gas-net*-*Gerät bis zu 1000 Impulse vor. Diese Impulse werden bei nächster Gelegenheit nachträglich über den Ausgang ausgegeben.

Erst wenn auch dieser Impulspuffer voll ist, werden weitere auszugebende Impulse verworfen. Diese Situation wird durch den Hinweis H700 *Impulspuffer-Überlauf* gekennzeichnet. Der Hinweis wird nur dann erzeugt, wenn der Parameter *H700 erzeugen* auf *ja* gestellt ist. Mit *H700 erzeugen = nein* schaltet man die Generierung des Hinweises H700 für diesen Ausgang ab.

#### Belegung

Ein Impulsausgang kann mit allen Zählwerten belegt werden, die im System zur Verfügung stehen.

Die Umwertungsfunktionen stellen zum Beispiel die folgenden Zählwerte zur Verfügung:

- *Vb ungestört, gestört, gesamt*
- *Vn ungestört, gestört, gesamt*
- *Vn gesamt Revision[60](#page-192-0)*

#### nur ausgeben bei

#### Ausgabebedingung invertieren

Die Ausgabe von Impulsen kann von einer Bedingung (Meldung) abhängig gemacht werden, deren Auswertung zudem invertiert werden kann. Auf diese Weise kann man z.B. eine fahrtrichtungsabhängige Ausgabe von Volumenimpulsen erreichen, indem man den Parameter *nur ausgeben bei* mit der Meldung *FR1 aktiv* oder *FR2 aktiv* belegt.

## **++ Analogausgang**

 $\overline{a}$ 

#### Stromgrenze 1 / Eckwert 1

#### Stromgrenze 2 / Eckwert 2

Das Intervall *Eckwert 1..Eckwert 2* gibt die Messbereichsspanne an, die über den Analogausgang ausgegeben wird. Eckwert 1 wird dabei auf die parametrierte *Strom-*

<span id="page-192-0"></span><sup>60</sup> Über einen Kanal, der mit *Vn gesamt Revision* belegt ist, werden bei geöffnetem Revisionsschalter keine Impulse ausgegeben. Bei dem entsprechenden Summenausgang (*Summe Vn gesamt Revision*) gehen in die Summe nur Mengen ein, die nicht mit einem Revisionsvermerk gekennzeichnet sind.

*grenze 1* abgebildet, Eckwert 2 auf die parametrierte *Stromgrenze 2*. Dazwischen wird linear interpoliert.

Die Parameter S*tromgrenze 1* und *Stromgrenze 2* sind frei parametrierbar zwischen 0 und 20 mA.

## H706/710 erzeugen (ja/nein)

Die Hinweise H706 und H710 werden normalerweise generiert, wenn der auf Basis des aktuellen Messwertes berechnete Stromausgangswert nicht ausgegeben werden kann, weil er außerhalb des Intervalls zwischen unterer und oberer Stromgrenze liegt (vgl. Fehlerbeschreibung unter Abschnitt [11.2](#page-204-0), Seite [11-58\)](#page-213-0).

Die Hinweise werden allerdings nur dann erzeugt, wenn der Parameter *H706/710 erzeugen* auf *ja* gestellt ist. Mit *H706/710 erzeugen = nein* schaltet man die Generierung der Hinweise ab.

#### Belegung:

Ein Analogausgang kann mit allen Messwerten belegt werden, die im System zur Verfügung stehen. So werden z.B. die folgenden umwertungsspezifischen Belegungsmöglichkeiten angeboten:

- *Messdruck*
- *Messtemperatur*
- *Umwerterdruck*
- *Umwertertemperatur*
- *Betriebsdurchfluss Qb*
- *Normdurchfluss Qn*
- *Qn [Revision*] [6](#page-193-0)1

Bei zwei umgewerteten Schienen stehen natürlich auch die Werte der zweiten Schiene zur Verfügung.

#### nur ausgeben bei

#### Ausgabebedingung invertieren

Die Ausgabe eines Analogwertes kann von einer Bedingung (Meldung) abhängig gemacht werden, deren Auswertung zudem invertiert werden kann. Wenn die Ausgabebedingung nicht vorliegt, wird statt des berechneten Wertes die parametrierte untere Stromgrenze ausgegeben.

l

<span id="page-193-0"></span><sup>61</sup> *Qn Revision* gilt immer als 0, wenn der Revisionsschalter der betreffenden Schiene gesetzt ist. Bei einem entsprechenden Summenausgang (*Summe Qn Revision*) gehen in die Summe nur Durchflüsse ein, die nicht mit einem Revisionsvermerk gekennzeichnet sind.

## **++ Protokoll-Kanal**

#### Betriebsweise

Bei Anlegen eines Protokollkanals muss die Betriebsweise gewählt werden:

1. Bei Verwendung als serieller Kanal für den Anschluss eines Host-Rechners (Gateway-Funktionalität) muss die Betriebsweise *serieller Kanal* gewählt werden. In diesem Fall ist an dieser Stelle nur noch der Name des Kanals parametrierbar. Alle weiteren Festlegungen (Protokolltyp usw.) erfolgen im Modul Datenaustausch.

Die Betriebsweise *serieller Kanal* muss außerdem gewählt werden, wenn ein GPS-Empfänger für die Zeitsynchronisation angeschlossen werden soll.

2. Falls an den Kanal ein Ultraschallgaszähler der Firma Elster-Instromet angeschlossen werden soll, muss als Betriebsweise *Q.Sonic* gewählt werden. In diesem Fall zusätzlich zum Namen des Kanals sind folgende Parameter einstellbar:

#### max. Anzahl Kommunikationsstörungen

Die Anzahl der maximal zulässigen Kommunikationsstörungen bestimmt, wie oft die Datenkommunikation zwischen Gaszähler und gas-net*-*Gerät hintereinander fehlschlagen darf. Wenn diese Anzahl im Betrieb überschritten wird, generiert die Umwertung einen Alarm.

#### Hysterese für Richtungsumkehr

Ein Q.Sonic-Gaszähler kann in zwei Fahrtrichtungen durchströmt werden, die Fahrtrichtungsinformation kann direkt aus dem Protokoll abgeleitet werden. In diesem Fall kann es passieren, dass bei eigentlich stillstehender Anlage durch Schwankungen der Gassäule eine flatternde Richtungsumschaltung für die Umwerter-Zählwerke durchgeführt wird. Um dieses irreführende Verhalten zu verhindern, kann ein Hysterese-Durchfluss definiert werden. Wenn der aktuelle Durchfluss unter diesen Hysterese-Durchfluss fällt, wird keine Fahrtrichtungsumschaltung mehr durchgeführt.

3. Für den Anschluss eines FLOWSIC Ultraschallgaszählers der Firma SICK/MAIHAK muss für den Protokollkanal die Betriebsweise *FLOWSIC* gewählt werden.

#### Slave-ID

Die Slave-ID ist die Busadresse des Gaszählers in der Kommunikation mit dem gas-net Gerät.

#### max. Anzahl Kommunikationsstörungen

Die Anzahl der maximal zulässigen Kommunikationsstörungen bestimmt, wie oft die Datenkommunikation zwischen Gaszähler und gas-net-Gerät hintereinander fehlschlagen darf. Wenn diese Anzahl im Betrieb überschritten wird, generiert die Umwertung einen Alarm.

Zählwerksstruktur (+/- Vo, +/- VoS oder +/- Vo (gesamt))

Die Zählwerksstruktur des angeschlossenen FLOWSIC-Gaszählers hängt von dessen Softwarevariante ab:

Ältere Softwarevarianten liefern genau 4 Originalzählerstände (Fahrtrichtung 1 / Fahrtrichtung 2, jeweils gestörte Mengen und ungestörte Mengen). In diesem Fall muss unter dem Parameter *Zählwerksstruktur* die Einstellung *+/- Vo, +/- VoS*  gewählt werden. Bei Fehlparametrierung fällt der Umwerter in Alarm *Vo-Messung ausgefallen*.

Neuere Softwarevarianten liefern zusätzlich 2 Originalzählerstände für die gesamten Mengen von Fahrtrichtung 1 bzw. 2. In diesem Fall ist parametrierbar, welche Zählerstände der gas-net Umwerter auswerten soll (+/- Vo, +/- VoS oder +/- Vo gesamt).

## **Parameter**

#### **+ Schnittstellenausstattung**

DSfG-Bus vorhanden / Serielle Schnittstelle vorhanden / TCP/IP-Anschluss vorhanden

Jeder Z1 enthält eine DSfG-Schnittstelle und optional eine weitere digitale Schnittstelle (serielle Schnittstelle COM2 oder TCP/IP). Ein Z0 enthält genau eine der digitalen Schnittstellen DSfG, COM2 oder TCP/IP.

In der Parametrierung muss korrekt eingestellt werden, welche dieser Schnittstellen tatsächlich vorhanden sind.

#### **+ Allgemeine Parameter**

#### Bearbeiter der Parametrierung

## Schloss 1

#### Schloss 2

Das *Benutzerschloss* besteht aus ein oder zwei unabhängigen Zahlenschlössern. Die Verwendung der Schlösser ist optional. Geöffnete Schlösser erlauben dem Anwender Zugriff auf bestimmte Parameter oder Aktionen, die direkt am Gerät bearbeitet werden können.

#### Messortkennung

Die *Messortkennung* ist die Zeichenkette, die die Messstelle eindeutig von allen anderen unterscheidet. Unter der Messortkennung werden zum Beispiel die Archivdaten eindeutig einem Gerät zugeordnet.

## Einheit für Energie, Brennwert, Leistung, Dichte

Die Einheiten für die physikalischen Größen Energie, Brennwert, Leistung und Dichte sind separat einstellbar:

- Energie in kWh, MJ oder GJ
- Brennwert in kWh/m $^3$ , MJ/m $^3$  oder GJ/m $^3$
- Leistung in kW, MJ/h oder GJ/h
- Dichte in  $\text{ka/m}^3$

Wenn Sie in GW-GNET+ die Wahl der Einheiten verändern, ändern sich automatisch die Einheiten der abhängigen Größen.

Hinweis: Aufgrund der internationalen Ausrichtung der gas-net Produkte sind z.T. auch Einheiten einstellbar, die im deutschsprachigen Bereich nicht sinnvoll oder aufgrund amtlicher Vorschriften nicht zulässig sind (z.B. Brennwert in BTU/scf).

#### HF-Impulse glätten ja/nein

Bei einem Impulseingang wendet die Gerätesoftware standardmäßig einen Glättungsalgorithmus auf die eintreffenden Impulse an, um einen Durchfluss errechnen zu können, der nicht zu sehr schwankt. Dies ist insbesondere für nachgeschaltete Regelungen oder andere Verfahren (wie zum Beispiel die Qmin-Überwachung der Umwerter-Module) notwendig.

Für Testzwecke kann man bei einigen Gerätetypen diese Glättung für alle HF-Impulseingänge abschalten (HF-Impulse glätten = nein).

#### Abrechnungsintervall

Das Abrechnungsintervall bestimmt den Archivierungsrhythmus des sogenannten *Abrechnungsarchivs*, das gemäß der Innerstaatlichen Bauartzulassung in Deutschland eichfähig ist.

## **+ DSfG (nur bei DSfG-Schnittstelle)**

#### **Betriebsart**

Die *Betriebsart* bestimmt die Kommunikationsgeschwindigkeit auf dem DSfG-Bus. Alle DSfG-fähigen gas-net Geräte unterstützen die folgenden Betriebsarten:

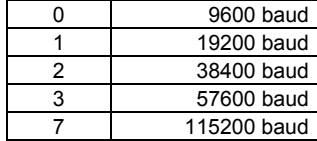

## Generalpolling-Zeit (nur im Masterbetrieb)

Erstes Generalpolling nach .. (nur im Masterbetrieb)

Wenn einer der Instanzen des Geräts die EADR ' ' zugeordnet ist, stellt diese Instanz den Master innerhalb der Buskommunikation. Die *Generalpolling-Zeit* bestimmt dann, in welchen zeitlichen Abständen (in Minuten) ein zyklisches Generalpolling durchgeführt wird. Ein Generalpolling ist ein Rundruf des Masters an alle angeschlossenen Instanzen, um die Teilnehmerliste zu aktualisieren.

Daneben wird explizit eine Zeit angegeben, nach der das erste Generalpolling nach Einschalten der Betriebsspannung stattfinden soll.

#### Ts (in Bitzeiten)

Die Transporttimeoutzeit Ts steht standardmäßig auf 240000 Bitzeiten. Dieser Wert sollte nur in Sonderapplikationen verändert werden; bitte halten Sie Rücksprache mit Elster.

#### Zeitsynch-Telegramme zulassen ja/nein

Mit *Zeitsynch-Telegramme zulassen ja/nein* muss auf *ja* stehen, wenn das Gerät eintreffende DSfG-Zeitsynch-Telegramme akzeptieren soll.

## Zeitsynch-Telegramme senden ja/nein

Mit *Zeitsynch-Telegramme senden ja/nein* kann man explizit festlegen, ob Zeitsynch-Telegramme auch an alle weiteren DSfG-Bus-Teilnehmer weitergeleitet werden sollen.

#### Synch-Telegramme alle ...Minuten

Mit diesem Parameter kann man festlegen, in welchen zeitlichen Abständen Synch-Telegramme auf den DSfG-Bus gesendet werden. Empfohlen wird eine Einstellung von mindestens 20 Minuten.

#### Synch über DSfG zur vollen Stunde verhindern ja/nein

Um die Belastung des DSfG-Busses zur vollen Stunde zu verringern, sollte man den Parameter *Synch über DSfG zur vollen Stunde verhindern* auf *ja* stellen. Dann werden die zu einem Stundenwechsel aufkommenden Synch-Telegramme verzögert.

## **++ DSfG – Instanz**

EADR Umwerter (für die Instanz Umwertung 1, bei einem zweischienig genutzten Gerät zusätzlich für Umwertung 2)

# EADR Registrierung EADR Überwachung

#### EADR Integrierte DFÜ

Die *EADR* ist die Adresse, mit der sich ein Teilnehmer im DSfG-Busverkehr identifiziert.

Als Busadressen fungieren die Großbuchstaben A bis Z sowie einige Sonderzeichen. Ohne eindeutige Vergabe der Adressen ist keine fehlerfreie Datenkommunikation möglich*.* 

Jeder Busteilnehmer muss eine eindeutige Busadresse (EADR) erhalten. <sup>1</sup> In jedem DSfG-Bussystem muss es einen Teilnehmer geben, der die Datenkommunikation regelt. Dieser Teilnehmer heißt Busmaster und trägt die EADR " ". Bitte achten Sie darauf, dass auch in einem alleinstehenden Gerät, das an keinen echten DSfG-Bus angeschlossen ist, einer der internen Teilnehmer die EADR " " erhält.

#### Instanzkenner

Der Instanzkenner ist der Buchstabe, der laut DSfG-Spezifikation den Teilnehmertyp der DSfG-Instanz kennzeichnet. Für die meisten Instanzen ist dieser Buchstabe eindeutig festgelegt (z.B. U = Umwertung,  $R$  = Registrierung, S = Überwachung). Daneben gibt es Instanzen mit mehr als einem Instanzkenner, um unterschiedliche Ausbaustufen der Instanz zu kennzeichnen. Die Wahl des Instanzkenners legt in diesem Fall den genauen Instanztyp fest und bestimmt sowohl Verhalten als auch Zusammenstellung der DSfG-Datenelemente der Instanz.

Für Details und eine Liste der gültigen Instanzkenner (= Teilnehmertyp DTY) sei auf die Technische Spezifikation für DSfG-Realisierungen verwiesen.

#### Daten mit CRC (ja/nein)

#### CRC-Startwert

Der CRC-Startwert ist der Initialwert für die Prüfsummenberechnung nach dem CRC-Polynom. Dieses Verfahren dient der Kontrolle der Datenübertragung.

Mit der Einstellung *Daten mit CRC = nein* wird die Prüfsummenberechnung abgeschaltet.

Weiterleitung Y-Telegramme ja/nein

Weiterleitung I-Telegramme ja/nein

Weiterleitung L-Telegramme ja/nein

Weiterleitung W-Telegramme ja/nein

Weiterleitung H-Telegramme ja/nein

Weiterleitung P-Telegramme ja/nein

In der Parametrierung des gas-net*-*Mengenumwerters wird explizit angegeben, welche Aufmerksamkeits-Telegramm-Typen auf den DSfG-Bus weitergeleitet werden sollen. Zur Bedeutung der verschiedenen Telegrammtypen siehe Fußnote [41,](#page-105-0) Seite 5-72.

#### **+ Zeitsynchronisation**

#### Gastag-Beginn

Die Einstellung *Gastag-Beginn* bestimmt, zu welchem Stundenwechsel die täglichen Einträge in die Gastag-Archive stattfinden.

#### Sommer/Winterzeitverstellung (keine / mitteleuropäisch)

Wenn der Parameter *Sommer/Winterzeitverstellung* auf *keine* steht, ist keine Winterzeit/Sommerzeit-Umschaltung möglich. *Mitteleuropäisch* steht für die Umstellung auf Sommerzeit nach den Regeln der EU (am letzten Sonntag im März wird auf Sommerzeit, am letzten Sonntag im Oktober auf Winterzeit umgestellt).

#### Zeitzone

Hier ist anzugeben, in welcher Zeitzone sich die Anlage, in der das zu parametrierende Gerät eingebaut ist, befindet. Die Zeitzone gibt eine Abweichung zur GMT (Greenwich Mean Time) an.

#### TCP/IP-Socket für NTP

#### IP-Adresse NTP-Server

Falls das Gerät einen TCP/IP-Anschluss hat und innerhalb des Netzwerks ein NTP-Server erreicht werden kann, so ist auch eine Synchronisation über NTP (Network Time Protocol) möglich. Notwendig ist die Angabe des TCP/IP-Socket und der IP-Adresse des NTP-Servers.

#### Ser. Kanal für GPS

Bei einer Zeitsynchronisation über GPS wird ein GPS-Empfänger an einen freien Kanal einer MSER2-Karte angeschlossen. Dieser Kanal muss dem Parameter *Ser. Kanal für GPS* zugeordnet werden. Das GPS-Protokoll arbeitet im Allgemeinen mit einer Baudrate von 4800 Baud, 8 Datenbits, 1 Stoppbit ohne Parity (entspricht den Voreinstellungen).

#### Zeitsynch-Intervall

Es gibt die Möglichkeit, einen Meldungsausgang mit einem Zeitsynch-Signal zu belegen, das in gleichmäßigen Zeitabständen gesetzt wird. Dieser Zeitabstand wird mit dem Parameter *Zeitsynch-Intervall* festgelegt.

#### externe Synchronisation

#### Zeitzonen-Angabe

Im amtlichen Verkehr in Deutschland sind nur hochgenaue Zeitsynchronisationsquellen wie der telefonische PTB-Zeitabruf oder Synchronisation über NTP oder GPS zulässig.

Die externe Zeitsynchronisation über Fremdprotokoll ist daher an dieser Stelle nicht beschrieben; bitte halten Sie bei weitergehenden Fragen Rücksprache mit Elster.

## **+ TCP/IP**

IP-Adresse Subnetz-Maske Gateway-Adresse Name Socket 1..4

> Für die TCP/IP-Kommunikation muss die IP-Adresse des gas-net Geräts sowie die zugehörige Subnetz-Maske und Gateway-Adresse angegeben werden.

> Es stehen vier Sockets zur Verfügung, die für unterschiedliche Zwecke verwendet werden können. Falls das Gerät über ein Datenaustausch-Modul verfügt, kann man zum Beispiel einen dieser Sockets für einen Modbus/TCP-Kanal verwenden. Es ist sinnvoll, den Sockets sprechende Namen zu geben, damit die Zuordnung später leichter fällt.

# **11.1.6 Modul Integrierte DFÜ**

## **+ Allgemeine Parameter**

#### Anschlusstyp

*DFÜ abgeschaltet* wird gewählt, wenn die DFÜ nicht benutzt werden soll. Anschlusstyp *Modem* bedeutet, dass zur Datenkommunikation das öffentliche Telefonnetz über ein Wahl- oder Funkmodem) verwendet werden soll. Das Modem wird in diesem Fall an die serielle Schnittstelle (COM2) angeschlossen.

*Serielle Direktverbindung* oder *Nullmodem* bezeichnet die Betriebsart, in der gas-net Gerät und der Leitrechner direkt, und zwar mit Hilfe eines speziellen Nullmodem-Kabels an COM2, verbunden sind.

Der Anschlusstyp *TCP* wird gewählt, wenn die DFÜ sich eines Netzwerkanschlusses bedient.

#### Verwende Kanal

Bei Anschlusstyp *Modem* oder *Serielle Direktverbindung* kann ausschließlich die COM2-Schnittstelle für die DFÜ-Funktionalität verwendet werden; bei einer Verbindung über TCP/IP muss einer der drei verfügbaren TCP-Sockets ausgewählt werden.

#### Buskennung

Die *Buskennung* ist die eindeutige Bezeichnung (Dateneinheit), mit der sich der DSfG-Bus gegenüber der Zentrale identifiziert.

# **+ DFÜ-Parameter**

## Erweiterungsgrad

Der Erweiterungsgrad legt laut DSfG-Spezifikation fest, welche Version der DSfG-Norm von der DFÜ unterstützt wird:

Erweiterungsgrad 0 älteste Version Erweiterungsgrad 1 neuere Version, u.a. mit modifizierter Login-Prozedur Erweiterungsgrad 2: wie Erweiterungsgrad 1, aber als Instanz "Erweiterte DFÜ" mit eigenen Datenelementen

Jede DFÜ muss aus Kompatibilitätsgründen den Erweiterungsgrad 0 beherrschen. Mit der GW-GNET+- Einstellung Erweiterungsgrad = 0 wird ein Verhalten gemäß Erweiterungsgrad 0 erzwungen, selbst wenn die DFÜ-Version einen höheren Erweiterungsgrad beherrscht.

Eine Einstellung Erweiterungsgrad = 0 bewirkt, dass die DFÜ sich so verhält, wie es der maximale von ihr unterstützte Erweiterungsgrad vorgibt.

## Rufannahme nach ... Sekunden (nur bei Anschlusstyp *Modem)*

Die *Rufannahme in Sek.* bestimmt die Zeit, die zwischen einem bei der integrierten DFÜ ankommenden Anruf und der Annahme des Anrufes vergehen soll.

Falls an dieser Stelle nicht die Standardeinstellung übernommen wird, sollte man die Timeoutzeiten auf Seiten der Zentrale beachten.

#### max. Anzahl Wahlversuche (nur bei Anschlusstyp *Modem)*

Wahlpausen zwischen einzelnen Wahlversuchen (nur bei Anschlusstyp *Modem)*

Die *maximale Anzahl der Wahlversuche* bestimmt die Anzahl der Anrufversuche der integrierten DFÜ, falls eine Verbindung nicht sofort zustande kommt. Auch die Pausen zwischen diesen verschiedenen Anrufversuchen sind parametrierbar. Die Wahlpause ab dem fünften Wahlversuch (also bis zur Anzahl der maximalen Wahlversuche) bleibt konstant.

#### Wahlpause nach Ablauf aller Wahlversuche (Langzeitsperre)

(nur bei Anschlusstyp *Modem)*

Die *Langzeitsperre* ist die Wahlpause nach Ablauf der maximalen Anzahl an Wahlversuchen. Die Langzeitsperre wird selten aktiv, da zuvor relativ viele Anrufversuche misslingen müssen.

Standardmäßig ist sie mit einer Dauer von 7200 Sekunden, also 2 Stunden, vorbelegt und damit viel länger als die anderen Wahlpausen (daher auch der Name *Langzeitsperre*).

Der Anrufgrund (das den Anruf auslösende Telegramm) wird während einer anstehenden Langzeitsperre verworfen. Alle in der Zwischenzeit auftretenden Aufmerksamkeits-Telegramme, die laut Parametrierung der DFÜ normalerweise weitergeleitet werden müssten, werden während der Langzeitsperre ebenfalls verworfen.

Telefonnummer Uhrzeitabruf PTB (nur bei Anschlusstyp *Modem)*

Falls die PTB-Rufnummer für den telefonischen Uhrzeitabruf parametriert ist, wird die integrierte DFÜ diese Nummer zu berechneten Zeitpunkten anrufen, um das PTB-Zeitnormal abzuholen. Mit der Zeitinformation kann die geräteinterne Uhrzeit synchronisiert werden.

Diese Option ist deaktiviert, falls keine Telefonnummer angegeben ist.

#### PIN vorgeben?

#### PIN

Die Parameter *PIN vorgeben* und *PIN* sind nur dann relevant, wenn ein GSM-Funkmodem angeschlossen wird. *PIN vorgeben* muss auf *ja* stehen, wenn die zum Modem gehörige Chipkarte mit einer PIN-Nummer versehen ist. In diesem Fall muss auch die *PIN-*Nummer selbst parametriert werden, damit der Verbindungsaufbau gelingen kann.

#### Baudrate Nullmodem (nur im Nullmodem-Betrieb)

Handshake bei Nullmodem (nur im Nullmodem-Betrieb)

Die speziellen Parameter bei Nullmodem-Betrieb, die *Baudrate* (Kommunikationsgeschwindigkeit) sowie die Einstellung *Handshake bei Nullmodem ja/nein*, sind mit der Zentrale abzustimmen.

#### TCP Source Port (nur bei Anschlusstyp *TCP)*

Der *TCP Source Port* ist der TCP Port an, über den die Zentrale die Verbindung aufbaut. Als Standardwert wird meist Port 8000 benutzt. (Die IP-Adresse des Geräts wird im Modul System in den TCP/IP-Einstellungen festgelegt.) Damit der Verbindungsaufbau gelingen kann, muss in der Zentrale die IP-Adresse des Geräts sowie den Port angegeben sein.

#### TCP Verbindungstimeout (nur bei Anschlusstyp *TCP)*

Das *TCP Verbindungstimeout* ist die Zeit in Sekunden, nach deren Vergehen der Verbindungsversuch abgebrochen werden soll. Eine sinnvolle Vorgabe ist stark vom verwendeten Netzwerk abhängig - müssen große Entfernungen überwunden werden, so kann es auch schon mal länger dauern, bis ein Verbindungsversuch gelingt. Als Standardwert sind 20 Sek. eingetragen, dies sollte im Allgemeinen ausreichen.

## **+ Teilnehmer**

#### Zentralekennung

Die *Zentralekennung* ist die Dateneinheit, über die sich die Zentrale beim Gesprächsaufbau identifiziert.

Die Zentralekennung ermöglicht zusammen mit der *Buskennung* (s.o.) eine Kontrolle der Zugangsberechtigung bei Verbindungsaufbau.

## Telefonnummer Zentrale (nur bei Anschlusstyp *Modem)*

Telefonnummer der Zentrale. Diese Telefonnummer wird benötigt, falls beim Auftreten von bestimmten Aufmerksamkeits-Telegrammen in der DSfG-Kommunikation bei der Zentrale angerufen werden soll.

## Telefonnummer Zentrale alternativ (nur bei Anschlusstyp *Modem)*

Wenn eine alternative Telefonnummer angegeben wird, wird das Gerät auftretende Aufmerksamkeitstelegramme an beide Zentralen melden.

## DSfG-Teilnehmer am Bus

## Aufmerksamkeits-Telegramm-Masken

Die Aufmerksamkeits-Telegramm-Masken stellen in Tabellenform dar, bei welchen Aufmerksamkeits-Telegrammen welcher DSfG-Teilnehmer die Zentrale informiert werden soll.

Für alle unter *DSfG-Teilnehmer am Bus* ausgewählten Busadressen können Weiterleitungs-Masken definiert werden. Für die Funktionsweise der DFÜ spielen natürlich nur solche Busadressen eine Rolle, die im Betrieb tatsächlich vorhanden sind.

## TCP Ziel-Port / TCP Ziel-Adresse (nur bei Anschlusstyp *TCP)*

Der *TCP Ziel-Port* ist der Port, über den die Verbindung zur Zentrale aufgebaut werden soll. Die *TCP Zieladresse* ist die IP-Adresse, unter der die Zentrale erreichbar ist.

#### **+ Modem** (nur bei Anschlusstyp *Modem)*

#### Modemname

Der *Modemname* legt das angeschlossene Modem fest. Alle weiteren Modem-Einstellungen (Wahlbefehle etc.) sind in Abhängigkeit vom gewählten Modem fest eingestellt.

#### Maximale Zeit bis online

Der Parameter *Maximale Zeit bis online* legt eine Überwachungszeit für das Durchschalten der Modems fest. Wenn diese maximale Zeit überschritten wird, wird der Verbindungsaufbau bzw. die momentane Anwahl abgebrochen. Der Parameter *Maximale Zeit bis online* wird in Abhängigkeit vom Modemtyp mit einem Standardwert vorbelegt.

# **11.1.7 Modul** *DSfG /* **Modul** *Datenaustausch /* **Modul** *IEC 870*  **(nur Z0n+ / Z1n+)**

Wegen der Komplexität des Themas ist im vorliegenden Handbuch keine Parameterbeschreibung für die o.g. Datenkommunikations-Module enthalten. Wir verweisen für eine Beschreibung der Parameter auf die online-Hilfe von GW-GNET+.

# <span id="page-204-0"></span>**11.2 Fehlerliste der Umwertung**

Folgende Liste beschreibt alle Störungsmeldungen, die in der Störungsliste der Umwertungsfunktion(en) vorkommen können. Außerdem wird das Verhalten des Gerätes bei Auftreten einer umwertungsrelevanten Störung beschrieben.

Die Klassifizierung der Störungen folgt dem DVGW-Arbeitsblatt G485 und erfüllt somit die DSfG-Spezifikation. Der Buchstabe vor der Fehlernummer klassifiziert die Prioritätsstufe der Störung: **A** steht für Alarm, **H** für Hinweis und **W** für Warnung.

Das Verhalten der Umwertung und Zählerverwaltung beim Auftreten von Alarmen hängt von der Parametrierung des Umwertungsmoduls ab:

- Man kann für Messwerte zwischen verschiedenen Ersatzstrategien bei Auftreten einer Störung wählen (*Ersatzwert verwenden* oder aber *letzten Wert vor Störung halten*).
- Das Verhalten der Hauptzählwerke bei Störung ist ebenfalls parametrierbar *(Weiterlaufen aller Hauptzählwerke*, *Anhalten aller Hauptzählwerke*, *Anhalten nur betroffener Hauptzählwerke*) [6](#page-204-1)2. Die Störzählwerke laufen bei einer Störung immer.

# **A107 Vo-Messung ausgefallen**

Der Alarm *A107 Vo-Messung ausgefallen* wird generiert, wenn der Gaszähler über digitales Protokoll angeschlossen ist (Encoder-Zählwerk, Q.Sonic-Ultraschallgaszähler oder FLOWSIC Ultraschallgaszähler) und ein Protokollfehler detektiert wird.

Mögliche Ursachen für einen Protokollfehler sind:

- Die digitale Schnittstelle ist defekt.
- Die übertragenen Daten entsprechen nicht dem erwarteten Format.
- Die Sensorik eines Ultraschallgaszählers arbeitet unzureichend.
- Falsche Parametrierung bei Encoder-Zählwerk: Die Wertigkeit der letzten Stelle des über das Protokoll gelieferten Zählerstandes ist in der Parametrierung des Mengenumwerters enthalten. Wenn der parametrierte cp-Wert nicht mit demjenigen übereinstimmt, den das Protokoll des Gaszählers liefert, werden die Zählerstände nicht akzeptiert.
- Durch eine parametrierbare Anzahl an maximalen Kommunikationsstörungen wird eine endliche Anzahl an Kommunikationsfehlern überdeckt, bevor ein Alarm ausge-

 $\overline{a}$ 

<span id="page-204-1"></span><sup>62</sup> Im Gültigkeitsbereich des deutschen Eichgesetzes ist nur die Methode *Anhalten aller Zählwerke* zulässig.

löst wird. Zur genauen Fehleranalyse empfiehlt sich die Anzeige *System – Protokolle*.

- Falsche Parametrierung bei FLOWSIC-Gaszähler:

Falls ein FLOWSIC Gaszähler einer älteren Softwarevariante angeschlossen wird, muss der zugehörige Eingang auf der MSER2-Karte korrekt parametriert werden (Einstellung *Zählwerksstruktur = +/- Vo, +/- VoS)*. Falls dies nicht der Fall ist, fragt das gas-net Gerät Zählerstände vom Gaszähler an, die dieser nicht zur Verfügung stellt und muss daher in Alarm fallen.

Der Alarm A 107 wird außerdem in folgenden Fällen erzeugt:

- Defekt einer beliebigen Prozesskarte des Gerätes. Dieser Zustand wird zusätzlich mit dem Hinweis *H423 Schnittstellenüberwachung* gekennzeichnet.
- Totalausfall Encoder: Wenn ein Encoder-Zählwerk mit einem oder zwei zusätzlichen HF-Gebern angeschlossen ist, kann ein Ausfall des Encoders (z.B. durch eine verklemmte Mechanik) von der Software auf folgende Weise erkannt werden: Wenn einer der HF-Geber die parametrierte *Menge für Totalausfall* signalisiert hat, das Encoder-Zählwerk in dieser Zeit aber überhaupt nicht weitergezählt hat, muss der Encoder defekt sein.
- Fehler in der Parametrierung: In der Parametrierung ist als Gebertyp Encoder, Q.Sonic oder Flowsic angegeben, der Gaszähler-Protokollkanal im Modul Umwertung ist aber nicht belegt.
- Fehler in der Parametrierung: Ein Umwertungsmodul ist für 2 Fahrtrichtungen ausgelegt, die Fahrtrichtungsumschaltung ist aber nicht korrekt belegt.

## **A102 Geber 1 ausgefallen**

#### **A103 Geber 2 ausgefallen**

Bei einem Impulseingang kann ein Kabelbruch physikalisch über die EXMFE5 Eingangskarte erkannt werden (parametrierbar). Falls dies für einen Gaszähler-Eingang der Fall ist, wird der Alarm *A102 Geber 1 ausgefallen* bzw. *A103 Geber 2 ausgefallen* generiert.

Bei mehrkanaligem Anschluss des Gaszählers gibt es eine alternative Methode, um den Ausfall eines Gebers detektieren zu können:

Über die Parametrierung eine Menge für Geberausfall in m<sup>3</sup> festgelegt. Immer wenn über einen Geber die so festgelegte Menge geflossen ist, ein anderer (Impuls-)Geber in dieser Zeit überhaupt keinen Fortschritt signalisiert hat, wird für den ausgefallenen Geber der Alarm *A102 Geber 1 ausgefallen* bzw. *A103 Geber 2 ausgefallen* generiert.

Der *A102 Geber 1 ausgefallen* wird außerdem erzeugt, wenn bei Gebertyp *Impulse* der erste Impulsgeber nicht belegt ist oder wenn bei der Kombination Encoder/Impulse der zweite Impulsgeber belegt ist und der erste nicht.

## **A116 Gleichlauffehler**

Bei mehrkanaligem Gaszähleranschluss kann eine Gleichlaufüberwachung durchgeführt werden (vergleiche Seite [5-9\)](#page-42-0). Diese Überwachung sieht sowohl eine Überwachung auf eine Warngrenze als auch auf eine Alarmgrenze vor. Wenn die Alarmbedingung erfüllt ist, wird der Alarm A116 generiert. In der Regel kommt vor Anschlagen des Alarms die geberspezifische zugehörige Warnung (W108 für *Abweichung Geber 1*, W109 für *Abweichung Geber 2*, W117 für *Abweichung Encoder*), so dass bei Kommen des Alarms A 116 eindeutig klar ist, welcher der Geber mengenmäßig nach unten abweicht. Falls die Überwachung auf Warngrenzen über die Parametrierung abgeschaltet ist, wird die Warnung gleichzeitig mit dem Alarm A116 generiert, um den abweichenden Geber zu kennzeichnen.

#### **A030 Druckmessung ausgefallen**

- Ein analog angeschlossener Druckaufnehmer bildet den Druckmessbereich auf einen Ausgangsstrom von 4..20 mA ab. Bei einem Eingangssignal kleiner als 3,8 mA erzeugt der Mengenumwerter den Alarm *Druckmessung ausgefallen*.
- Bei einem über HART-Protokoll angeschlossenen Druckaufnehmer ist die Druckmessung ausgefallen, wenn das digitale Protokoll gestört ist (Kabelbruch, Protokollfehler,...) oder die Grenzwertüberprüfung des Messwertes aktiviert ist und anschlägt.
- Der Alarm *Druckmessung ausgefallen* wird außerdem generiert, wenn irgendeine Prozesskarte des Gerätes defekt ist. Ein solcher Zustand wird gleichzeitig mit dem Hinweis H423 *(Schnittstellenüberwachung)* gekennzeichnet.
- *Druckmessung ausgefallen* steht außerdem an, wenn in der Parametrierung des Umwertungsmoduls die Quelle des Drucks fälschlicherweise auf *unbelegt* steht.

#### **A001 Temp.messung ausgefallen**

- Der Alarm *Temperaturmessung ausgefallen* wird generiert, wenn irgendeine Prozesskarte des Gerätes defekt ist. Ein solcher Zustand wird gleichzeitig mit dem Hinweis H423 *(Schnittstellenüberwachung)* gekennzeichnet.
- Bei einem über HART-Protokoll angeschlossenen Temperaturaufnehmer ist die Temperaturmessung ausgefallen, wenn das digitale Protokoll gestört ist (Kabelbruch, Protokollfehler,...) oder die Grenzwertüberprüfung des Messwertes aktiviert ist und anschlägt.
- *Temperaturmessung ausgefallen* steht außerdem an, wenn in der Parametrierung des Umwertungsmoduls die Quelle der Temperatur fälschlicherweise auf *unbelegt*  steht.

#### **A104 Qbmin unterschritten**

Die Überwachung der unteren Betriebsbelastung Qbmin wird in der Parametrierung des Mengenumwerters explizit an- oder abgeschaltet. Sie sollte immer abgeschaltet sein, wenn der Gaszähler ausschließlich über NF-Impulsgeber oder über ein Encoderzählwerk ohne HF-Geber angeschlossen ist.

Falls die Qbmin-Überwachung eingeschaltet ist, erfolgt die Überwachung unter Berücksichtigung der parametrierbaren Anlauf- und Auslaufzeit sowie des ebenfalls parametrierbaren Bagatellmengen-Durchflusses.

Beim Auffahren der Gasschiene reagiert der Mengenumwerter dann folgendermaßen:

Sobald der Bagatelldurchfluss überschritten wird, wird die Anlaufzeit aufgezogen. Die anfallenden Mengen werden in die Hauptzählwerke gezählt. Die folgenden Situationen können in Folge eintreten:

- 1. Der Durchfluss steigt vor Ablauf der Anlaufzeit über Qbmin. Dies ist der störungsfreie Anlauf, der Alarm 104 wird nicht generiert.
- 2. Der Durchfluss steigt innerhalb der Anlaufzeit nicht über Qbmin, fällt aber auch nicht mehr unter den Bagatelldurchfluss. In dem Moment, in welchem die Anlaufzeit überschritten wird, wird der Alarm *Qbmin unterschritten* ausgelöst. Der Alarm 104 geht, wenn der Durchfluss Qbmin überschreitet oder unter den Bagatelldurchfluss fällt.
- 3. Der Durchfluss steigt nicht über Qbmin, sondern fällt wieder unter den Bagatelldurchfluss, bevor die Anlaufzeit abgelaufen ist. Es wird kein Alarm generiert. Wenn der Bagatelldurchfluss das nächste Mal wieder überschritten wird, wird die Anlaufzeit neu aufgezogen.

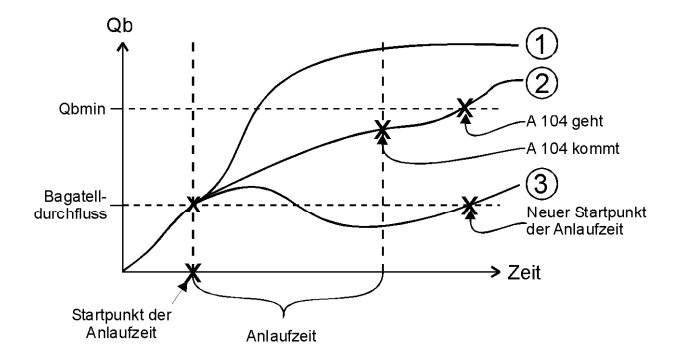

Qbmin-Überwachung bei Auffahren der Anlage

Beim Zufahren der Gasschiene reagiert der Mengenumwerter folgendermaßen: Sobald Qbmin unterschritten wird, wird die Auslaufzeit aufgezogen. Es wird noch kein Alarm generiert.

Die folgenden Situationen können in Folge eintreten:

- 1. Der Durchfluss fällt vor Ablauf der Auslaufzeit unter die Bagatellgrenze für Qb. Dies ist der störungsfreie Auslauf, der Alarm 104 wird nicht generiert.
- 2. Der Durchfluss fällt innerhalb der Auslaufzeit nicht unter den Bagatelldurchfluss, steigt aber auch nicht mehr über Qbmin. In dem Moment, in welchem die Auslaufzeit überschritten wird, wird der Alarm *Qbmin unterschritten* ausgelöst. Der Alarm 104 geht, wenn der Durchfluss unter den Bagatelldurchfluss fällt oder wieder über Qbmin steigt.
- 3. Der Durchfluss sinkt nicht unter den Bagatelldurchfluss, sondern steigt wieder über Qbmin, bevor die Auslaufzeit abgelaufen ist. Es wird kein Alarm generiert. Wenn Qbmin das nächste Mal wieder unterschritten wird, wird die Auslaufzeit neu aufgezogen.

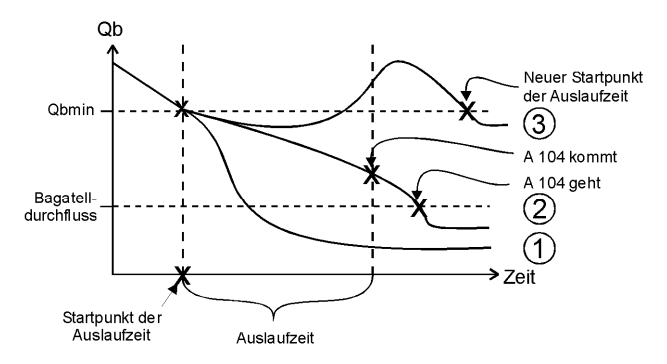

Qbmin-Überwachung bei Zufahren der Anlage

Die Parameter *Qbmin*, *Anlaufzeit*, *Auslaufzeit* sowie der *Bagatelldurchfluss* werden dem Gerät mit der Parametrierung mitgeteilt. Die Qbmin-Überwachung wird nur dann durchgeführt, wenn dies explizit in der Parametrierung aktiviert wird. Dies sollte man nur tun, wenn mindestens ein Kanal HF-Impulse generiert.

#### **A105 obere Alarmgrenze Qb**

Wenn der Betriebsdurchfluss die parametrierte obere Alarmgrenze Qb überschreitet, wird der Alarm A105 generiert.

**A031 untere Alarmgrenze Druck A032 obere Alarmgrenze Druck A002 untere Alarmgrenze Temp. A003 obere Alarmgrenze Temp.**

<span id="page-209-2"></span>Mit der Parametrierung des Mengenumwerters werden untere und obere Alarmgrenzen für die Messwerte *Druck* und *Temperatur* festgelegt. Wenn der Druck bzw. die Temperatur unter die entsprechende Alarmgrenze fällt, wird der Alarm *untere Alarmgrenze Druck*  (oder *Temperatur)* generiert. Analog ist das Verhalten bei der oberen Alarmgrenze: Sobald Druck oder Temperatur die parametrierte obere Alarmgrenze überschreiten, wird der entsprechende Alarm generiert.

**Hinweis:** Bei offenem Eichschalter werden die Alarme A031, A032, A002 und A003 unterdrückt. Auf diese Weise kann man bei einer Prüfung vor Ort die Eingangswerte auf jeden Fall bis an die Grenzen der Messbereiche fahren, ohne dass der Umwerter in den Alarmzustand fällt.

#### **A040 Rhon / dv ausgefallen[63](#page-209-0)**

#### **A060 Hon ausgefallen**

## **A070 CO2 ausgefallen**

## **A090 H2 / N2 ausgefallen[6](#page-209-1)4**

Bei lebender Gasbeschaffenheit werden die zur Umwertung benutzten Gasbeschaffenheitskomponenten in folgenden Fällen mit dem Alarm *<Komponente> ausgefallen* gekennzeichnet:

- Das Timeout ist abgelaufen und es kann nicht auf eine Ersatzmessung umgeschaltet werden.
- Das Datentelegramm enthält eine *gestört-*Kennzeichnung; es kann nicht auf eine Ersatzmessung umgeschaltet werden.
- In der Parametrierung des Umwertungsmoduls steht die Quelle mindestens einer verwendeten GBH-Komponente fälschlicherweise auf *unbelegt*.

#### **A041/A042 Rhon / dv min-Alarm, Rhon / dv-max-Alar[m63](#page-209-2)**

### **A061/A062 Hon min-Alarm , Hon-max-Alarm**

#### **A071/A072 CO2 min-Alarm , CO2-max-Alarm**

#### **A091/A092 H2 / N2 min-Alarm , H2 / N2-max-Alarm[64](#page-209-2)**

Bei der Berücksichtigung von lebenden Gasbeschaffenheitswerten werden die eingehenden Messwerte auf untere bzw. obere Alarmgrenzen überwacht.

l

<span id="page-209-0"></span><sup>&</sup>lt;sup>63</sup> Bedeutung in Abhängigkeit vom Umwertungsverfahren: Diese Alarme beziehen sich auf die Normdichte Rhon bei Umwertung nach SGERG-88, bei Umwertung nach AGA-NX-19 dagegen auf das Dichteverhältnis dv.

<span id="page-209-1"></span><sup>&</sup>lt;sup>64</sup> Bedeutung in Abhängigkeit vom Umwertungsverfahren: Diese Alarme beziehen sich auf den H2-Anteil Rhon bei Umwertung nach SGERG-88, bei Umwertung nach AGA-NX-19 dagegen auf den N2-Anteil.

## **A508 Fehler in k-Zahl Berechnung**

1. Bei Umwertung nach SGERG-88 wird der Alarm *Fehler in k-Zahl Berechnung*  erzeugt, wenn die aktuellen Gasbeschaffenheitswerte nicht konsistent sind. Falls mit Festwerten gerechnet wird, handelt sich also um einen Parametrierfehler. Es ist allerdings auch möglich, dass bei Berücksichtigung von online-Gasbeschaffenheitswerten über DSfG eine solche Fehlersituation eintritt<sup>[6](#page-210-0)5</sup>.

Für die weitere Berechnung wird der konstante k-Ersatzwert verwendet.

- 2. Bei Umwertung nach AGA-NX-19 wird der Alarm *Fehler in k-Zahl Berechnung*  erzeugt, wenn der aktuelle Druck- oder Temperaturwert zu einem Fehler innerhalb des Berechnungsverfahrens führt. Für die weitere Berechnung wird der konstante k-Ersatzwert verwendet.
- 3. Bei k-Zahl-Ermittlung aus einer Tabelle in Abhängigkeit von p und T wird der Alarm *Fehler in k-Zahl Berechnung* erzeugt, wenn
	- Betriebsdruck und/oder Betriebstemperatur außerhalb der definierten Tabelle liegen. Für die weitere Berechnung wird der zb-Wert für die äußerste Stützstelle benutzt.
	- Normdruck und/oder Normtemperatur außerhalb der definierten Tabelle liegen. In diesem Fall wird mit k=1 gerechnet.
- 4. Im Fall von k-Zahl-Ermittlung aus einer Zustandszahl-Tabelle mit CRC-Information wird der vom Gerät berechnete CRC-Wert mit der von der Tabelle mitgelieferten CRC-Information verglichen. Falls diese Werte nicht übereinstimmen, wird der Alarm *Fehler in k-Zahl Berechnung* erzeugt.

## **A509 Fehler in k-Zahl Berechnung**

Bei Umwertung nach AGA8-92DC generiert der Mengenumwerter den Alarm *Fehler in k-Zahl Berechnung*, wenn das Berechnungsverfahren wegen inkonsistenter Eingangswerte fehlschlägt oder aber die Alarmgrenzen für die Gasbeschaffenheitskomponenten, die im Modul *Umwertung* parametriert sind, verletzt werden.

Bei Anstehen des Alarms *Fehler in k-Zahl Berechnung* wird mit dem konstanten k-Ersatzwert weitergerechnet.

 $\overline{a}$ 

<span id="page-210-0"></span><sup>&</sup>lt;sup>65</sup> Falls eine zweite redundante Gasbeschaffenheitsquelle vorhanden ist, wird bei einem k-Zahl-Fehler nicht auf die Ersatzmessung umgeschaltet. Auch in diesem Fall wird der Alarm A508 / A509 generiert und auf Umwertung mit der Ersatz-k-Zahl umgeschaltet. Denn: Die empfangenen Werte sind formal gesehen nicht ungültig (kein DSfG-Timeout, keine Verletzung einer Alarmgrenze, keine gestörten Werte), werden also vom Modul GBH-Import als valide Werte an das Umwertungsmodul weitergeleitet.

#### **A407 Neustart durchgeführt**

Der Alarm *Neustart durchgeführt* wird nach einem Software-Update generiert. Wenn dieser Alarm dagegen während des normalen Betriebes auftritt, liegt ein geräteinternes Software-Problem vor. In diesem Fall ist der störungsfreie Betrieb des Gerätes nicht mehr gewährleistet.

#### **A409 Ausfall Versorgungsspannung**

Der Mengenumwerter generiert bei Netzausfall den Alarm *Ausfall Versorgungsspannung.*  Er steht so lange an, bis das Gerät nach Netzwiederkehr hochgelaufen ist und das erste Mal die k-Zahl-Berechnung durchgeführt hat. In dieser Zeit werden eingehende Gaszähler-Informationen (über Volumenimpulse oder digitales Protokoll) nicht ausgewertet.

#### **A405 Fehler im Datenspeicher**

Der Alarm *Fehler im Datenspeicher* tritt auf, wenn eine Inkonsistenz im Speicherbereich der amtlichen Daten festgestellt worden ist. Der störungsfreie Betrieb des Gerätes ist nicht mehr gewährleistet.

#### **W108 Abweichung Geber 1**

#### **W109 Abweichung Geber 2**

#### **W117 Abweichung Encoder**

Bei mehrkanaligem Gaszähleranschluss kann eine Gleichlaufüberwachung durchgeführt werden (vergleiche Seite [5-9\)](#page-42-0). Diese Überwachung sieht sowohl eine Überwachung auf eine Warngrenze als auch auf eine Alarmgrenze vor. Wenn die Warnbedingung erfüllt ist, wird die Warnung W108 bzw. W109 erzeugt, wenn über den ersten bzw. zweiten Impulsgeber weniger Menge eingegangen ist; die Warnung W117 zeigt an, dass das Encoderzählwerk mengenmäßig nach unten abweicht.

Falls die Überwachung auf Warngrenzen über die Parametrierung abgeschaltet ist, wird bei Erfüllen der Alarmbedingung eine Warnung W108 / W109 / W117 gleichzeitig mit dem Alarm A116 generiert, um den mengenmäßig nach unten abweichenden Geber eindeutig zuordnen zu können.

#### **W770 GBH1 ausgefallen**

#### **W771 GBH2 ausgefallen**

Wenn eine Gasbeschaffenheitsquelle als gestört gekennzeichnet ist, wird die Warnung *GBH ausgefallen* generiert. Folgende Ursachen führen dazu, dass eine Gasbeschaffenheitsquelle als gestört gilt:

• Das parametrierte Timeout ist abgelaufen, d.h. es ist länger als die Timeout-Zeit kein Telegramm mehr von der Gasbeschaffenheitsinstanz eingetroffen.

- Es ist ein Telegramm der Gasbeschaffenheitsinstanz eingetroffen, das als gestört gekennzeichnet ist.
- Das letzte Telegramm der Gasbeschaffenheitsinstanz enthielt mindestens einen Messwert, der eine Alarmgrenze verletzt.

#### **W811 Uhr gestellt neu**

#### **W810 Uhr gestellt alt**

Bei jedem Verstellen der geräteinternen Uhrzeit um mehr als ±20 Sekunden oder ±3% des Abrechnungsintervalls werden zwei Warnungen generiert, so dass man erkennen kann, um wie viel die Zeit verstellt worden ist.

#### **W812 Uhr-Synch misslungen**

#### **A813 Uhr-Synch misslungen**

Das Verstellen der geräteinternen Uhrzeit ist bei geschlossenem Eichschalter nur innerhalb eines Fensters von  $\pm$  20 Sekunden, aber nicht um mehr als  $\pm 3\%$  der Länge des Abrechnungsintervalls<sup>[66](#page-212-0)</sup> möglich – und das auch nur ein Mal in 24 Stunden.

Bei einem Synchronisationsversuch außerhalb des zulässigen Zeitfensters bei geschlossenem Eichschalter wird die Warnung W812 generiert. Falls ein solcher Synchronisationsversuch um mehr als ±3% des Abrechnungsintervalls von der geräteinternen Uhrzeit abweicht, wird der Alarm A813 erzeugt.

**H112 / H113 untere / obere Hinweisgrenze Qb** 

**H114 / H115 untere / obere Hinweisgrenze Qn** 

**H034 / H035 untere / obere Hinweisgrenze Druck** 

**H005 / H006 untere / obere Hinweisgrenze Temperatur** 

**H044 / H045 untere / obere Hinweisgrenze Rhon / dv[67](#page-212-1)**

**H064 / H065 untere / obere Hinweisgrenze Hon** 

**H074 / H075 untere / obere Hinweisgrenze CO2** 

**H094 / H095 untere / obere Hinweisgrenze H2 / N2[68](#page-212-2)**

Mit der Parametrierung des Mengenumwerters werden Hinweisgrenzen für Messwerte festgelegt (untere / obere Hinweisgrenze für Druck, Temperatur, Betriebsdurchfluss,

 $\overline{a}$ 

<span id="page-212-0"></span><sup>&</sup>lt;sup>66</sup> Das Abrechnungsintervall ist ein Parameter des System-Moduls. Das Abrechnungsintervall bestimmt außerdem den Archivierungsrhythmus des in Deutschland eichfähigen Abrechnungsarchivs.

<span id="page-212-1"></span><sup>67</sup> Vgl. Fußnote 63.

<span id="page-212-2"></span><sup>68</sup> Vgl. Fußnote 64.

<span id="page-213-0"></span>Normdurchfluss, bei lebender Gasbeschaffenheit auch für Gasbeschaffenheitskomponenten).

Bei Über- oder Unterschreiten dieser Hinweisgrenzen wird ein Hinweis generiert. Dabei wird eine gegebenenfalls parametrierte Hysterese berücksichtigt.

Um zu verhindern, dass bei stillstehender Anlage die Hinweise *untere Hinweisgrenze Qb*  bzw. *untere Hinweisgrenze Qn* anstehen, gibt es für die Überwachung dieser Hinweisgrenzen folgendes Verfahren:

Der Hinweis *untere Hinweisgrenze Qb* kommt bei Auslauf der Anlage, sobald Qb die untere Hinweisgrenze Qb unterschreitet (unter Berücksichtigung der Hysterese). Der Hinweis geht, wenn Qb = 0 (ohne Berücksichtigung der Hysterese, denn kleiner als 0 kann der Durchfluss nicht werden).

Der Hinweis kommt bei Anlauf, wenn Qb > Hysterese < untere Hinweisgrenze Qb.

Für die Überwachung der *unteren Hinweisgrenze Qn* gilt das Verfahren analog.

## **H700 Impulspuffer-Überlauf**

Bei der Parametrierung von Impulsausgängen wird eine Impulswertigkeit sowie eine maximale Ausgabefrequenz festgelegt. Falls mehr auszugebende Volumenimpulse anfallen, als mit der maximalen Ausgangsfrequenz ausgegeben werden können, hält der Mengenumwerter bis zu 1000 Impulse vor. Diese Impulse werden bei nächster Gelegenheit nachträglich über den Ausgang ausgegeben.

Erst wenn auch dieser Impulspuffer voll ist, werden weitere auszugebende Impulse verworfen. Diese Situation wird durch den Hinweis H700 *Impulspuffer-Überlauf* gekennzeichnet.

**Hinweis:** Damit keine Impulse verloren gehen, sollte man bei der Parametrierung des Gerätes darauf achten, dass Impulswertigkeit und maximale Ausgangsfrequenz in richtigem Verhältnis zum maximalen Durchfluss stehen.

#### **H706 untere Hinweisgrenze Ausg.**

#### **H710 obere Hinweisgrenze Ausg.**

Ein Anstehen der Hinweise H706 und H710 weist auf einen Fehler in der Parametrierung eines Analogausgangs hin. Wahrscheinlich ist der Ausgangsbereich durch die Eckwerte größer gewählt als der tatsächliche Messbereich der auszugebenden Messgröße. Wenn zum Beispiel der Druckbereich 14..70 bar ist, ein Analogausgang auf *Umwerterdruck* in den Grenzen 14..50 bar parametriert ist, wird man bei einem Druck oberhalb von 50 bar den Hinweis *Obere Hinweisgrenze Ausgang* erhalten.

## **H423 Schnittstellenüberwachung**

Wenn der Hinweis *Schnittstellenüberwachung* ansteht, kann die Software des Gerätes eine Schnittstelle oder Karte nicht erkennen. Dies tritt zum Beispiel auf, wenn eine Karte defekt ist. Der störungsfreie Betrieb des Gerätes ist nicht mehr gewährleistet.

## **H800 Eichschloss offen**

Ein Öffnen des Eichschalters wird mit dem Hinweis H800 gekennzeichnet. Bei geöffnetem Eichschalter ist das Verändern aller, also auch abrechnungsrelevanter Parameter mit einem PC und der GAS-WORKS-Software möglich. Das Öffnen eines amtlich verschlossenen Eichschalters ist u.U. (zum Beispiel im Gültigkeitsbereich des deutschen Eichgesetzes) nur in Anwesenheit einer amtlich autorisierten Person erlaubt.

## **H801 Benutzerschloss offen**

Das *Benutzerschloss* besteht aus bis zu zwei unabhängigen Zahlenschlössern. Falls Schlösser benutzt werden sollen, werden diese mit der Parametrierung des Gerätes festgelegt. Öffnen und Schließen der Schlösser geschieht über ein spezielles Bedienfeld-Menü. Der Hinweis *Benutzerschloss offen* wird generiert, wenn alle definierten Schlösser geöffnet sind.

Geöffnete Schlösser erlauben dem Anwender Zugriff auf bestimmte Parameter oder Aktionen – entweder über das Bedienfeld des Gerätes oder aber mit GAS-WORKS über die Datenschnittstelle.

## **H802 Revisionsschalter offen**

Wenn ein Revisionsschalter am Gerät gesetzt wird, reagiert das Gerät folgendermaßen: Der Hinweis *Revisionsschalter offen* wird erzeugt, von diesem Moment an erhalten Archiveinträge in das Intervallarchiv den Statusvermerk *Revision*.

Während der Revisionsschalter geöffnet ist, wird die Ausgabe von Volumenimpulsen über einen Impulsausgangskanal, der mit *Vn gesamt Revision* belegt ist, unterdrückt.

Der Revisionsschalter ist softwaremäßig realisiert und wird über das Bedienfeld des Gerätes geöffnet. Ein Revisionsschalter bezieht sich auf ein bestimmte Schiene; bei einem zweischienig genutzten Umwerter ist je ein Revisionsschalter für jede Schiene vorhanden.

## **H830 Umschaltung auf Ersatz-GBH**

Ein Gerät der Softwarevariante Z1n+ kann online-Gasbeschaffenheitswerte von einem oder zwei über DSfG angeschlossenen GBH-Messgeräten empfangen. Die zweite GBH-Quelle kann dabei als Ersatzmessung verwendet werden, auf die immer dann umgeschaltet wird, wenn die erste Quelle ungültig ist. Bei einer solchen Umschaltung auf GBH-Quelle 2 wird der Hinweis H830 generiert. Dieser Hinweis geht, wenn die erste Quelle wieder als gültig verwendet wird.

## **H1931 Logbuch Service request**

## **H1932 Archiv Service request**

Die Hinweise H1931 und H1932 werden abgesetzt, wenn ein Logbuch bzw. Archiv eine gewisse Größe überschreitet. Nähere Hinweise kann man der *Technischen Spezifikation für DSfG-Realisierungen* entnehmen.
#### 11.3 Menüstruktur

In der Hauptanzeige eines Moduls klappt man die Liste der Untermenüs durch Drücken der Menütaste auf. Erneutes Drücken von a bei bereits aufgeklappter Menüliste öffnet das Menü mit der Liste aller Module.

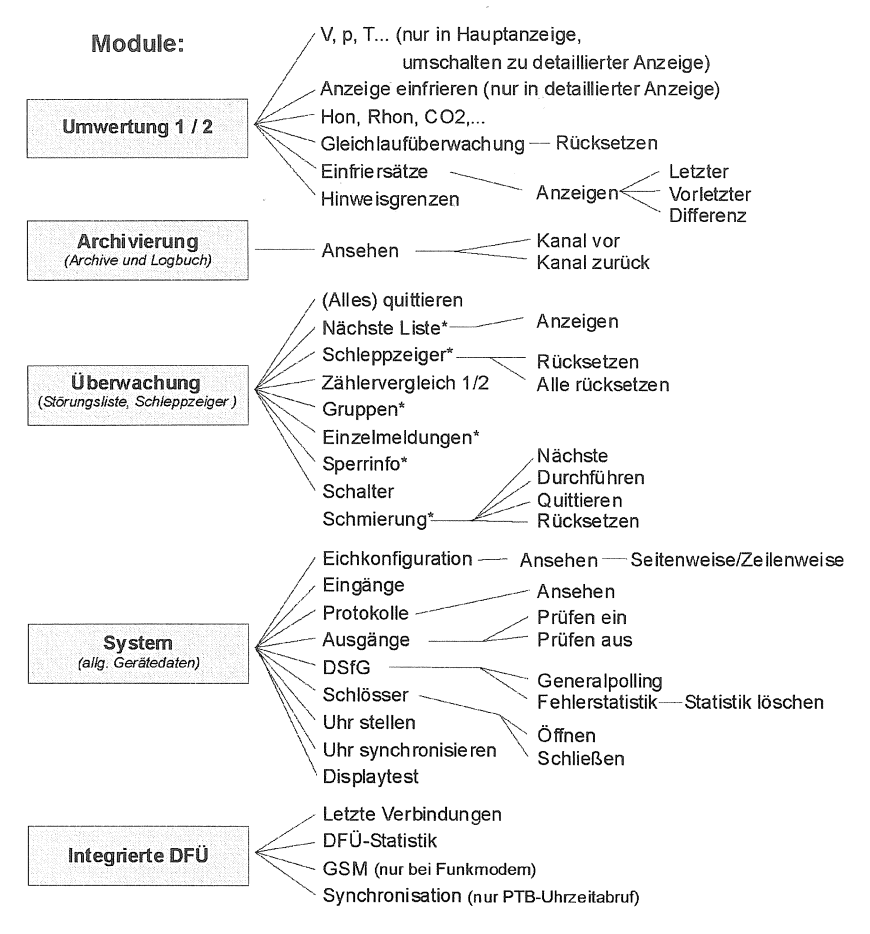

\* Nur in den erweiterten Softwarevarianten Z1n+/Z0n+ Menüpunkte für nicht-parametrierte / nicht verfügbare Funktionalitäten zeigt das Gerät nicht.

In der Menüübersicht sind folgende Module nicht aufgeführt:

- GBH-Import (Anzeige im Z1n+ für die eingehenden GBH-Werte, besitzt keine Untermenüs)
- DSfG(-Requester), Datenaustausch (Host-Kommunikation) und IEC870 (Anzeigen nur zur Diagnose durch Experten)

#### Anhang

### **12 Literaturhinweise**

- *Technische Spezifikation für DSfG-Realisierungen*, Gas-Information Nr. 7, 4. Überarbeitung 10/09 Zum Download verfügbar unter: http://www.dvgw.de/gas/messtechnik-und-abrechnung/gasmessung
- Technische Regel, *Arbeitsblatt G485, Digitale Schnittstelle für Gasmessgeräte (DSfG),* September 1997 Herausgeber: DVGW, Josef-Wirmer-Straße 1–3, 53123 Bonn
- Technische Regel, *Arbeitsblatt G 486, Realgasfaktoren und Kompressibilitätszahlen von Erdgasen, Berechnung und Anwendung*, August 1992 Herausgeber: DVGW, Josef-Wirmer-Straße 1–3, 53123 Bonn
- Technische Regel, *Arbeitsblatt G486-B2, 2. Beiblatt zum DVGW-Arbeitsblatt G 486: Ergänzende Anforderungen zur Berechnung und Anwendung von Realgasfaktoren und Kompressibilitätszahlen von Erdgasen,* Dezember 2005 Herausgeber: DVGW, Josef-Wirmer-Straße 1–3, 53123 Bonn
- ISO 12213-3: Natural gas Calculation of compression factor
- DIN EN 50014, DIN EN 50020 und DIN EN 50029
- DIN 19 235: Meldung von Betriebszuständen
- *Zustandsmengenumwerter Z0, Baureihe 2, Ergänzung zur Technischen Dokumentation: Funktion Signiereinheit*

## **13 Index**

## **A**

Abrechnungsintervall 11-41 Abweichung für Geberausfall 11-6 AE12 7-7 AGA8-DC92 1-4, 11-13 AGA-NX-19 1-4 Alarm 5-25 Alarmgrenzen Druck 11-12 Temperatur 11-10 Alles Quittieren 5-42 Analogausgang Belegungen 11-38 Eckwerte 11-38 Parameter 11-37 Stromgrenzen 11-38 Änderungsdienst Funktion 5-21 Anlaufzeit 11-8 **Anschluss** DSfG 7-9 p-Geber 7-4 T-Geber 7-4 Antenne für Funkmodem 7-11 Anzeige einfrieren *Siehe* Einfrieren Anzeige auftauen 5-14 Anzeige einfrieren 5-14 Arbeitsweise Ausgangskanäle 11-36 Archive ansehen 5-23 ansehen 5-22

Archive löschen 6-8 Archivgruppen Arten von 5-20 Archivierung 5-20, 11-16 Archivnamen Prozesswertarchive 11-24 Umwertung 11-4 Aufmerksamkeits-Telegramm Typ 5-72 Aufmerksamkeits-Telegramme Masken für Weiterleitung 11-48 Weiterleitung 11-43 Ausgabe von Summenimpulsen 5-62 Ausgänge 5-61 prüfen 4-6, 5-66 sichten 4-6, 5-66 Ausgangskarten DA12 7-8 LMFA7 7-8 MFA8 5-61, 7-7 Auslaufzeit 11-8

#### **B**

Bagatelldurchfluss 11-8 Bagatellmengenunterdrückung 5-4 Batteriewechsel 9-1 Bedienung 3-1 Benutzersicherung 8-1 Busadresse 5-71 Buskennung 11-45

## **C**

COM2-Schnittstelle 7-9

cp-Wert 11-33 CRC-Startwert 11-43

#### **D**

DA12 7-8 Datenschnittstelle 7-8 DFÜ Nullmodem 5-78 über Modem oder GSM 5-77 DFÜ-Statistik 5-82 Display 3-3 Displaytest aktivieren 5-76 Druckaufnehmer Parameter 11-11 Druckaufnehmer-Eingang Anschluss 7-4 DSfG 5-63 Betriebsart 5-71, 11-41 Bus-Aktivität 5-72 Einstellungen sichten 5-70 Teilnehmer 5-71 DSfG-Buszugang 6-8 DSfG-Menü 5-70 DSfG-Requester 5-86 DSfG-Schnittstelle 5-63, 7-9 DSS 7-8

## **E**

EADR 5-71, 11-43 Eichkonfiguration sichten 4-4 Eichschalter 3-3 Öffnen 8-1 Einfriersätze 5-17 Eingang I-Schalter 11-19 Eingänge 5-61 sichten 5-65 Eingangskarten AE12 7-7 EXDE6 7-6 EXMFE5 7-4 MFE11 7-7 Eingangswerte kontrollieren 4-5 Einzelmeldungen 5-30 sperren 5-32 Encoder-Eingang Parameter 11-34 Encoder-Zählwerk Nachkommastellen vom HF 5-5 Rückwärtslauf 5-5 Vu vom HF 5-5 Erdung 7-2 Ersatz-k-Zahl 11-14 Ersatzwertstrategien bei Störungen von Messwerten 5-8 Erstmeldung 5-49 EXDE6 7-6 EXMFE5 7-4

## **F**

Fehler in k-Zahl Berechnung 11-55 Fehlerliste 11-49 Funkmodem M20 / TC35 Spannungsanschluss 7-12

## **G**

Gasbeschaffenheit Alarmgrenzen 11-31 Hinweisgrenzen 11-31 lebende für Umwertung 5-11 Status 5-60

#### **Index** 13

Telegrammstatus 5-59 Gasbeschaffenheit über DSfG 5-57, 11-15 Gasgleichung 1-3 *gas-net* Bedienung 3-1 Einleitung 1-1 Gastag-Beginn 11-43 Gaszähler Fehlererkennung 5-9 Geber 1 / Geber 2 11-5 Geber 1/2 Vergleich 5-9 Kennlinienkorrektur 5-6, 11-9 Parameter 11-4, 11-8, 11-9 Totalausfall 5-9 GBH-Messung redundant 5-58 Geber 1/2 Vergleich 5-9 gehaltene Gruppenmeldung 5-33, 11- 19 Generalpolling auslösen 5-73 Generalpolling-Zeit 11-42 Gleichlaufüberwachung Anzeige 5-16 GNet-Update 6-7 Gradientenüberwachung 5-31 Grundanzeige allgemein 3-4 Gruppe nicht quittierpflichtig 5-33, 5-34 quittierpflichtig 5-34 Gruppe von Einzelmeldungen Parameter 11-23 Gruppen 5-31 Menü 5-48, 5-52, 5-53 Gruppenmeldung 5-32

gehaltene 5-33, 11-19 GSM-Funkmodem Empfangsqualität anzeigen 5-83 Wahl der Antenne 7-11 GW-GNET+ 6-1 Service-Programme 6-8

#### **H**

H700 11-37 H706 / H710 11-38 HART-Aufnehmer 7-4 HART-Eingang Parameter 11-35 Hauptanzeige allgemein 3-4 *Archivierung* 5-22 *Integrierte DFÜ* 5-80 *System* 5-64 *Umwertung* 5-12 Hauptzählwerke Verhalten bei Störung 5-26, 11-3 Verhalten bei Störungen 5-6 Hinweis 5-26 Hinweisgrenzen 5-19 Druck 11-12 Qb 11-9 Qn 11-14 Temperatur 11-11 Hysterese 5-26, 5-31, 11-9, 11-11, 11- 12, 11-14, 11-22, 11-31, 11-58

#### **I**

Importieren einer Parametrierung 6-5 Impulsausgang Impulsbreite 11-37 Parameter 11-36

Impulseingang Parameter 11-33 Impulspuffer 5-62 Überlauf 11-58 Impulspuffer-Überlauf 11-37 Inbetriebnahme 8-1 Integrierte DFÜ 8-3 Installation 7-1 Instanz 5-71 Integrierte DFÜ 5-76 Historie 5-82 Inbetriebnahme 8-3 Statistik 5-82 Wahlpausen 11-46 Wahlversuche 11-46 Intervall-Länge 11-3 I-Schalter 5-35

## **K**

Kartenbelegung 2-3 Kennwortschutz 5-63 k-Zahl aus Tabelle 1-5 k-Zahl-Berechnung 1-3

## **L**

Langzeitsperre 11-46 lebende Gasbeschaffenheit Parameter 11-14 Leitungsanschluss 7-1 Literaturhinweise 12-1 LMFA7 7-8

#### **M**

Meldeeingang Parameter 11-33

Meldungsverarbeitung 5-30 Menüstruktur 11-61 Messortkennung 11-40 Messwertarchive 5-37 MFA8 7-7 MFE11 7-7 Mindestanstehzeit 5-31 Sekundenzähler in Anzeige 5-51 Modemparameter 11-48 Modul 1-1 Modul *Archivierung* Bedienung & Anzeige 5-22 bis 5-24 Funktion 5-20 bis 5-22 Modul *DSfG-Requester* Funktion 5-86 Modul *GBH-Import* Anzeige 5-58 bis 5-59 Funktion 5-57 Parameter 11-30 bis 11-32 Modul *Integrierte DFÜ* Bedienung&Anzeige 5-86 Funktion 5-76 Parameter 11-45 bis 11-48 Modul *System* Bedienung&Anzeige 5-64 bis 5-76 Parameter 11-16 bis 11-45 Modul Überwachung Parameter 11-17 bis 11-29 Modul(e) *Umwertung* Bedienung&Anzeige 5-19 Funktion 5-1 bis 5-12 MSER2 7-5

#### **N**

Nachrichtentyp 5-72 Neumeldung 5-49

#### **Index** 13

Normbedingungen 1-3 Normdruck 11-13 Normtemperatur 11-13

#### **O**

obere Alarmgrenze Qb 11-8 Ordnungsnummer 5-23

#### **P**

Parameter Modul *GBH-Import* 11-30 bis 11-32 Modul *Integrierte DFÜ* 11-45 bis 11- 48 Modul *System* 11-16 bis 11-45 Modul Überwachung 11-17 bis 11- 29 Parameter-Änderungsarchiv Funktion 5-21 Parameterliste 11-1 Parametrierung 6-1, 8-1 Einstellungen kontrollieren 4-5 erstellen 6-2 importieren 6-5 Kurzbeschreibung 6-2 PIN 11-47 Protokolle Anzeige 5-67 Prozesswertarchive 5-37 einfrieren 5-37 Parametrierung 11-24

#### **Q**

Qbmin-Überwachung 11-8, 11-52 Quittieren 5-42 Quittungseingang 11-19 Quittungseingang Melder 11-19

## **R**

Revision Funktion 5-27 **Revisionsschalter** Funktion 5-27, 11-59 Rufannahmezeit 11-46

#### **S**

Sammelmeldung 5-33 Schleppzeiger 5-43 rücksetzen 5-44 Schlösser 3-3, 8-1, 11-40, 11-59 Funktion 5-63 Öffnen 5-73 Schließen 5-74 Status sichten 5-73 Serielle Prozesskarte MSER2 7-5 SGERG-88 1-4 SGERG-88, H2=0 1-4 Sicherheits- und Warnhinweise v Sicherheitshinweise v Software-Update 6-7 Sperrinfo 5-53 Status-LED 3-2 **Steckerbelegung** COM2 7-10 **Störungen** quittieren 4-3 Störungsliste 5-25, 5-41 ansehen 4-1 Störungsliste Überwachung 5-43 Stromversorgung 7-2 Summenbildung 11-18 Umwerter über DSfG 5-28

# **T**

Tastenfeld 3-1 TCP/IP-Schnittstelle 7-9 Technische Daten 10-1 Telefonnummer Zentrale 11-48 Telefonnuummer Uhrzeitabruf PTB 11-47 Temperaturaufnehmer-Eingang Anschluss 7-4 Turbinenschmierung 5-38 Anzeige 5-54 Störungen 5-40

## **U**

Überwachung 5-25 Uhr stellen 5-63, 5-74 *Uhr synchronisieren 5-75* Umwertung 5-1

## **V**

V,p,T-Anzeige 5-14 Vb/VbS-Zählwerk 5-6 Verplombung 8-2, *Siehe* Band 2 Technische Dokumentation Vn/VnS-Zählwerk 5-6 Vo Gleichlauf 11-51 Vo im Archivabruf 11-3 Vo-Zählwerk 5-2

Vu/VuS-Zählwerk 5-4

#### **W**

Warnhinweise v Warnung 5-26

## **Z**

Z0 und Z1 Ansicht und Aufbau 2-1 Installation 7-1 Technische Daten 10-1 Zähler-Setzen 6-8 Zählervergleich automatisch 5-28, 5-46, 11-17 Funktion 5-28 manuell 5-28, 5-46 maximale Abweichung 11-17 Zählwerksstruktur 5-2 Zählwertarchive 5-37 **Zeitsynchronisation** Methoden 5-63 über GPS/NTP, Anzeige 5-70 über telefonischen PTB-Abruf 5-77 Zeitzonenverstellung 11-44 Zentralekennung 11-47 Zentralmeldung 5-36 Zulassungsunterlagen *Siehe* Band 2 Technische Dokumentation Zustandsbitleiste 5-23